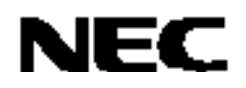

# **CC78K0R Ver. 1.00**

**C** 编译器

操作篇

目标设备

 **78K0R** 微控制器

文档编号 U17838CA1V0UM00 (第 1 版) 出版日期 2007年 12月 CP(K) **©** 日本电气电子株式会社 **2007** 

日本印刷

**[**备忘录**]** 

**MS-DOS**,**Windows** 和 **Windows NT** 是微软公司在美国及**/**或在其它国家的注册商标或商标。 **PC/AT** 是 **IBM**(国际商用机器)公司的注册商标。 **i386** 是 **Intel** 公司的注册商标。

z 本文档所刊登的内容有效期截至 **2007** 年 **12** 月。将来可能未经预先通知而更改。在实际进行生产 设计时,请参阅各产品最新的数据表或数据手册等相关资料以获取本公司产品的最新规格。 并非所有的产品和/或型号都向每个国家供应。请向本公司销售代表查询产品供应及其他信息。 z 未经本公司事先书面许可,禁止复制或转载本文件中的内容。否则因本文档所登载内容引发的错误, 本公司概不负责。 z 本公司对于因使用本文件中列明的本公司产品而引起的,对第三者的专利、版权以及其它知识产权 的侵权行为概不负责。本文件登载的内容不应视为本公司对本公司或其他人所有的专利、版权以及 其它知识产权作出任何明示或默示的许可及授权。 z 本文件中的电路、软件以及相关信息仅用以说明半导体产品的运作和应用实例。用户如在设备设计 中应用本文件中的电路、软件以及相关信息,应自行负责。对于用户或其他人因使用了上述电路、 软件以及相关信息而引起的任何损失,本公司概不负责。 虽然本公司致力于提高半导体产品的质量及可靠性,但用户应同意并知晓,我们仍然无法完全消除 出现产品缺陷的可能。为了最大限度地减少因本公司半导体产品故障而引起的对人身、财产造成损 害(包括死亡)的危险,用户务必在其设计中采用必要的安全措施,如冗余度、防火和防故障等安 全设计。 z 本公司产品质量分为: "标准等级"、"专业等级"以及"特殊等级"三种质量等级。 "特殊等级"仅适用于为特定用途而根据用户指定的质量保证程序所开发的日电电子产品。另外,各种日 电电子产品的推荐用途取决于其质量等级,详见如下。用户在选用本公司的产品时,请事先确认产品 的质量等级。

> "标准等级": 计算机,办公自动化设备,通信设备,测试和测量设备,音频·视频设备,家电, 加工机械以及产业用机器人。

- "专业等级": 运输设备(汽车、火车、船舶等),交通用信号控制设备,防灾装置,防止犯罪 装置,各种安全装置以及医疗设备(不包括专门为维持生命而设计的设备)。
- "特殊等级: 航空器械,宇航设备,海底中继设备,原子能控制系统,为了维持生命的医疗设 备、用于维持生命的装置或系统等。

除在本公司半导体产品的数据表或数据手册等资料中另有特别规定以外,本公司半导体产品的质量等 级均为"标准等级"。如果用户希望在本公司设计意图以外使用本公司半导体产品,务必事先与本公司销 售代表联系以确认本公司是否同意为该项应用提供支持。

(注)

- (1) 本声明中的"本公司"是指日本电气电子株式会社(NEC Electronics Corporation)及其控股公司。
- (2) 本声明中的"本公司产品"是指所有由日本电气电子株式会社所开发或制造,或为日本电气电子株式会 社(定义如上)开发或制造的产品。

**[**备忘录**]** 

## 前言

该手册的目的是帮助您深入理解 CC78K0R 的功能和操作(78K0R 系列 C 编译器)。

<span id="page-4-1"></span><span id="page-4-0"></span>该手册没有解释如何编写 CC78K0R 源程序。因此,在阅读手册之前,请先阅读**"CC78K0R C** 编译器用户手册语言篇(**U17837E**)**"**(下文称作"语言手册")。

#### **[**目标设备**]**

借助 CC78K0R 可以开发面向 78K0R 系列微控制器的软件。为了配合使用这个软件,还需要 RA78K0R(78K0R 系列汇编程序包)(另外销售)和目标模块设备文件。

#### **[**目标读者**]**

写作这本手册是为了让读者通过阅读手册获得设备相关使用知识,读者最好具有软件开发经验。 但是,关于 C 编译器和 C 语言的知识并不是一定需要的,所以第一次使用 C 编译器的用户可以使用 该手册。

#### **[**组织结构**]**

这本手册的结构组织如下描述。

## 第 **1** 章概述

介绍在微控制器开发中 CC78K0R 的作用和位置。

#### 第 **2** 章产品概述和安装

介绍如何安装 CC78K0R,所提供程序的文件名,以及程序的操作环境。

#### 第 **3** 章从编译到连接的过程

使用样例程序来描述如何运行 CC78K0R,并举例说明从编译到连接的详细处理过程。

#### 第 **4** 章 **CC78K0R** 函数

介绍在 CC78K0R 中的优化方法和 ROMization 函数。

#### 第 **5** 章编译选项

介绍编译选项,具体的规格说明方法和各个选项的优先级别。

## 第 **6** 章 **C** 编译器输出文件

介绍 CC78K0R 输出的各种列表文件。

#### 第 **7** 章 **C** 编译器的使用方法

介绍一些技巧,帮助读者更熟练的使用 CC78K0R。

## 第 **8** 章启动例程

CC78K0R 提供了启动例程作为样例。介绍了启动例程的使用,并提供了关于如何改善的建 议。

#### 第 **9** 章错误信息

介绍 CC78K0R 输出的错误信息。

#### 附录

附录提供了一个样例程序,一份使用时的注意事项列表,一个命令参数列表和一组索引。

## **[**如何阅读这本手册**]**

首先,对于希望知道如何开始使用 CC78K0R 的用户,请先阅读第 **3** 章从编译到连接的过程。 理解 C 编译器一般知识的用户或者已经阅读语言手册的用户可以跳过第 **1** 章 概述。

[相关资料]

下面的表格显示了这本手册的相关文档(如用户手册)。在出版物中出现的相关资料可能会包括初稿版 本。但是,并未对初稿版本作特殊标注。

## 开发工具的相关文档(用户手册)

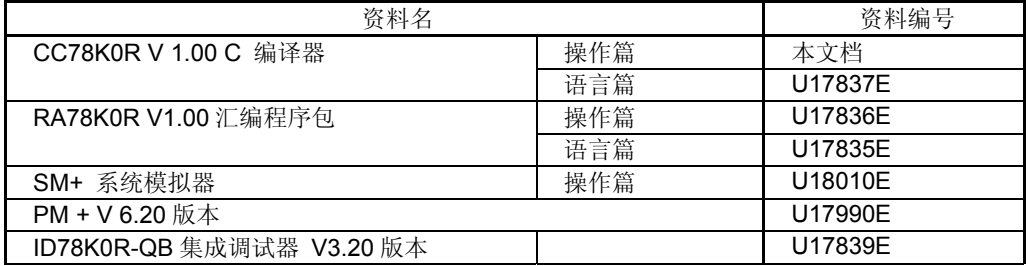

## 注意上述列出的相关资料如有变动恕不另行通知,请务必使用最新版本的设计文件。

## **[**约定**]**

下面解释本手册中所使用符号的意思。

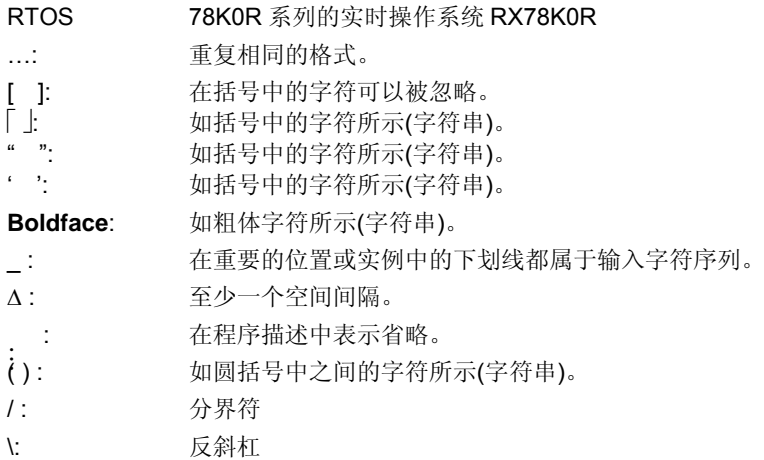

## **[**文件名称约定**]**

在命令行中指定输入文件名的约定如下所示。

## **(1)** 指定磁盘文件名

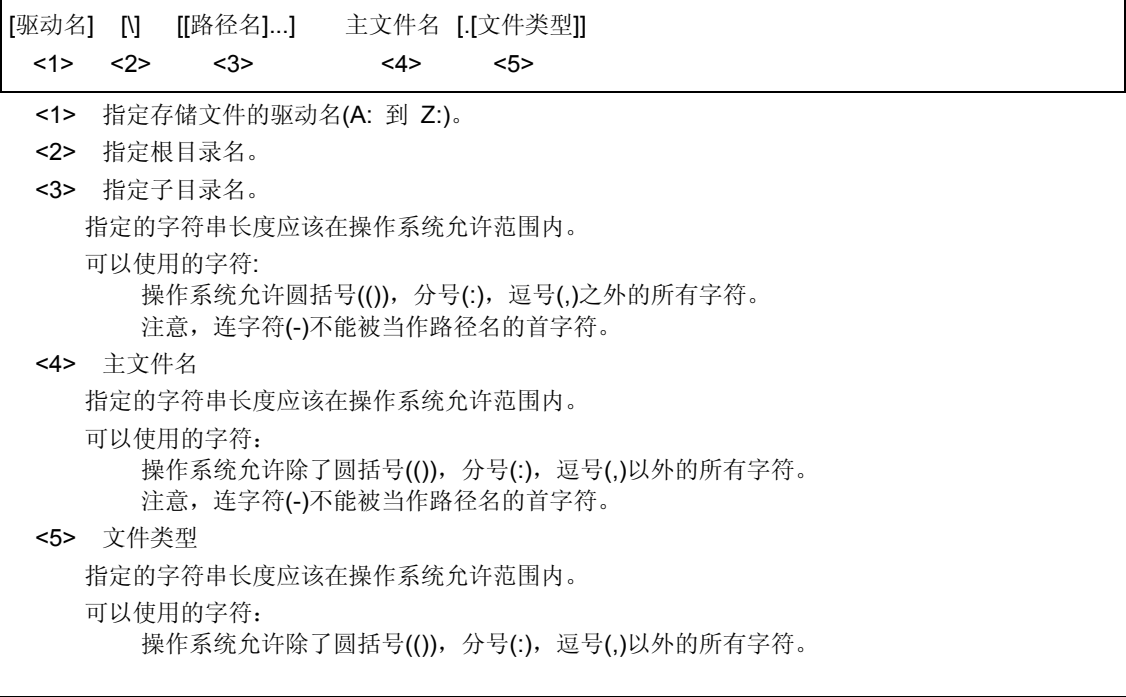

## |例: C:\Program Files\NEC Electronics Tools\CC78K0R\V1.00\smp78k0r\cc78k0r

注意 1. 在':',''和 ''之前或之后不能有空格。 **2.** 不区分大写和小写 (大小写不敏感)。

## **(2)** 指定设备文件名

可以使用下列逻辑设备。

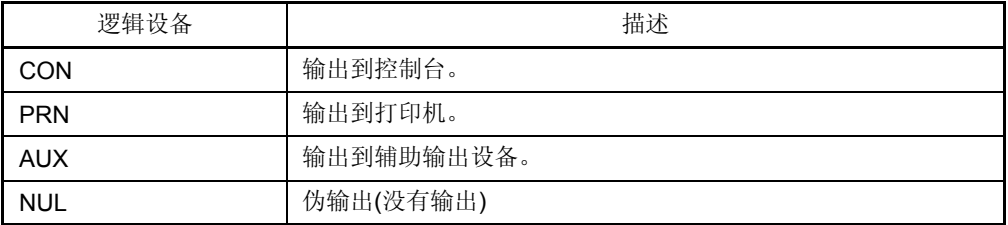

<span id="page-8-1"></span><span id="page-8-0"></span>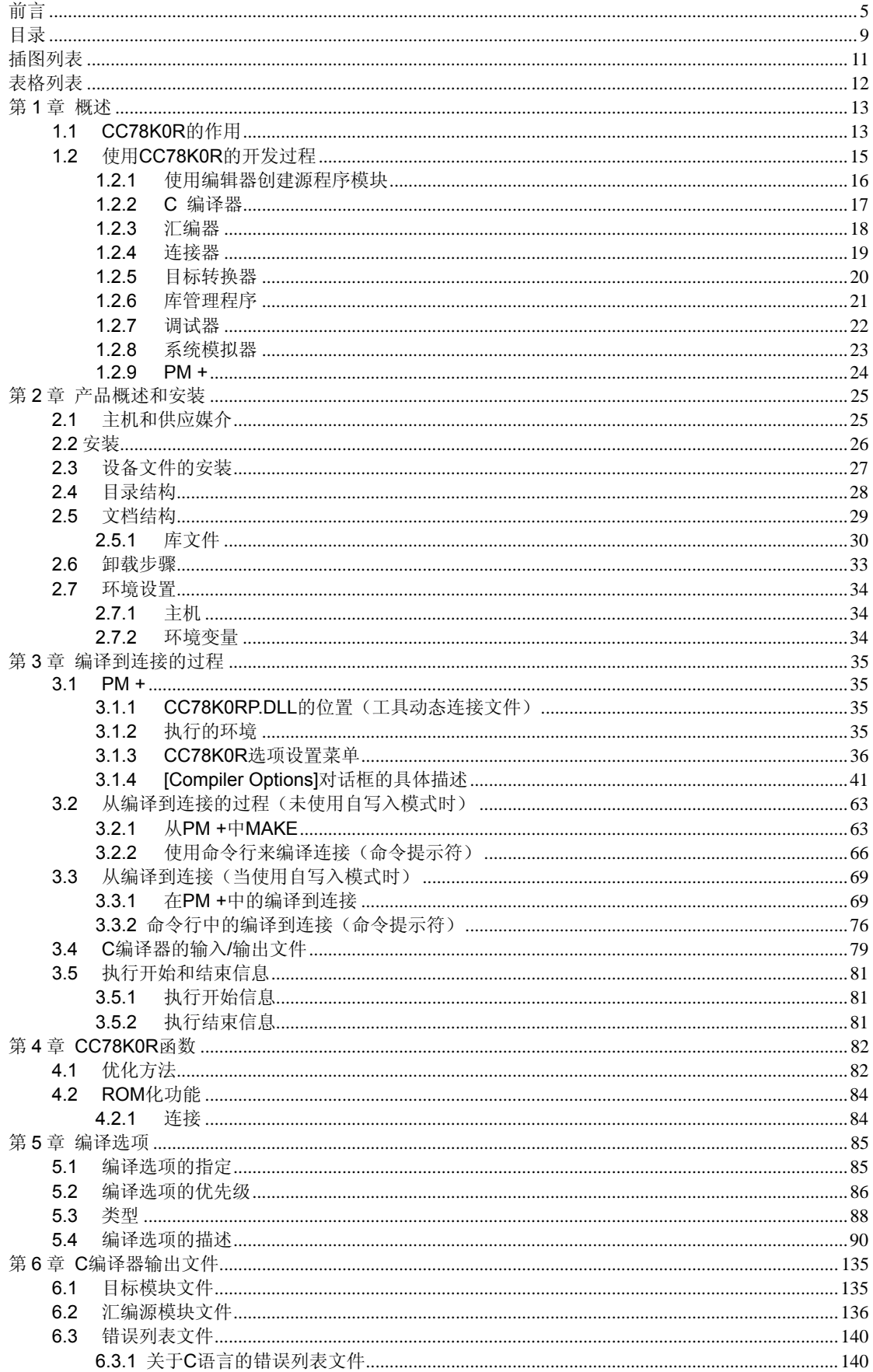

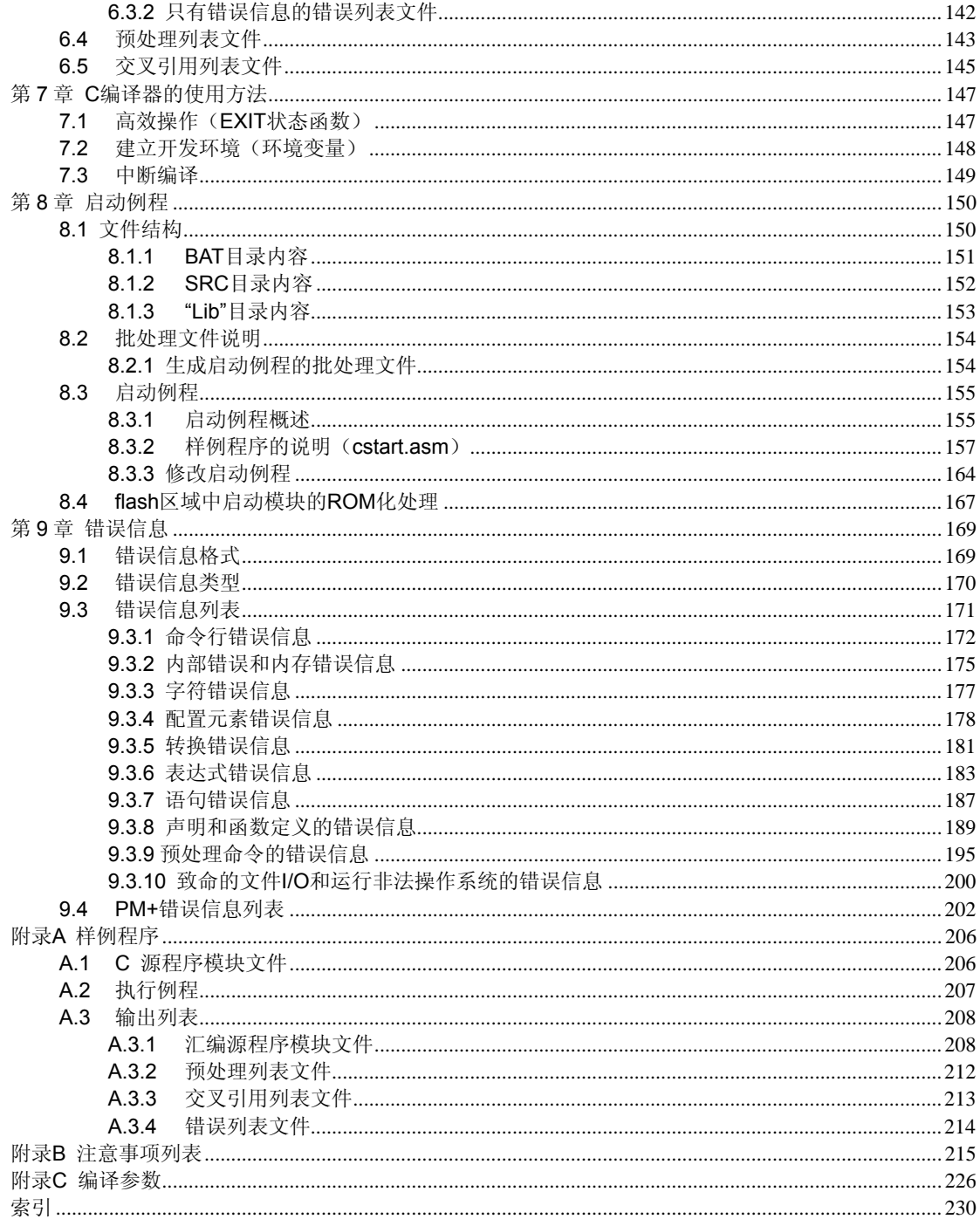

<span id="page-10-1"></span><span id="page-10-0"></span>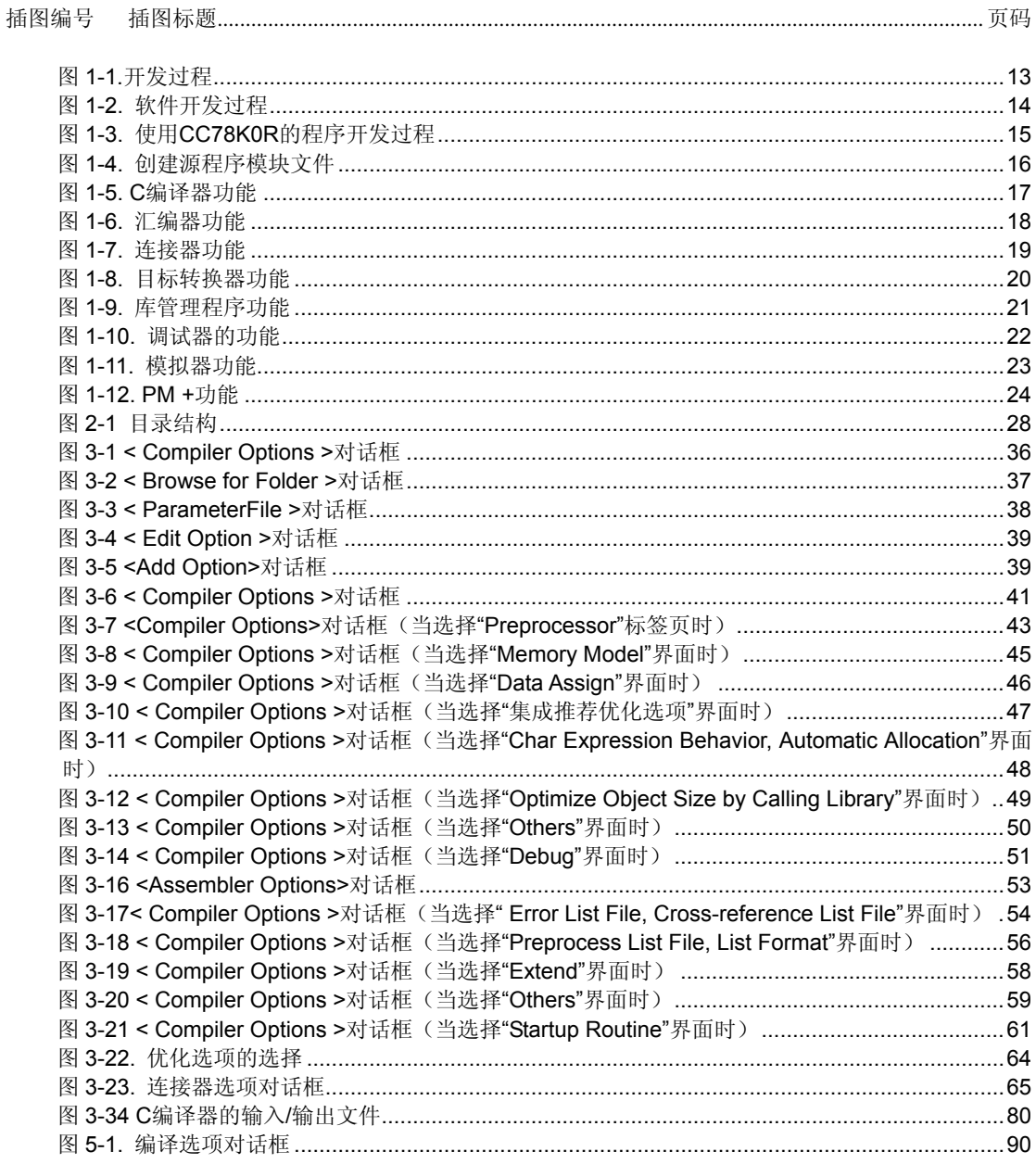

# 插图列表

表格列表

<span id="page-11-1"></span><span id="page-11-0"></span>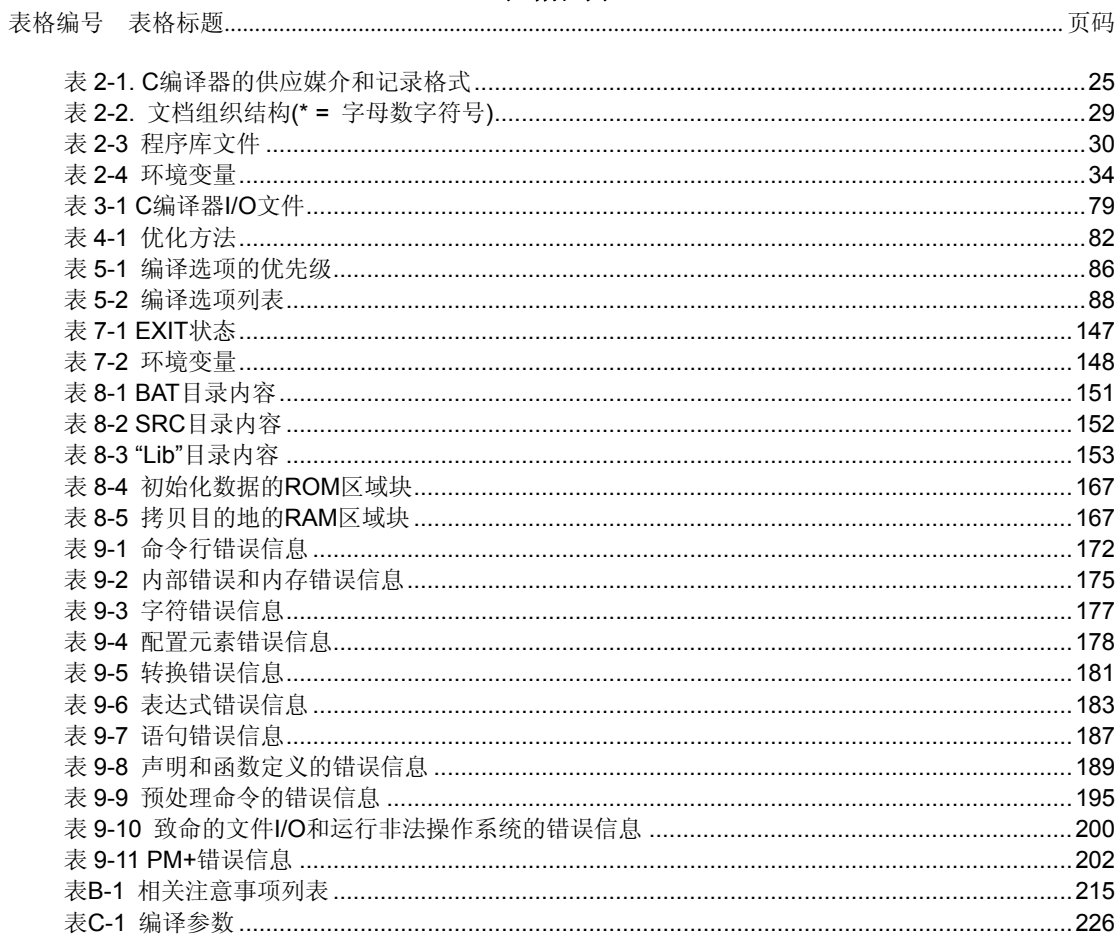

## 第 **1** 章 概述

<span id="page-12-1"></span><span id="page-12-0"></span>CC78K0R C 编译器能够把符合 ANSI-C <sup>#</sup>规格或符合 78K0R 系列规格的 C 语言源程序转变成 78K0R 微控制器能够识别的机器语言。

CC78K0R 支持 Windows™系统,必须在 PM +(项目管理器)中才能使用 CC78K0R,PM +工具包含 在 CC78KOR 系列的汇编程序安装包中。如果没有使用 PM +, 编译程序可以在命令提示符下运行。

注 ANSI-C 是美国国家标准局所制定的 C 语言标准。

## <span id="page-12-3"></span><span id="page-12-2"></span>**1.1 CC78K0R**的作用

CC78K0R 在产品开发中的位置如下图所示。

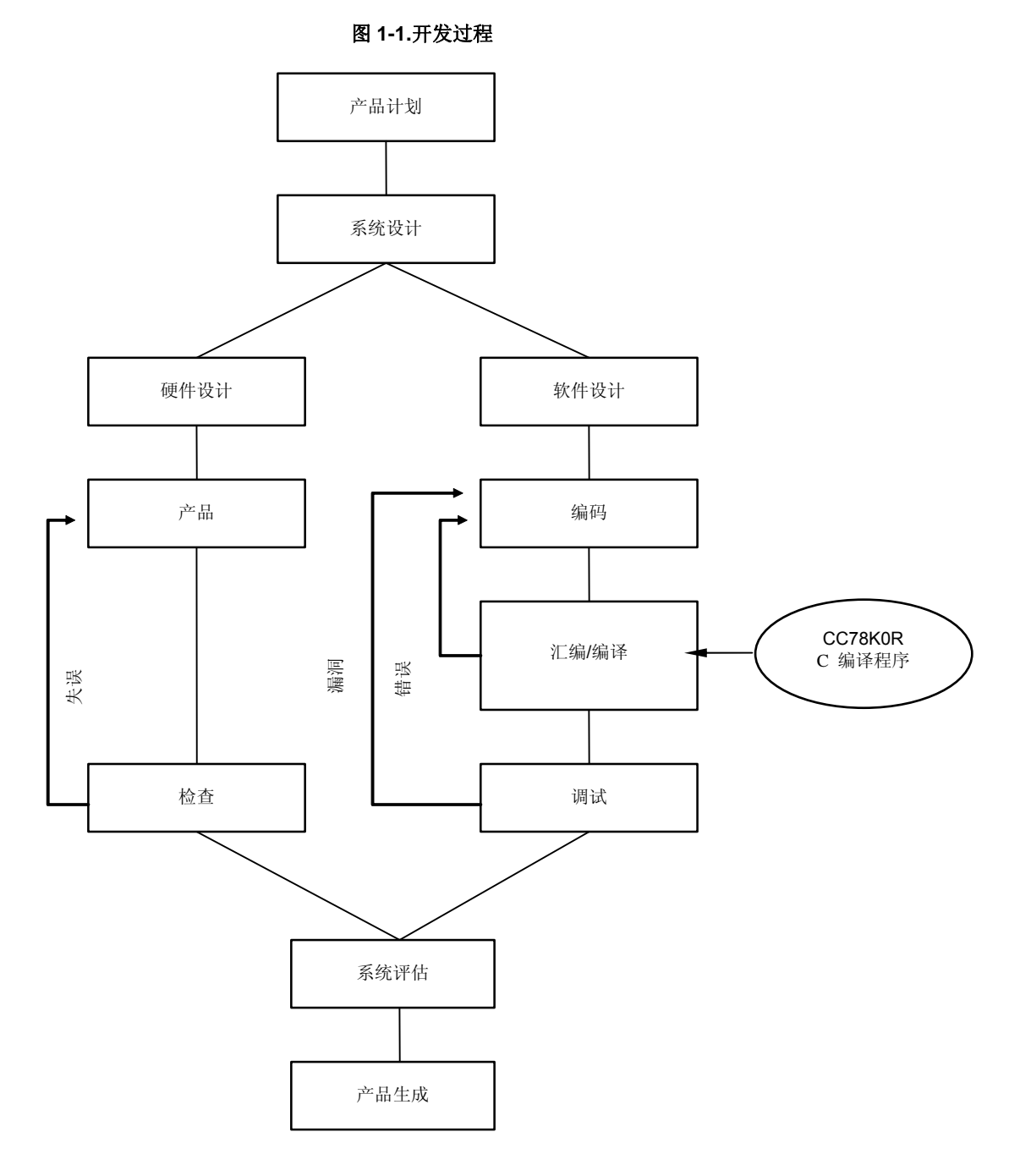

用户手册 U17838CA1V0UM00 13

<span id="page-13-0"></span>软件开发过程如下图所示。

<span id="page-13-1"></span>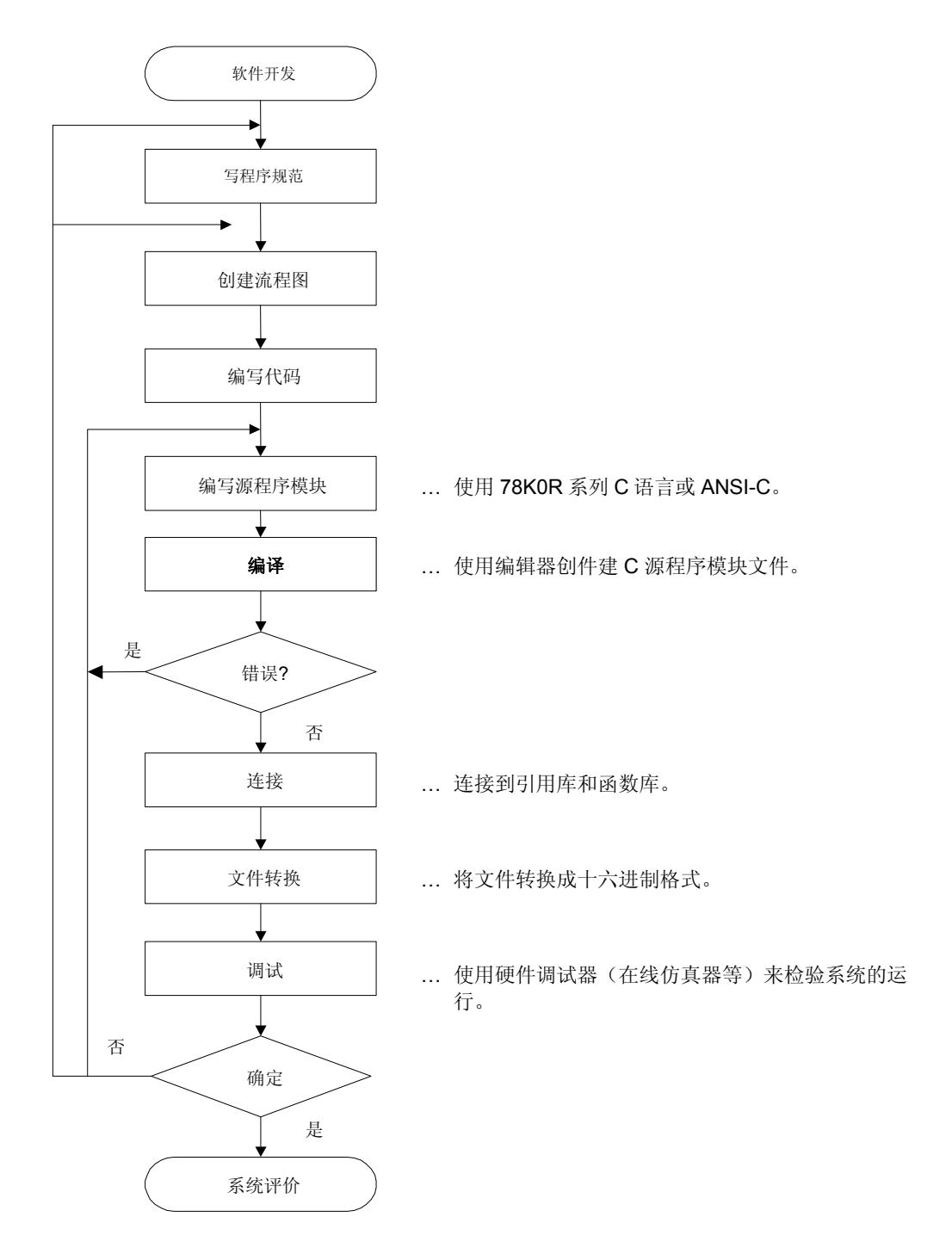

图 **1-2.** 软件开发过程

## <span id="page-14-1"></span><span id="page-14-0"></span>**1.2** 使用**CC78K0R**的开发过程

使用 CC78K0R 的开发过程如下图所示。

图 **1-3.** 使用 **CC78K0R** 的程序开发过程

<span id="page-14-2"></span>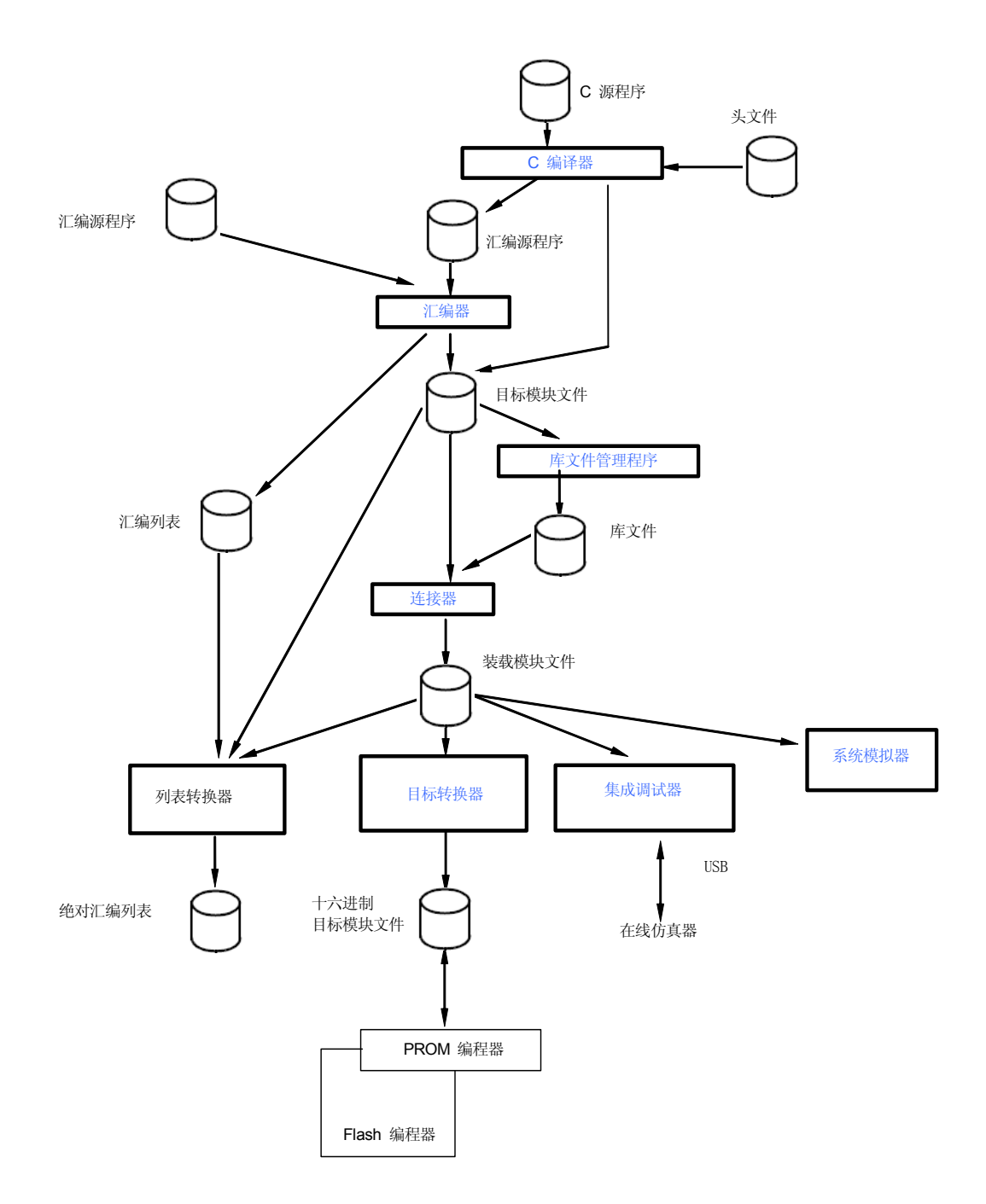

## <span id="page-15-1"></span><span id="page-15-0"></span>**1.2.1** 使用编辑器创建源程序模块

一个程序被划分为若干个功能模块。

其中一个模块是代码单元,也是编译器的输入单元。输入到 C 编译器的模块被称作 C 源程序模块。

当所有的 C 源程序模块编写完成后,使用编辑器将源程序模块存入某个文件中。以这种方式创建的文件 被称作 C 源程序模块文件。

这个 C 源程序模块文件就是 CC78K0R 的输入文件。

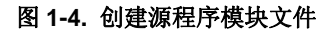

<span id="page-15-2"></span>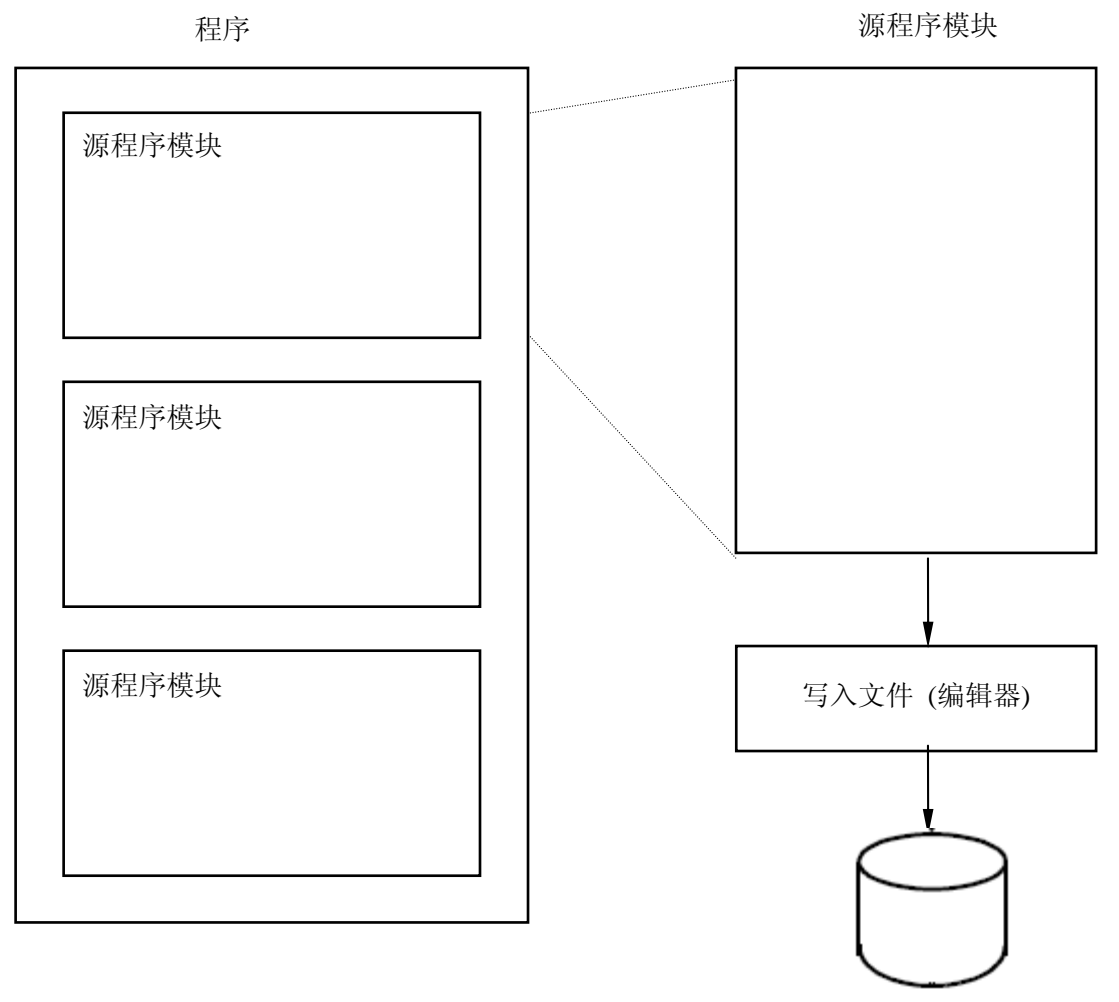

源程序模块文件

## <span id="page-16-1"></span><span id="page-16-0"></span>**1.2.2 C** 编译器

C 编译器读入 C 源程序模块后, 将 C 语言转换成机器语言。如果在 C 源程序模块中发现描述错误, 就 会输出编译错误信息。如果没有编译错误,就会生成目标模块文件。

<span id="page-16-2"></span>为了在汇编语言中对程序进行校正和检查,需要生成汇编源程序模块文件。如果要输出汇编源程序模块 文件,当编译时在编译选项中选中了-A 或-SA 选项,就可以创建汇编源程序模块源文件。(要查看选项的 相关信息,可参阅"第 **5** 章 编译选项")

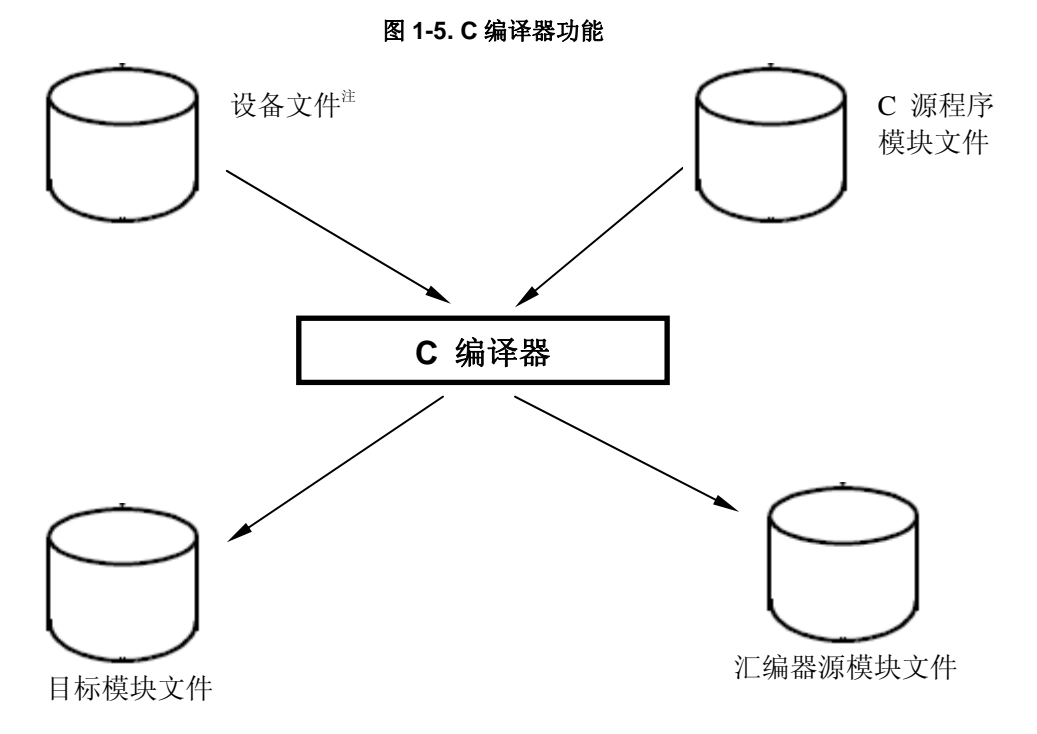

## <span id="page-17-1"></span><span id="page-17-0"></span>**1.2.3** 汇编器

汇编工作是通过使用 RA78K0R 汇编程序安装包(单独销售)中的汇编器来执行的。

汇编器可以对汇编源程序模块文件进行处理,是将汇编语言转化成机器语言的一种程序。如果在源程序 模块中发现描述错误,就会输出汇编错误。如果没有汇编错误,则会生成目标模块文件,这个目标文件模 块中包括机器语言信息和位置分配信息,例如各条机器语言代码被放在哪个内存单元地址。除此以外,在 汇编过程中的信息会以汇编列表文件的形式输出。

<span id="page-17-2"></span>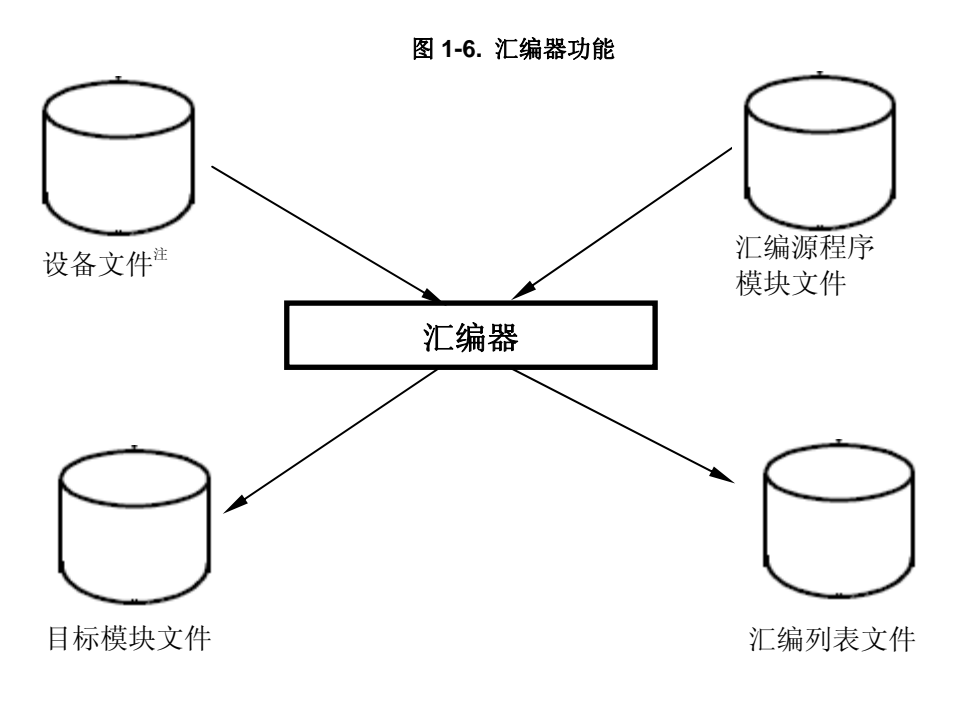

#### <span id="page-18-1"></span><span id="page-18-0"></span>**1.2.4** 连接器

连接操作是通过使用 RA78K0R 汇编程序包(单独销售)中的连接器来执行的。

连接器的输入文件有编译器输出的目标模块文件,也有汇编器输出的目标模块文件,同时将它们和库 文件连接起来(即使只有一个目标模块,也必须执行连接操作)。

会输出一个装载模块文件。

<span id="page-18-2"></span>在这种情况下,连接器决定输入模块中的重定位段的地址。同时也决定了重定位符号的值和外部引用 符号的值,并将正确的值嵌入到装载模块文件中。连接器将连接信息输出到连接映射文件(link map)。

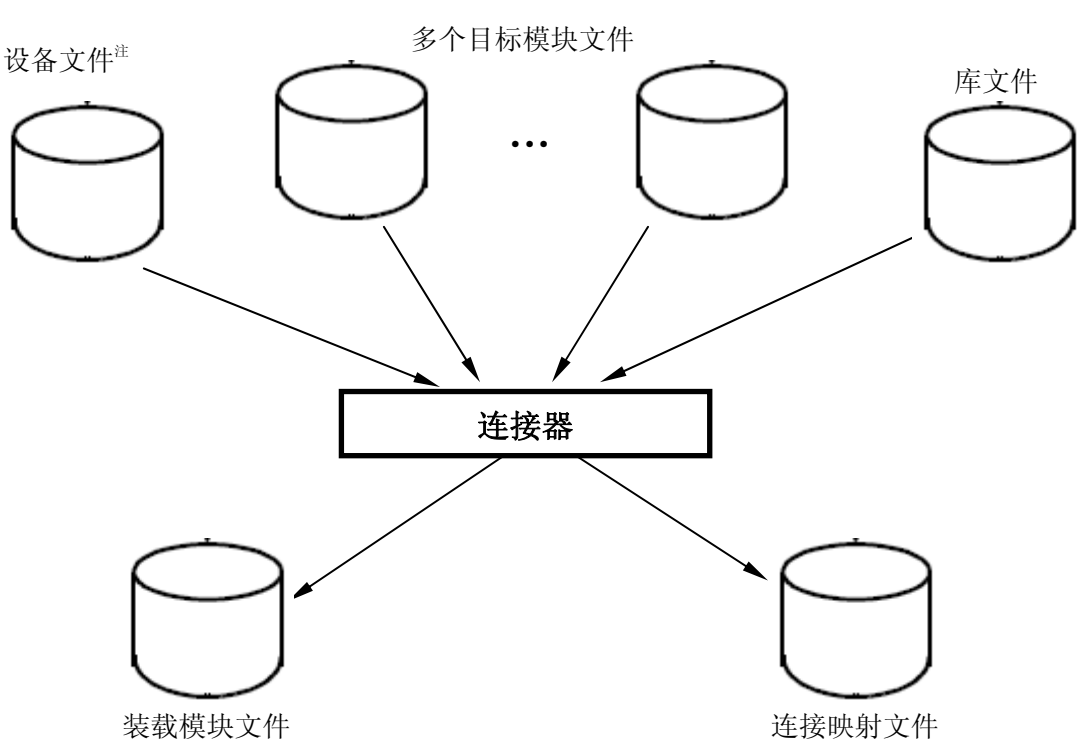

图 **1-7.** 连接器功能

## <span id="page-19-1"></span><span id="page-19-0"></span>**1.2.5** 目标转换器

目标转换操作是通过 RA78K0R 汇编程序包(单独销售)中的转换器来执行的。

<span id="page-19-2"></span>目标转换器读入连接器产生的装载模块文件,转换文件的格式,产生 Intel 标准格式的十六进制模块文 件。符号信息输出到符号表文件中。

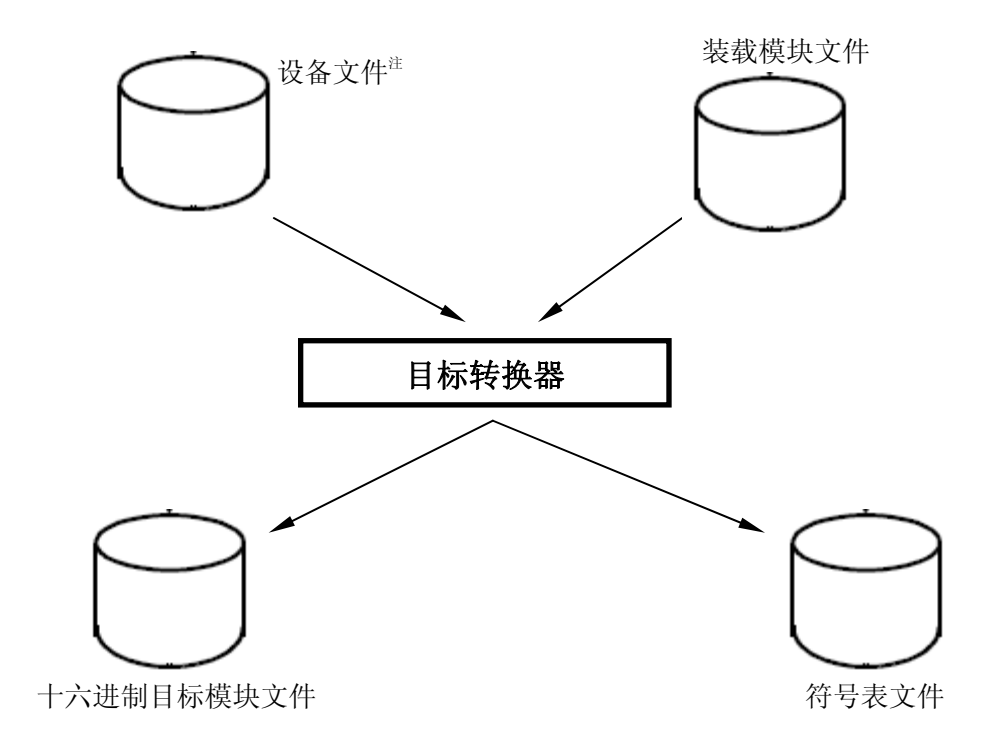

图 **1-8.** 目标转换器功能

#### <span id="page-20-1"></span><span id="page-20-0"></span>**1.2.6** 库管理程序

为了方便起见,拥有通用接口并被清晰定义的模块被做成库。通过创建库,许多目标模块组成一个文 件,更容易处理。

连接器可以从库文件中提取出需要的模块并将它们连接起来。因此,如果一个库文件中包含多个模块, 当每个模块的连接无需单独指定参数时,就需要使用模块文件的名称。

库管理程序用来创建和更新库文件。库管理功能通过 RA78KOR 汇编程序包(单独销售)中的库管理 程序来执行。

<span id="page-20-2"></span>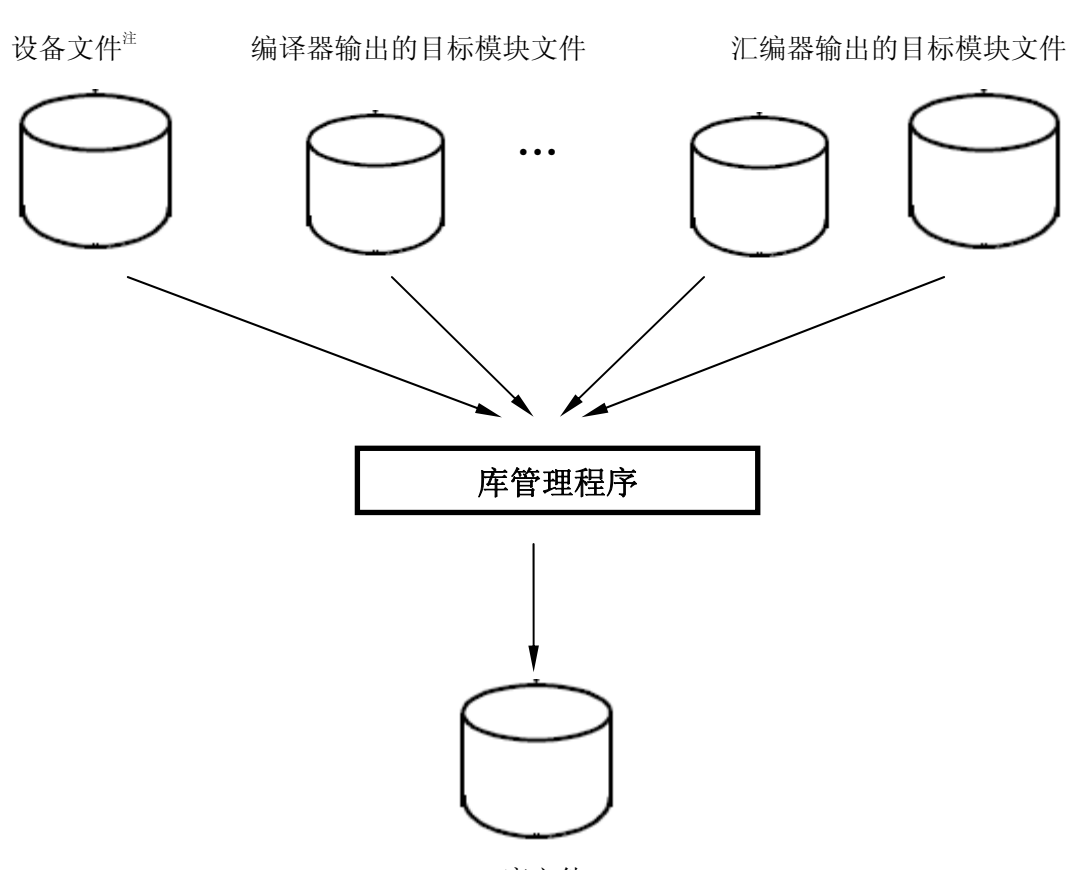

图 **1-9.** 库管理程序功能

库文件

## <span id="page-21-1"></span><span id="page-21-0"></span>**1.2.7** 调试器

将连接器输出的装载模块文件通过 ID78K0R-NS/ID78K0R-QB (78K0R 系列集成调试器) 下载到 IE (在线仿真器)中,就可以使用图形用户接口对源程序进行调试。

<span id="page-21-2"></span>调试时, 当目标源程序被编译时(-G 是缺省选项), 指定了-G 选项就可以输出调试信息。指定这个参数, 调试中所需的符号和行号就会被加入到目标模块中。对于编译选项的信息,请查阅"第 **5** 章 编译选项"。 调试器和仿真器是独立包装并各自销售的不同设备。

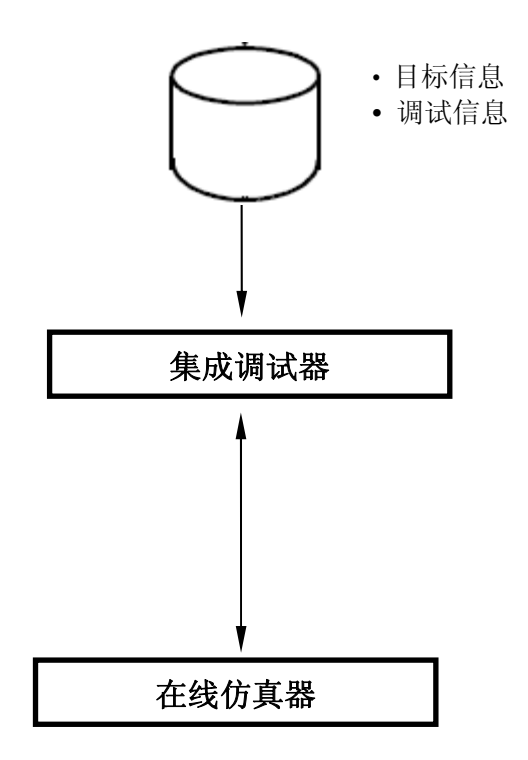

图 **1-10.** 调试器的功能

## <span id="page-22-1"></span><span id="page-22-0"></span>**1.2.8** 系统模拟器

将连接器输出的装载模块文件通过 SM78K0R (78K0R 系列集成模拟器) 下载, 就可以使用图形用户 接口对源程序进行调试

SM78K0R 是在主机上进行模拟的软件,和 ID78K0R-QB 有着同样的操作界面。

<span id="page-22-2"></span>除了在 SM78K0R 中模拟机器指令,同时也可以模拟 MCU 的片上外围设备和中断。因为外围部件和 过程用来构建虚拟的目标系统,所以在开发早期阶段就可以对包含目标系统操作的程序进行调试,并且可 以脱离硬件系统独立进行。

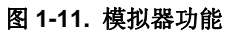

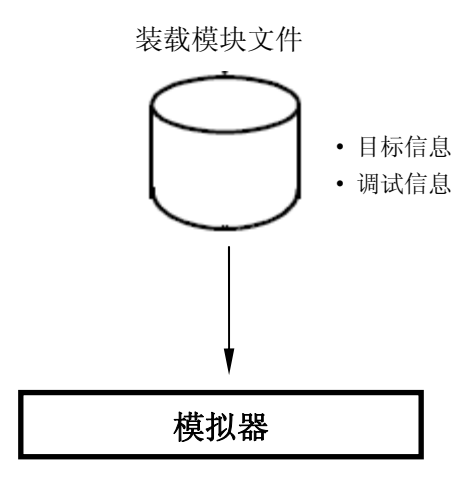

## <span id="page-23-1"></span><span id="page-23-0"></span>**1.2.9 PM +**

PM +(项目管理器)提供集成化开发环境,可以帮用户高效开发程序。因此,可以使用 PM +的图形 用户界面来进行编辑至调试的一系列开发工作过程。

<span id="page-23-2"></span>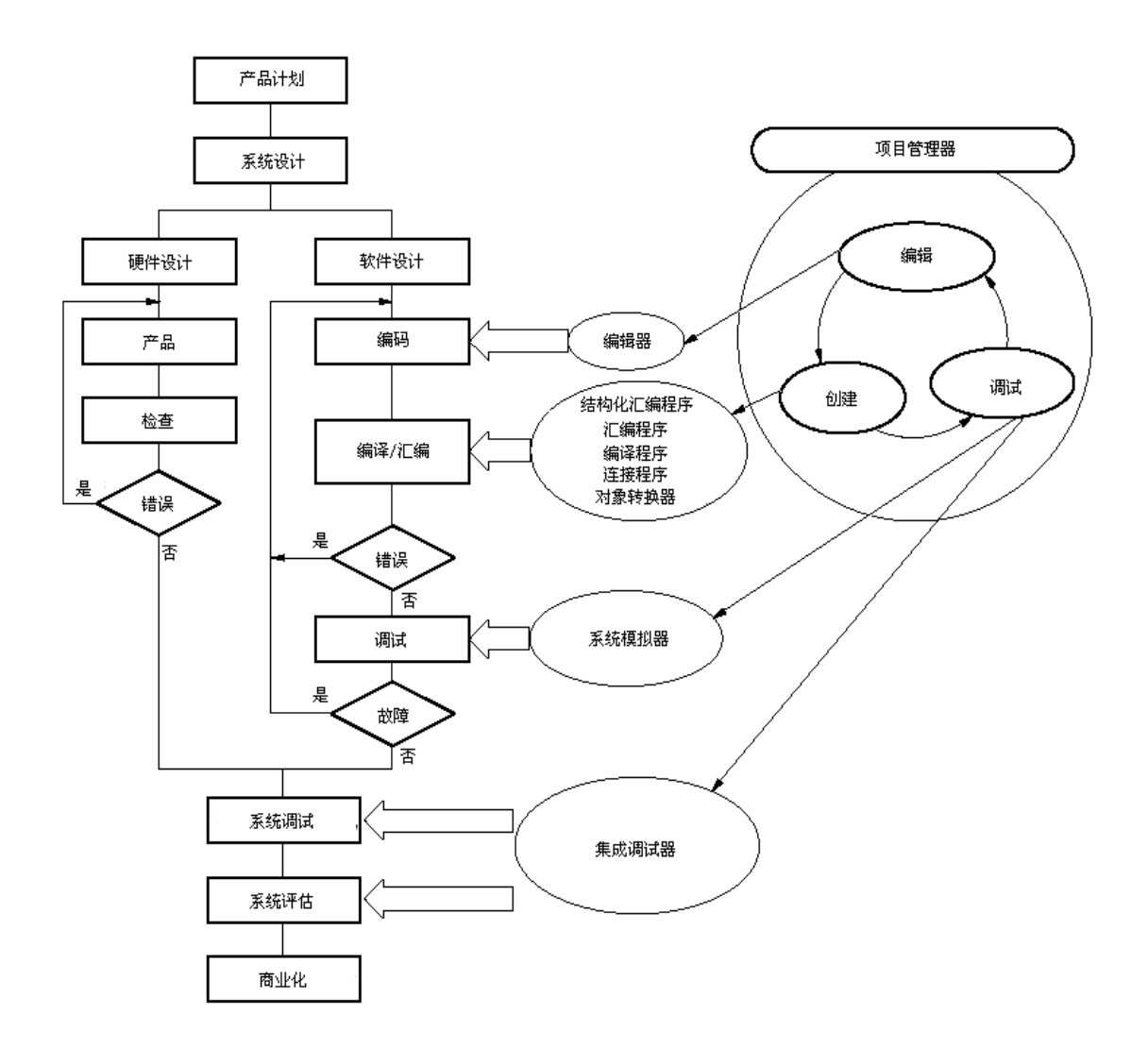

图 **1-12. PM +**功能

# 第 **2** 章 产品概述和安装

<span id="page-24-1"></span><span id="page-24-0"></span>本章介绍了将 CC78K0R 的文件安装到用户开发环境(主机)的过程, 以及从用户开发环境中卸载的过程。

## <span id="page-24-3"></span><span id="page-24-2"></span>**2.1** 主机和供应媒介

C 编译器支持表 2-1 中列出的开发环境。

## 表 **2-1. C** 编译器的供应媒介和记录格式

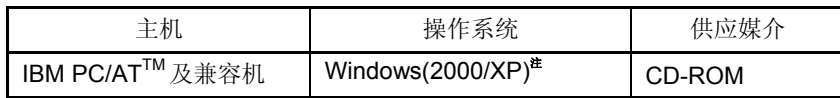

注 如果要在 Windows 环境中使用 C 编译器, 必须使用 PM +。如果不使用 PM +, 也可以在命令提示 符下启动 CC78K0R 编译器。

## <span id="page-25-1"></span><span id="page-25-0"></span>**2.2** 安装

将供应媒体中的 CC78K0R 文件安装到主机的过程说明如下。

(1) 启动 Windows

为主机和外部设备供电并启动 Windows。

(2) 设置供应媒体

将 CC78K0R 的供应媒体放入主机的驱动器(CD-ROM 驱动器)中。安装程序将自动启动。根据显示的提示 信息逐步安装。

警告 如果安装程序没有自动启动,请执行 CC78K0R 文件夹中的 SETUP.EXE 文件。

(3) 文件确认

使用 Windows 资源管理器等,检查 CC78K0R 供应媒体中的文件是否已经安装到主机上。 每个文件夹的详细信息,参考 **2.4 Windows** 版本目录结构。

## <span id="page-26-1"></span><span id="page-26-0"></span>**2.3** 设备文件的安装

请从在线传送服务(ODS)自行下载对应型号的最新版本设备文件,ODS 的入口网址为: http://www.necel.com/micro/ods/eng/index.html

使用安装文件来进行设备文件的安装。设备安装文件应该和 CC78K0R 同时安装。

## <span id="page-27-1"></span><span id="page-27-0"></span>**2.4** 目录结构

Windows 系统安装过程中的标准目录是"Program Files\NEC Electronics Tools"。安装目录中的文档结 构如下, 注意在安装过程中可以改变驱动器和安装目录。当使用 PM +执行 MAKE 操作时, 相关的工具 (CC78K0R, RA78K0R)也被安装到这个驱动器和目录。

<span id="page-27-2"></span>本手册中假定的标准目录就是"Program Files\NEC Electronics Tools",这是默认的程序名称,也是安 装的默认路径。

图 **2-1** 目录结构

## Program Files\NEC Electronics Tools\

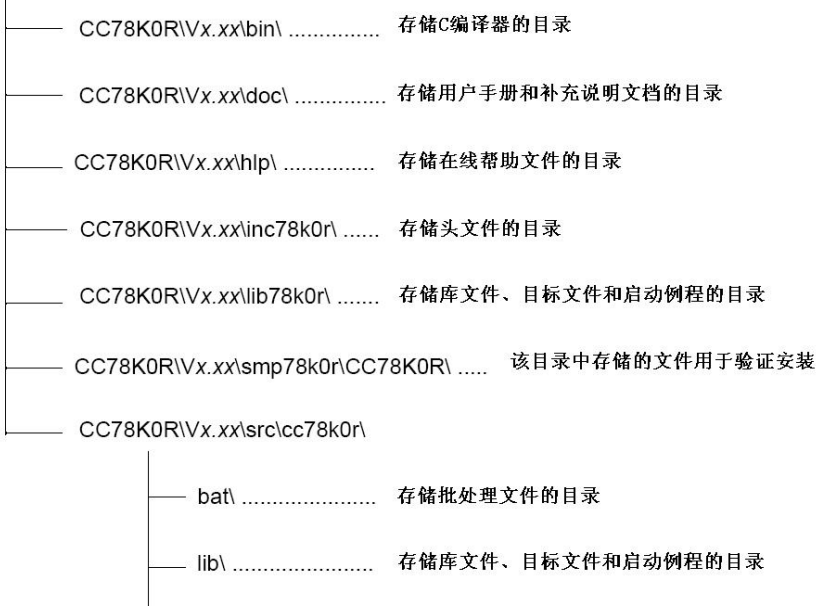

│<br>
src\ ...................... 存储源文件的目录

## <span id="page-28-1"></span><span id="page-28-0"></span>**2.5** 文档结构

下面的表格列出了每个目录的内容。 目录结构和文档组织是在安装时就已经决定了。

<span id="page-28-2"></span>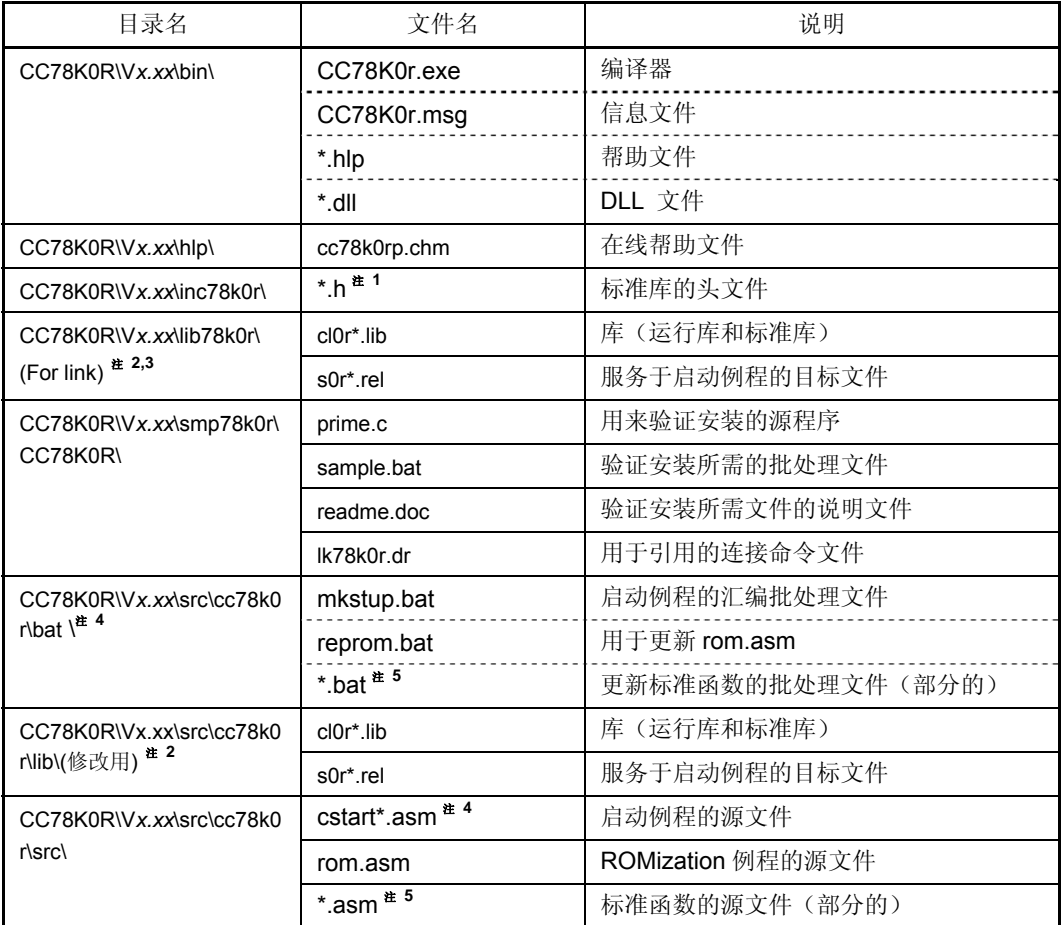

## 表 **2-2.** 文档组织结构**(\* =** 字母数字符号**)**

备注 \*:字母数字符号。

- <span id="page-29-0"></span>注 **1.** 参见 **CC78K0R C** 编译器 语言篇用户手册。
- 注 2. 为了修改启动例程,修改 CC78K0R\Vx.xx\src\cc78k0r\lib 目录中的源文件。该文件和存储在 CC78K0R\Vx.xx\src\cc78k0r\lib 目录下的某个批处理文件共同编译,所以将该文件拷贝到 CC78K0R\Vx.xx\lib78k0r 目录下,并和用户程序连接。
- 注 **3.** 参考"**2.5.1** 库文件"。
- 注 **4.** 本目录中的批处理文件不能在 PM +中使用,他们只能通过命令提示符来执行。只有在源文件必 须被修改时才使用这些文件。
- 注 **5.** 参考表 **8-1** 的内容。
- 注 6. \* = B | E | N (B: 指定根区域, E: 指定闪存区域, N: 未使用标准程序库)。
- 注 **7.** 参考表 **8-2** 的内容。

## <span id="page-29-1"></span>**2.5.1** 库文件

·这些文件由标准库、运行时刻库和启动例程组成。 下表列出了目录内容。

# 表 **2-3** 程序库文件

<span id="page-29-2"></span>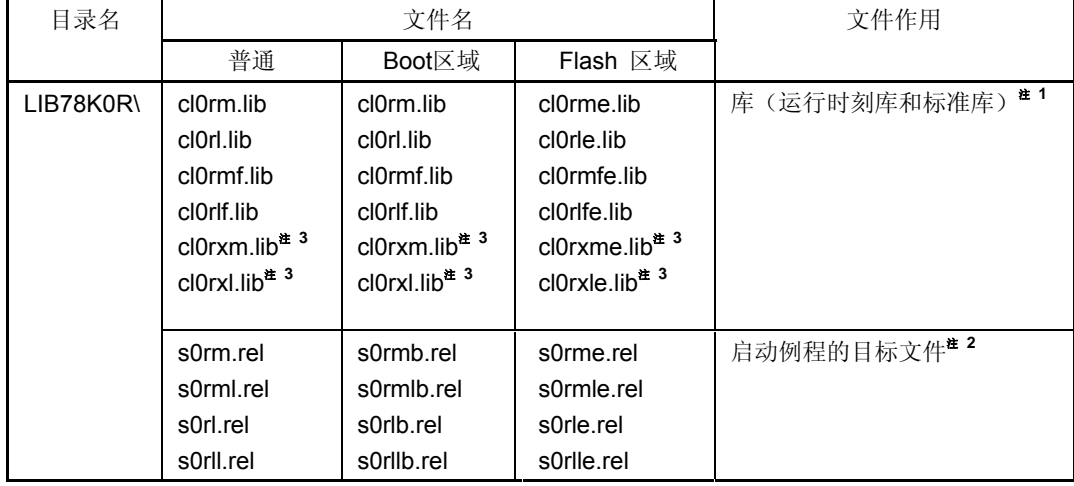

## 注 **1.** 命名程序库的规则如下。

## lib78K0R\cl0r<mul><model><float><flash>.lib

#### $<$ mul  $>$

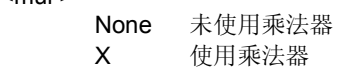

#### <model>

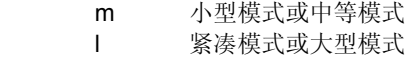

#### <float>

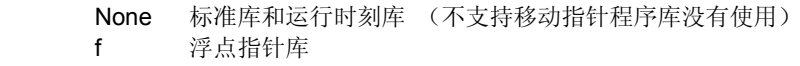

#### <flash>

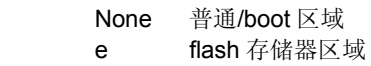

## 注 **2.** 命名启动例程的规则如下。

#### lib78K0R\s0r<model><lib><flash>.rel

#### <model>

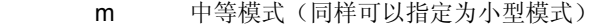

l 大型模式(同样可以指定为紧凑模式)

#### <lib>

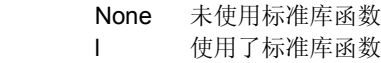

## <flash>

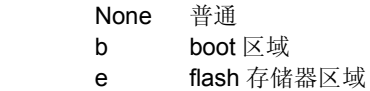

注 **3.** CC78K0R的库和下列乘法器设备兼容。

但是,在计算乘除法时可能会发生中断,某些计算结果是禁止被打断的,以保证得到正确的计 算结果。

关于库函数和中断响应时间的关系,敬请参阅**CC78K0R C**编译器语言篇用户手册。

[特殊功能寄存器]

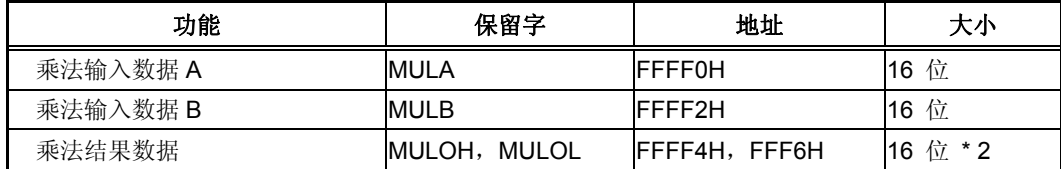

<乘法时的寄存器配置>

<乘数 A> <被乘数 B> <乘积结果> MULA (第15至0位) \* MULB (第15至0位) = MULOH (高位) (15至0位), MULOL (低位) (15至0位)

#### <span id="page-32-1"></span><span id="page-32-0"></span>**2.6** 卸载步骤

下面介绍从主机中卸载安装的步骤。

(1) Windows 启动

启动主机和外围设备电源,并启动Windows。

(2) 删除CC78K0R 双击<控制面板>窗口中的[添加或删除程序]图标,并选中"NECEL CC78K0R Vx.xx"

(3) 文件确认

使用Windows 资源管理器等,检查主机中安装的文件是否被卸载。关于每个文件夹的详细情况,请参阅 "2.4 目录配置"

## <span id="page-33-1"></span><span id="page-33-0"></span>**2.7** 环境设置

## <span id="page-33-2"></span>**2.7.1** 主机

CC78K0R 处理 32 位系统,并运行于装备了 i386TMCPU 或更高版本的模型上。

- Windows 2000/XP
- Windows 2000/XP 下的命令提示符

#### <span id="page-33-3"></span>**2.7.2** 环境变量

<span id="page-33-4"></span>为名称提示符操作设置以下环境变量。

表 **2-4** 环境变量

| 环境变量        | 描述                     |
|-------------|------------------------|
| <b>PATH</b> | 指定编译器的存储目录。            |
| <b>TMP</b>  | 指定用于创建临时文件的目录          |
| LANG78K     | 指定源文件中汉字码(2字节代码)。      |
|             | Shift JIS(默认)<br>siis: |
|             | <b>FUC</b><br>euc.     |
|             | none: 没有2 字节代码         |
| INC78K0R    | 指定C编译器标准头文件的存储目录。      |
| LIB78K0R    | 指定C编译器库的存储目录。          |
|             |                        |

## **[**规格示例**]**

PATH=%PATH%; C:\Program Files\NEC Electronics Tools\CC78K0R\Vx.xx\bin

set TMP=C:\tmp

set LANG78K=sjis

set INC78K0R=C:\Program Files\NEC Electronics Tools\CC78K0R\Vx.xx\inc78k0r

set LIB78K0R=C:\Program Files\NEC Electronics Tools\CC78K0R\Vx.xx\lib78k0r

## 第 **3** 章 编译到连接的过程

<span id="page-34-0"></span>本章用 CC78K0R 和 RA78K0R 汇编程序包来描述编译到连接的整个过程。

<span id="page-34-1"></span>实际上, 对'prime.c' 这个样例程序按照本章节描述的方法执行编译到连接整个过程, 你可以熟悉编译、 汇编和连接(见附录 **A** 样例程序的相关资料)。

本章介绍了如何在 PM +中执行,以及如何从命令提示符执行。(安装信息参见 **2.2** 安装)。

## <span id="page-34-2"></span>**3.1 PM +**

本节描述了在 PM +中启动 CC78K0R 的用户接口, PM +包括在 RA78K0R 汇编程序安装包中。 如果在 PM +中启动 CC78K0R,会引用 CC78K0R 中的 CC78K0RP.DLL 动态连接文件。

#### <span id="page-34-3"></span>**3.1.1 CC78K0RP.DLL**的位置(工具动态连接文件)

这些工具相关的动态连接文件,比如 CC78K0RP.DLL,是从 WINDOWS 系统下的 PM +中运行 78K0R 系列 C 编译器(CC78K0R)所必需的。

## <span id="page-34-4"></span>**3.1.2** 执行的环境

这个环境由 PM +决定。

#### <span id="page-35-1"></span><span id="page-35-0"></span>**3.1.3 CC78K0R**选项设置菜单

## **(1)** 选项菜单条目

CC78K0R C 编译器安装包中的工具动态连接文件 DLL 文件将在 PM +中的[Tools]菜单中添加 "Compiler Options…"项。

## <span id="page-35-2"></span>**(2) < Compiler Options >** 对话框

在 PM +中,选择[Tools]下的[Compiler Options…]菜单来为 DLL 工具调用选项设置功能。 < Compiler Options >对话框如下所示。

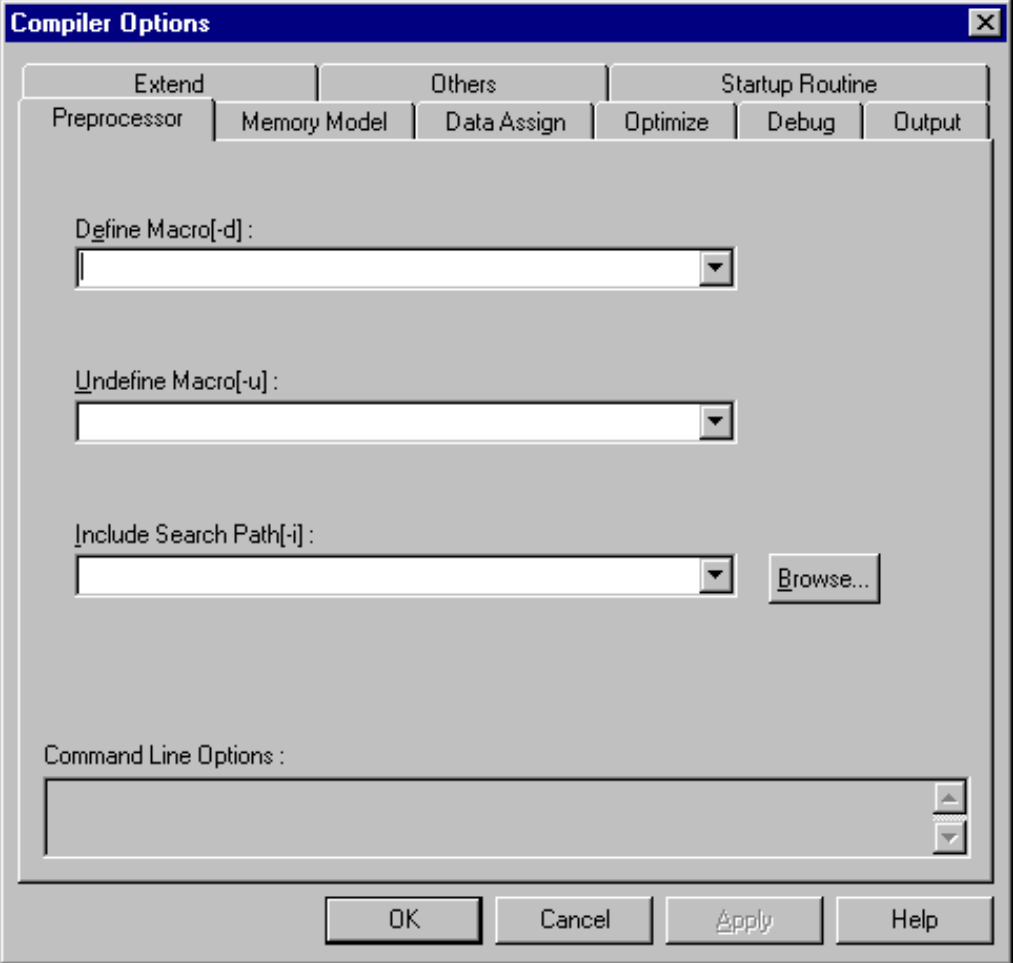

图 **3-1 < Compiler Options >**对话框
# **(a) [Browse for Folder]**对话框

在< Compiler Options > 对话框中,当单击[Browse…]按钮设置路径时,会显示下列对话框。 在本对话框中只能选文件夹。

- · 目标模块文件输出路径
- · 汇编文件模块文件输出路径
- · 错误列表文件输出文件
- · 交叉引用列表文件输出路径
- · 预处理列表文件输出路径
- · 临时文件路径

# 图 **3-2 < Browse for Folder >**对话框

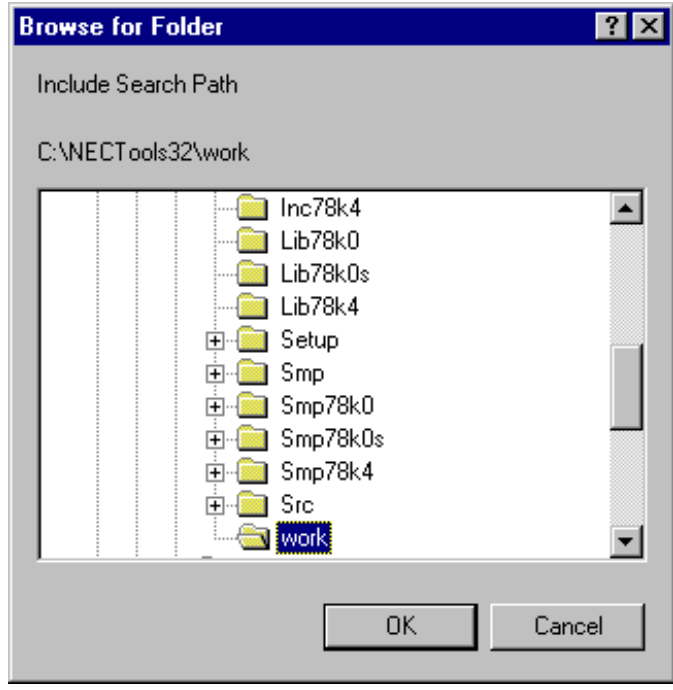

# **(b) [Browse for Folder]**对话框

在指定参数文件时单击[Browse…]按钮,会出现下列对话框。

· 在[Others]标签页下的参数文件

对话框的情况如下:

当前目录: 项目文件目录 文件类型: 参数文件 (\*.pcc)

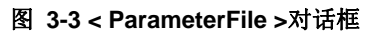

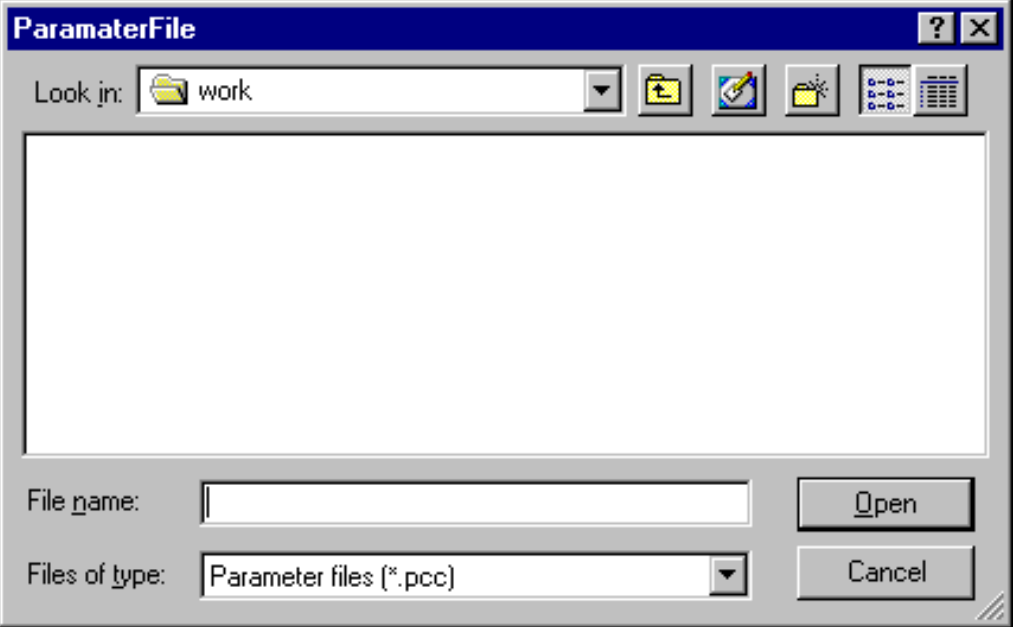

## (c) [Edit Option]对话框

在< Compiler Options >对话框中, 如果点击了[Edit...]按钮, 就会出现下列对话框。

- · 在[Preprocessor]标签页下定义宏
- · 在[Preprocessor]标签页下取消定义宏
- · 在[Preprocessor]标签页下添加搜索目录

在< Edit Option >对话框中的各项都是列表格式进行编辑的。

图 **3-4 < Edit Option >**对话框

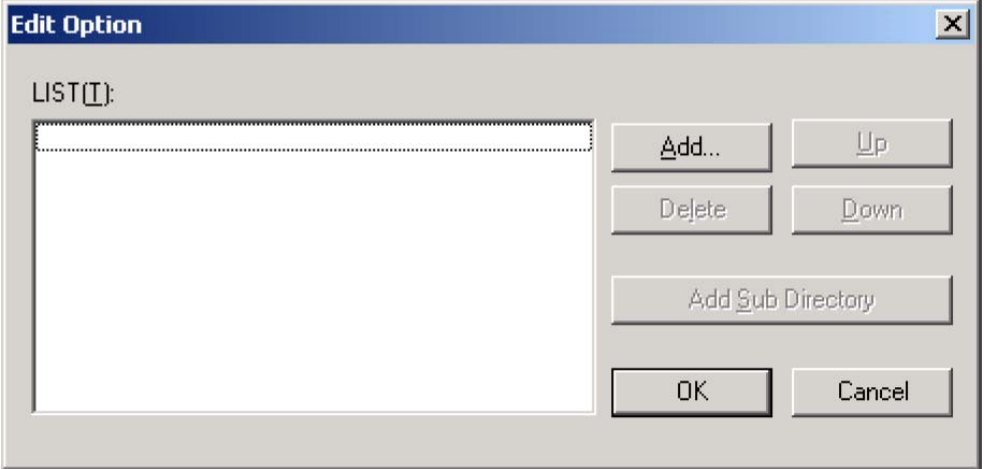

< Edit Option >对话框的描述如下。

- [Add] 按钮

添加一个列表项。

如果要添加的是一个文件或者目录,就会打开对应的< Browse for Folder >对话框。

在所有其它情况下,都会打开< Add Option >对话框,在该对话框中指定待添加项的具体细节。

#### 图 **3-5 <Add Option>**对话框

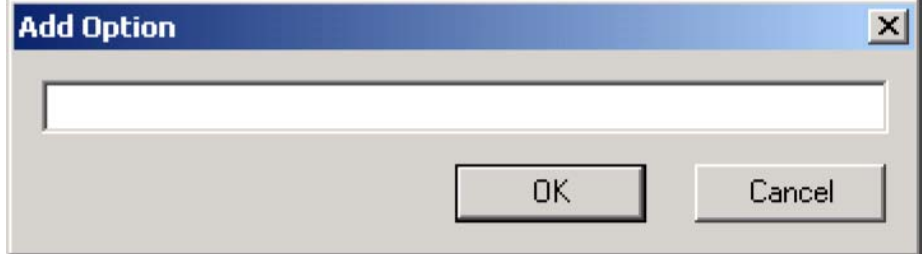

- [Delete] 按钮 删除所选的列表项。 - [Up] 按钮 向上移动所选的列表项。 - [Down] 按钮 向下移动所选的列表项。 - [Add Sub Directory] 按钮 如果在<< Others >>该项被指定为包含搜索路径[-i](I),则可以为该列表项添加子目录。

# **3.1.4 [Compiler Options]**对话框的具体描述

下面介绍<Compiler Options>对话框的各个部分。

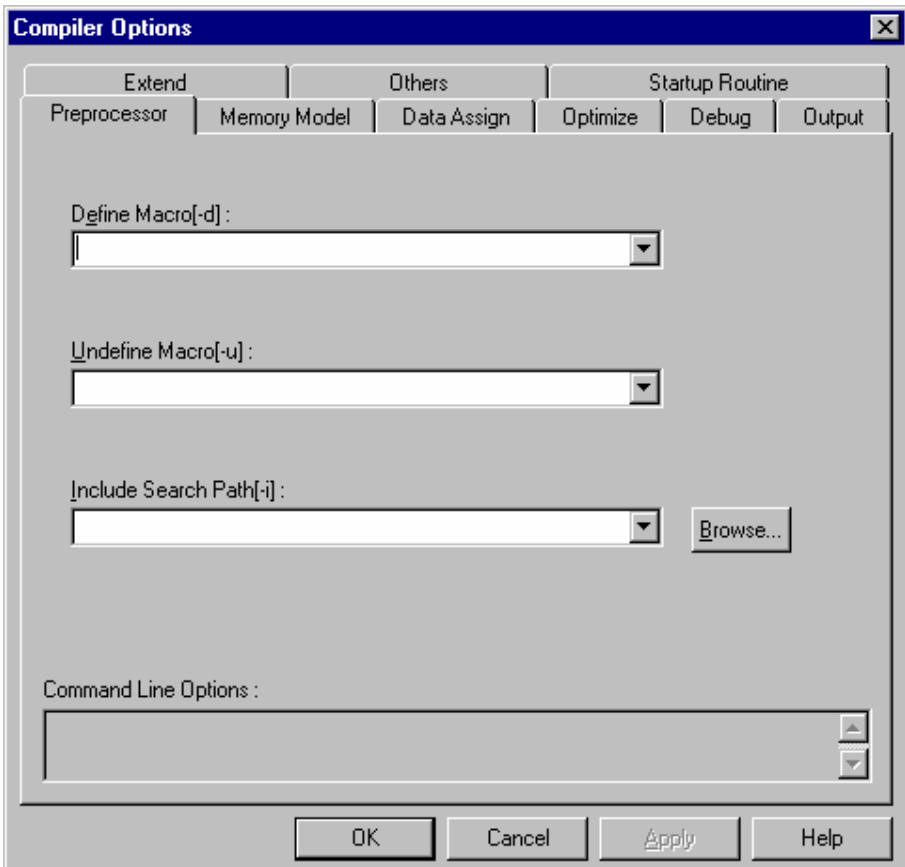

图 **3-6 < Compiler Options >**对话框

· 编译器选项的设置

编译器设置选项分为以下的 9 个标签页并单独设置。 单击对话框上相应的标签页可以显示每一个个选项类的设置界面。

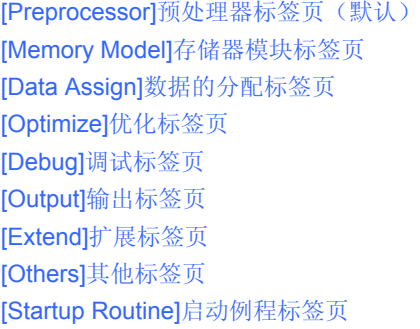

- · 命令行选项: 显示当前设置的选项字符串。 在<Others>对话框中的<Other Options>中输入的选项字符串可以实时的显示出来。 在显示区域无法进行任何输入。 即使 CC78K0R 的默认选项是"已指定的"状态 (比如,选择框是选中的,等等), 在默认的情况下也 不会显示任何东西。 选项在选项属性显示区域无法完全显示时,可以通过拖动[ScrollBar]滚动条来查看。
- [OK] 按钮 接受本对话框中的设置选项,并且会关闭<Compiler Options>对话框。 如果在源程序文件列表中选择了一个源文件,那么这些选项就是为这个文件所设置的。如果没有单 独选中其中某些项,那么这些选项对所有的源程序文件都适用。
- [Cancel]按钮 设定的选项不会生效,并关闭这个对话框。 ESC 键和[Cancel]按钮有着同样的作用,不管目前在哪个对话框中。
- [Apply] 按钮 只有在设置的选项发生改变时这个按钮才有效。 应用对话框中编辑的内容,<Compiler Options>对话框继续显示。
- · [Help]按钮 打开关于本对话框的帮助文件。

# **(1)** 选择**"Preprocessor"**标签页

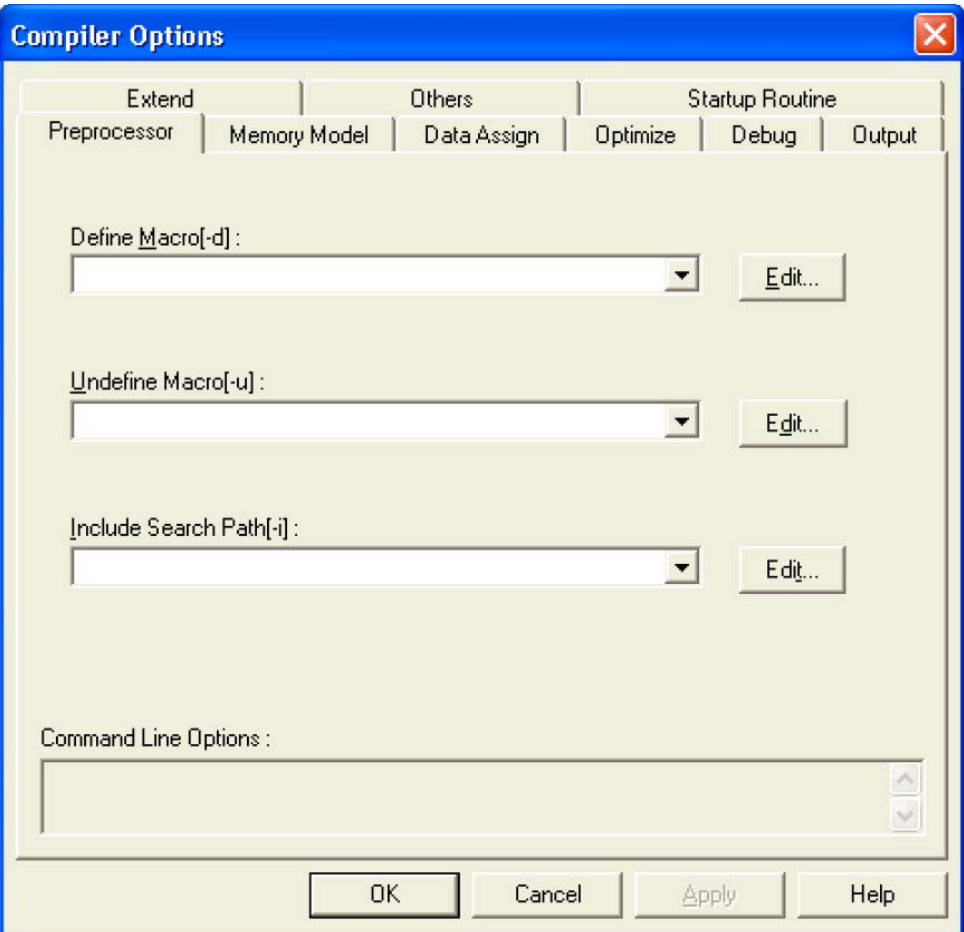

#### 图 **3-7 <Compiler Options>**对话框(当选择**"Preprocessor"**标签页时)

· 定义宏[-d]

需要用-D 选项来指定的宏名称和定义名,输入组合框即可。 对于宏名称来说,最多一次可以定义30个宏名称,多个宏定义之间用","来区分。 一个定义的宏名称最多可以指定为 256 字符。 该组合框最多可以接受 7709 个字符。 可以通过[Edit…]按钮来指定。(打开[Edit Option]对话框) 如果有某宏定义被指定了两次,则显示错误信息。

· 未定义宏[-u]

用-u 选项指定的宏定义都输入到组合框中。 对于宏名称来说,最多一次可以定义 30 个宏名称,多个宏定义之间用","来区分。 一个定义的宏名称最多可以指定为 256 字符。 该组合框最多可以接受 7709 个字符。 可以通过[Edit…]按钮来指定。(打开[Edit Option]对话框) 如果有某个宏被反定义了两次,则显示错误信息。

· 包含查找路径[-i]: 在这个组合框中输入的内容将被[-i]选项指定为包含文件的目录。 最多一次可以输入 64 个目录,多个目录之间用","来区分。 指定一个目录时最多接受 259 个字符。 该组合框最多可以接受 16639 个字符。 可以通过[Edit…]按钮来指定。(打开[Edit Option]对话框) 如果有某个宏被反定义了两次,则显示错误信息。 也可以通过[Edit…]按钮来指定目录。 不能指定不存在的路径。 如果有某个目录被指定了两次,则显示错误信息。

# **(2)** 选择**"Memory Model"**标签页

图 **3-8 < Compiler Options >**对话框(当选择**"Memory Model"**界面时)

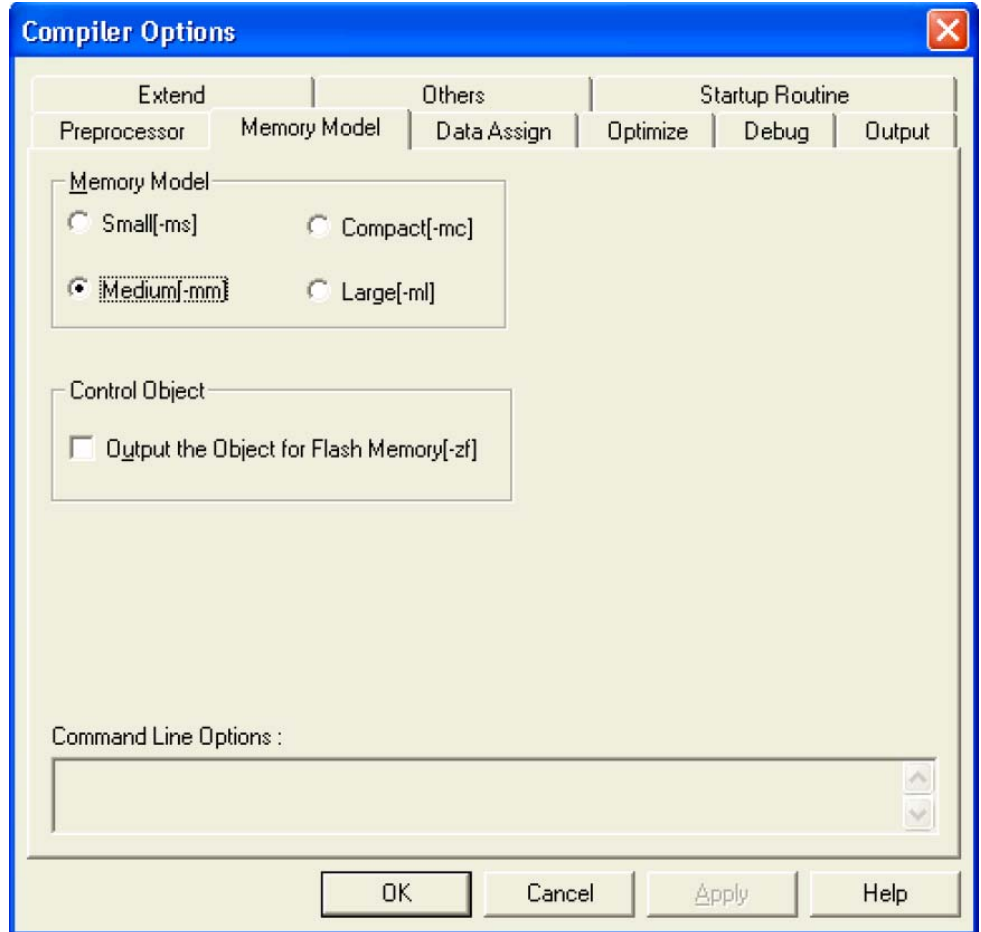

注意 如果对每个源文件都指定了某些特殊选项,则[Memory Model] 标签页有可能无法设置。

- · 存储器模式 通过单选按钮指定编译所用的存储器模式类型。
- · 控制目标 Output the Object for Flash Memory[-zf] 选中复选框来使能-zf 选项。

# **(3)** 选择**"Data Assign"**标签页

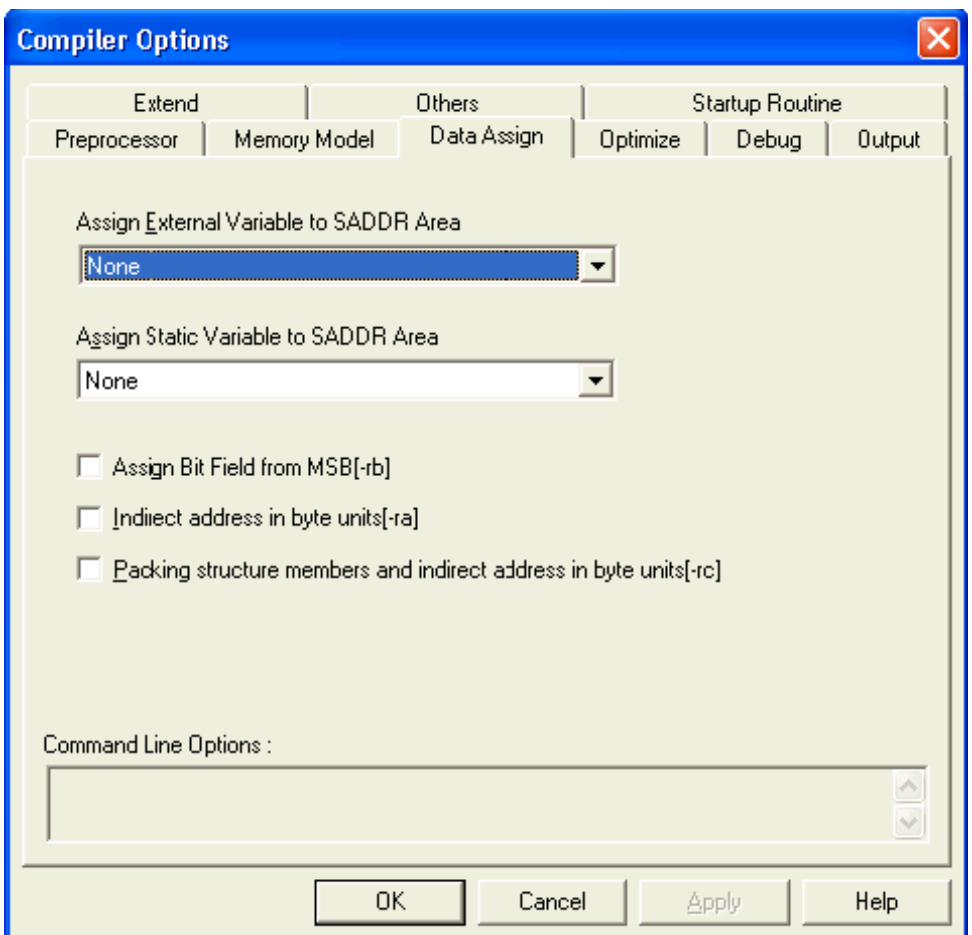

图 **3-9 < Compiler Options >**对话框(当选择**"Data Assign"**界面时)

- · 将外部变量分配到 SADDR 区域 通过该下拉框可以选择分配到 saddr 区域的外部变量类型。 注意 如果对每个源文件都指定了某些特殊选项,则该区域无法指定。
- ·· 将静态变量分配到 SADDR 区域 通过该下拉框可以选择分配到 saddr 区域的静态变量类型。
- · 将局部变量分配到 SADDR 区域[仅静态模式有效] 选中该复选框来指定-RK 选项。 用单选按钮可以选择分配到 saddr 区域的局部变量类型。
- 从 MSB 开始分配位域 [-rb] 选中该复选框来指定-RB 选项。
- · 按字节单元间接寻址[-ra] 选中该复选框来指定-RA 选项。
- · 结构成员打包[-rc] 选中该复选框来指定-RC 选项。

## **(4)** 选择**"Optimize"** 标签页

(1) 在[Group:]下拉菜单中选择"Integrated Recommendable Optimizing Option"时的界面如下:

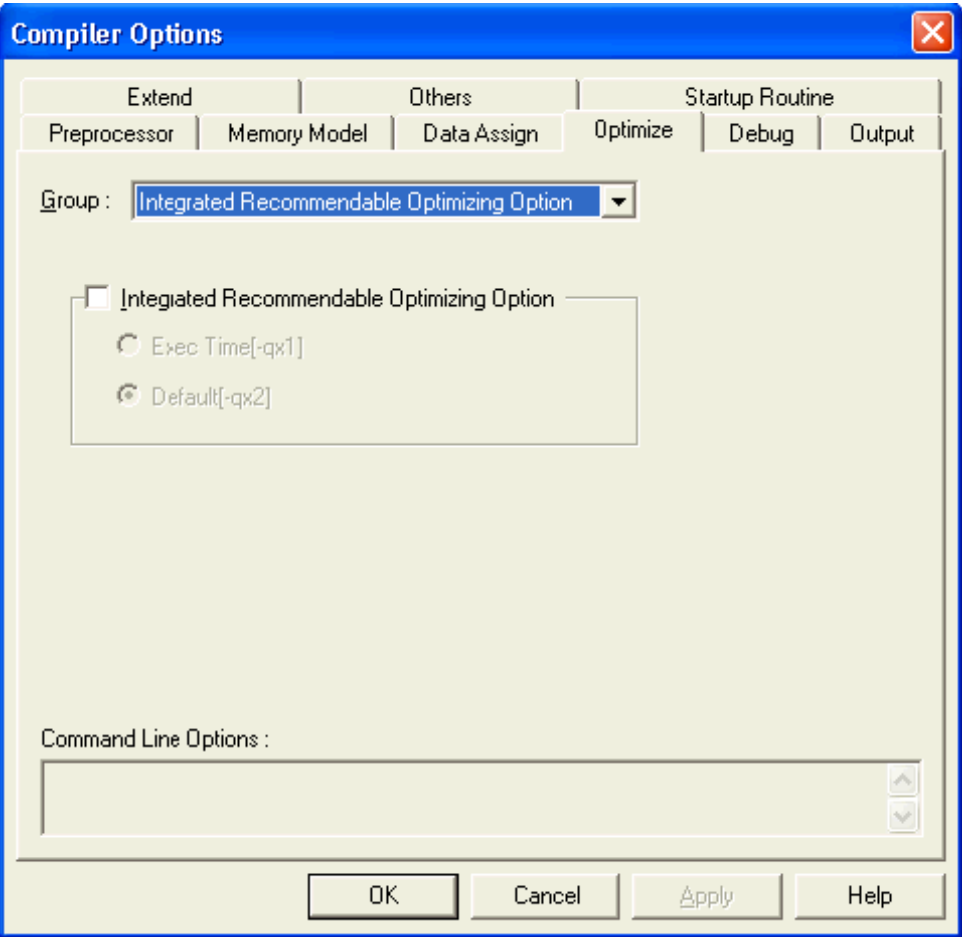

图 **3-10 < Compiler Options >**对话框(当选择**"**集成推荐优化选项**"**界面时)

综合推荐优化选项

"Integrated Recommendable Optimizing Option"综合优化选项是根据目的来进行优化,而无需单独 去指定,这样使得优化参数更方便设置。

共有两个设置项: "执行时间(Exec Time)[-qx1]", "默认(Default)[-qx2]"。各自的含义如下:

Exec Time[-qx1]: - -QX1 选项。看重执行速度效率时, 请选择该项。<br>Default[-qx2]: - - -QX2 选项。当执行效率和目标代码大小都很重要 -QX2 选项。当执行效率和目标代码大小都很重要时,请选择这个选项。 (2) 在[Group:]下拉菜单中选择"Char Expression Behavior, Automatic Allocation"时的界面如下:

# 图 **3-11 < Compiler Options >**对话框(当选择**"Char Expression Behavior, Automatic Allocation"**界 面时)

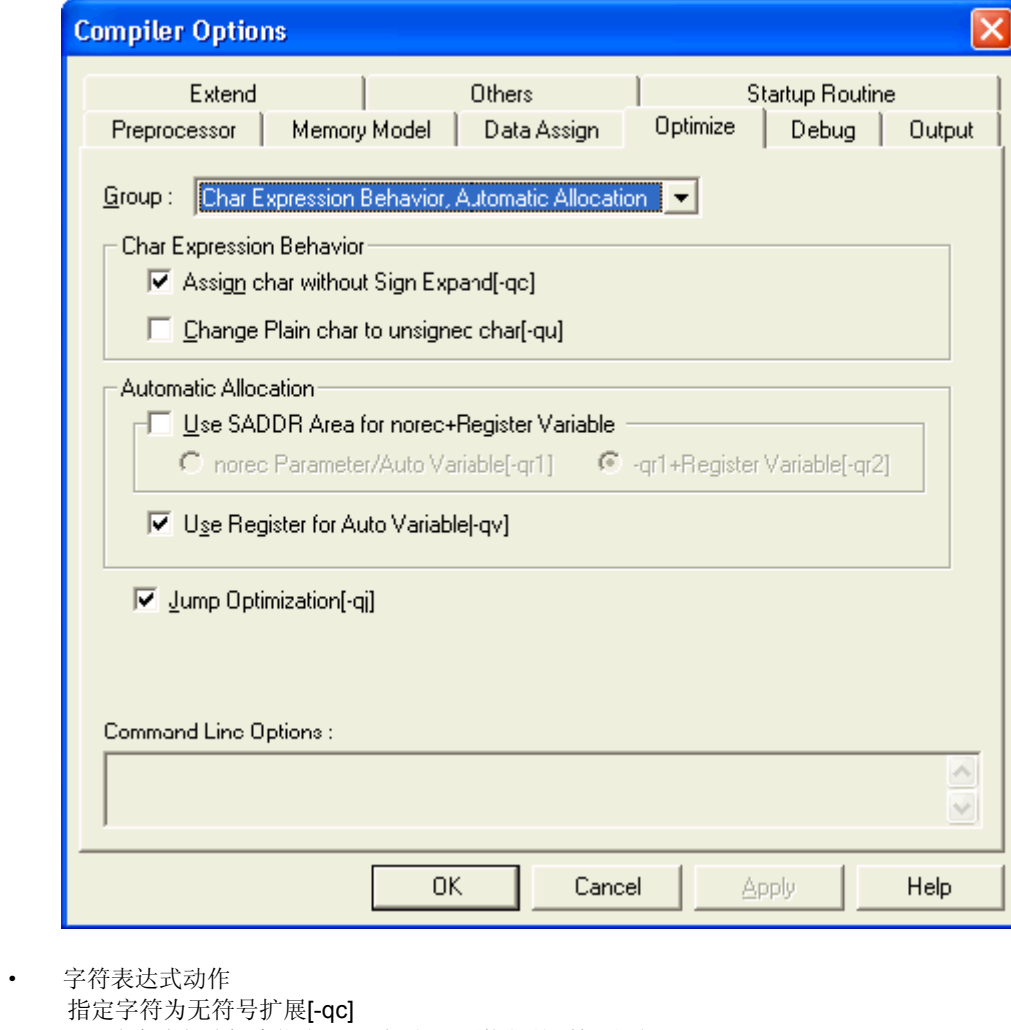

选中该复选框来指定-QC 选项。(不执行整型提升时)。 将无格式字符型变换为无符号字符型[-qu] 选中该复选框来指定-QU 选项。

- · 自动分配 norec 函数+寄存器变量可以使用 SADDR 区域[-qr] 选中该复选框来指定-QR 选项,通过选择单选按钮来指定变量类型。 自动变量使用寄存器来传递[-qv] 选中该复选框来指定-QV 选项。
- · 跳转优化[-qj] 选中该复选框来指定-QJ 选项。

(3) 在[Group:]下拉菜单中选择"Optimize Object Size by Calling Library"时的界面如下:

图 **3-12 < Compiler Options >**对话框(当选择**"Optimize Object Size by Calling Library"**界面时)

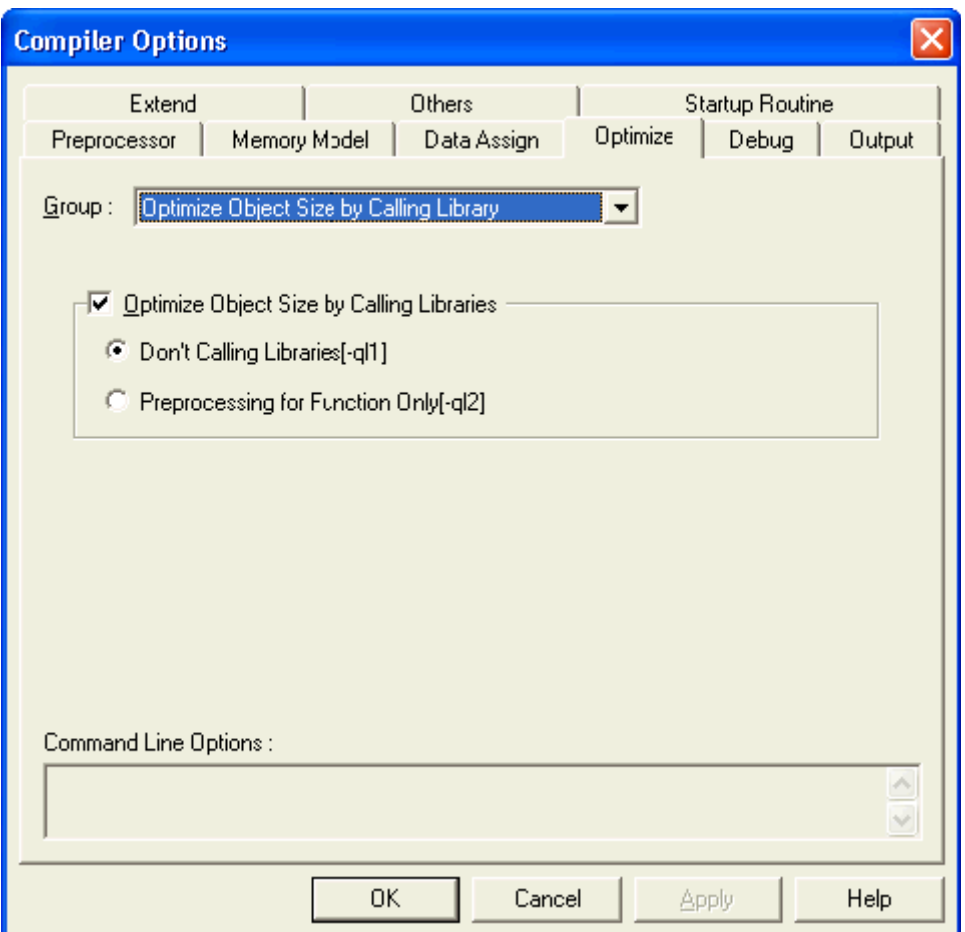

· 通过调用库来对目标程序大小进行优化

选中该复选框来指定-QL 选项,并点击单选按钮来指定目标优化的优先级别。当-QLn 中的数字 n 越大,目标程序代码就越小,同时执行速度也会越慢。

(4) 在[Group]下拉菜单中选择"Others" 时的界面如下:

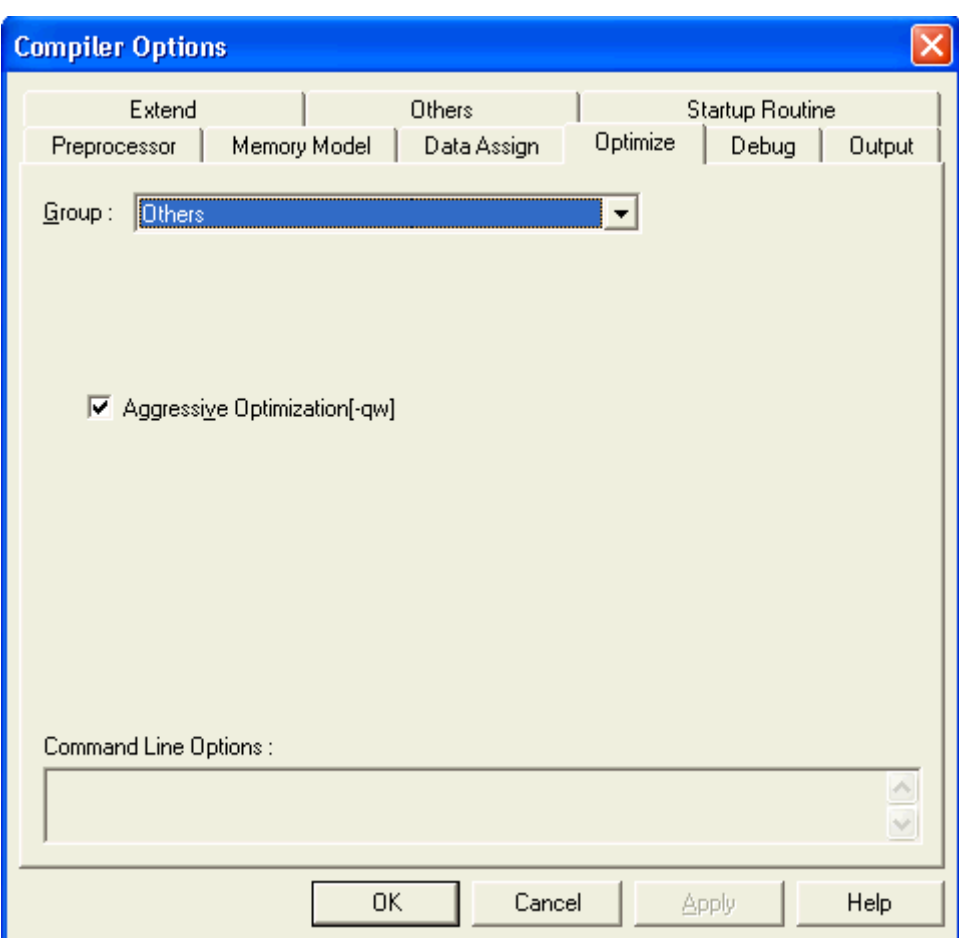

图 **3-13 < Compiler Options >**对话框(当选择**"Others"**界面时)

· 积极的优化

选中该复选框来指定-QW 选项。

# **(5)** 选择**"Debug"** 标签页

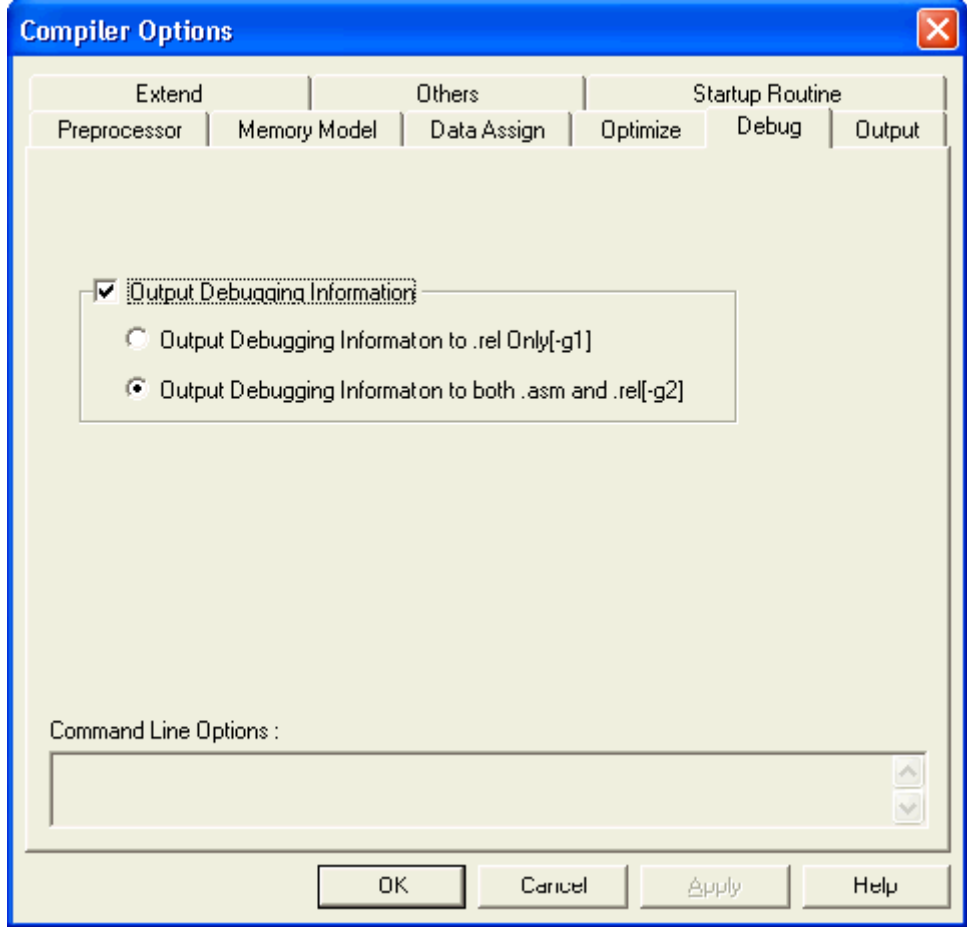

图 **3-14 < Compiler Options >**对话框(当选择**"Debug"**界面时)

· 输出调试信息

选中该复选框来指定-G 选项,并且通过点击单选按钮选择一个存放调试输出信息的文件。

### **(6)** 选择**"Output"** 标签页

(1) 在[Group:]下拉菜单中选择"Object Module File, Assembler Source Module File"时的界面如下:

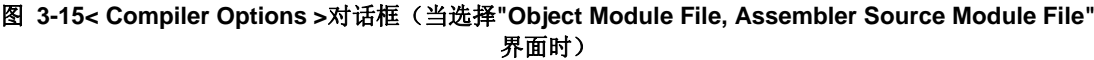

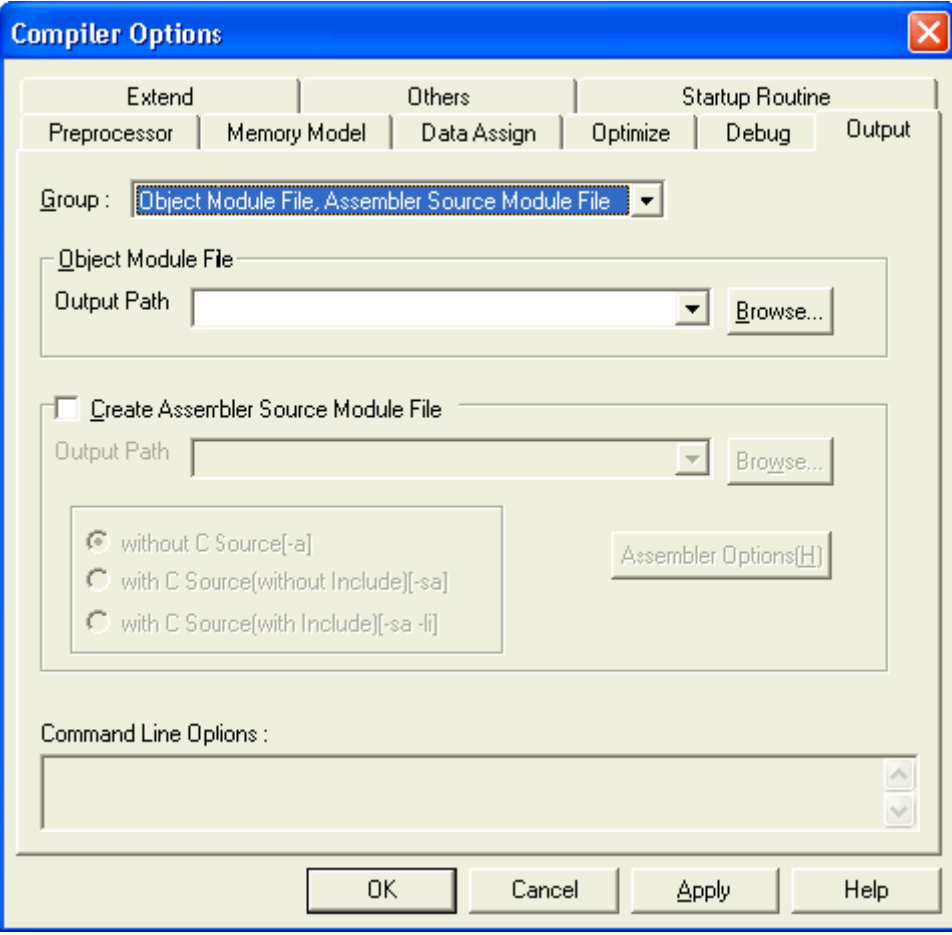

· 目标模块文件

在这个组合框中输入的内容将被指定为目标模块文件的输出路径。 该组合框最多可以接受 259 个字符。 可以通过[Browse…]按钮来指定。(打开[Browse for Folder]对话框) 在 PM +里指定了通用选项时,总是默认假定路径名已经指定。 指定了源文件后,如果这个路径确实存在,则按照这个路径名来进行处理;如果路径不存在,则被 当做文件名来进行处理。

· 创建汇编源模块文件

选择这个复选框来使能-A/-SA/-LI 选项。可以选择在汇编程序源文件模块文件中包含/不包含 C 源程 序,也可以通过对应的单选按钮来选择 C 源程序是否包含/不包含头文件。

在组合框里输入汇编程序源模块文件的输出路径,对于指定的源文件名称,统一使用扩展后缀 "asm"。

该组合框最多可以接受 259 个字符。

可以通过[Browse…]按钮来指定。(打开[Browse for Folder]对话框) 在 PM +里指定了通用选项时,总是默认假定路径名已经指定。 指定了源文件后,如果这个路径确实存在,则按照这个路径名来进行处理;如果路径不存在,则被 当做文件名来进行处理。

[Assembler Options[H]] 按钮

为汇编源模块文件指定汇编选项。

如果没有指定任何选项,则进行处理时认为指定了所有的汇编器选项。

在<Compiler Options>对话框中的<Output>标签中单击[Assembler Options[H]]按钮时,会出现以下 对话框。

图 **3-16 <Assembler Options>**对话框

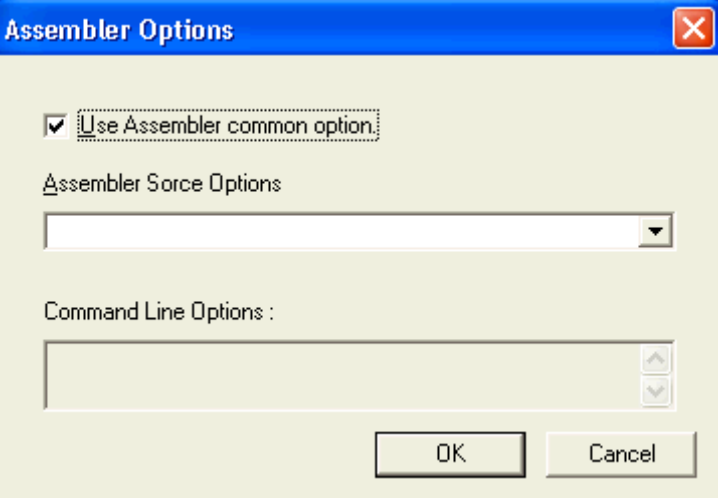

- · 使用汇编器共用选项 选择这个复选框,来使能<Assembler Options>对话框中设置的所有选项。
- · 汇编器源文件选项 使能编译器的输出汇编源文件选项,在组合框里输入的字符串必须包括选项名称。 该组合框最多可以接受 259 个字符。
- 警告 不要描述芯片类型说明(-C)、设备文件说明(-Y)和参数文件说明(-F),因为它们和工具动 态连接库是独立的。
	- · 命令行选项 此编辑对话框是只读对话框。 此编辑对话框中的字符串显示当前的选项。 所有的汇编共用选项和输出汇编选项都是目标选项。 所有通过点击按钮或在组合框里输入的字符串都会立即显示在此编辑对话框中。

(2) 在[Group:]下拉菜单中选择" Error List File, Cross-reference List File"时的界面如下:

## 图 **3-17< Compiler Options >**对话框(当选择**" Error List File, Cross-reference List File"**界面时)

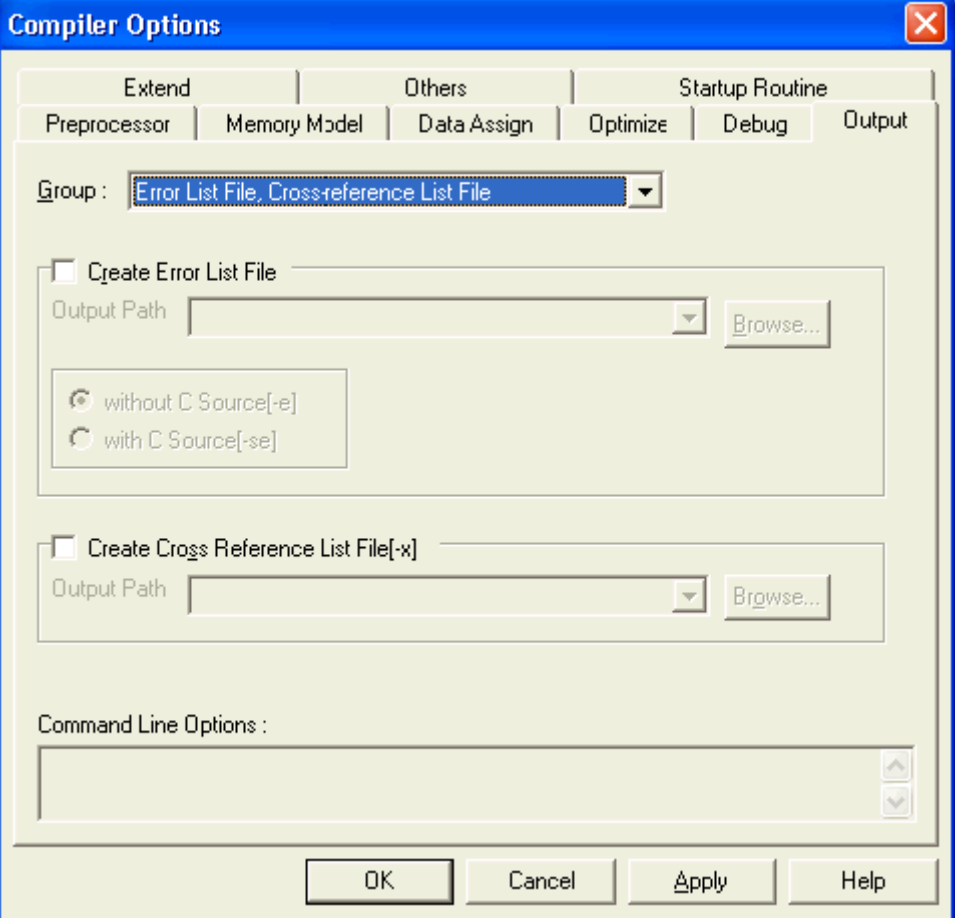

· 创建错误列表文件

选中该复选框来指定-E/-SE 选项。可以通过选择对应的的单选按钮来决定是否将 C 源程序加入错误 列表。

在组合框里输入具体路径作为错误列表文件的输出路径。

该组合框最多可以接受 259 个字符。

可以通过[Browse…]按钮来指定。(打开[Browse for Folder]对话框)

在 PM +里指定了通用选项时,总是默认假定路径名已经指定。

指定了源文件后,如果这个路径确实存在,则按照这个路径名来进行处理;如果路径不存在,则被 当做文件名来进行处理。

· 创建交叉引用列表文件 [-x] 选中该复选框来指定-X 选项。在组合框里输入具体路径来指定交叉引用列表文件的输出路径。 该组合框最多可以接受 259 个字符。 可以通过[Browse…]按钮来指定。(打开[Browse for Folder]对话框) 在 PM +里指定了通用选项时,总是默认假定路径名已经指定。 指定了源文件后,如果这个路径确实存在,则按照这个路径名来进行处理;如果路径不存在,则被 当做文件名来进行处理。

(3) 在[Group:]下拉菜单中选择"Preprocess List File, List Format"时的界面如下:

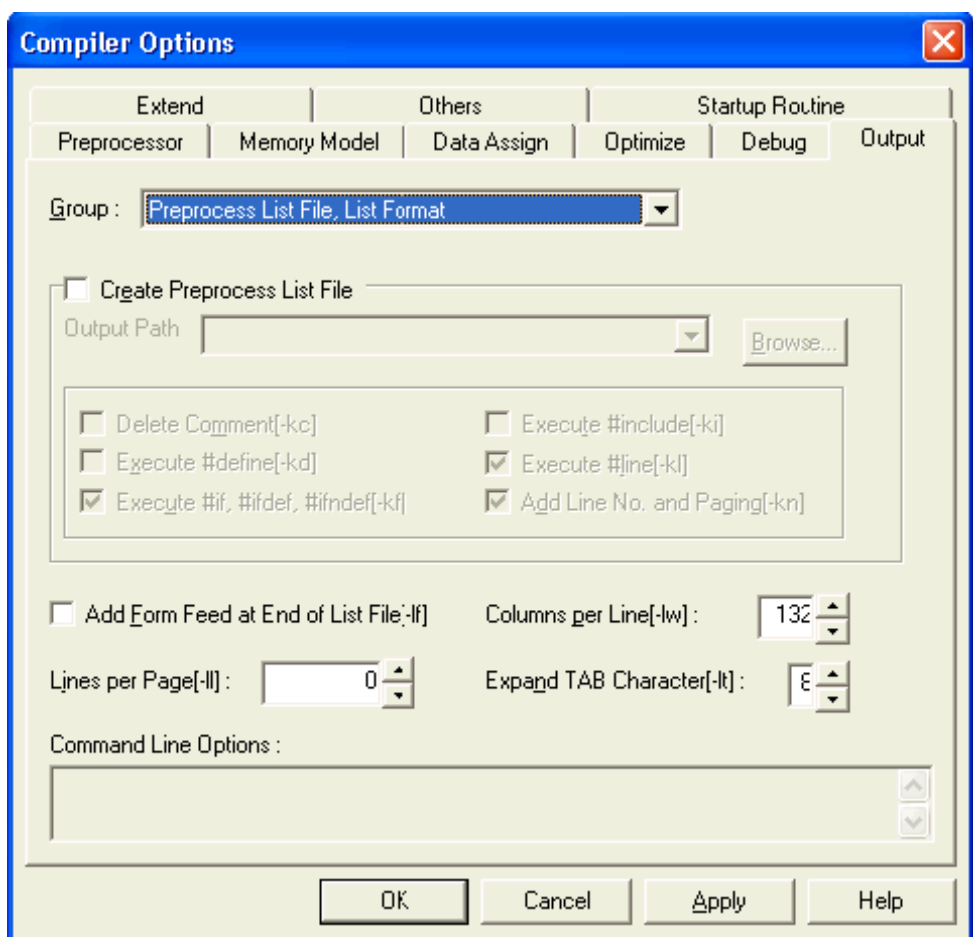

图 **3-18 < Compiler Options >**对话框(当选择**"Preprocess List File, List Format"**界面时)

· 创建预处理列表文件

选中该复选框来指定-P 选项,并根据实际需要来决定预处理列表文件中的下列内容。

```
删除注释[-kc]
```
选中该复选框来指定-KC 选项。

执行 #define[-kd]

选中该复选框来指定-KD 选项。

执行 #if, #ifdef, #ifndef[-kf]

选中该复选框来指定-KF 选项。

执行 #include[-ki]

选中该复选框来指定-KI 选项。

执行 #line[-kl]

选中该复选框来指定-KL 选项。

添加行号并分页[-kn]

选中该复选框来指定-KN 选项。

在组合框里输入具体路径作为预处理列表文件输出路径。 该组合框最多可以接受 259 个字符。 可以通过[Browse…]按钮来指定。(打开[Browse for Folder]对话框) 在 PM +里指定了通用选项时,总是默认假定路径名已经指定。 指定了源文件后,如果这个路径确实存在,则按照这个路径名来进行处理;如果路径不存在,则被 当做文件名来进行处理。

- · 在列表文件的最后添加换页符[-lf] 选中该复选框来指定-LF 选项。
- · 每行的列数 [-lw] 使用-LW 选项指定每一行字符的数量。 可以指定的字符数量是 0 和 72 至 132。
- · 每页的行数 [-ll] 使用-LL 选项来指定一页中的行数。 可以指定的行数是 0 和 20 至 32767。
- · 扩展 TAB 字符 [-lt] 使用-LT 选项指定 tab 字符的跨度。 可以指定的 TAB 字符跨度是 0 至 8。

## **(7)** 选择 **"Extend"** 标签页

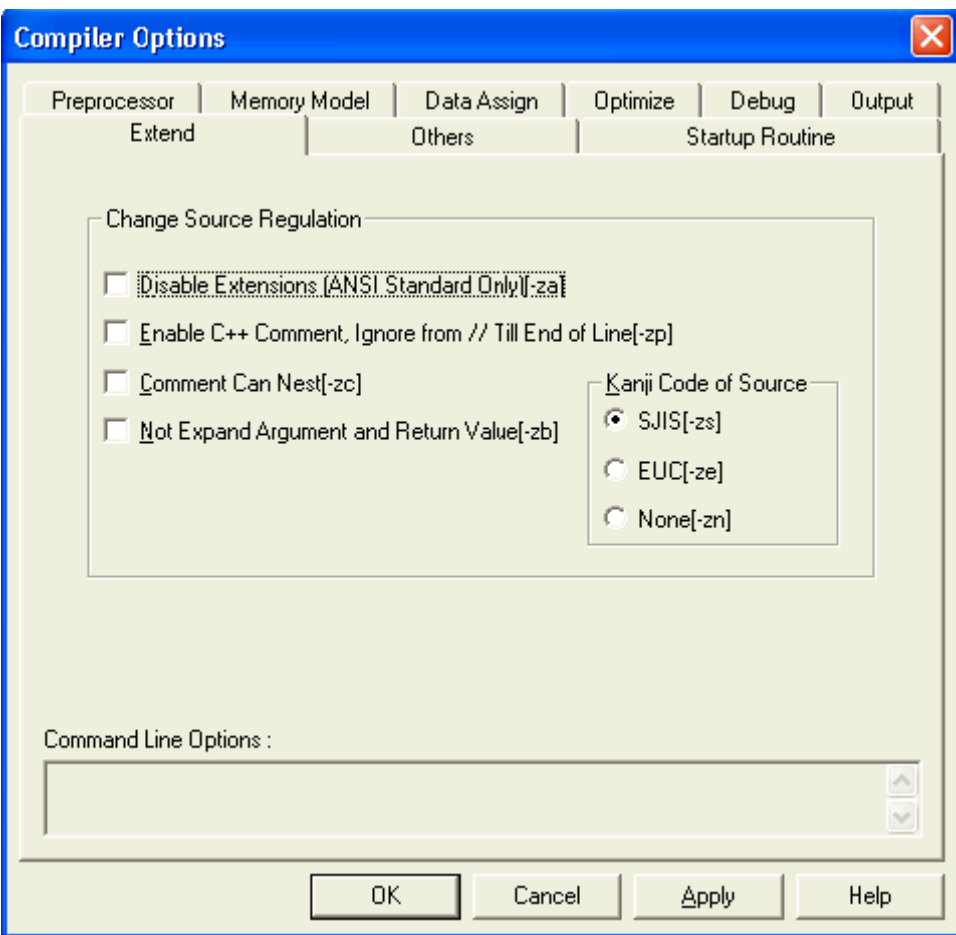

图 **3-19 < Compiler Options >**对话框(当选择**"Extend"**界面时)

· 改变源文件的规则

禁止扩展(仅符合 ANSI 标准)[-za] 选中该复选框来指定-ZA 选项。 允许 C++注释格式,忽略//到行末尾的内容[-zp] 选中该复选框来指定-ZP 选项。 注释可以嵌套[-zc] 选中该复选框来指定-ZC 选项。 没有扩展参数和返回值[-zb] 选中该复选框来指定-ZB 选项。 源文件中的日文汉字 选择对应的按钮来指定在源文件的注释中使用的日文汉字编码(2 字节编码)类型,可以为

SJIS/EUC/None 类型。

### **(8)** 选择**"Others"** 标签页

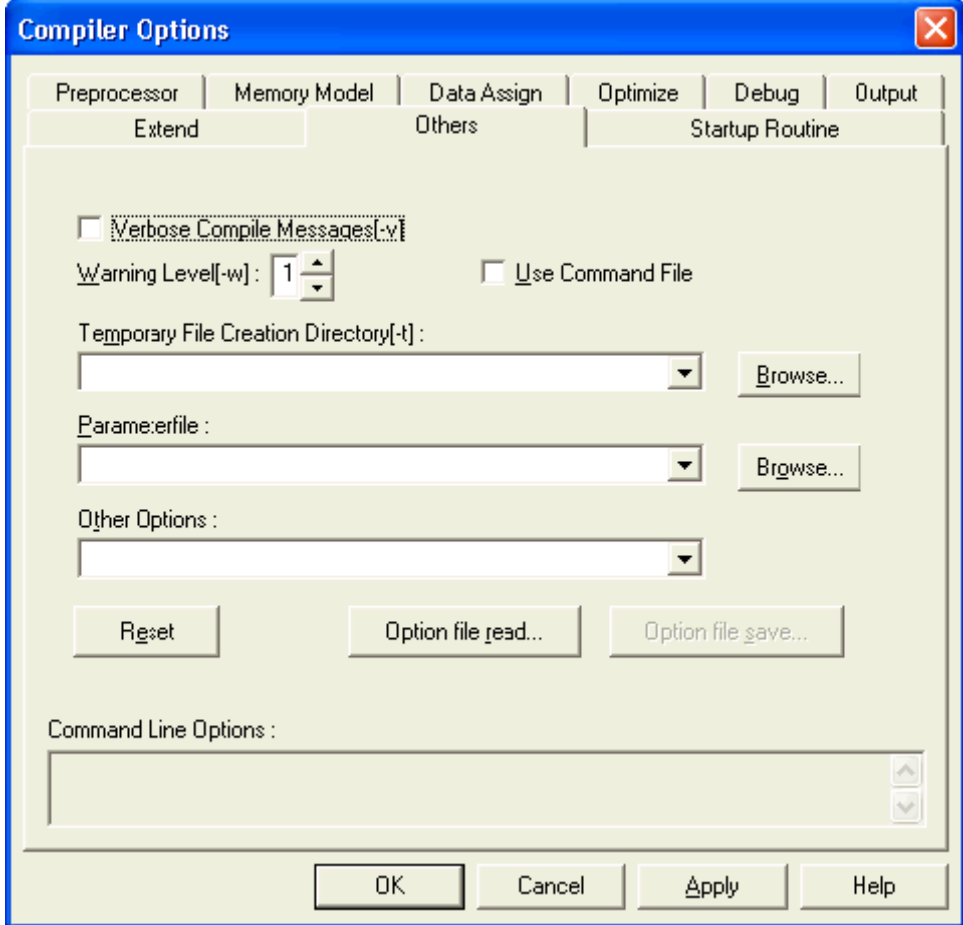

图 **3-20 < Compiler Options >**对话框(当选择**"Others"**界面时)

- · 冗余编译信息[-v] 选中该复选框来指定-V 选项。
- · 警告级别[-w]

使用-V 选项来指定警告级别。

可以指定的级别范围是 0-2。

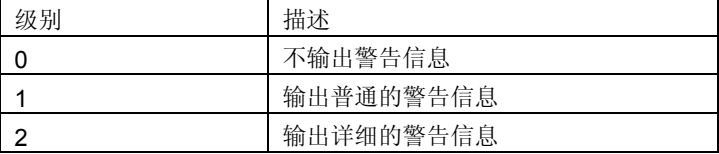

· 使用指令文件

选中这个复选框,选项字符串就会输出到命令文件中,所以无需关心选项字符串的长度。 注意 如果对每个源文件都指定了某些特殊选项,则该复选框无法指定。

- · 临时文件存放目录[-t]: 在组合框里输入文件夹名称会被-t 选项指定为存放临时文件的目录。 在该组合框内只能指定一个文件夹目录。 该组合框最多可以接受 259 个字符。 可以通过[Browse…]按钮来指定。(打开[Browse for Folder]对话框)
- · 参数文件 用 -F 选项将组合框中输入的名称指定为参数文件名称。 在该组合框内只能指定一个文件夹目录。 该组合框最多可以接受 259 个字符。 可以通过[Browse…]按钮来指定。(打开[Browse for Folder]对话框)
- · 其他选项: 如果需要指定某些规格条目之外的编译器选项,请将选项输入组合框中。 该组合框最多可以接受 259 个字符。
- · [Reset] 按钮 单击这个按钮恢复默认选项的设置。
- · [Option file read…] 按钮 单击这个按钮读入包含选项设置的选项信息文件。
- · [Option file save…] 按钮 选项设置被存入一个选项信息文件中。 只有点击[OK]或[Apply]按钮之后这个按钮才有效,选项的设置被存入选项信息文件中。

#### **(9)** 选择 **"Startup Routine"** 标签页

图 **3-21 < Compiler Options >**对话框(当选择**"Startup Routine"**界面时)

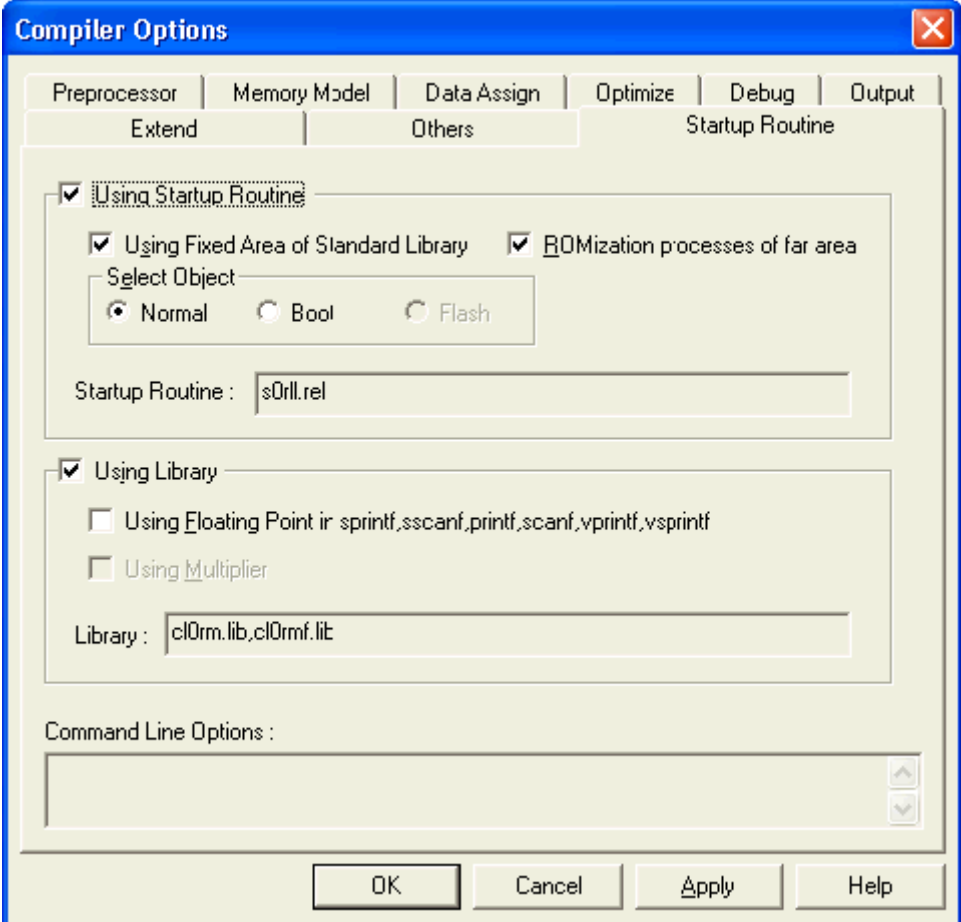

注意 针对每个源文件指定了特殊编译参数时,<Startup Routine>标签页无法设置。

## · 使用启动例程

选择这个复选框来启用 C 编译器提供的标准启动例程。

使用标准库的固定区域

选定复选框来确定标准库征用的固定区域。

#### ROMization 对 far 区域的处理

选定复选框来进行 ROMization 对 far 区域的处理。

#### 选择目标

选定对应的单选按钮来指定启动例程的目标: normal, boot 区域或 flash 区域。 如果<Memory Model>标签页中的[Output the Object for Flash Memory[-zf]] 复选框未被选中, 启动例程的目标可以选择普通或 boot 区域,如果这个复选框已经被选中,则启动例程的目标 只能选择为 flash 区域。

启动例程: 显示将要使用的启动例程文件名称。

#### · 使用库

选中复选框来启用 C 编译器提供的标准库。

在 sprintf, sscanf, printf, scanf, vprintf, vsprintf 中使用浮点 选择这个复选框使 sprintf, sscanf, printf, scanf, vprintf 和 vsprintf 函数支持浮点。

### 使用乘法器

选择复选框来使用产品中内嵌的乘法器。 注意 产品类型如果没有内嵌的乘法器,则无法选择该项。

库:

显示使用的库文件名。

### **3.2** 从编译到连接的过程(未使用自写入模式时)

#### **3.2.1** 从**PM +**中**MAKE**

在 PM +中进行 MAKE 的方法描述如下。

PM +是一个软件程序,作为开发环境的核心来进行工具的集成管理。使用 PM +能够把应用程序和环境 设置当作工程来处理。可以使用编辑器、源文件管理、编译和调试一系列步骤来创建源程序。

(1) 启动 PM +

开发的工具包正确安装之后, 在[开始] 按钮的"所有程序"中会创建[NEC Electronics Tools]菜单, 并且 PM +和其他程序会注册到该菜单下。

在菜单中单击[PM +]就会启动 PM +。

(2) 创建工程

注册一个工程首先要用 PM +进行一系列的开发操作。 注册一个工程,首先创建工程管理的工作区。关于创建工作区的过程,敬请参考 PM + 用户手册。

(3) 编译器和连接器的选项设定

为了能够成功建立[Build],在工程创建之时就已经自动在 MAKE 文件中指定了最基本的必需选项。工程 特定的选项在在[Tools]工具菜单中指定。

如果[Tools] 菜单下的[Compiler Options…]被选中,会出现<Compiler Options>对话框。 下面是一个将优化选项从默认的[-QCJLW] 改为"执行时间[-qx1]"的例子。

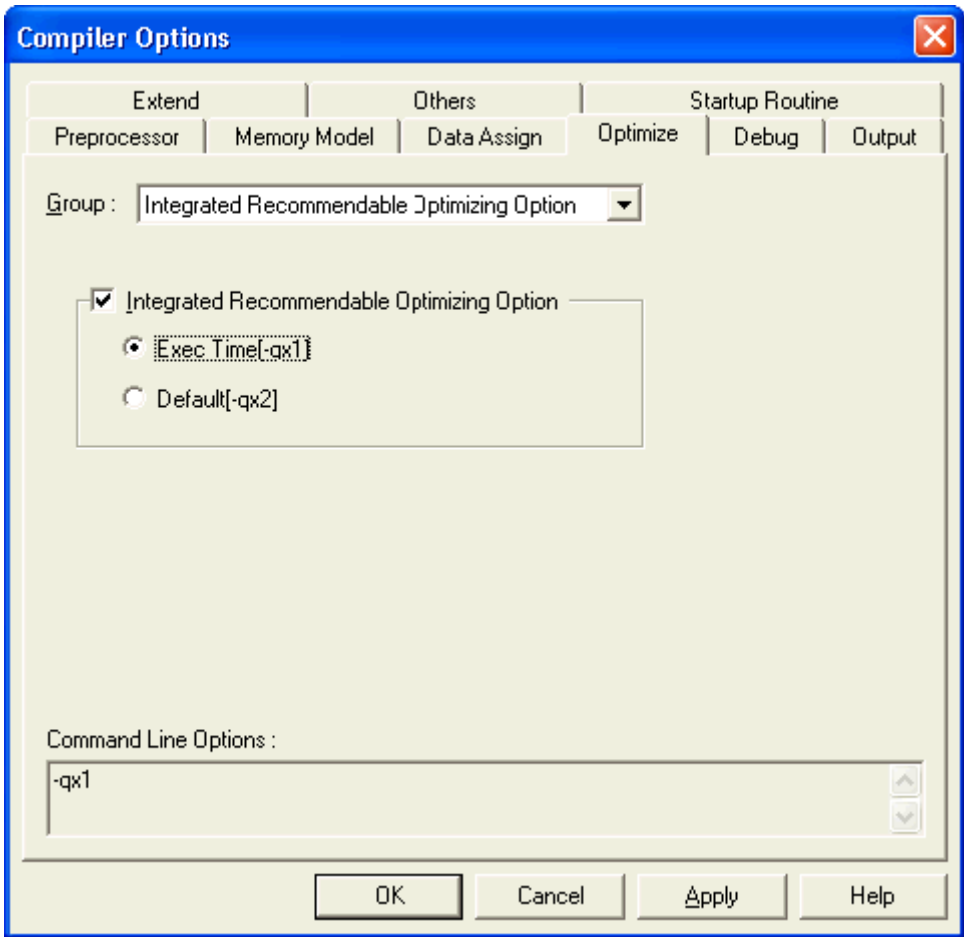

图 **3-22.** 优化选项的选择

如果在<Compiler Options>对话框的<<Startup Routine>>标签页中选择了"Using Startup Routine"复 选框,编译器的标准启动例程在所有源文件之前进行连接。(在<Linker Options>对话框中无对应显示)。 "使用库"被选中的情况下,编译器标准库的连接操作在所有库之后进行。

如果源文件中有 C 语言源程序设置, 连接器会自动指定-S 堆栈符号自动生成选项。 启动例程文件的名称不会影响装载模块文件的名称。

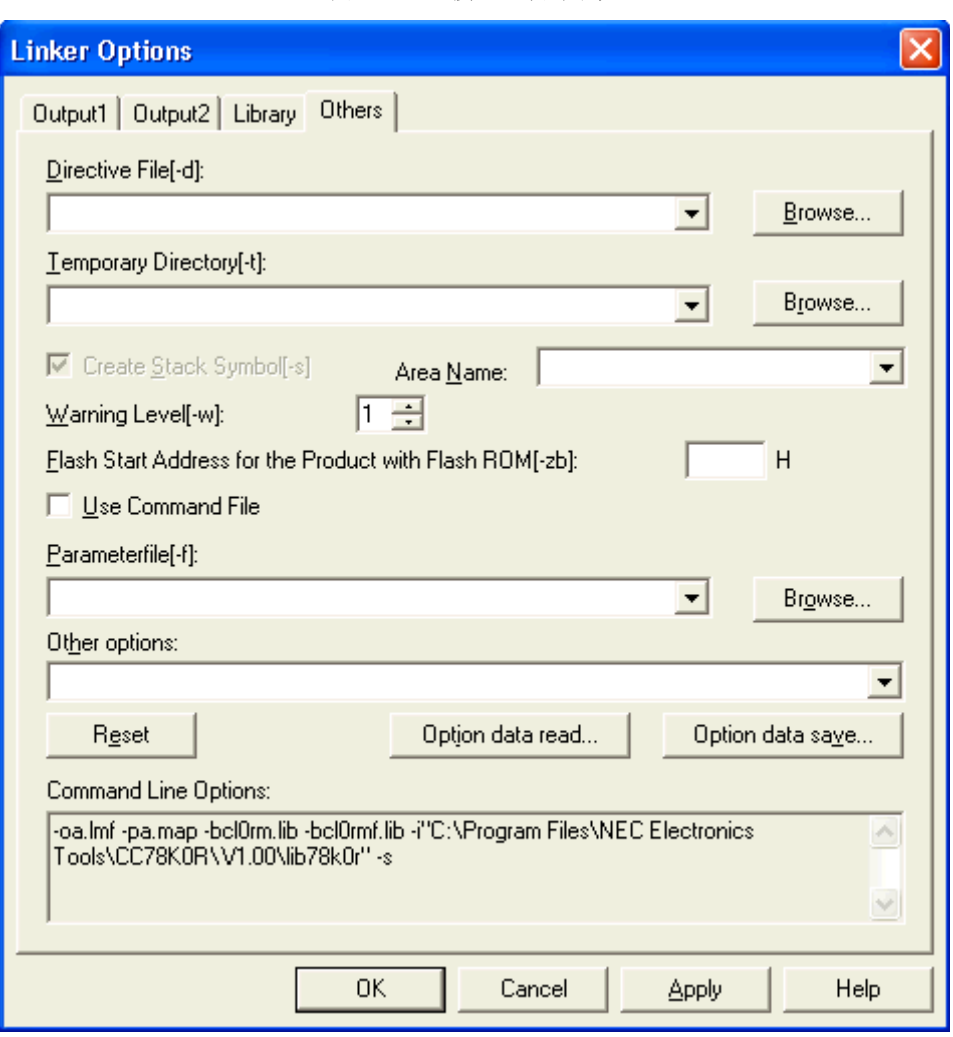

图 **3-23.** 连接器选项对话框

(4) 建立[BUILD]工程

工程的建立要在设定好选项条件下进行。

选择[Build]菜单下的[Build]项就可以完成整个工程的建立, 或者点击工具栏上的[Build]按钮。PM +的 MAKE 过程会由自动生成的 MAKE 文件启动。

建立完成后,会出现一个信息对话框。查看此对话框就可以知道建立过程是否正常完成。

警告 建立时显示在<Output>窗口中的内容被保存到工程目录下,存储形式为"工程文件名称 + .plg"。

### **3.2.2** 使用命令行来编译连接(命令提示符)

# (1) 没有使用参数文件时

下列指令用来在命令行中启动 CC78K0R, 汇编器和连接器。 如果 C 源文件中没有汇编语句,则无需进行汇编。在这种情况下,连接 C 编译器产生的目标模块文件。 (Δ: 空格)。

>[path name]CC78K0R[ Δ option] ΔC 源文件名称 [Δoption] >[path name]RA78K0R[ Δ option] Δ汇编源文件名称[Δoption] >[path name]LK78K0R[ Δ option] Δ目标模块名称 [ Δ option]

注意 为了连接用户创建的库,一定要指定该库连接到 CC78K0R,并在库列表的最后加入编译器的附 属库和浮点库。

要让 sprintf, sscanf, printf, scanf, vprintf 和 vsprintf 支持浮点功能,按顺序指定浮点库加入 CC78K0R 和编译器附属库。

要让 sprintf, sscanf, printf, scanf, vprintf 和 vsprintf 不支持浮点功能。按顺序指定附属库加入 CC78K0R 和编译器附带的浮点库。

在用户程序之前,指定 C 编译器附带的启动例程。在连接过程中的库文件和目标模块文件指定 顺序如下所示。

#### (库文件的说明次序)

当 sprintf, sscanf, printf, scanf, vprintf 和 vsprintf 不支持浮点功能时

- 1. 用户程序库文件(用-B 选项指定)
- 2. C 编译器附属的库文件(用-B 选项指定)
- 3. C 编译器附带的浮点库文件(用-B 选项指定)
- 当 sprintf, sscanf, printf, scanf, vprintf, 和 vsprin 支持浮点功能时
	- 1. 用户程序库文件(用-B 选项指定)
	- 2. C 编译器附带的浮点库文件(用-B 选项指定)
	- 3. C 编译器附属的库文件(用-B 选项指定)
- (其他文件的说明次序)
	- 1. CC78K0R 附带的启动例程的目标文件
	- 2. 用户程序的目标模块文件

下面是一个连接 C 源程序 s1.c 和汇编程序源文件 s2.asm 的例子。

C>CC78K0R -cf1166a0 s1.c -e -a -i"C:\Program Files\NEC Electronics Tools\CC78K0R\Vx.xx\inc78k0r" –y"C:\Program Files\NEC Electronics Tools\dev" C>ra78K0R -cf1166a0 s2.asm -e -y"C:\Program Files\NEC Electronics Tools\dev"C>lk78K0R s01.rel s1.rel s2.rel -b"C:\Program Files\NEC Electronics Tools\CC78K0R\Vx.xx\lib78k0r\cl0rxm.lib" -b"C:\Program Files\NEC Electronics Tools\CC78K0R\Vx.xx\lib78k0r\cl0rm.lib" -s -osample.lmf -y"C:\Program Files\NEC Electronics Tools\dev"

各注 指定多个编译选项时,用空格来分隔。描述时使用大写小写均可(大小写不敏感)。具体细节 请参见说明书第五章编译选项。 -i 选项,-b 选项指定的路径和 -y 选项可以根据条件进行省略。具体细节请参见第 **5** 章编译器选 项和 **RA78K0R** 汇编程序包用户手册 操作篇。

(2) 使用参数文件时

在启动编译器、汇编器或连接器时输入了多个选项,如果在命令行中没有为启动提供充分的信息,相 同的规格说明可能会重复多次。这种情况下,应该使用参数文件。 当使用参数文件,在命令行指定参数文件规格选项[-f]。 下面是通过参数文件来启动编译、汇编程和连接的方法。

>[路径名称]CC78K0R Δ-F 参数文件名称 >[路径名称]RA78K0R Δ-F 参数文件名称 >[路径名称]LK78K0R Δ-F 参数文件名称

下面是一个使用例程。

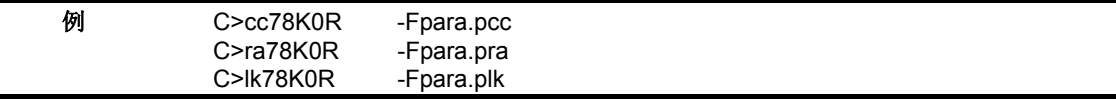

从编辑器创建参数文件。所有应该在命令行中指定的选项和输出文件名称都可以写入参数文件。 下面是程序员在编辑器中创建参数文件的一个实例。

< para.pcc 的内容>

-cf1166a0 s1.c -e -a -i"C:\Program Files\NEC Electronics Tools\CC78K0R\Vx.xx\inc78k0r" -y"C:\Program Files\NEC Electronics Tools\dev"

< para.pra 的内容>

-cf1166a0 s2.asm -e -y"C:\Program Files\NEC Electronics Tools\dev"

< para.plk 的内容>

s0rll.rel s1.rel s2.rel -b"C:\Program Files\NEC Electronics Tools\CC78K0R\Vx.xx\lib78k0r\cl0rxm.lib" -b"C:\Program Files\NEC Electronics Tools\CC78K0R\Vx.xx\lib78k0r\cl0rm.lib" -s -osample.lmf -y"C:\Program Files\NEC Electronics Tools\dev"

-i选项说明, -b选项路径说明和 –y选项说明可以根据条件进行省略。具体细节请参见第**5**章 编译器选项 和**RA78K0R** 汇编程序包用户手册 操作篇。

# **3.3** 从编译到连接(当使用自写入模式时)

本功能只对那些支持 flash 存储器自编程功能的设备有效。

#### **3.3.1** 在**PM +**中的编译到连接

在 PM +上展示 MAKE 的技巧。 请确保按照下列顺序执行编译到连接的过程。

- (1) boot 区域的编译到连接
	- (a) 创建一个工程 创建一个用于 boot 区域的工程,并将源文件加入到工程中。
	- (b) 编译器、连接器和目标转换选项的设置

在工程创建结束时就已经自动在 MAKE 文件中指定了最基本的必需选项。工程特定的选项在在 [Tools]工具菜单中指定。

如果[Tools] 菜单下的[Compiler Options…]被选中,会出现<Compiler Options>对话框。

# <i> 设置编译选项

不要指定<Memory Model>标签页下的[Output the Object for Flash Memory[-zf]]复选框。

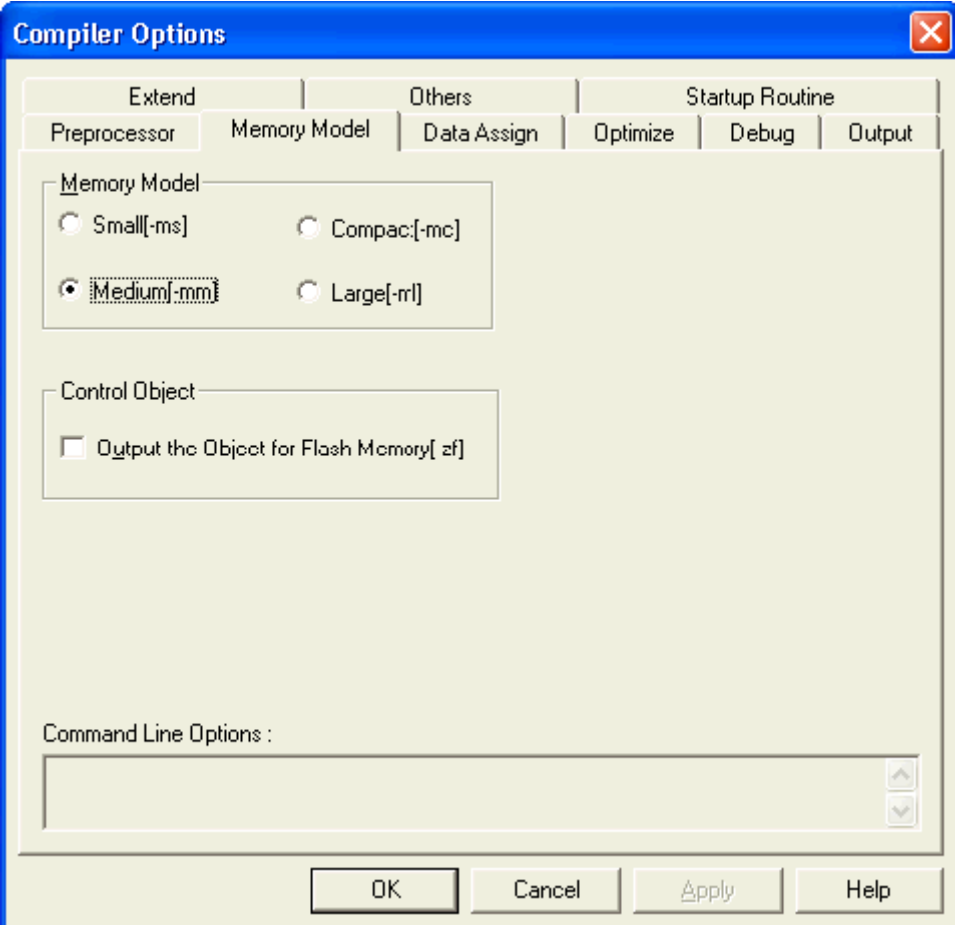

选择<<Startup Routine>>标签页下[Select Object]中的"Boot"单选按钮。

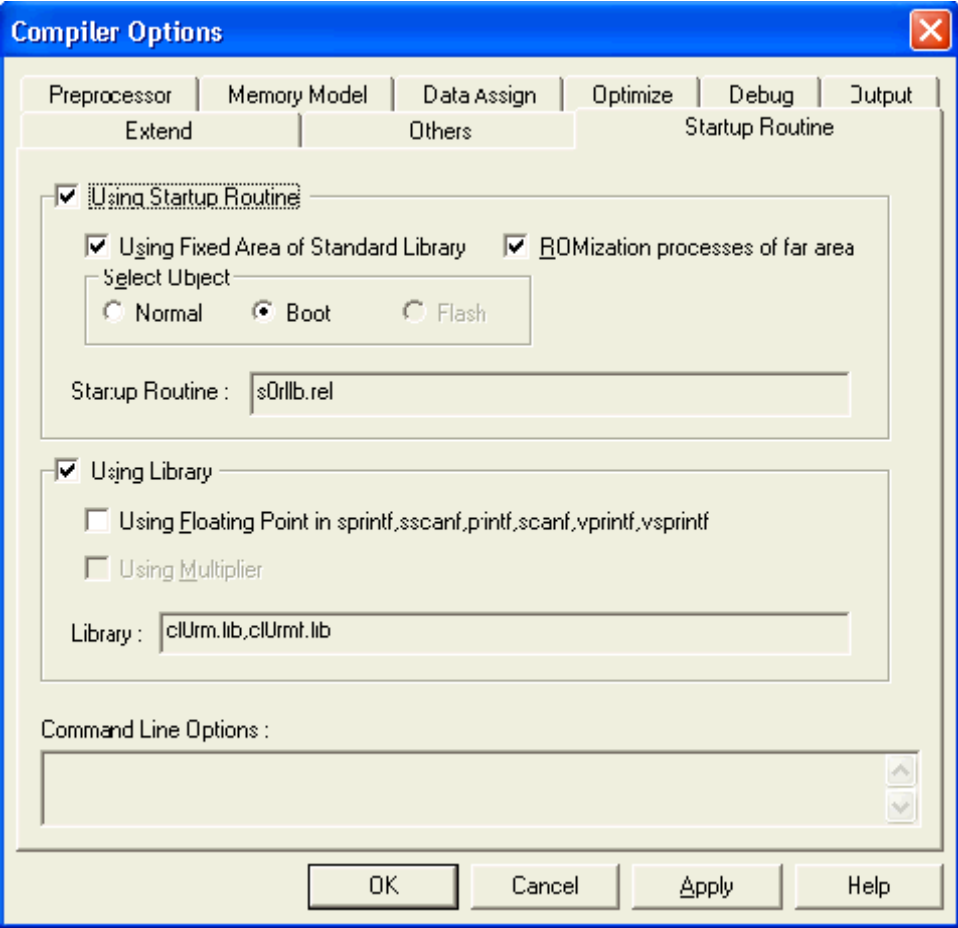

# **<ii>** 设置连接选项

指定"内嵌 Flash ROM 的产品中 flash 启动地址[-ZB]"选项, 然后点击[OK]按钮。

由于<<Startup Routine>>标签页下的"Using Startup Routine"和"Using Library"复选框已经选中,所以 无需在<Linker Options>对话框中指定启动例程和库。

同样,由于在源文件中包括有 C 源文件(boot.c), 所以"创建堆栈符号[-S]"会默认被设置。

备注 关于连接选项的信息,请参阅 **RA78K0R** 汇编程序包用户手册 操作篇。

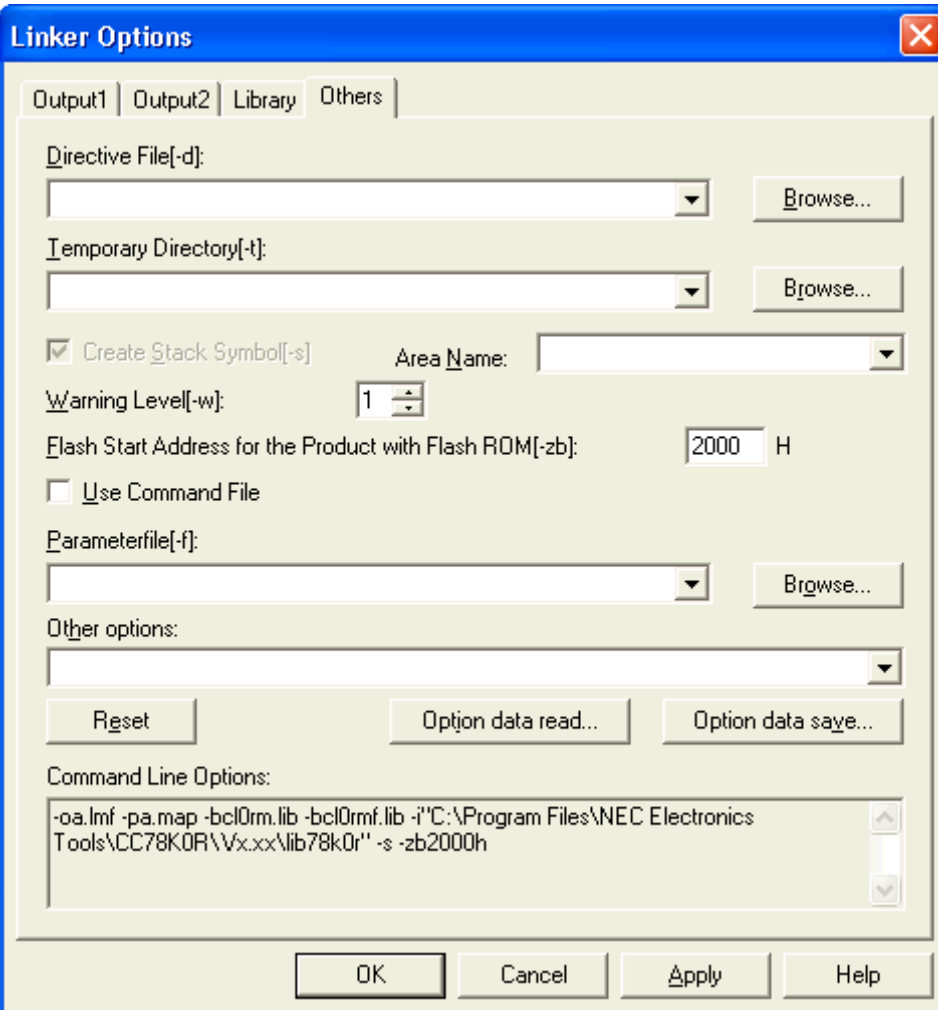

## **<iii>** 设置目标转换选项

不要指定[Divide HEX File for Product with Flash ROM[-zf]]复选框。

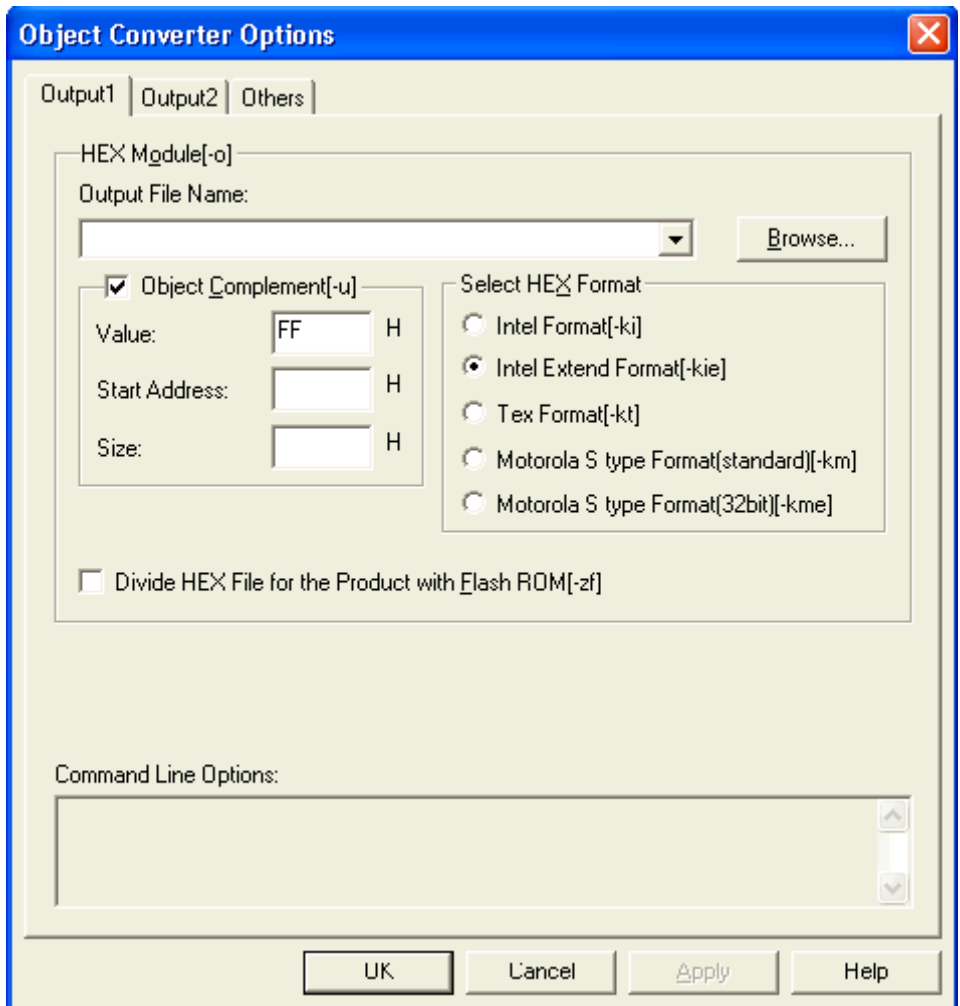

注 在 boot 区域的程序进行编译后并目标转换之后,用 flash 编程器写入 hex 文件(比如 boot.hex)。 在写入后,请确保对上述过程中产生的装载模块文件(比如 boot.lmf)和 Hex 文件进行保存。不要 再次建立(Build) boot 区域的程序, 即不要再次生成相关文件。

(c)建立(build)工程

工程的建立是在设定的选项条件下进行的。

完成工程的完整建立之需要选中[Build]菜单下的[Build]项即可,或者点击工具栏上的[Build]按钮。PM + 的 MAKE 过程是自动创建 MAKE 文件时完成的。

在 build 完成后,会弹出一个信息框,查看信息框的信息可以知道 build 过程是否正常结束。

注意 建立时显示在<Output>窗口中的内容被保存到工程目录下, 存储形式为 "工程文件名称+ .plg"。
#### (2) flash 区域的编译到连接

- (a)创建一个工程 创建一个用于 flash 区域的工程,并将源文件加入到工程中。
- (b)编译器,连接器,和目标转换选项的设置 在工程创建完成之时就已经自动在 MAKE 文件中指定了最基本的必需选项。工程特定的选项在 在[Tools]工具菜单中指定。 如果[Tools] 菜单下的[Compiler Options…]被选中,会出现<Compiler Options>对话框。

## <i> 设置编译选项

请指定<Memory Model>标签页下的[Output the Object for Flash Memory[-zf]]复选框。

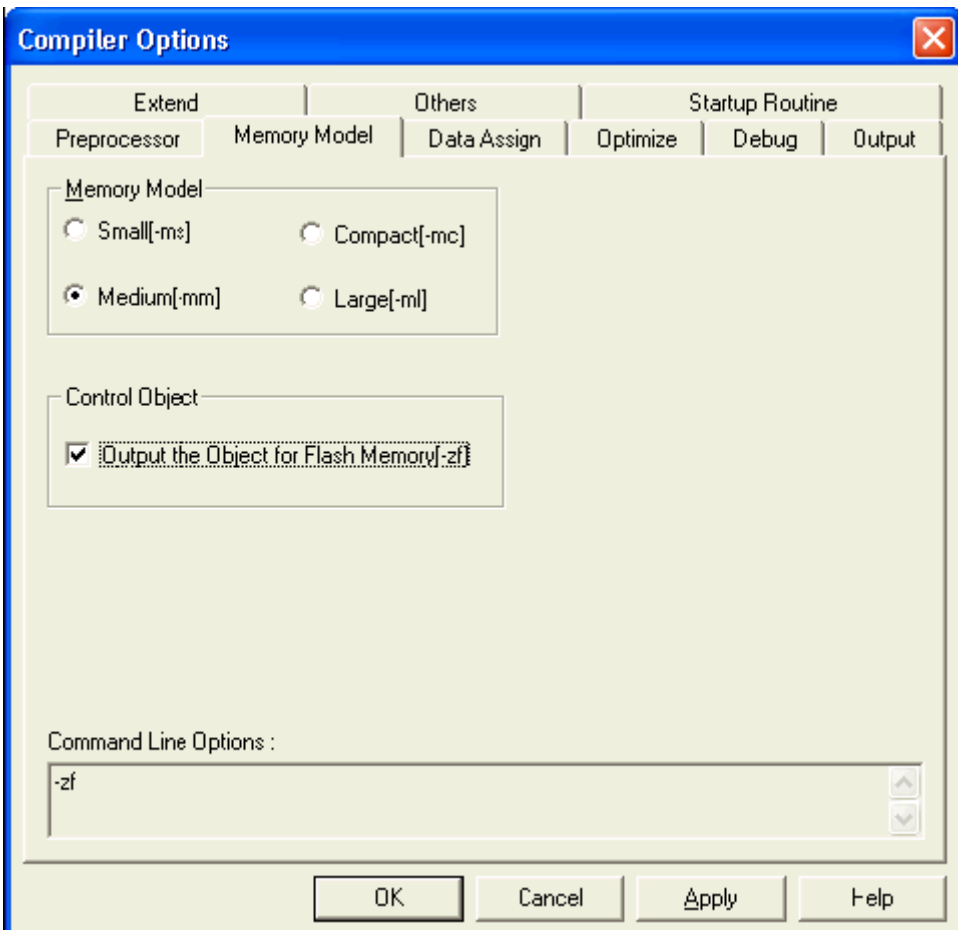

[Startup Routine]标签页下[Select Object]中的"Flash"单选按钮被自动选中。

## **<ii>** 设置连接选项

指定 boot 区域的装载模块文件,该文件由"Other options"组合框创建。

由于[Startup Routine]标签页下的"Using Startup Routine"和"Using Library"复选框已经选中,所以无 需在<Linker Options>对话框中指定启动例程和库。

同样,由于在源文件中包括有 C 源文件(flash.c), 所以"创建堆栈符号[-S]"会默认被设置。

备注 关于连接选项的信息,请参阅 **RA78K0R** 汇编程序包用户手册 操作篇。

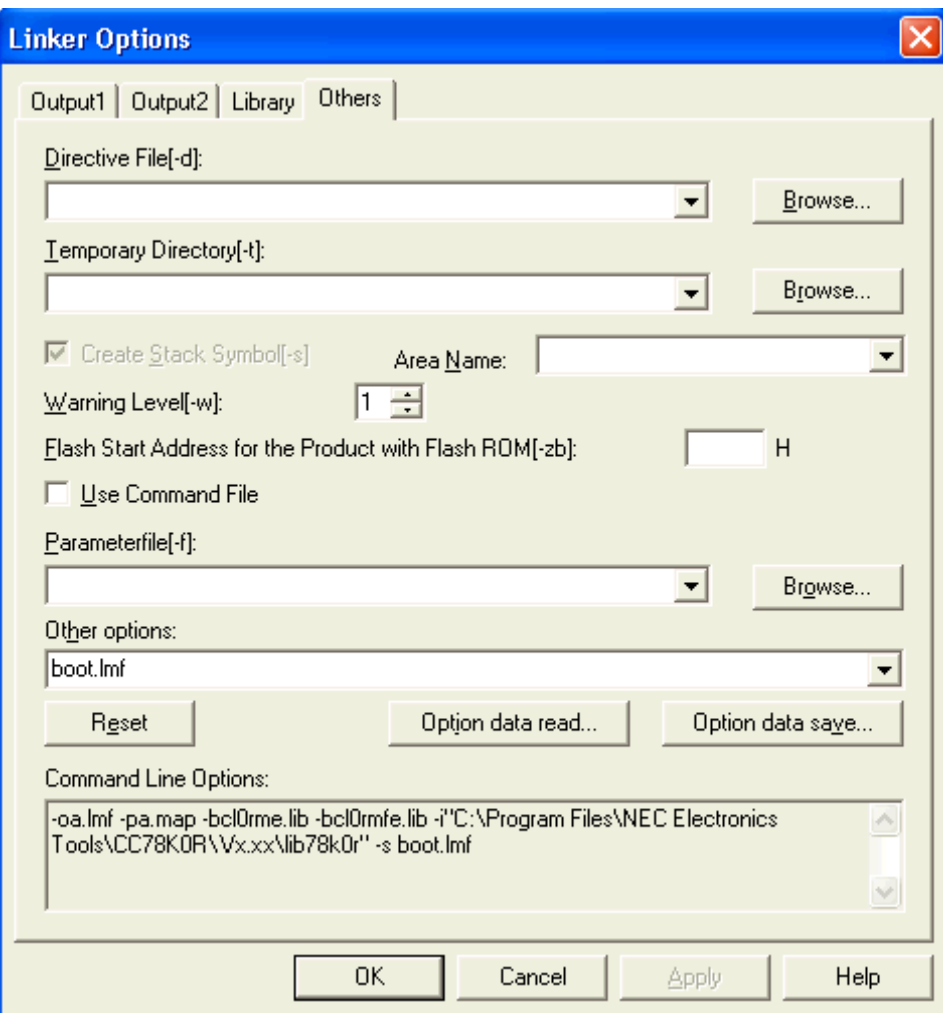

#### **<iii>** 设置目标转换选项(**flash** 区域)

请确保指定[内嵌 Flash ROM 的产品拆分 HEX 文件[-zf]]复选框。

因为指定了目标转换选项 -ZF,会输出 boot 区域的 HEX 文件(比如 flash.hxb)和 flash 区域的 HEX 文件(比如 flash.hxf)。

在 boot 区域的程序编译和目标转换过程中产生的 boot.hex 和 flash.hxb 具有相同的内容。但是当 boot 区域专有的 HEX 文件被写入后, 并且 flash 区域专用的程序被再次建立时, 推荐用户自行确认已经保 存的 boot.hex 和刚生成的 flash.hxb 内容完全一致。

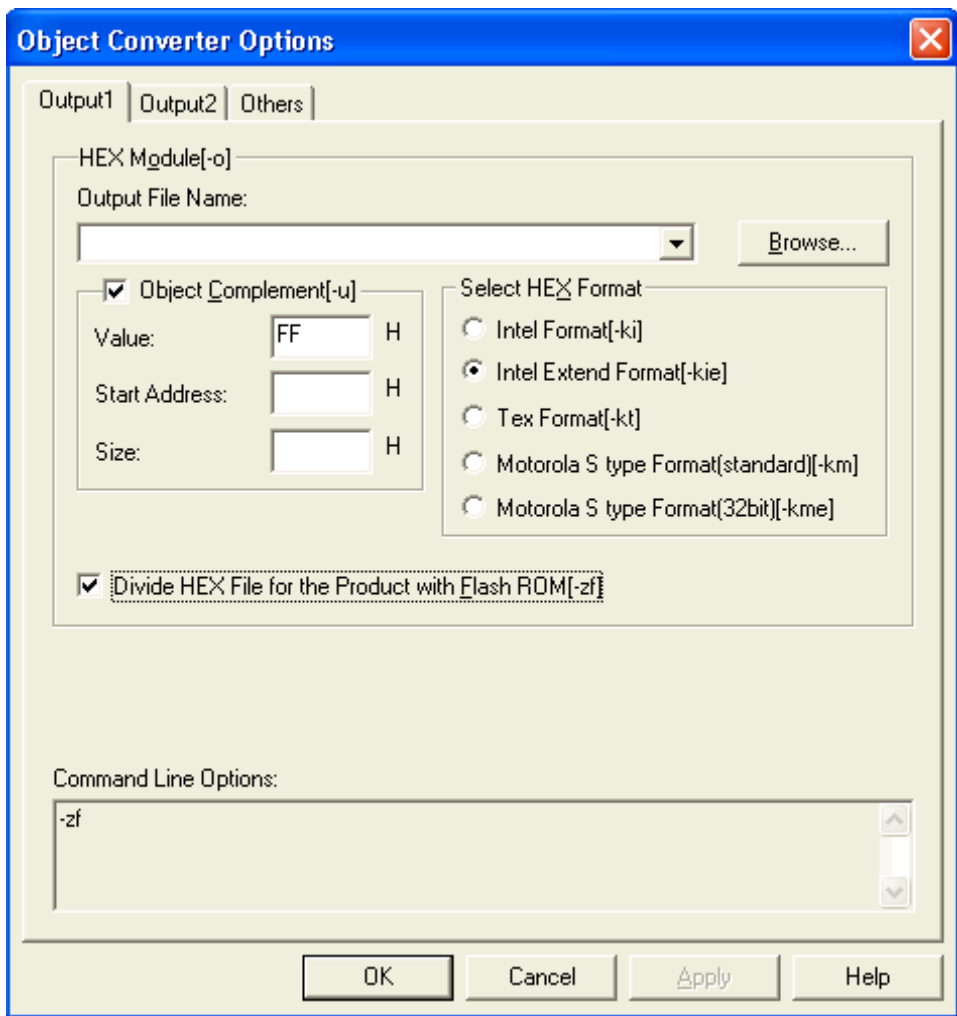

(c)建立(build)工程

工程的建立是在设定的选项条件下进行的。

完成工程的完整建立之需要选中[Build]菜单下的[Build]项即可,或者点击工具栏上的[Build]按钮。PM +的 MAKE 过程是自动创建 MAKE 文件时完成的。

在 build 完成后,会弹出一个信息框,查看信息框的信息可以知道 build 过程是否正常结束。

注意 建立时显示在<Output>窗口中的内容被保存到工程目录下,存储形式为"工程文件名称+ .plg"。

#### **3.3.2** 命令行中的编译到连接(命令提示符)

(1) 没有使用参数文件时

下列指令用来启动 CC78K0R, 汇编和连接都在命令行中完成。

如果 C 源文件中没有汇编语句,则无需进行汇编。在这种情况下,连接 C 编译器产生的目标模块文件。 (Δ: 空格)。

>[path name]CC78K0R[ Δ option] Δ C 源文件名称 [Δoption] >[path name]RA78K0R[ Δ option] Δ 汇编源文件名称 [Δoption] >[path name]LK78K0R [ Δ option] Δ 目标模块名称, 等 [ Δ option]

下面是 boot 区域的 C 源程序和 flash 区域的 C 源程序编译到连接的例子。

(a) boot 区域的程序编译到连接,以及目标转换过程

例<1> boot 区域程序的编译过程

C>cc78k0r -cf1166a0 boot.c -i"C:\Program Files\NEC Electronics Tools\CC78K0R\Vx.xx\inc78k0r" -y"C:\Program Files\NEC Electronics Tools\dev"

例<2> boot 区域程序的连接过程

C>lk78k0r s0rllb.rel boot.rel -b"C:\Program Files\NEC Electronics Tools\CC78K0R\Vx.xx\lib78k0r\cl0rxm.lib" -b"C:\Program Files\NEC Electronics Tools\CC78K0R\Vx.xx\lib78k0r\cl0rm.lib" -s -oboot.lmf -zb2000h -y"C:\Program Files\NEC Electronics Tools\dev"

例<3> boot 区域程序的目标转换过程

C>oc78k0r boot.lmf -oboot.lmf -y"C:\Program Files\NEC Electronics Tools\dev"

- 注 在 boot 区域的程序编译并进行目标转换后,用 flash 编程器写入 hex 文件(比如 boot.hex)。在写 入后,请确保对上述过程中产生的装载模块文件(比如 boot.lmf)和 Hex 文件进行保存。不要再次 建立(Build)boot 区域的程序,即不要再次生成相关文件。
	- (b) flash 区域的程序从编译到连接过程

例<1> flash 区域程序的编译

C>cc78k0r -cf1166a0 flash.c -zf -i"C:\Program Files\NEC Electronics Tools\CC78K0R\Vx.xx\inc78k0r" -y"C:\Program Files\NEC Electronics Tools\dev"

例<2>flash 区域程序的连接

C>lk78k0r boot.lmf s0lle.rel flash.rel -b"C:\Program Files\NEC Electronics Tools\CC78K0R\Vx.xx\lib78k0r\cl0rxm.lib" -b"C:\Program Files\NEC Electronics Tools\CC78K0R\Vx.xx\lib78k0r\cl0rm.lib" -s -oflash.lmf -y"C:\Program Files\NEC Electronics Tools\dev"

例<3>flash 区域程序的目标转换

- C>oc78k0r flash.lmf -oflash.lmf -y"C:\Program Files\NEC Electronics Tools\dev" 注意 在目标转换过程中指定-ZF 选项,会输出 boot 区域的 HEX 文件(比如 flash.hxb)和 flash 区域 的 HEX 文件(比如 flash.hxf)。在 boot 区域的程序编译和目标转换过程中产生的 boot.hex 和 flash.hxb 具有相同的内容。但是当 boot 区域专有的 HEX 文件被写入后,并且用于 flash 区域的 程序被再次建立的话,用户务必要确认保存的 boot.hex 和生成的 flash.hxb 内容完全一致。
- 备注 指定多个编译选项时,用空格来分隔。描述时使用大写小写均可(大小写不敏感)。具体细节 请参见说明书第五章编译选项。

-i 选项,-b 选项指定的路径和 -y 选项可以根据条件进行省略。具体细节请参见第 **5** 章编译器选项和 **RA78K0R** 汇编程序包用户手册 操作篇。

注意 为了连接用户创建的库或浮点库,一定要在库列表的最后加入 CC78K0R 编译器的附属库。当 flash 区域的程序和 boot 区域的程序相互连接时,一定要首先指定 boot 区域的装载模块文件, 并在用户程序执行之前指定 flash 区域的启动例程。 下面列出连接时,库和目标模块文件的指定顺序。

· (库文件的说明次序)

- 当 sprintf, sscanf, printf, scanf, vprintf 和 vsprintf 不支持浮点功能时
	- (i) 用户程序库文件(用-B 选项指定)
	- (ii) C 编译器附属的库文件(用-B 选项指定)
	- (iii) C 编译器附带的浮点库文件(用-B 选项指定)
- · 当 sprintf, sscanf, printf, scanf, vprintf, 和 vsprin 支持浮点功能
	- (i) 用户程序库文件(用-B 选项指定)
	- (ii) C 编译器附属的浮点库文件(用-B 选项指定)
	- (iii) C 编译器附带的库文件(用-B 选项指定)
- 注意 当连接 boot 区域的程序时, 指定 boot 区域的库; 当连接 flash 区域的程序时, 需要 指定 flash 区域的库

(其他文件的说明次序)

- (i) 用户程序 boot 区域的装载模块文件。
- (ii) CC78K0R 附带的 flash 区域启动例程目标文件。
- (iii) 用户程序 flash 区域的目标模块文件。

(2) 使用参数文件时

在启动编译器、汇编器或连接器时输入了多个选项,如果在命令行中没有为启动提供充分的信息,相 同的规格说明可能会重复多次。这种情况下,应该使用参数文件。 当使用参数文件,在命令行指定参数文件规格选项[-f]。

下面是通过参数文件来启动编译、汇编程和连接的方法。

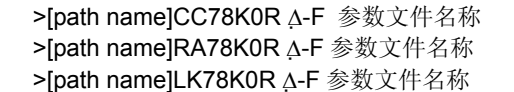

下面是一个使用例程。

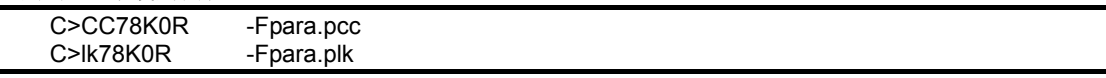

从编辑器创建参数文件。所有应该在命令行中指定的选项和输出文件名称都可以写入参数文件。 下面是程序员在编辑器中创建参数文件的一个实例。

< para.pcc 的内容>

-cf1166a0 boot.c -i"C:\Program Files\NEC Electronics Tools\CC78K0R\Vx.xx\inc78k0r" -y"C:\Program Files\NEC Electronics Tools\dev"

< para.pra 的内容>

s0rllb.rel boot.rel -b"C:\Program Files\NEC Electronics Tools\CC78K0R\Vx.xx\lib78k0r\cl0rxm.lib" -b"C:\Program Files\NEC Electronics Tools\CC78K0R\Vx.xx\lib78k0r\cl0rm.lib" -s -oboot.lmf -zb2000h -y"C:\Program Files\NEC Electronics Tools\dev"

备注 -i选项说明, -b选项路径说明和 –y选项说明可以根据条件进行省略。具体细节请参见第**5**章 编 译器选项和**RA78K0R** 汇编程序包用户手册 操作篇。

## **3.4 C**编译器的输入**/**输出文件

CC78K0R 的输入文件是 C 语言编写的模块文件,这些文件被转换为机器语言,再输出为目标模块文 件。

编译后会输出汇编源模块文件,用户可以对汇编语言内容进行检查和修改。根据所选的编译选项,会 输出对应的列表文件比如预处理文件,交叉引用文件和错误列表文件。

如果有编译错误,这个错误信息会显示在控制台,并输出到错误列表文件中。如果发生错误,那么除 错误列表文件之外不会输出别的文件。

CC78K0R 输入/输出文件显示如下。

| 类型        | 文件名       | 描述                                                        | 默认文<br>件类型                                       |
|-----------|-----------|-----------------------------------------------------------|--------------------------------------------------|
| 输入        | C 源程序模块文件 | 用 C 语言编写的源文件(由用户创建的文件)                                    | C                                                |
| 文件        | 包含文件      | 由 C 源模块文件引用的文件(用 C 语言编写的文件)<br>$\bullet$<br>由用户创建的文件<br>٠ | H                                                |
|           | 参数文件      | 当用户需要指定的多条命令在C编译器运行时无法从命令<br>行输入, 自行创建的文件                 | <b>PCC</b>                                       |
| 输出        | 目标模块文件    | 二进制映像文件包含机器语言信息、机器语言分配地址的<br>重定位信息, 以及符号信息                | <b>REL</b>                                       |
| 文件        | 汇编源模块文件   | 由编译器输出的目标代码 ASCII 映像文件<br>$\bullet$                       | <b>ASM</b>                                       |
|           | 预处理列表文件   | 像#include 文件一样的预处理指令产生的列表文件<br>• ASCII 映像文件               | <b>PPI</b>                                       |
|           | 交叉引用列表文件  | 包括C源模块文件中使用的函数名称和变量名称信息的列<br>表文件                          | <b>XRF</b>                                       |
|           | 错误列表文件    | 包括源文件和编译错误信息的列表文件                                         | <b>FCC</b><br><b>CER</b><br><b>HFR</b><br>$ER^*$ |
| 1/O<br>文件 | 临时文件      | 编译产生的中间文件<br>当编译正常结束时, 此文件改名为适当的名称。编译有错<br>误, 则删除此文件      | \$ <sub>nn</sub><br>(固定文件<br>名)                  |

表 **3-1 C** 编译器 **I/O** 文件

注 错误列表文件有以下四种文件类型。

| 文件类型       | 描述                            |  |  |
|------------|-------------------------------|--|--|
| <b>CER</b> | 对应于*.C 文件, 并带有 C 源程序的错误列表文件   |  |  |
|            | (指定-SE 选项输出)                  |  |  |
| <b>HFR</b> | 对应于*.H 文件, 并带有 C 源程序的错误列表文件   |  |  |
|            | (指定-SE 选项输出)                  |  |  |
| FR.        | 对应于上述两类文件之外的文件, 并带有 C 源程序的错误列 |  |  |
|            | 表文件(指定-SE选项输出)                |  |  |
| <b>FCC</b> | 对应于所有源文件的错误列表文件, 但不含有 C 源程序   |  |  |
|            | (指定-SE 选项输出)                  |  |  |

图 **3-34 C** 编译器的输入**/**输出文件

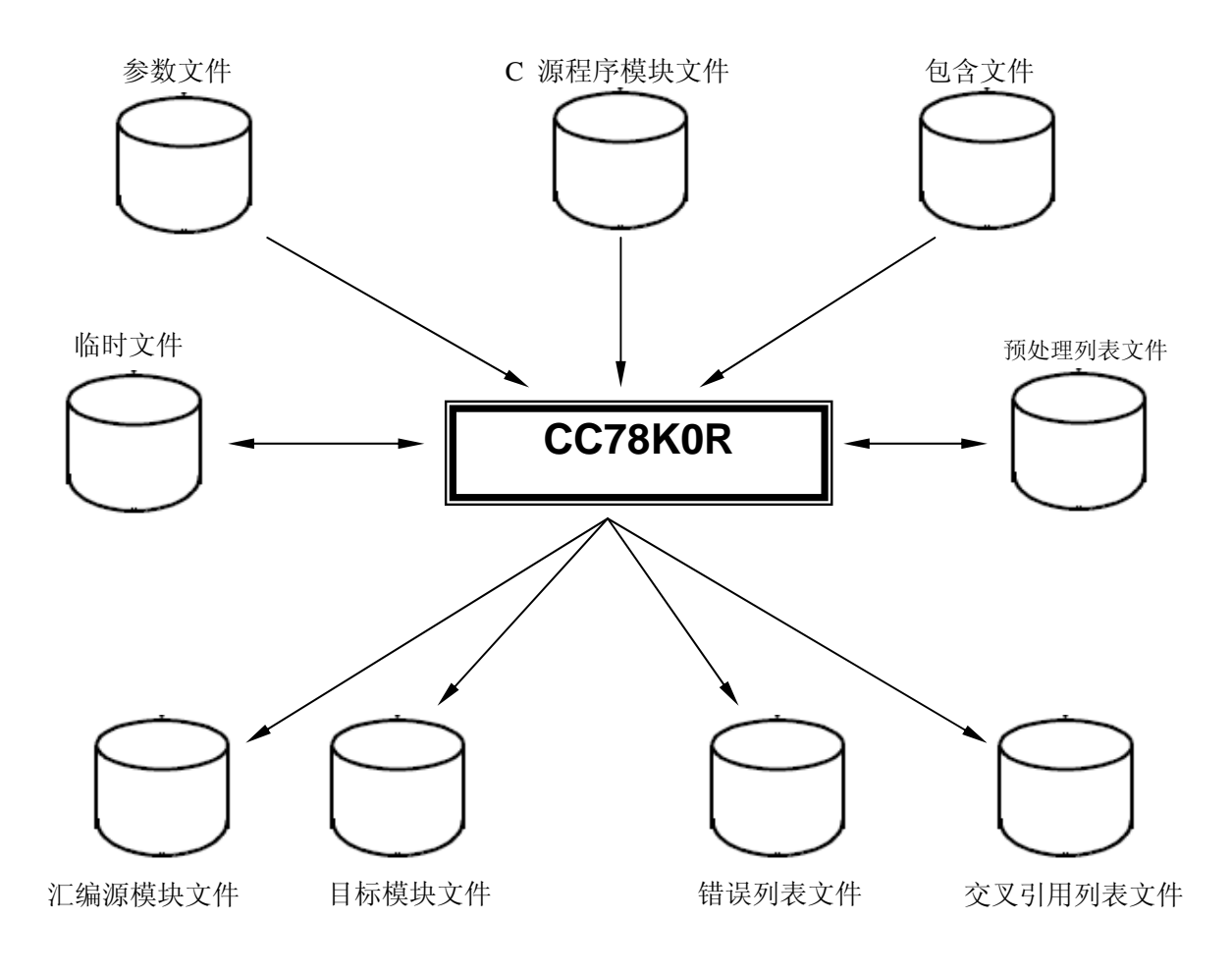

备注 如果有编译错误,那么只能输出错误列表文件和交叉引用文件。 当编译正常结束没有发生错误时,临时文件就会重新改名为适当的名字。如果编译出错,那么这 个临时文件就会被删除。

## **3.5** 执行开始和结束信息

#### **3.5.1** 执行开始信息

当 CC78K0R 启动时,开始信息会显示在控制台上。

78K/0R Series C Compiler Vx.xx [xx xxx xxxx] Copyright (C) NEC Electronics Corporation xxxx,xxxx

#### **3.5.2** 执行结束信息

如果在编译过程中未发现错误,那么编译器就在控制台输出以下的信息,并将控制权交回操作系统。

Target chip : uPD78F1166\_A0 Device file : Vx.xx

Compilation complete, 0 error(s) and 0 warning(s) found.

如果在编译过程中发现了错误,那么编译器就在控制台输出以下的错误信息和错误数量,并将控制权 交回操作系统。

PRIME.C(18) : CC78K0R 警告 W0745 Expected function prototype PRIME.C(20) : CC78K0R 警告 W0745 Expected function prototype PRIME.C(26) : CC78K0R 警告 W0622 No return value PRIME.C(37) : CC78K0R 警告 W0622 No return value PRIME.C(44) : CC78K0R 警告 W0622 No return value

Target chip : uPD78F1166\_A0 Device file : Vx.xx

Compilation complete, 0 error(s) and 5 warning(s) found.

如果在编译过程中发现一个严重的错误,无法继续编译,那么编译器就输出一个信息到控制台,停止编 译并将控制权交回操作系统。

下面是一个输出错误信息的例子:

78K/0R Series C Compiler Vx.xx [xx xxx xxxx] Copyright (C) NEC Electronics Corporation xxxx, xxxx

CC78K0R error F0018 : Option is not recognized '-s' Please enter ' CC78K0R -- ', if you want help messages. Program aborted.

在这个例子中,因为输入了一个不存在的编译选项(-s),所以导致错误并停止编译。 如果编译器输出了错误信息并停止了编译,那么在第 **9** 章错误信息中可以找到这些错误提示并进行改 正。

# 第 **4** 章 **CC78K0R**函数

## **4.1** 优化方法

在 CC78K0R 中优化就是为了创建高效的目标模块文件。下表列出了可以支持的优化方法。

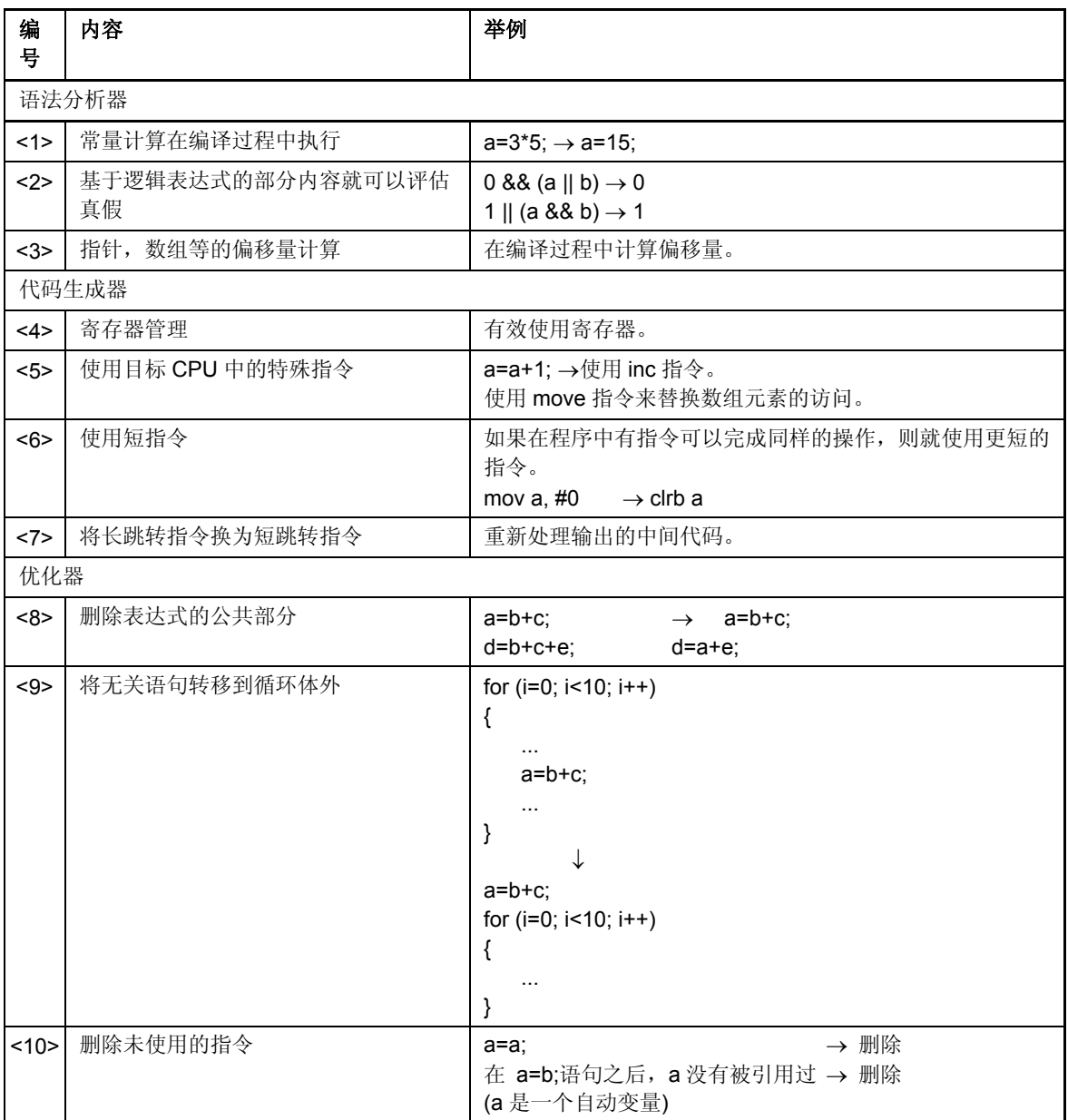

## 表 **4-1** 优化方法

| 编<br>号 | 内容                                | 举例                                                                  |
|--------|-----------------------------------|---------------------------------------------------------------------|
| 11>    | 删除拷贝                              | $a=b$ :<br>$c=a+d$ ; $\rightarrow$ $c=b+d$ ;<br>a 不再被引用(a 是一个自动变量)。 |
| 12>    | 改变表达式中的计算顺序                       | 在其他计算执行之前, 保留在寄存器中的计算结果仍有效。                                         |
| <13>   | 存储器设备的分配(临时变量)                    | 局部变量分配给寄存器。                                                         |
| <14>   | 窥孔优化 (peephole optimizer)         | 代替特殊模式<br>例如 $a^*1$ → a, $a+0 \rightarrow a$                        |
| <15>   | 降低计算强度                            | 例如 a*2 → a+a, a<< 1                                                 |
| <16    | 存储器设备的分配(寄存器变量)                   | 数据分配到高速存取的存储器。<br>例如: 寄存器, saddr 区域 (仅当指定了-QR 选项时)                  |
| <17>   | 跳转优化 (-QJ 选项)                     | 将连续跳转指令组合成一条指令。                                                     |
| <18>   | 寄存器的分配(-QV, -QR, -RD, -RS 选<br>项) | 变量自动分配给寄存器。                                                         |

表 4-1 优化方法

注意 无论优化选项如何设置,<1> 到 <7>和<14><15>项都会执行。 <8> 到<13>以及<17> 和<18>项只有在指定了对应的优化选项时才会执行。 只有在 C 源程序中有寄存器声明的情况下才会执行<16>项。但是, 只有在指定了-QR 选项时才 能使用 saddr 区域。 关于优化选项的信息,参见第 **5** 章 编译程序选项。

#### **4.2 ROM**化功能

ROM 化意味着初始值存放在 ROM 中,比如说带初始值的外部变量。在系统运行时这些初始值被拷贝 到 RAM 中。

CC78K0R 提供了启动例程的范例,可以处理存储在 ROM 中的程序。对于 ROM 化来说, 在 ROM 中 使用启动例程可以忽略自行描述启动过程中的 ROM 化处理难题。

关于启动例程的信息,敬请参阅 **8.3** 启动例程。

下面描述如何将程序存储在 ROM 中。

#### **4.2.1** 连接

在连接过程中,启动例程、目标模块文件和各种库都要进行连接。启动例程会对目标程序进行初始化 处理。

- · s0\*.rel 启动例程(当存储在 ROM 中) 包括数据初始化的拷贝过程,并指示初始数据的起始地址。 标签 @cstart (符号)被当作是开始地址。
- · cl0\*.lib CC78K0R 附属库。 CC78K0R 库文件包括以下两种。
	- <1> 运行时刻(Runtime)库 在运行时刻库名称的符号最前面加上@@。对于特别的库比如 cstart, 符号最前面会加上 @来标 记。
	- <2> 标准库 \_(下划线)添加到标准库名称的符号最前面。
- · \*.lib 用户创建的库。 在标准库名称前添加" \_"(下划线)标记。
- 注意 CC78KOR 提供了各种启动例程和库。关于启动例程的细节,请参阅第8章 启动例程。关于 库的细节,请参阅 2.5.1 库文件。

## 第 **5** 章 编译选项

当启动 C 编译器时,可以指定编译选项。指定的编译选项为编译器操作提供指令,并在程序执行前指 示必需的信息。

编译选项不但可以单独指定,也可以同时指定多个选项。用户可以根据实际需要选择匹配的编译选项, 并且适当的编译选项可以更有效的执行任务。

## **5.1** 编译选项的指定

编译选项可以通过以下几种方法进行指定。

- · 当 CC78K0R 编译器启动时在命令行中指定。
- · 在 PM +的< Compiler Options>对话框中指定。
- · 在参数文件中指定。

关于以上所描述的编译选项的指定方法,请参阅第 **3** 章 编译到连接的过程。

在编译选项之后可以紧跟着指定次级选项或文件名,之间必须没有间隔,比如说空格等。多个编译选 项之间必须用空格来分隔。

对于编译选项来说,大写字母和小写字母没有区别。

<例>

CC78K0RΔ-cf1166a0Δprime.cΔ-aprime.asmΔ-qx2

备注 Δ: 空白,例如空格

表 **5-1** 编译选项的优先级

## **5.2** 编译选项的优先级

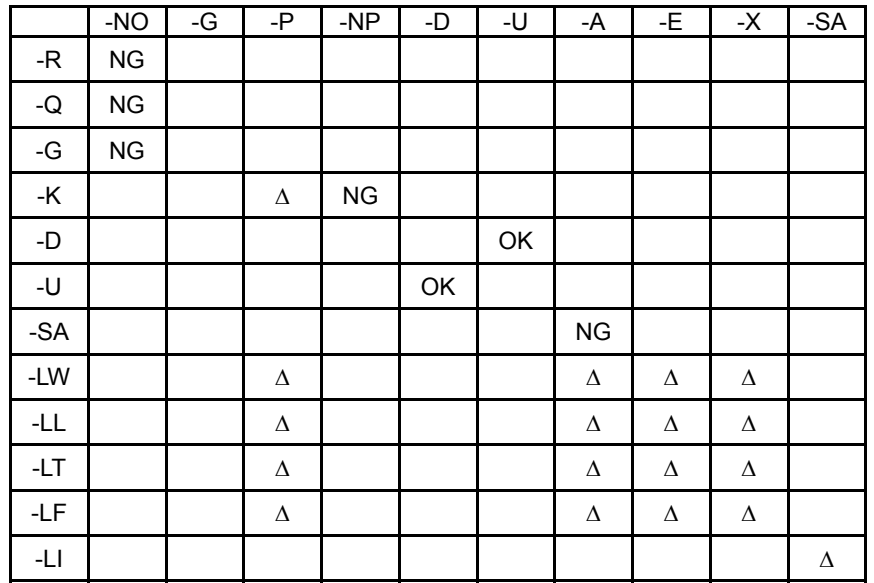

在下表所列的编译选项中,优先性体现在同时指定了垂直方向和水平方向的两个以上选项。

## **[**标记 **NG** 的位置**]**

如果水平方向的选项被指定,那么垂直方向的选项无效。

## <例>

C>cc78k0r -cf1166a0 -e sample.c -no -rd -g

选项-rd 和-g 无效。

#### **[**标记Δ的位置**]**

如果水平方向的选项没被指定,那么垂直方向的选项无效。

#### <例>

C>cc78k0r -cf1166a0 -e sample.c -p -k

由于指定了-p 选项, -k 选项无效。

#### **[**标记 **OK** 的位置**]**

对于水平方向的选项和垂直方向的选项,最后指定的那个选项优先。

<例>

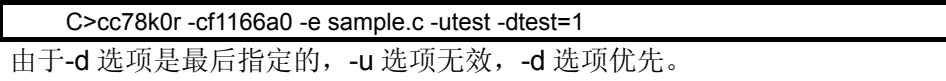

比如-O 和-NO 选项, 即使 N 字母可以加在选项名称前, 最后指定的选项仍然具有优先级。

<例>

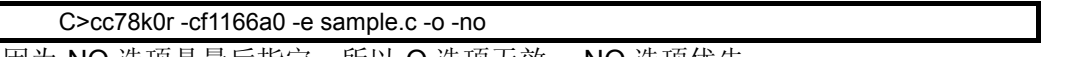

因为-NO 选项是最后指定,所以-O 选项无效,-NO 选项优先。

在表 **5-1** 编译选项的优先级中没有描述的选项,并不受其他选项的影响。但是,如果指定了帮助选项 (--/-?-H),则所有的指定项无效。

帮助选项(--/-?-H)在 PM +中无法指定。为了在 PM +中使用帮助,请点击每个对话框中的[帮助]按 钮。

## **5.3** 类型

该编译器中的选项可以分类如下。

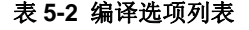

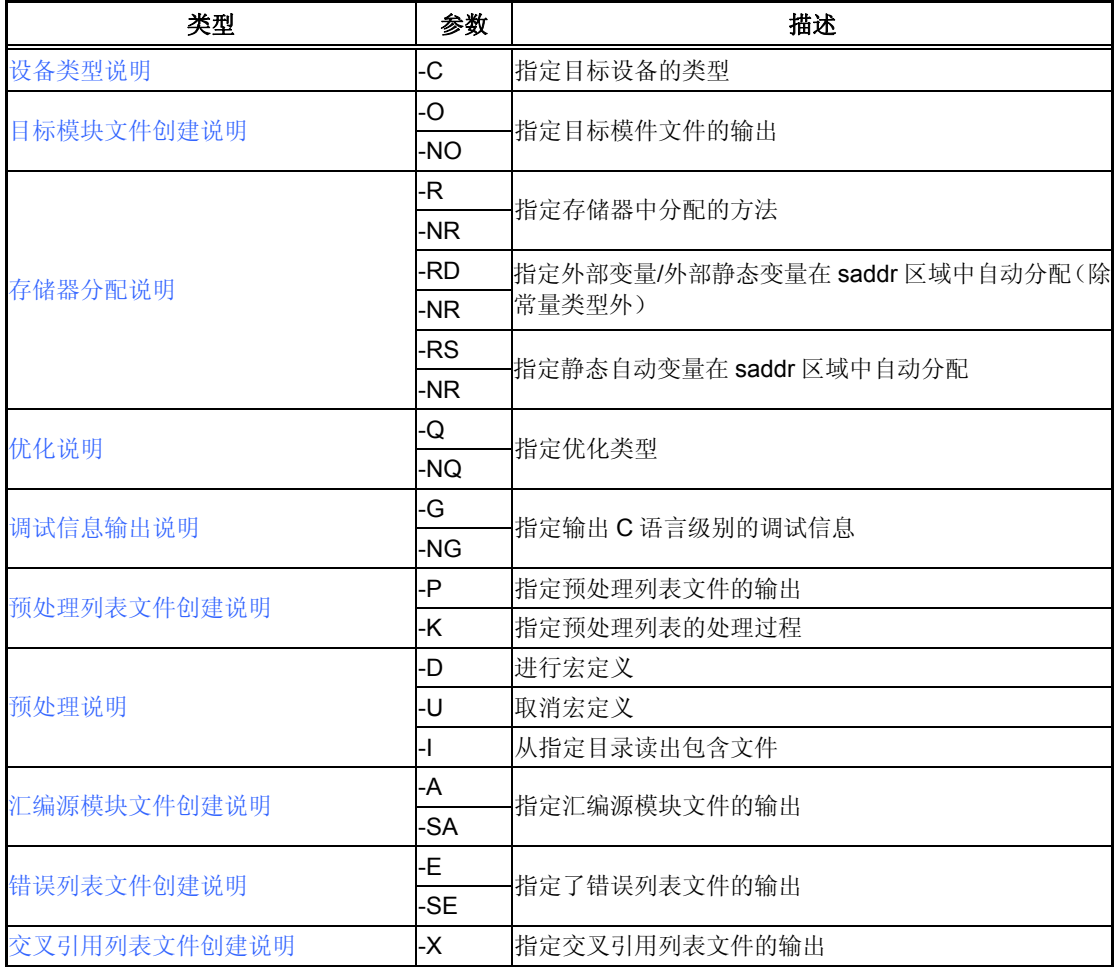

| 类型         | 参数   | 描述                                |  |
|------------|------|-----------------------------------|--|
|            | -LW  | 指定所有列表文件中每一行的字符数量                 |  |
|            | -LL  | 指定了所有列表文件中每一页的行数                  |  |
| 列表格式说明     | -LT  | 改变在源模块文件中制表符(tab)的基本跨度            |  |
|            | -LF  | 在每个列表文件的末尾添加新的分页符                 |  |
|            | -LI  | 将包含文件中的 C 源程序以注释形式添加到汇编源模块<br>文件中 |  |
| 警告输出说明     | -W   | 指定输出到控制台的警告信息等级                   |  |
| 执行状态显示说明   | -V   | 将当前编译的执行状态输出到控制台                  |  |
|            | -NV  |                                   |  |
| 参数文件说明     | -F   | 从指定文件中读入设定选项或文件名                  |  |
| 临时文件创建目录说明 | -T   | 指定创建临时文件的驱动器和目录                   |  |
|            |      | 将帮助信息输出到控制台                       |  |
| 帮助说明       | $-?$ |                                   |  |
|            | -H   |                                   |  |
| 函数扩展说明     | -Z   | 使能函数扩展的处理                         |  |
|            | -NZ  |                                   |  |
| 设备文件搜索路径   | -Y   | 指定为设备文件搜寻路径的目录                    |  |
| 存储器模式说明    | -M   | 指定编译时所使用的存储器模式                    |  |

表 5-2 编译选项列表

## **5.4** 编译选项的描述

这一部分详细介绍编译选项。

这个例子展示了如何从命令行中启动 CC78K0R。为了在 PM +中启动 CC78K0R, 需要指定命令, 指定 设备类型,并在<Compiler Options>对话框中指定 C 源程序遗漏的选项。

**[**示例:(在命令行状态时)]

C>CC78K0R -cf1166a0 prime.c -g

[示例: (在使用 PM +时)]

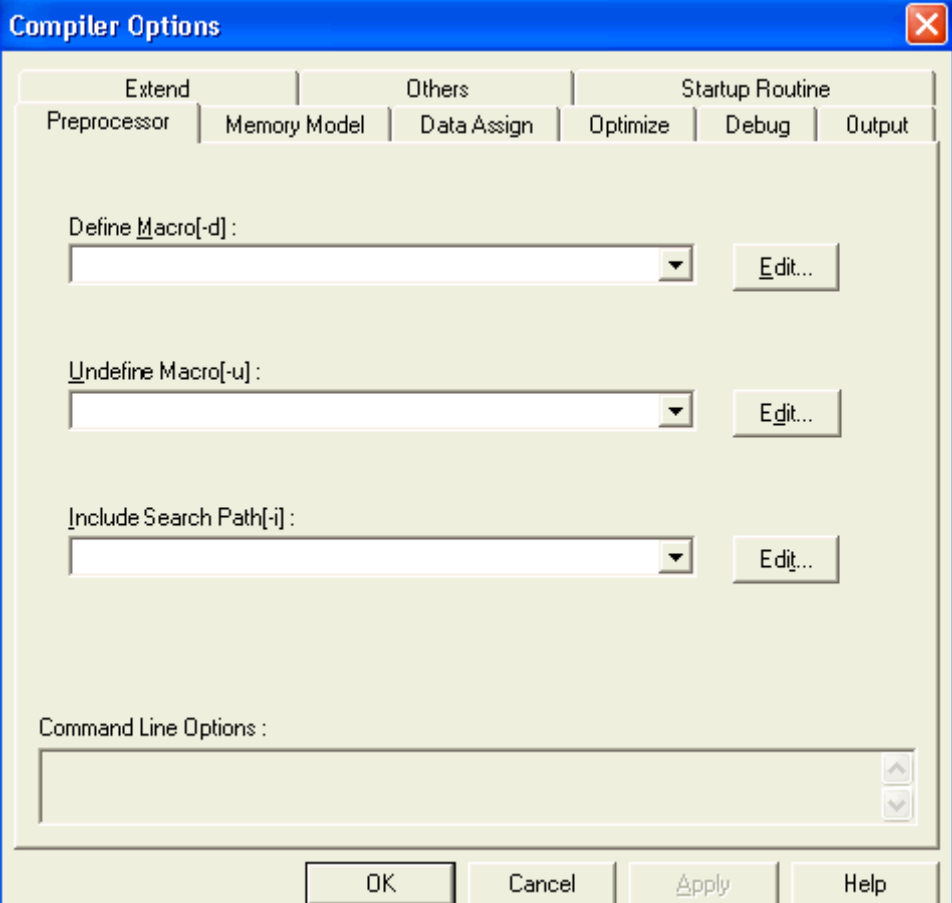

图 **5-1.** 编译选项对话框

## 设备类型说明

 $(1) -C$ 

#### **[**描述格式**]**

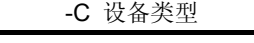

· 当省略时的解释 本选项说明不能被省略。

#### **[**功能**]**

· -C 选项为编译过程指定了目标设备。

## **[**应用**]**

· 请务必确保要指定这个选项。CC78K0R 编译器针对指定的目标设备进行编译,并为其产生目标代 码。

## **[**描述**]**

- · 用-C 选项加相应的设备类型来说明目标设备文件的补充产品信息,请参阅所使用设备的用户手册, 或"设备文件操作注意事项"。
- · 当使用 CC78K0R 时,必须先安装设备文件。

#### **[**注意**]**

```
· -C 选项不能被省略,但是,如果在 C 源文件中有如下描述,那么命令行中的说明可以被忽略。
 #pragma pc (设备类型)
```
- · 如果在 C 源文件和命令行中选定了不同的设备,则命令行中选定的设备具有更高优先级。
- · 当使用 PM +时,并不一定要用编译选项来设置这个选项。因为这个选项早在创建工程时就已经被 默认设置。

### **[**使用范例**]**

· 在命令行中指定。目标设备是μPD78f1166\_a0,描述如下。

C>CC78K0R -cf1166a0 prime.c

在 C 源程序中进行说明,并启动编译器。

```
#pragma pc(f1166a0) 
#define TRUE 1 
#define FALSE 0<br>#define SIZE 200
#define SIZE
char mark[SIZE+1]; 
main() { inti, prime, k, count;
         \ddot{\cdot}
```
因此,在命令行中也可以省略目标设备说明。

#### C>CC78K0R prime.c

· 在 C 源文件和命令行中指定了不同的设备,并启动编译器。

<C 源程序>

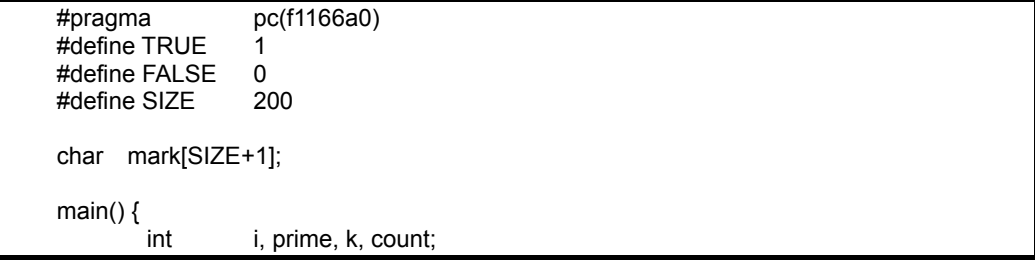

<命令行>

C>CC78K0R -cf1176 prime.c

在命令行执行后,编译器的执行过程如下。

```
78K/0R Series C Compiler Vx.xx [xx xxx xxxx]
       Copyright (C) NEC Electronics Corporation xxxx, xxxx
sample\prime.c(1) : CC78K0R 警告信息 W0832 Duplicated chip specifier 
sample\prime.c(18): CC78K0R 警告信息 W0745 Expected function prototype 
sample\prime.c(20): CC78K0R 警告信息 W0745 Expected function prototype 
sample\prime.c(26): CC78K0R 警告信息 W0622 No return value 
sample\prime.c(37): CC78K0R 警告信息 W0622 No return value 
sample\prime.c(44): CC78K0R 警告信息 W0622 No return value 
Target chip : uPD78F1176 
Device file : Vx.xx 
Compilation complete, 0 error(s) and 6 warning(s) found.
```
## 目标模块文件创建说明

(1) -O/-NO

#### **[**描述格式**]**

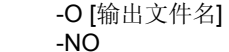

- · 当省略时的解释
	- -o 输入文件名成.rel

## **[**功能**]**

- · -O 选项指定输出目标模件文件。此外,还能指定输出文件的目录或者输出文件名。
- · -NO 选项指定不输出目标模件文件。

#### **[**应用**]**

- · 如果要改变目标模件文件的输出文件的目录或者输出文件名,可以指定-O 选项。
- · 如果编译的目标只是输出汇编源模块文件,可以指定-NO 选项,从而减少编译时间。

#### **[**描述**]**

- · 如果指定了-O 选项却省略了输出文件名称,目标模块文件名称为"输入文件名称.rel"。
- · 当-O 选项被选定时,如果没有指定输出文件扩展名,输出的目标模块文件为"输出文件名称.rel"。
- · 如果出现编译错误,即使-O 选项已经被选定,目标模件文件也仍然无法输出。
- · 当-O 选项被选定时,如果没有指定驱动器名称,目标模件文件会输出到当前驱动器。
- · 如果-O 选项与-NO 选项二者同时被选中,那么最后选择的选项有效。

#### **[**注意**]**

- 当使用 PM +时, 要想改变输出文件目录, 需要在< Compiler Options >对话框的< Output >标签页中 的< Object Module File >区域的< Output Path >组合框里选择新的输出文件目录。
- · 当指定了单独选项,输出文件名也可以改变。
- · 在< Output >标签下的< Output File >组合框中选定文件名或输出文件目录。

## **[**使用范例**]**

· 本实例里,-NO 和-O 选项都被选中,后指定的-O 选项有效,所以会输出目标模块文件(prime.o)。

C>CC78K0R -cf1166a0 prime.c -no -o

## 存储器分配说明

(1) (-R/-NR)

## **[**描述格式**]**

-R [处理类型] (可以指定多种说明)

· 当省略时的解释

-NR

-nr

## **[**功能**]**

- · -R 选项指定了如何将一个程序分配到存储器中。
- · -NR 选项表示-R 选项无效。

#### **[**应用**]**

· 如果想要指定一个程序在存储器中如何分配,选择-R 选项即可。

## **[**描述**]**

- · 下面列出能够用-R 选项指定的处理类型。
- · 处理类型说明不能被忽略。否则,会出现异常中断错误(F0012)。

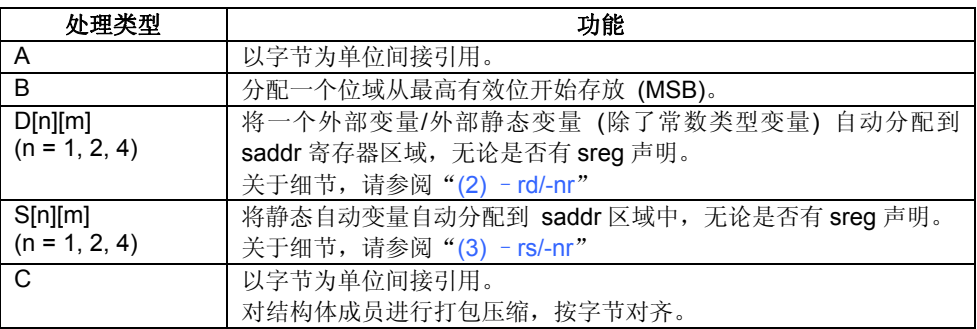

备注 可以指定多种处理类型。

· 当指定-NR 选项时,处理类型的含义如下。

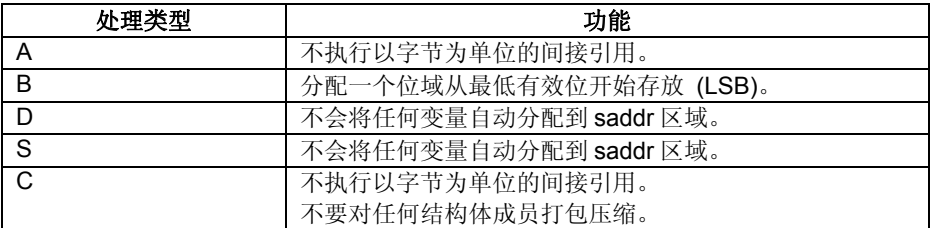

## **[**使用范例**]**

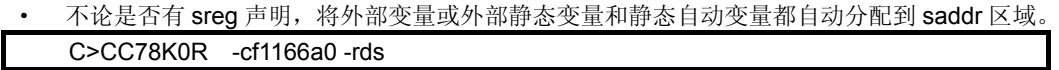

#### (2) (-RD/-NR)

## **[**内存分配说明**]**

格式说明 -RD[n][m] (n = 1, 2, 4) -NR

· 当省略时的解释

-nr

## **[**功能**]**

- · -RD 选项能够将外部变量/外部静态变量(除常数类型变量外)自动分配到 saddr 区域。
- · -NR 选项使-RD 选项无效。

#### **[**应用**]**

· 如果想要将外部变量/外部静态变量(除常数类型变量外)自动分配到 saddr 区域,选定-RD 选项即可, 这与是否有 sreg 声明无关。

#### **[**描述**]**

· 待分配的变量类型会根据 n 的值而改变,是否指定了 m 也会有很大影响。

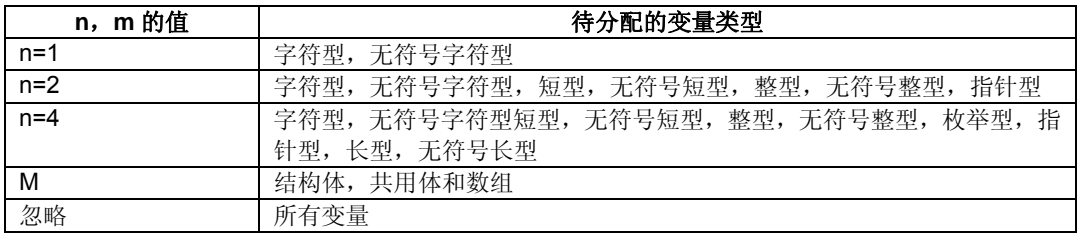

- · 用 sreg 进行声明的变量总是能够自动被分配到 saddr 区域,而不管是否指定了-RD 选项。
- · 通过外部声明来引用的变量将被分配到 saddr 区域。
- · 通过指定该选项被分配到 saddr 区域的变量和 sreg 变量的处理方法类似。

## **[**使用范例**]**

· 不论是否有 sreg 声明,将 char 或 unsigned char 类型的外部变量或外部静态变量都自动分配到 saddr 区域。

C>CC78K0R -cf1166a0 –rd1

## (3) (-RS/-NR)

## **[**内存分配说明**]**

```
格式说明 -RS[n][m] (n = 1, 2, 4)
```
-NR

· 当省略时的解释

-nr

## **[**功能**]**

- · -RS 选项能够自动将静态自动变量分配到 saddr 区域。
- -NR 选项使一RS 选项无效。

### **[**应用**]**

• 如果想要将静态自动变量自动分配到 saddr 区域,只需选定-RS 选项即可,这与是否有 sreg 声明无 关。

### **[**描述**]**

· 待分配的变量类型会根据 n 的值而改变,是否指定了 M 也会有很大影响。

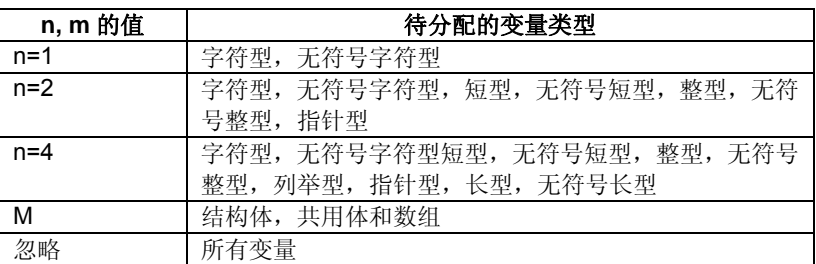

- · 用 sreg 进行声明的变量总是能够自动被分配到 saddr 区域,而不管是否指定了-RS 选项。
- · 通过指定这个选项而分配到 saddr 区域的静态自动变量,与 sreg 声明的静态自动变量按照同样的方 法来处理。

## **[**使用范例**]**

不论是否有 sreg 声明, 将 char 或 unsigned char 类型的静态自动变量都自动分配到 saddr 区域。 C>CC78K0R -cf1166a0 –rs1

#### 优化说明

(1) (-Q/-NQ)

## **[**描述格式**]**

-Q[优化类型] (如果需要指定多种选项,连续指定即可)

· 当省略时的解释 -QCJLVW

-NQ

#### **[**功能**]**

- · 指定-Q 选项会调用最优化方法来生成高效的目标代码。
- · -NQ 选项使 -Q 选项无效。

#### **[**应用**]**

- · 如果想要改善目标的执行速度并减少代码大小,请指定-Q 选项。
- · 如果已经指定了 -Q 选项,又想要同时执行多种优化,就可以连续地指定多种优化类型。具体细节请 参阅[描述]。

#### **[**描述**]**

· 下表列出-Q 选项能够设定的优化类型。

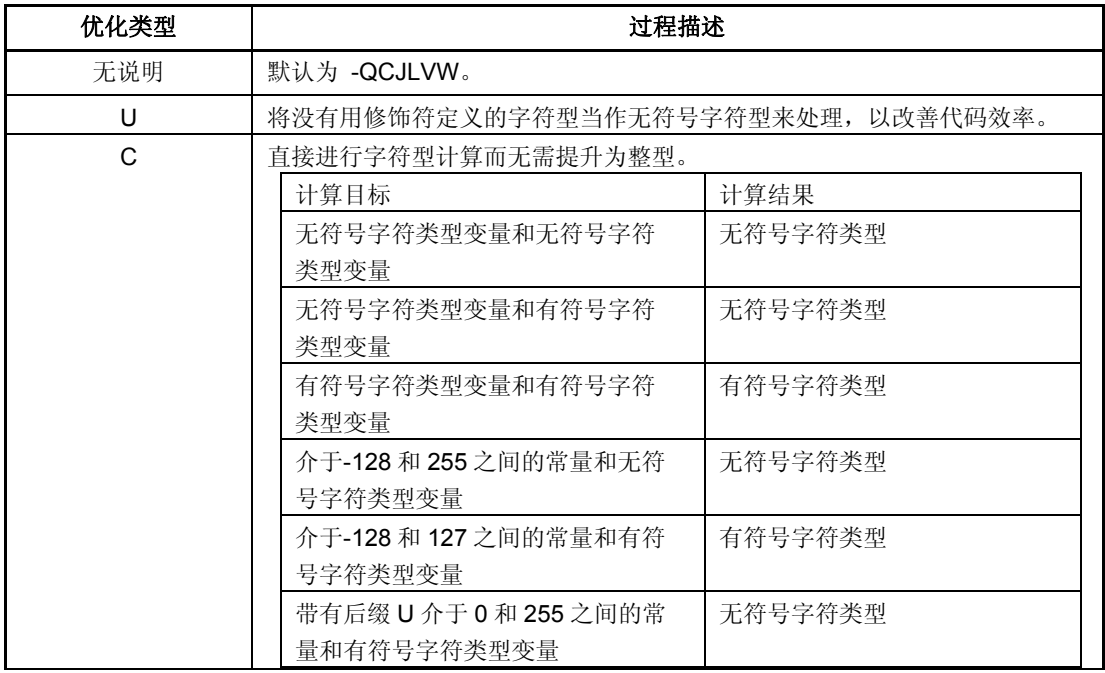

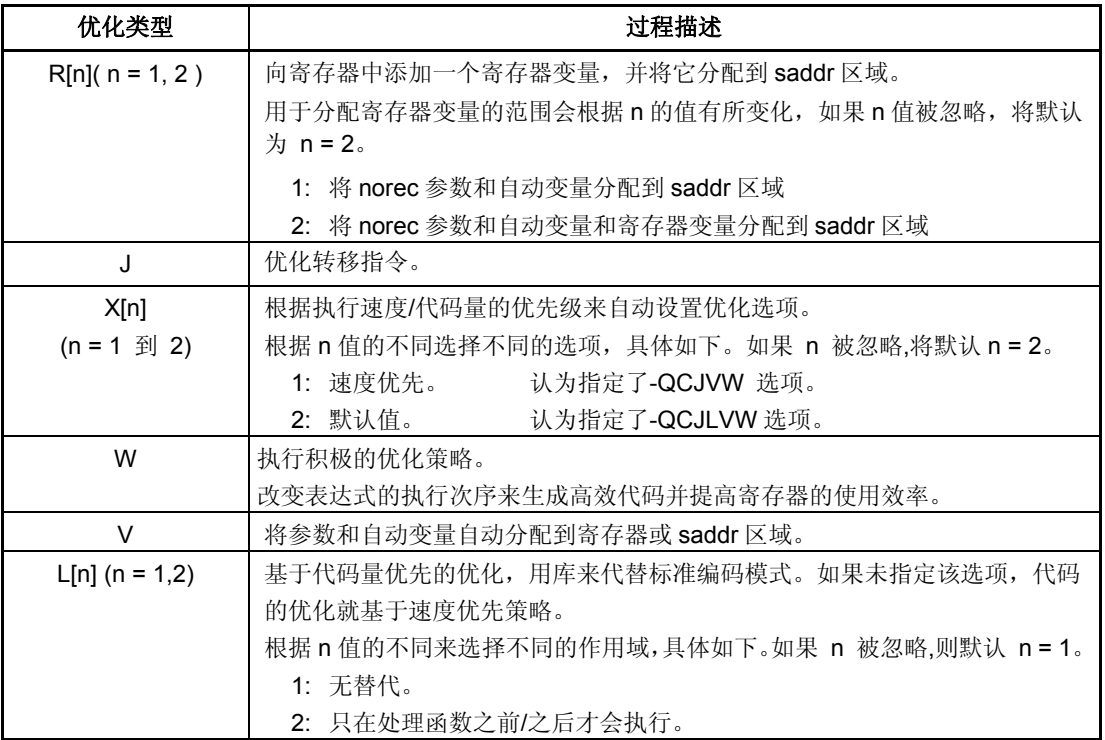

- · 可以指定多种优化类型。
- · 如果-Q 选项或优化类型被忽略,优化效果完全等同于指定-QCJLVW 选项的情况。
- · 根据实际情况删除部分不需要的缺省选项来准确指定自己的选项,而无需重新指定。(例如需要指定 -QR 选项→请删除-QCJLVW)。
- · 如果目标模块文件和汇编源模块文件都没有输出,那么-QU 之外的选项都会无效。
- · 如果-Q 和-NQ 选项同时被指定,最后指定的选项有效。
- · 如果有多个-Q 选项同时被指定,最后指定的-Q 选项有效。

#### **[**使用范例**]**

· 因为进行了优化,所以没有用修饰符定义的字符(char)型被当作无符号(unsigned)型。

## C>CC78K0R -cf1166a0 prime.c -qu

· 如果按照如下的方法指定-QC 和-QR 选项,-QC 选项就会无效,同时-QR 选项有效。norec 的参数, 自动变量和寄存器变量都分配到 saddr 区域。

C>CC78K0R -cf1166a0 prime.c -qc -qr

· 如果你想让-QC 和-QR 选项同时有效,输入如下命令。

C>CC78K0R -cf1166a0 prime.c -qcr

## 调试信息输出说明

(1) (-G/-NG)

### **[**描述格式**]**

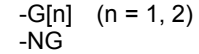

· 当省略时的解释 -G2

## **[**功能**]**

- · 指定-G 选项会将调试信息添加到目标模块文件中。
- · -NG 选项使-G 选项无效。

#### **[**应用**]**

· 如果没有指定-G 选项,目标模块文件中所需的行号和符号信息就不会被输出,目标模块文件是要被装 入调试器的。因此,如果需要使用源程序来完成调试,指定-G 选项就可以保证在编译时可以连接所有 的模块。

#### **[**描述**]**

· 因为 n 值的不同操作会有所改变。

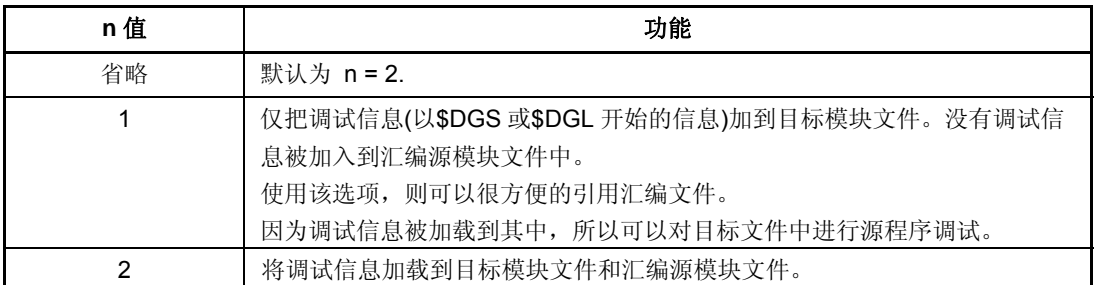

· 如果-G 和-NG 选项同时被指定,最后被指定的选项有效。

· 如果目标模块文件和汇编源模块文件都没有输出,-G 选项无效。

#### **[**使用范例**]**

· 将调试信息加入到目标模块文件中(prime.o),描述如下:

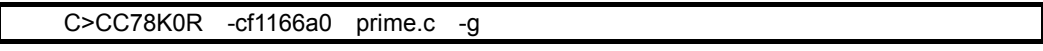

## 预处理列表文件创建说明

 $(1)$   $(-P)$ 

### **[**描述格式**]**

-P [输出文件名]

· 当省略时的解释 -None(没有文件被输出)

#### **[**功能**]**

· -P 选项指定预处理列表文件的输出。此外,指定输出目录或输出文件名称。如果-P 选项被忽略,则 没有预处理列表文件输出。

#### **[**应用**]**

· 如果你想在执行预处理过程之后根据-K 选项的处理类型来输出源文件,或改变输出目录或预处理列表 文件的输出文件名,那么要指定-P 选项。

#### **[**描述**]**

- · 如果指定了-P 选项,输出文件名被忽略,预处理列表文件名会变成"输入文件名.ppl"。
- · 如果指定了-P 选项,输出文件名后缀被忽略,预处理列表文件名会变成"输出文件名.ppl"。
- · 如果指定了-P 选项时忽略了驱动器名称,预处理列表文件被输出到当前驱动器中。

#### **[**注意**]**

- · 当使用 PM +时,要改变输出目录,需要在<Output>标签页下的<Create Preprocess List File>区域中 的[Output Path]组合框里指定新的输出目录。
- · 单独指定这个编译器选项,输出文件名同样可以改变。
- · 在<Output>标签页下的<Output File>组合框中指定文件名或输出目录。

#### **[**使用范例**]**

预处理列表文件 sample.ppl 被输出。

C>CC78K0R -cf1166a0 prime.c -psample.ppl

## $(2)$   $(-K)$

## **[**描述格式**]**

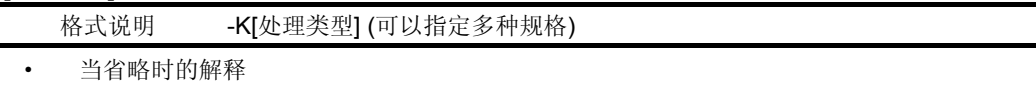

-kfln

#### **[**功能**]**

· -K 选项指定预处理列表的处理过程。

#### **[**应用**]**

· 当注释被删除或引用了定义扩展,此时需要输出预处理列表文件,则请指定该选项。

#### **[**描述**]**

· 下表中列出了-K 选项指定的处理类型。

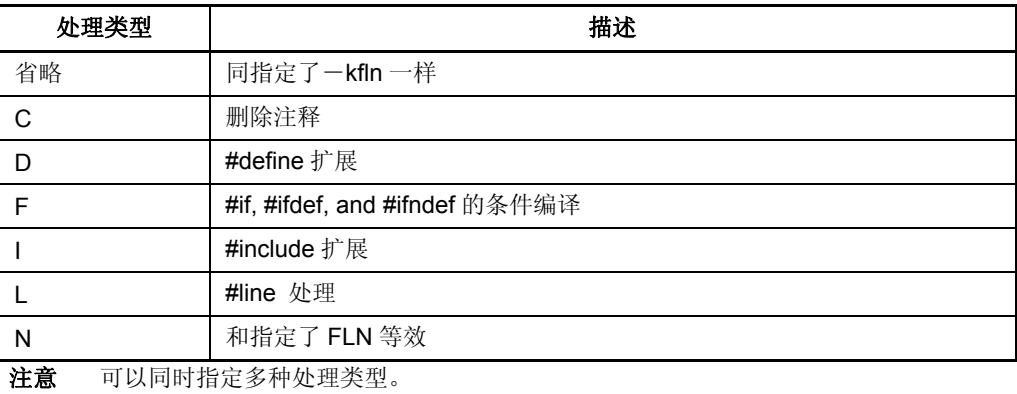

- · 如果没有指定-P 选项,那么-K 选项无效。
- · 如果多个-K 选项同时被指定,最后指定的选项有效。

#### **[**使用范例**]**

· 从预处理列表文件 prime.ppl 中删除注释,执行行号处理及分页处理。

C>CC78K0R -cf1166a0 prime.c -p -kcn

<输出文件示例>

```
/* 
78K/0R Series C Compiler VX.XX Preprocess List<br>Date: XX XXX XXXX Page: 1
                  Date: XX XXX XXXX Page:
Command : -cf1166a0 prime.c -p -kcn<br>In-file : prime.c
In-file : prime.c<br>PPL-file : prime.pp
                 : prime.ppl<br>:
Para-file
*/ 
      1 : #define TRUE 1 
     2 : #define FALSE 0<br>3 : #define SIZE 200
     3 : #define SIZE
      4 : 
      5 : char mark[SIZE+1]; 
      6: 7 : main() 
      8:{
Maria Ba
/* 
Target chip : uPD78f1166_A0 
Device file : VX.XX 
*/
```
## 预处理说明

 $(1)$   $(-D)$ 

### **[**描述格式**]**

- -D 宏名[=定义名] [, 宏名[=定义名]]... (可以指定多项说明)
- · 当省略时的解释 -只能在 C 源文件模块中进行宏定义。

#### **[**功能**]**

· 用-D 选项指定的内容和 C 源程序中#define 语句具有同样的效果,都是宏定义。

#### **[**应用**]**

· 如果需要用指定常量替换全部的宏名时,指定该选项。

## **[**描述**]**

- · 用逗号','分隔每个定义内容,一次最多可以完成 30 个宏定义。
- · 在紧邻'=' 和','的前后不允许出现空格。
- · 如果定义名称被忽视,编译器认为定义了"宏名称=1"。
- · 如果在-D 和-U 选项中指定了相同的宏名,最后指定的选项有效。

#### **[**使用范例**]**

· 下例所示为 C 源文件中定义如下代码。 #define TEST 1 #define TIME 10

C>CC78K0R -cf1166a0 prime.c -dTEST,TIME=10

(2) (-U)

## **[**描述格式**]**

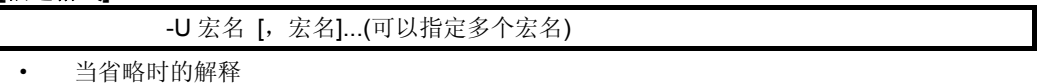

-用-D 选项指定的宏定义有效。

#### **[**功能**]**

· -U 选项取消宏定义,效果同 C 源程序中的#undef 语句类似。

#### **[**应用**]**

· 指定了该选项,则用-D 选项定义的宏名会无效。

## **[**描述**]**

- · 用逗号','分隔每个定义内容,一次可以取消 30 个宏定义。在紧邻逗号','的前后不允许出现空格。
- · 通过-U 选项取消的宏定义必须是已经用-D 选项定义过的。在 C 源程序模块文件用#define 语句定义宏 名或编译器的系统宏名不能用-U 选项来取消。
- · 如果在-D 和-U 选项中指定了相同的宏名,最后指定的选项有效。

## **[**使用范例**]**

· 通过-D 和-U 选项指定相同的宏名。在这个例子中,TEST 宏定义失效。

C>CC78K0R -cf1166a0 prime.c -dTEST -uTEST

#### (3) (-I)

## **[**描述格式**]**

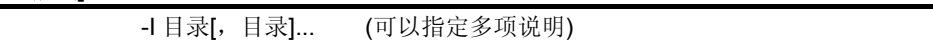

· 当省略时的解释

-编译器认为指定了如下目录。

- (i) 源文件目录<sup>注1</sup>
- (ii) 环境变量 INC78K0R 指定的目录
- (iii) C:\Program Files\NEC Electronics Tools\CC78K0R\V*x.xx*\inc78k0r <sup>注</sup> <sup>2</sup>

### **[**功能**]**

· -I 选项的功能是从指定目录查找 C 源程序中#include 语句指定的包含文件。

### **[**应用**]**

· 需要从某个确定目录查找包含文件时,请指定该选项。

### **[**描述**]**

- · 用逗号','分隔每个定义内容,一次可以指定 64 个目录。
- · 在紧邻逗号','的前后不允许出现空格。
- · 如果用-I 选项指定了多个目录,或多次使用-I 选项来指定,查找#include 指定的文件会按照指定的顺 序来进行。
- · 查找顺序如下。
	- $(i)$  源文件目录 $E^{\pm 1}$
	- (ii) 用-I 选项指定的目录
	- (iii) 环境变量 INC78K0R 指定的目录
	- (iv) C:\Program Files\NEC Electronics Tools\CC78K0R\V*x.xx*\inc78k0r <sup>注</sup> <sup>2</sup>
- 注 **1** 如果包含文件名在#include 语句中用" "(双引号)指定,首先在源文件目录中查找。如果包含文件 名用<>指定,则不会在源文件目录中进行查找。
- 注**2** 这个实例中的CC78K0R安装目录是C:\Program Files\NEC Electronics Tools\ CC78K0R\V*x.xx*。
## **[**使用实例**]**

**·** 为了从 D 盘根目录和 D:\sample 目录中查找 C 源文件 (prime.c) 中#include 语句指定的包含文件。

C>CC78K0R -cf1166a0 prime.c -id:, D:\sample

## 汇编源模块文件创建说明

 $(1)$   $(-A)$ 

### **[**描述格式**]**

## -A [输出文件名]

· 当省略时的解释 -没有汇编源模块文件输出

#### **[**功能**]**

-A 选项指定汇编源模块文件的输出。另外,还可以指定输出目录和输出文件名。

#### **[**应用**]**

· 如果需要改变输出目录或改变输出汇编源模块文件名,可以通过指定-A 选项来实现。

### **[**描述**]**

- · 磁盘文件名或者设备文件名都可以像指定文件名称一样来设定。
- 当指定了-A 选项时, 如果输出文件名被忽略, 则汇编源模块文件名称将变成"输入文件名.asm"。
- · 当指定了-A 选项时,如果输出文件名的后缀被忽略,则汇编源模块文件名称将变成"输出文件名.asm"。
- · 当指定了-A 选项时,如果驱动器名被忽略,汇编源模块文件将输出到当前驱动器。
- · 如果-A 选项和 –SA 选项同时被选定,则忽略-SA 选项。

## **[**注意**]**

- · 在PM +中要改变输出目录,可以在<<Output>>标签页下<< Create Assembler Source Module File >> 区域的<<Output Path>>组合框中指定新的输出目录,并选择"without C Source[-a]"。
- · 单独指定此选项,输出文件名也会改变。
- · 在<<Output>> 标签页下的[Output File]组合框中指定文件名或者输出目录。指定的文件名扩展名为 "asm"。

### **[**使用范例**]**

· 创建汇编源模块文件 sample.asm 的实例。

C>CC78K0R -cf1166a0 prime.c -asample.asm

(2) (-SA)

#### **[**描述格式**]**

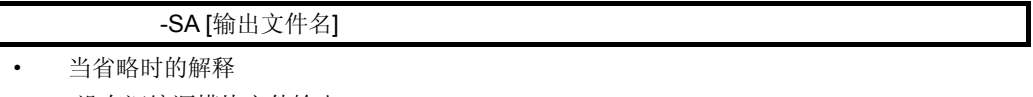

-没有汇编源模块文件输出

#### **[**功能**]**

· -SA 选项将 C 源文件以注释形式添加到汇编源模块文件中。另外,还指定了输出目录或者输出文件名。

#### **[**应用**]**

· 如果汇编源模块文件和 C 源程序模块文件都需要输出,则请指定-SA 选项。

#### **[**描述**]**

- 磁盘文件名或者设备文件名都可以像指定文件名称一样来设定。
- 当指定了-SA 选项时,如果输出文件名被忽略,则汇编源模块文件名称将变成"输入文件名.asm"。
- 当指定了-SA 选项时,如果输出文件名的后缀被忽略,则输出的汇编源模块文件名称将变成"输出文件 名.asm"。
- 当指定了-SA 选项时, 如果驱动器名被忽略, 汇编源模块文件将输出到当前驱动器。
- · 如果-A 选项和-SA 选项同时被选定,则忽略-SA 选项。
- · 包含文件中的 C 源程序不会没有被加入到输出汇编源模块文件的注释中,但是如果指定了-LI 选项, 则 C 源程序也会被添加到注释中。

#### **[**注意**]**

- · 要在 PM +中改变输出目录,可以在<<Output>>标签下的<<Create Assembler Source Module File>> 区域的<<Output Path>>组合框中选定输出目录,并选择"with C Source[without Include][-sa]"或者 "with C Source[with Include][-sa -li]"。
- 单独指定此选项,输出文件名也会改变。
- · 在<<Output>>标签页下的<< Output File >>组合框中指定文件名或者输出目录。指定的文件名扩展名 为"asm"。

#### **[**使用范例**]**

将 C 源文件(prime.c)作为注释添加到汇编文模块文件(prime.asm)中, 描述如下:

C>CC78K0R -cf1166a0 prime.c -sa

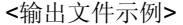

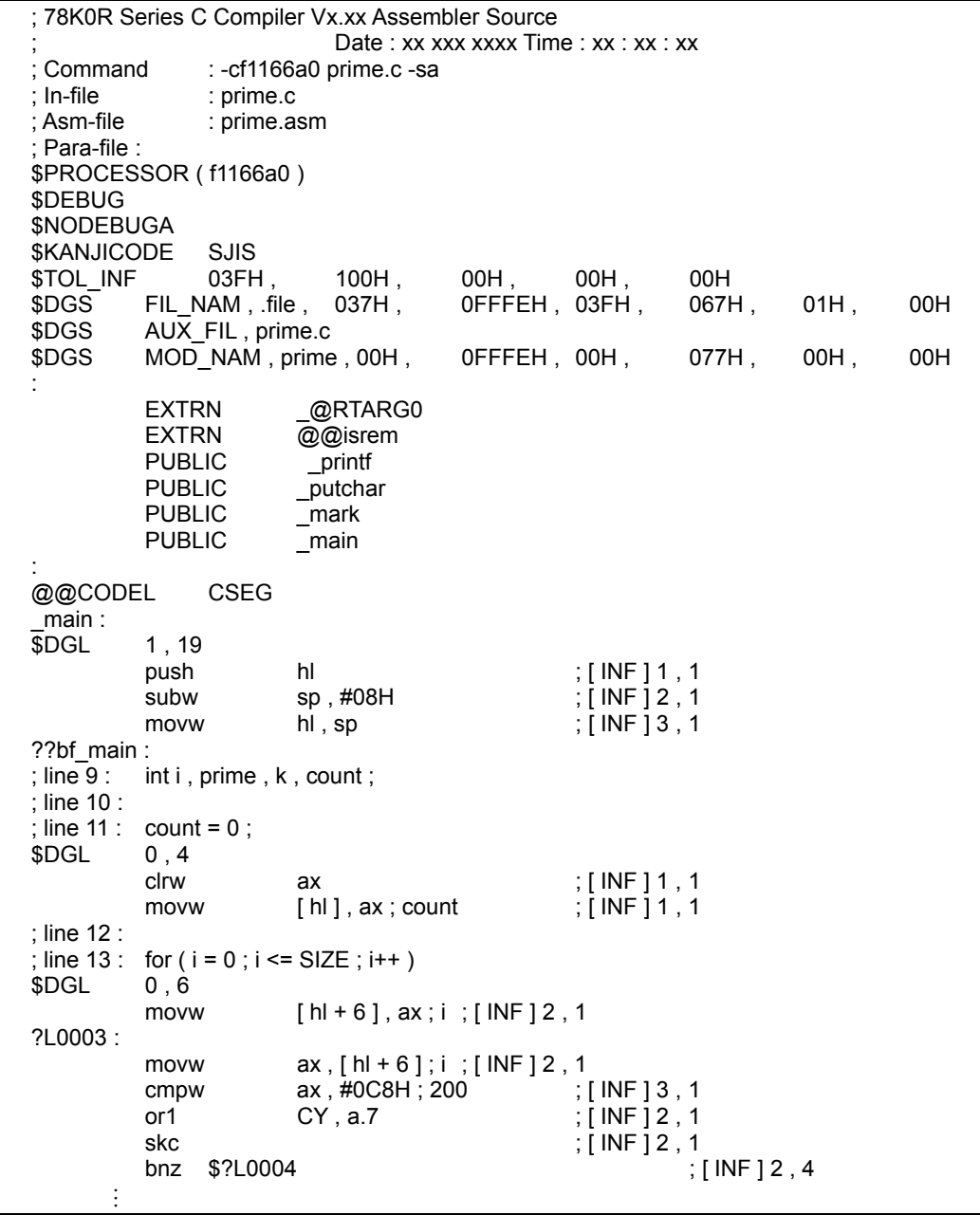

```
; *** Code Information *** 
;; 
; $FILE C:\Program Files\NEC Electronics Tools\CC78K0R\Vx.xx\smp78k0r\cc78k0r\prime.c 
; 
; $FUNC main ( 8 ) 
           bc = (void )CODE SIZE = 117 bytes, CLOCAL\_SIZE = 86 clocks, STACK\_SIZE = 16 bytes
; 
; $CALL printf ( 18 ) 
           bc = ( pointer : ax , int : [sp + 2]); 
; $CALL putchar ( 18 ) 
           bc = ( pointer: ax, int: [sp + 2]); 
; $CALL putchar( 20 ) 
           bc = (int : ax); 
; $CALL printf ( 25 ) 
           bc = ( pointer : ax, int : [sp + 2]); 
; $FUNC printf ( 31 ) 
           bc = ( pointer s : ax , int i : [sp + 4] )
           CODE SIZE = 22 bytes, CLOCK_SIZE = 20 clocks, STACK_SIZE = 14 bytes
; 
; $FUNC putchar ( 41 ) 
           bc = (char c : x)CODE SIZE = 16 bytes, CLOCK_SIZE = 16 clocks, STACK_SIZE = 6 bytes
; Target chip : uPD78F1166_A0 
; Device file : Vx.xx
```
## 错误列表文件创建说明

 $(1)$   $(-E)$ 

## **[**描述格式**]**

#### -E [输出文件名]

· 当省略时的解释 -没有错误列表文件被输出

#### **[**功能**]**

· -E 选项指定了错误列表文件的输出。此外,还指定了输出目录或输出文件名。

#### **[**应用**]**

• 通过-E 选项, 可以更改错误列表文件的输出目录和输出文件名。

#### **[**描述**]**

- · 磁盘文件名或者设备文件名都可以像指定文件名称一样来设定。
- · 当指定了-E 选项时,如果输出文件名被忽略,则文件名称将变成"输入文件名.ecc"。
- · 当指定了-E 选项时,如果输出文件名的后缀被忽略,则输出的错误列表文件名称将变成"输出文件 名.ecc"。
- · 当指定了-E 选项时,如果驱动器名被忽略,错误列表文件将输出到当前驱动器。
- · 如果指定了-W0 选项,则不会输出警告信息。

### **[**注意**]**

- · 要在 PM +中改变输出目录,在<<Output>>标签页下的<<Create Error List File>>区域的<<Output Path>>组合框中指定新的输出目录,并选择"without C Source[-e]"。
- · 单独指定此选项,输出文件名也会改变。
- · 在<<Output>>标签页下的[Output File]组合框中指定文件名或者输出目录。

#### **[**使用范例**]**

· 为了输出错误列表文件(prime.ecc),描述如下:

C>CC78K0R -cf1166a0 prime.c -e

错误列表文件内容如下。

prime.c(18) : CC78K0R 警告信息 W0745 Expected function prototype prime.c(20) : CC78K0R 警告信息 W0745 Expected function prototype prime.c(26) : CC78K0R 警告信息 W0622 No return value prime.c(37) : CC78K0R 警告信息 W0622 No return value prime.c(44) : CC78K0R 警告信息 W0622 No return value Target chip : uPD78f1166\_A0 Device file : Vx.xx Compilation complete, 0 error(s) and 5 warning(s) found.

(2) (-SE)

#### **[**描述格式**]**

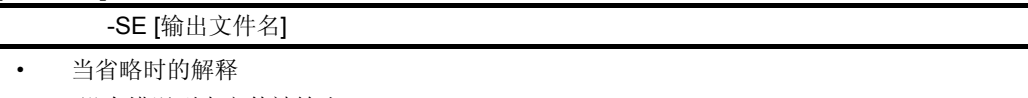

-没有错误列表文件被输出

#### **[**功能**]**

• SE 选项能够将 C 源程序添加到错误列表文件, 此外还可以指定输出目录或输出文件名。

### **[**应用**]**

· 如果错误列表文件和 C 源程序都需要输出,请指定-SE 选项。

#### **[**描述**]**

- 磁盘文件名或者设备文件名都可以像指定文件名称一样来设定。
- 当指定了-SE 选项时,如果输出文件名被忽略,则错误列表文件名称将变成"输入文件名.cer"。
- 当指定了-SE 选项时, 如果输出文件名的后缀被忽略, 则输出的错误列表文件名称将变成"输出文件 名.cer"。
- 当指定了-SE 选项时, 如果驱动器名被忽略, 错误列表文件将输出到当前驱动器。
- · 为包含文件指定目录和文件名时有如下限制。 如果包含文件的文件类型是"H",那么文件类型为"her"的错误列表文件会输出到当前驱动器。 如果包含文件的文件类型是"C",那么文件类型为"cer"的错误列表文件会输出到当前驱动器。 其余所有情况,都会输出文件类型为"er"的错误列表文件。
- 如果没有任何错误, 那么 C 源程序不会被添加。在这种情况下, 不会为包含文件创建错误列表文件。
- · 如果指定了-W0 选项,则不会输出警告信息。

### **[**注意**]**

- · 要在 PM +中改变输出目录,需要在[Output]标签页下的<< Create Error List File >>中的[Output Path] 组合框里指定新的输出目录,并选择"with C Source[-se]"。
- 单独指定此选项,输出文件名也会改变。
- · 在<< Output >>标签页下的<< Output File >>组合框中指定文件名或者输出目录。

#### **[**使用范例**]**

· 为了将 C 源模块文件(prime.c)添加到输出错误列表文件(prime.ecc),描述如下:

C>CC78K0R -cf1166a0 prime.c -se

<输出文件示例>

/\* 78K0R Series C Compiler VX.XX Error List Date : XX XXX XXXX Time : XX : XX<br>Command :-cf1166a0 prime.c -se Command : -cf1166a0 prime.c -se<br>In-file : prime.c In-file : prime.c<br>Err-file : prime.com Err-file : prime.cer Para-file : \*/ #define TRUE 1 #define FALSE 0<br>#define SIZE 200 #define SIZE char mark  $[$  SIZE + 1 $]$ ; main ( ) { March 1996, San Barnett  $prime = i + i + 3$ ; printf ( "%6d" , prime ) ; \*\*\* CC78K0R warning W0745 : Expected function prototype count++ ;  $if ((count\%8) == 0) putchar('n');$ \*\*\* CC78K0R warning W0745 : Expected function prototype for ( $k = i + prime$ ;  $k \leq SIZE$ ;  $k += prime$ ) March 1996, San Barnett }

## 交叉引用列表文件创建说明

 $(1)$   $(-X)$ 

### **[**描述格式**]**

### -X [输出文件名]

· 当省略时的解释 -没有交叉引用列表文件被输出

### **[**功能**]**

• - X 选项指定交叉引用列表文件的输出。此外,还可以指定输出目录或输出文件名。交叉列表文件对于 检查非常重要,可以检查符号引用频率、符号的定义和符号的被引用位置。

### **[**应用**]**

· 如果需要输出交叉引用列表文件,或者需要改变交叉引用列表文件的输出目录/输出文件名,请指定-X 选项。

## **[**描述**]**

- 磁盘文件名或者设备文件名都可以像指定文件名称一样来设定。
- 当指定了-X 选项时, 如果输出文件名被忽略, 则交叉引用列表文件名称将变成"输入文件名.xrf"。
- · 当指定了-X 选项时,如果输出文件名的后缀被忽略,则输出的交叉引用列表文件名称将变成"输出文 件名.xrf"。
- · 即使有除 C101 之外的内部错误,或者发生编号为 F0024 的编译错误,或者发生以 E 开头编号的严重 错误,交叉引用列表文件仍然能够被创建。但是在这种情况下无法保证文件内容的正确性。

## **[**注意**]**

- · 要在 PM +中改变输出目录,需要在<< Output >>标签页下的<< Create Cross Reference List File[-x]>>中的<< Output Path>>组合框里指定新的输出目录。
- · 单独指定此选项,输出文件名也会改变。
- · 在<< Output >>标签页下的[Output File]组合框里指定文件名或输出目录。

**[**使用范例**]** 

· 指定了-X 选项。

C> CC78K0R -cf1166a0 prime.c -x

<输出文件示例>

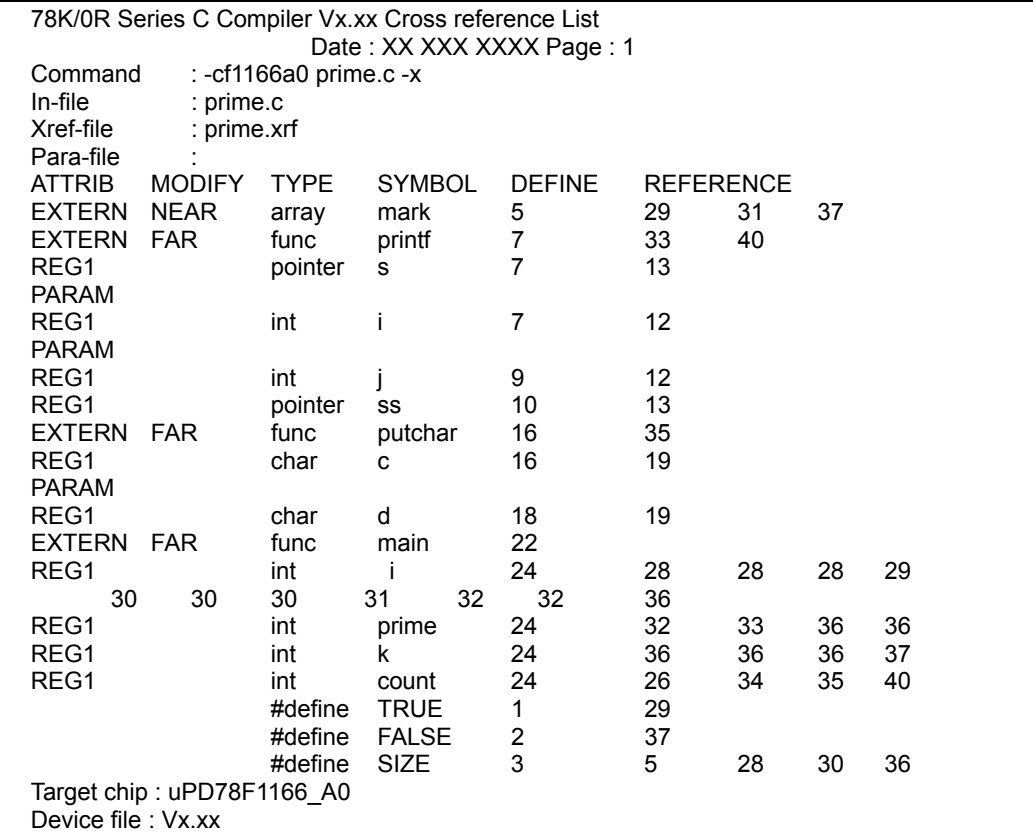

## 列表格式说明

(1) (-LW)

#### **[**描述格式**]**

- -LW [字符数量]
- · 当省略时的解释 -LW132 (对于控制台的输出,这就是 80 个字符)

#### **[**功能**]**

· -LW 选项可以指定所有列表文件中每一行的字符数量。

#### **[**应用**]**

· 如果需要改变列表文件中每一行的字符数量,可以指定-LW 选项。

## **[**描述**]**

- · 用-LW 选项可以指定字符数量的范围,但是不包括结束符(CR,LF),具体如下。 72 ≤ 每行可以打印的字符数量 ≤ 132
- 如果没有指定字符数量,那么每行的字符数量会变为132个(如果输出到控制台,那么每行最多输出 80 个字符)。
- · 如果列表文件规格没有作任何说明,那么-LW 选项无效。

#### **[**使用范例**]**

· 为了设置交叉引用列表文件(prime.xrf)每行的字符数量为 72 个字符,描述如下:

C>cc78k0r -cf1166a0 prime.c -x -lw72

(2) (-LL)

## **[**描述格式**]**

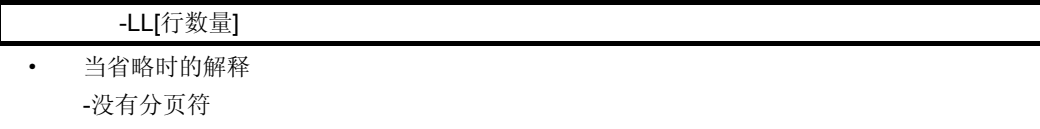

## **[**功能**]**

· -LL 选项指定了所有列表文件中每一页的行数。

## **[**应用**]**

· 如果需要改变列表文件中每页的行数,请指定-LL 选项。

#### **[**描述**]**

- · 通过-LL 选项可以指定的行数范围如下。 20 ≤ 每页能打印的行数 ≤ 65535
- · 如果指定了-LL0 选项,则不会有分页符出现。
- · 如果未指定行数,那么不会有分页符。
- · 如果列表文件规格没有作任何说明,那么-LL 选项无效。

### **[**使用范例**]**

· 为了设置交叉引用列表文件(prime.xrf)每页的行数为 20 行,描述如下:

C> CC78K0R -cf1166a0 prime.c -x -ll20

(3) (-LT)

## **[**描述格式**]**

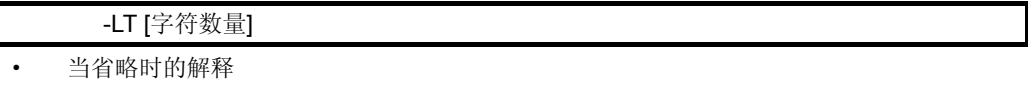

-LT8

## **[**功能**]**

· -LT 选项指出在源模块文件中输出水平制表符(HT 即 tab)的基本跨度,并在列表文件中用一些空白(空 格)来代替。

**[**应用**]** 

· 如果每个文件中用-LW 选项指定更少的字符跨度,那么 HT 编码就会产生更少的空白,所以可以指定 -LT 选项来减少字符数量。

### **[**描述**]**

- · -LT 选项可以指定的字符跨度范围如下。
	- 0 ≤ 指定的字符数量 ≤ 8
- 如果指定了-LT0, 那么不再对表格符号进行处理, 并且输出 tab 代码。
- · 如果字符数量被忽略,那么 tab 扩展字符的跨度会变为 8 个空格。
- · 如果列表文件没有作任何说明,那么-LT 选项无效。

#### **[**使用范例**]**

· 如果-LT 选项被忽略,编译器默认指定了-LT8 选项,因为 HT 编码而输出的空白数量为 8。

## C> CC78K0R -cf1166a0 prime.c -p

· 因为 HT 编码而输出的空白数量被设置为 1。

C> CC78K0R -cf1166a0 prime.c -p -lt1

(4) (-LF)

## **[**描述格式**]**

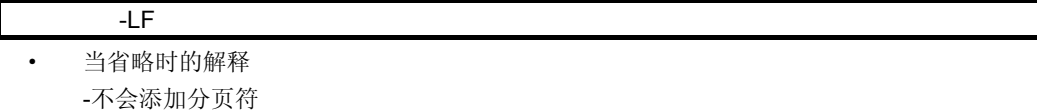

#### **[**功能**]**

· 指定-LF 选项将会在每个列表文件的末尾添加新的分页符。

## **[**描述**]**

· 如果列表文件没有作任何说明,那么-LF 选项无效。

#### **[**使用范例**]**

· 为了在汇编源模块文件的末尾增加分页符,描述如下:

C> CC78K0R -cf1166a0 prime.c -a -lf

(5) (-LI)

## **[**描述格式**]**

 $\overline{\phantom{a}}$  -LI · 当省略时的解释 -不会添加包含文件中的 C 源文件

#### **[**功能**]**

· -LI 选项将包含文件中的 C 源程序添加到汇编源模块文件中,其中 C 源程序以注释形式出现。

#### **[**描述**]**

· 如果没有指定-SA 选项,则该选项被忽略。

#### **[**使用范例**]**

· 为了将包含文件中的 C 源程序添加到汇编源模块文件(prime.asm)中,描述如下:

C> CC78K0R -cf1166a0 prime.c -sa -li

## 警告输出说明

(1) (-W)

## **[**描述格式**]**

 -W [等级] · 当省略时的解释 -W1

## **[**功能**]**

· 指定-W 选项会将警告信息输出到控制台。

## **[**应用**]**

· 该选项不仅能够决定是否将警告信息输出到控制台,同时输出的还有具体的细节信息。

#### **[**描述**]**

· 下面给出警告信息的等级。

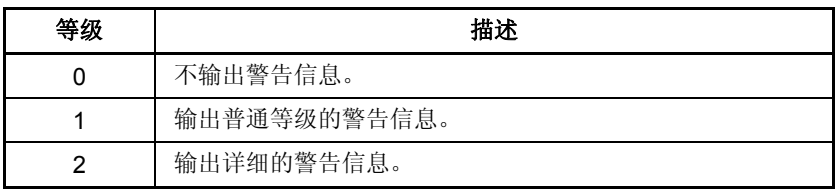

- · 如果指定了-E 或-SE 选项,那么警告信息将被输出到错误列表文件。
- · 等级 0 说明不需要向控制台和错误列表文件输出警告信息(当-E 或-SE 选项被选定时)。

#### **[**使用范例**]**

· 当-W 选项被忽略时,编译器默认为指定了-W1 选项,并输出普通警告信息。

C> CC78K0R -cf1166a0 prime.c

## 执行状态显示说明

(1) (-V/-NV)

## **[**描述格式**]**

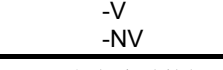

· 当省略时的解释 -NV

### **[**功能**]**

- · -V 选项将当前编译的执行状态输出到控制台。
- · -NV 选项使-V 选项失效。

## **[**应用**]**

· 指定这个选项可以在执行编译的同时,持续将当前的执行状态输出到控制台。

#### **[**描述**]**

- · 输出此过程中的阶段名称和函数名称。
- · 如果-V 选项和-NV 选项同时都被选定,那么最后的选项有效。

#### **[**使用范例**]**

· 要将当前的执行状态输出到控制台,描述如下:

C> CC78K0R -cf1166a0 prime.c -v

## 参数文件说明

 $(1)$   $(-F)$ 

## **[**描述格式**]**

· 当省略时的解释 -选项和输入文件名称只能由命令行输入

## **[**功能**]**

· 指定-F 选项可以从指定的具体文件中读入设定选项或输入文件名。

#### **[**应用**]**

- · 当从命令行无法提供足够的信息来启动编译器时,请选定-F 选项,因为编译时可以输入多个选项。
- · 当编译过程需要重复指定选项时,在参数文件中描述该选项,并且指定-F 选项。

#### **[**描述**]**

· 参数文件中不允许嵌套。

-F 文件名

- · 参数文件中用于描述的字符数量没有限制。
- · 空格或者制表符可以用来分隔选项或者输入文件名称。
- · 在参数文件中描述的选项或者输入文件名会进行扩展,当参数文件的说明被装入命令行时才会扩展。
- · 扩展选项的优先级以顺序为准,即最后指定的选项有效。
- · 在';'和 '#'之后直到行尾的字符都被当作注释。

#### **[**使用范例**]**

· 参数文件 prime.pcc 的内容。

; parameter file prime.c -cf1166a0 -aprime.asm -e -x

在编译中使用参数文件 prime.pcc。

C> CC78K0R -fprime.pcc

## 临时文件创建目录说明

-T 目录

 $(1)$   $(-T)$ 

## **[**描述格式**]**

· 当省略时的解释 -文件被创建在环境变量 TMP 指定的目录路径中。如果未指定,则文件会被创建到当前驱动器的当 前目录中。

### **[**功能**]**

· 临时文件创建在-T 选项指定的驱动器和目录中。

### **[**应用**]**

· 创建临时文件的位置可以用-T 选项指定。

### **[**描述**]**

- · 即使在指定目录中存在有以前创建的临时文件,如果文件没有被保护,则在下次创建会被直接覆盖。
- · 在存储器中扩展临时文件需要一定的存储空间。 如果所需的存储空间无法满足,那么临时文件会被创建到指定目录中,并且将存储器的内容写入这个 文件。对于后续临时文件的访问,是对文件的存储而不是直接访问内存。
- 当编译结束时,临时文件会被删除。如果按下 CTRL-C 时, 编译暂停, 那么临时文件也会被删除。

## **[**使用范例**]**

· 为了将临时文件的输出到命令指定的 TMP 目录,描述如下:

C> CC78K0R -cf1166a0 prime.c -ttmp

## 帮助说明

 $(1)$  --/-?/-H

## **[**描述格式**]**

#### -- -? -H

· 当省略时的解释 -无屏幕显示

## **[**功能**]**

- · 选项--,-?,和-H 能够显示对应选项的简要说明,或者显示诸如控制台默认选项等的帮助信息(只在命 令行有效注 )。
	- 注 不要在 PM +中指定这个选项, 若在 PM +中需要参考帮助, 请在<Compiler Options>对话框中 按下[help]按钮。

### **[**应用**]**

· 显示对应选项和它的描述,在 C 编译器运行时可以引用这个选项。

### **[**描述**]**

- · 当--,-?,或-H 选项被选中时,所有其它的编译选项均不可用。
- · 当需要查阅所显示的帮助信息的延续内容,可以按下[enter]键。要在结束之前需要退出显示,请按下 除[enter]键的任意字符,然后按下[enter]键。

#### **[**使用范例**]**

· 为了在控制台上显示帮助信息,描述如下:

C> CC78K0R -H

## 函数扩展说明

(1) (-Z/-NZ)

## **[**描述格式**]**

 -Z[类型] (可以指定多种类型) -NZ

· 当省略时的解释 -NZ

## **[**功能**]**

- · -Z 选项使能多种函数扩展类型。
- · -NZ 选项使-Z 选项无效。
- · 类型不能被忽略,否则会发生异常错误(F0012)。

### **[**应用**]**

· 以下类型说明的函数处理过程同样适用于 78K0R 系列扩展函数。

## **[**描述**]**

· -Z 选项的类型说明如下。

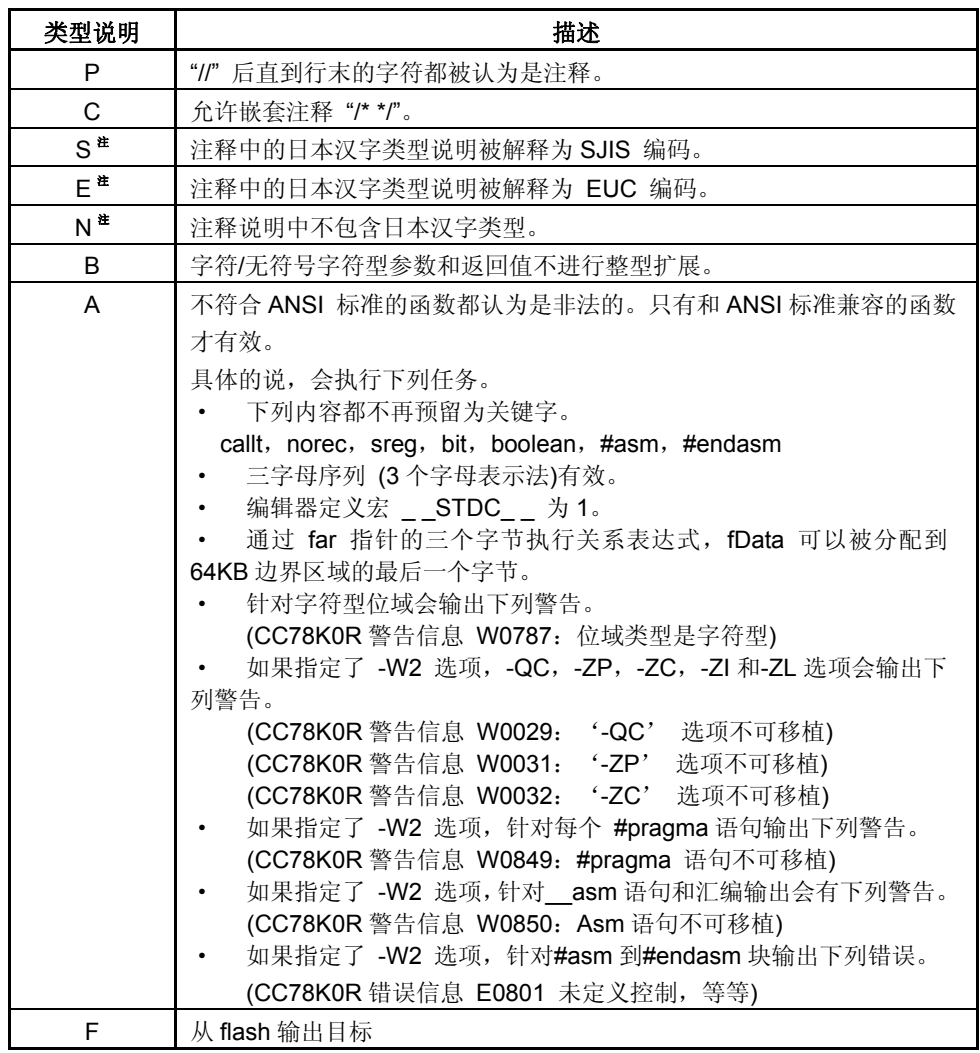

注 S, E, 和 N 不能同时指定。

## **[**使用范例**]**

· "//" 后直到行末的字符都被认为是注释,同样,还允许嵌套注释 "/\* \*/"。

C> CC78K0R -cf1166a0 prime.c -zpc

## 设备文件搜索路径

 $(1)$   $(-Y)$ 

## **[**描述格式**]**

-Y 目录

· 当省略时的解释

-只有正常搜索路径

备注 正常搜索路径如下

- (i) <..\..\..\dev>(从该路径启动 CC78K0R.exe)
- (ii) CC78K0R.exe 的启动路径
- (iii) 当前目录
- (iv) 环境变量 PATH 指定的路径

### **[**功能**]**

· -Y 选项首先寻找指定为设备文件搜寻路径的目录。如果该路径不存在,则会搜索正常路径。

## **[**应用**]**

· 如果设备文件没有安装在正常路径,而是安装在特殊路径,那么用这个选项来指定路径。

## **[**注意**]**

· 当使用 PM +时,当把设备文件注册到<Project Setup>对话框中的"Device Name:"时,就选定了一个 目录,因此当使用这个编译器设置选项时没有必要再另外指定这个选项。

## **[**使用范例**]**

• 首先搜索"C:\tmp\dev"来读取设备文件, 描述如下:

C> CC78K0R -cf1166a0 -yC:\tmp\dev

## 存储器模式规格

 $(1)$   $(-M)$ 

## **[**描述格式**]**

- -M 类型
- · 当省略时的解释

-mm

## **[**功能**]**

- · 选项-m 指定编译使用的存储器模式。
- · 不能同时指定多个存储器模式。
- · 该类型不能忽略,否则,会发生严重错误(F0012)。

#### **[**应用**]**

- · 通过指定某种存储器模式,也就指定了每个函数和变量被分配在 near 区域或 far 区域。
- · 如果在 C 源文件中出现\_\_near 或\_\_far 修饰符,分配到 near 区域或 far 区域会优先考虑\_\_near 或\_\_far 修饰符。

## **[**描述**]**

· 用-M 选项可以指定的存储器模式有下列几种。

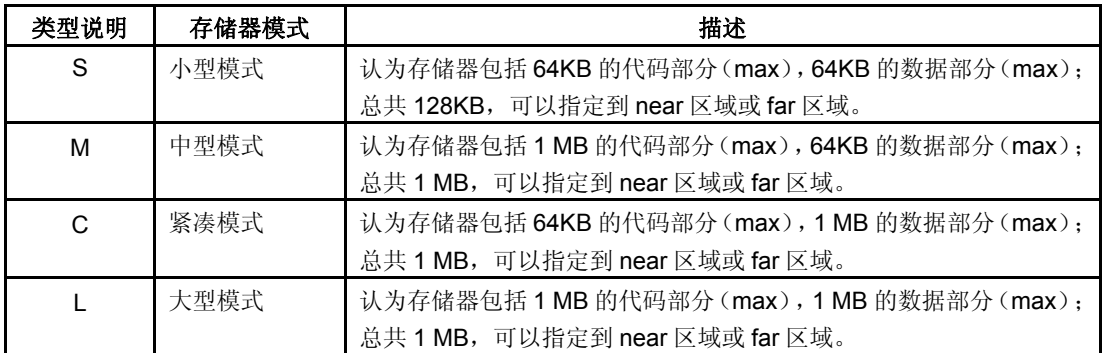

备注 即使指定了存储器模式包括最大 64KB 的代码部分或数据部分, 指定了 far 修饰符的函数和变量 可以被分配到 1 MB (max) 的空间去。

存储器模式规格指定了未用 far 修饰符的函数或变量的分配位置。

## **[**使用范例**]**

· 为了指定编译时的存储器模式为小型模式,描述如下:

C> CC78K0R -cf1166a0 prime.c -ms

# 第 **6** 章 **C**编译器输出文件

本章介绍 CC78K0R 的输出文件。 CC78K0R 会产生下列文件:

- · 目标模块文件
- · 汇编源模块文件
- · 预处理列表文件
- · 交叉引用列表文件
- · 错误列表文件

## **6.1** 目标模块文件

目标模块文件是一种包含 C 源程序编译结果的二进制映象文件。 如果指定了调试数据输出选项(-G),目标模块文件将包含调试数据。

### **6.2** 汇编源模块文件

汇编源模块文件是 C 源程序编译结果的 ASCII 映象列表。它也是和目标 C 源程序相对应的汇编语言源 程序模块文件。

也可将 C 源程序以注释的形式包含进汇编源模块文件中,这需要设置汇编源模块文件生成选项(-SA)。

**[**输出格式**]** 

```
;78K0R Series C Compiler V(1)x.xx Assembler Source 
                                    Date: (2)xxxxx Time: (3)xxxxx
    ; Command : (4)-cf1166a0 prime.c –sa<br>: In-file : (5)prime.c
   ; In-file : (5)prime.c<br>: Asm-file : (6)prime.a
                    (6)prime.asm
   ; Para-file (7)$PROCESSOR ( (8)f1166a0 ) 
(9) $DEBUG 
(10)$NODEBUGA 
(11)$KANJICODE SJIS<br>(12)$TOL_INF 03FH,
                              100H, 00H, 00H, 00H
(13)$DGS FIL_NAM, .file, 034H, 0FFFEH, 03FH, 067H, 01H, 00H
     : 
(14) EXTRN _@RTARG0 
     : 
     ; line (15)1 : (16)#define TRUE 1<br>; line (15)2 : (16)#define FALSE 0
     ; line \overline{(15)}2 : \overline{(16)}#define FALSE 0<br>; line (15)3 : (16)#define SIZE 200
                    (16)#define SIZE
     : 
(14)_main :<br>(17)SDGL1, 14(14) push hl ; (21) [ INF ] 1 , 1<br>(14) subw sp , #08H ; (21) [ INF ] 2 , 1
(14) subw sp, #08H ; (21) [ INF ] 2, 1
(14) movw ax, sp (21) [INF ] 2, 1
(14) movw hl, ax (21) [ INF ] 1, 1
     : 
(18)??bf_main : 
     : 
     ; (22)*** Code Information *** 
     ; 
     ; (23)$FILE C:\Program Files\NEC Electronics Tools\CC78K0R\Vx.xx\CC78K0R\prime.c 
     ; 
     ; (24)$FUNC main (8)<br>; (25) bc = (void)
              bc = (void )\frac{1}{26} CODE SIZE = 116 bytes , CLOCK SIZE = 86 clocks , STACK SIZE = 16 bytes
     ; 
      ; (27)CALL printf ( 18 ) 
     (28) bc = ( pointer: ax, int : [sp + 2 ])
     ; 
     ; (27)$CALL putchar ( 20 ) 
     (28) bc = (int : ax );
     ; 
     ; (27)$CALL printf ( 25 )
```

```
; (28) bc = ( pointer : ax , int : [sp + 2]); 
; (24)$FUNC printf (31)<br>; (25) bc = (pointer s
(25) bc = (pointer s : ax, int i : [sp + 4])
; (26) CODE SIZE = 23 bytes , CLOCK_SIZE = 22 clocks , STACK_SIZE = 14 bytes 
; 
; (24)$FUNC putchar ( 41 ) 
(25) bc = (char c : x)
; (26) CODE SIZE = 16 bytes , CLOCK_SIZE = 18 clocks , STACK_SIZE = 6 bytes 
; Target chip : (19)uPD78F1166_A0 
; Device file (20)Vx.xx
```
## **[**输出项的说明**]**

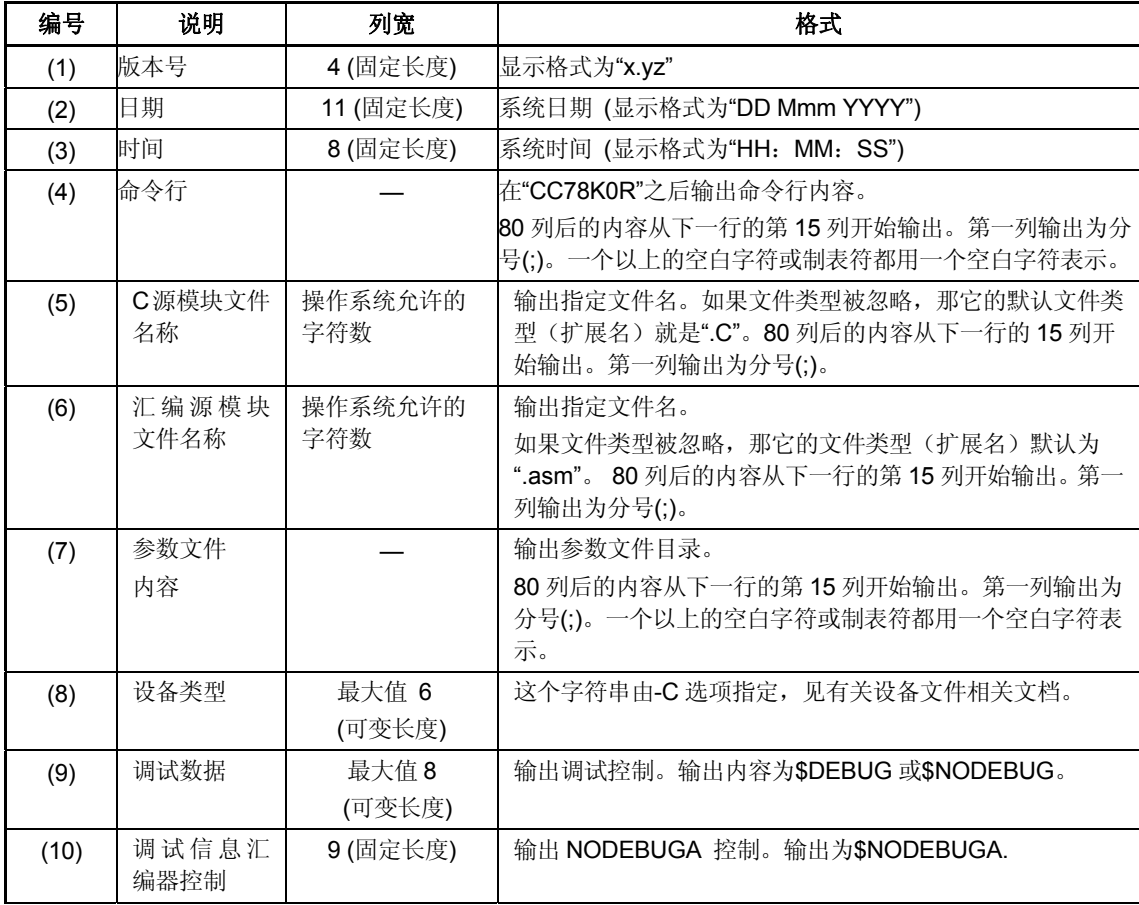

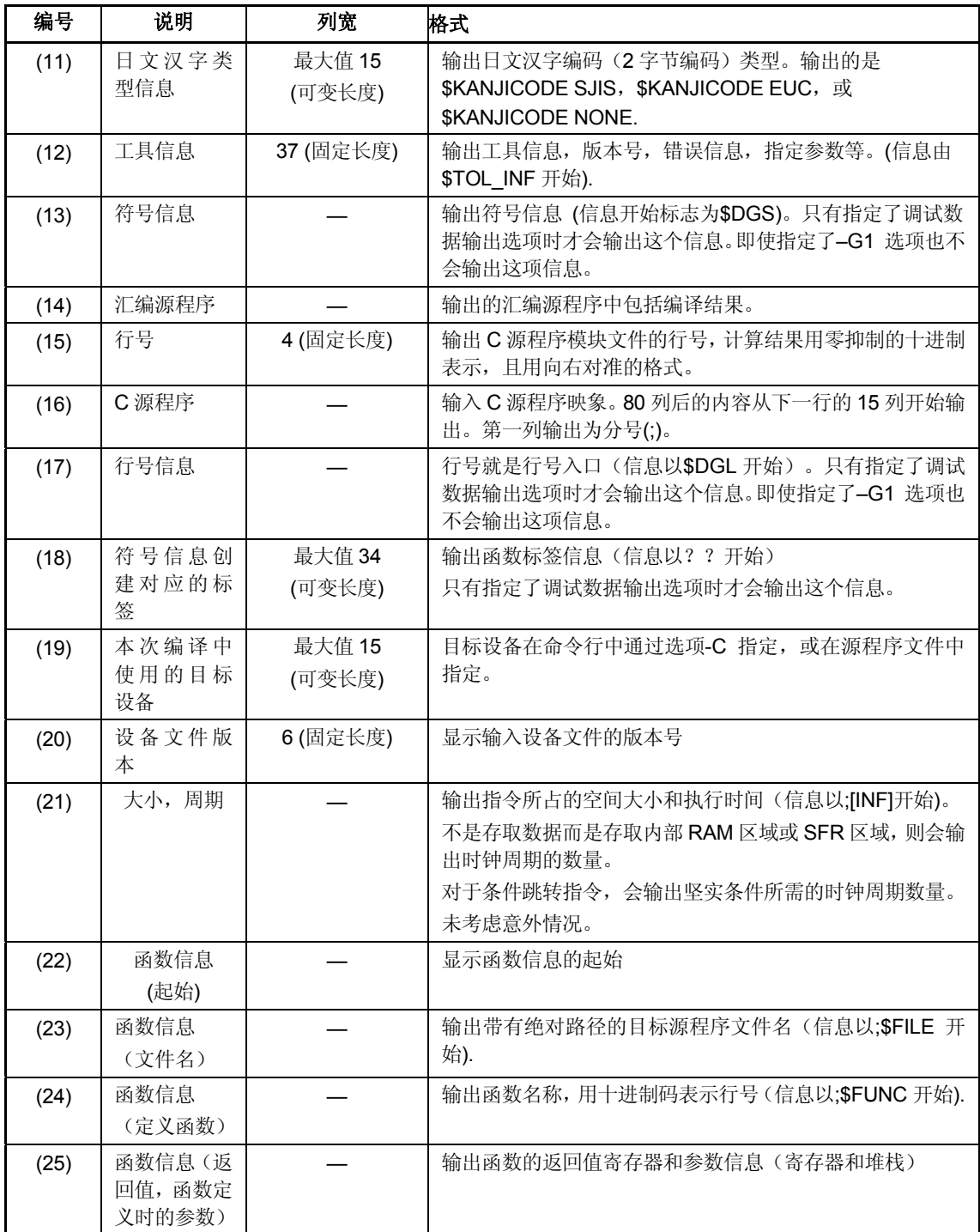

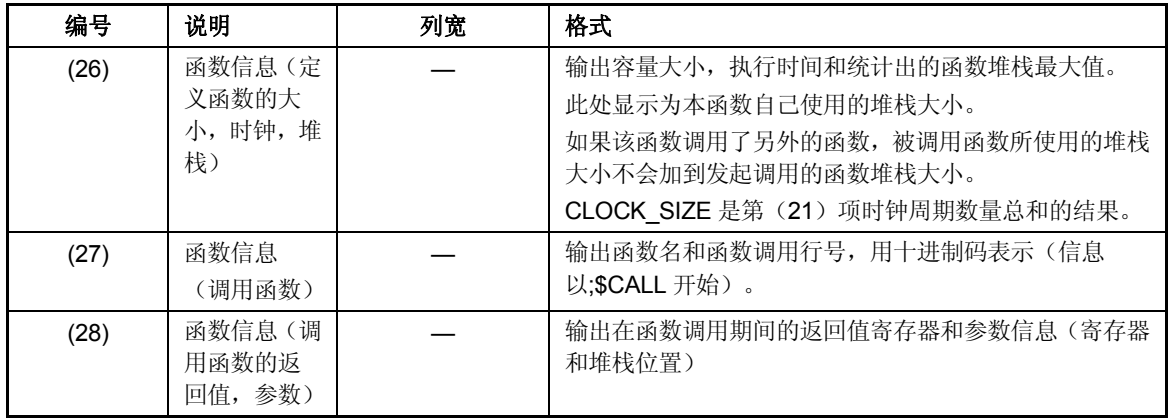

### **6.3** 错误列表文件

错误列表文件包括编译中发生的所有错误信息和警告信息。 通过指定编程选项,可以将 C 源程序加入错误列表文件。通过修改 C 源程序和删除注释如列表头,含 有 C 源程序的错误列表文件可以用 C 源程序模块文件。

### **6.3.1** 关于**C**语言的错误列表文件

#### **[**输出格式**]**

/\* 78K0R Series C Compiler  $V(1)x$ .xx Error List Date : (2)xxxxx Time : (3)xxxxx Command :  $(4)$ -cf1166a0 prime.c -se<br>C-file :  $(5)$ prime.c C-file  $\begin{array}{r} : (5)$ prime.c<br>Err-file  $: (6)$ prime.co  $(6)$ prime.cer Para-file  $(7)$ \*/ (8)#define TRUE 1  $(8)$ #define FALSE 0<br> $(8)$ #define SIZE 200  $(8)$ #define  $(8)$ char mark [ SIZE + 1 ];  $(8)$ main ()  $(8)(8)$ int i, prime, k, count;  $(8)$  cont = 0; \*\*\* CC78K0R error (9)E0711 : (10)Undeclared 'cont' ; function 'main'<br>(8) for ( i = 0 : i <= SIZE : i++) for (  $i = 0$  ;  $i \le$  SIZE ;  $i+1$ )  $(8)$  mark  $[i]$  = TRUE; (8) for  $(i = 0; i \leq SIZE; i++)$ (8) if ( mark [ i ] ) { prime =  $i + i + 3$  ; printf ( "%6d" , prime ) ; \*\*\* CC78K0R warning (9)W0745 : (10)Expected function prototype : /\* (11)Target chip : uPD78F1166\_A0 (12)Device file : Vx.xx Compilation complete, (13)1 error(s) and (14)5 warning(s) found. \*/

## **[**输出项目的说明**]**

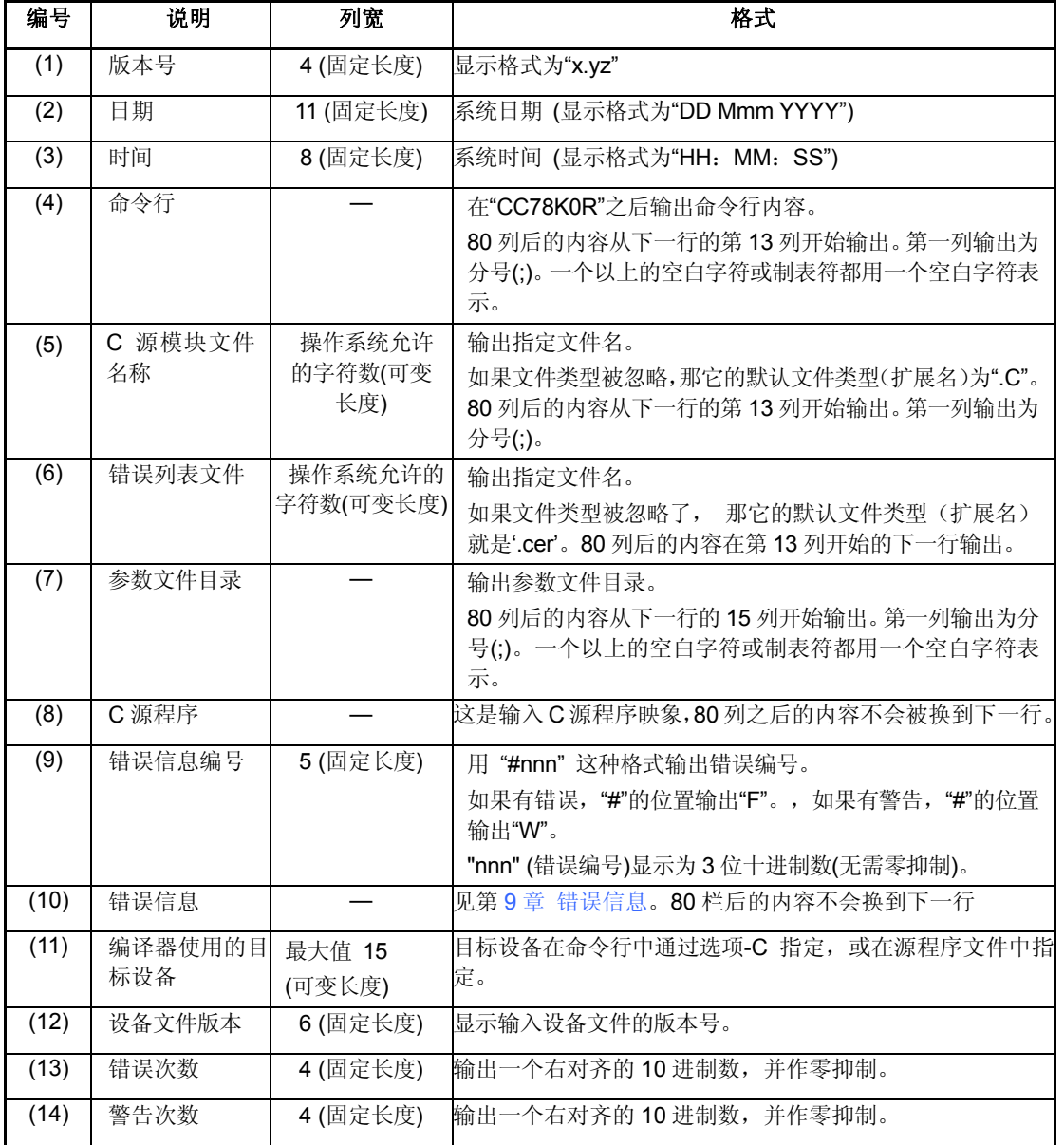

## **6.3.2** 只有错误信息的错误列表文件

## **[**输出格式**]**

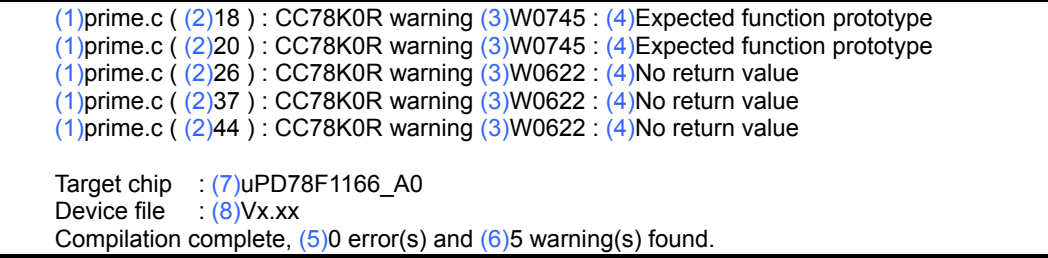

## **[**输出项说明**]**

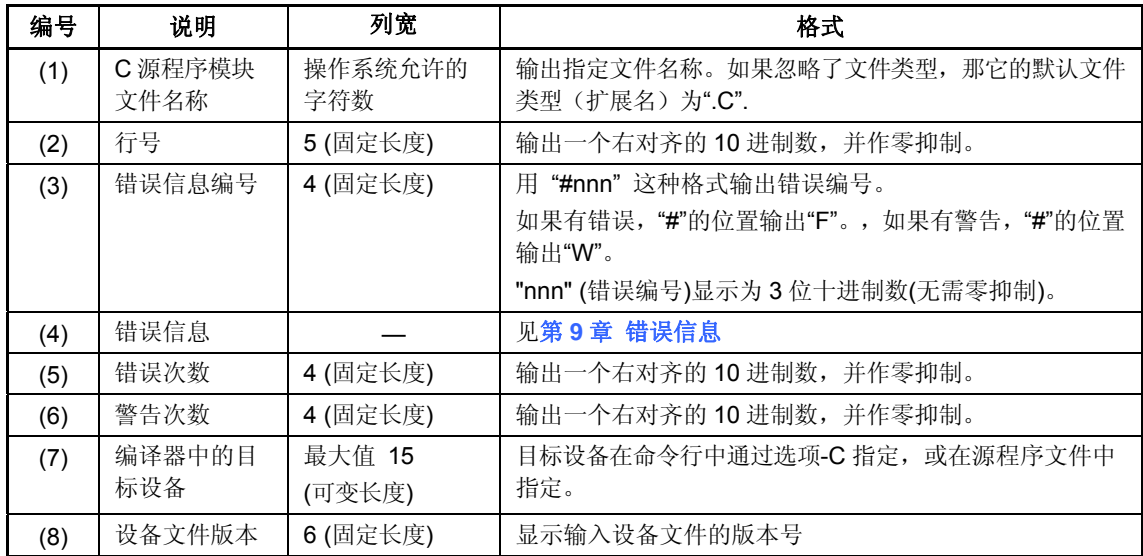

## **6.4** 预处理列表文件

预处理列表文件是一种 ASCII 映象文件, 仅包括 C 源程序预处理结果。 当指定了-K 选项且"N"没有被指定为处理类型时,预处理列表文件的作用和 C 源程序模块文件相同。 当指定-KD 选项时,输出带有#define 扩展的列表。

## **[**输出格式**]**

<当页面宽度 = 80 时>

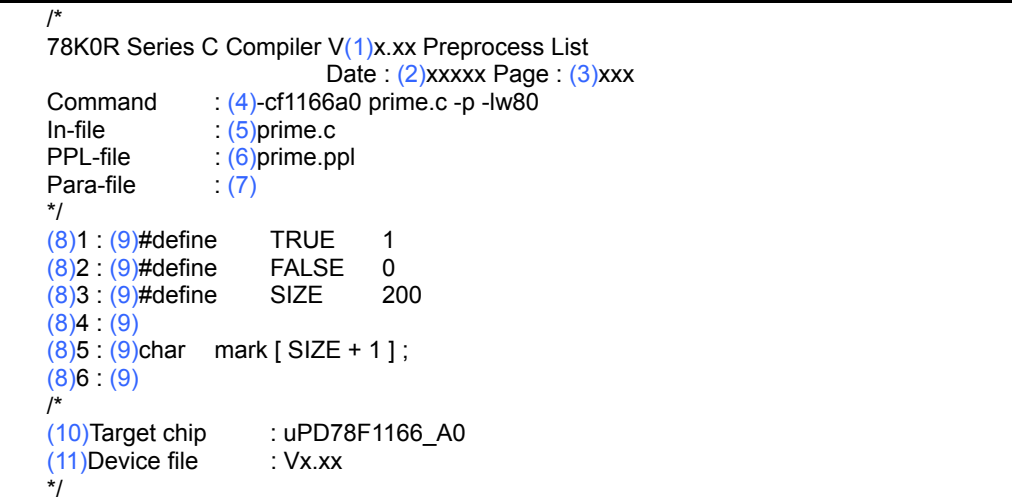

## **[**输出项说明**]**

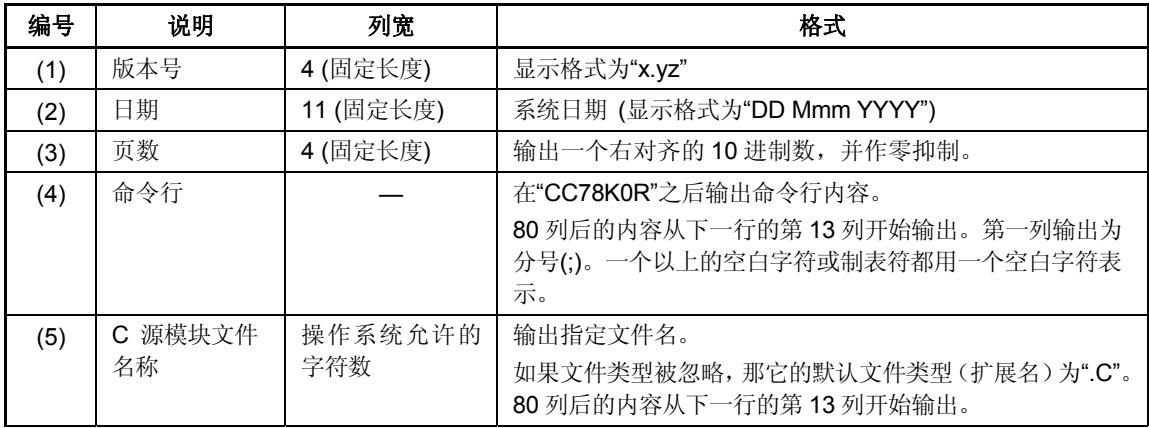

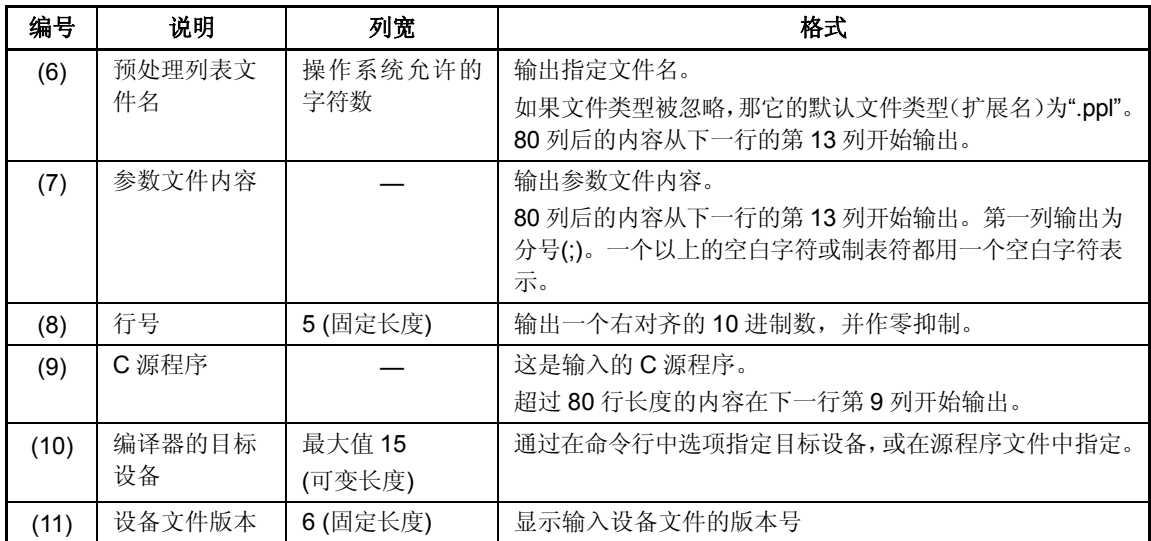
## **6.5** 交叉引用列表文件

交叉引用列表文件包括标识符的列表比如声明、定义、引用函数和变量。同时也包括其他的信息,如 属性和行号。输出这些信息是为了方便查看。

## **[**输出格式**]**

<当页面宽度为 80 时>

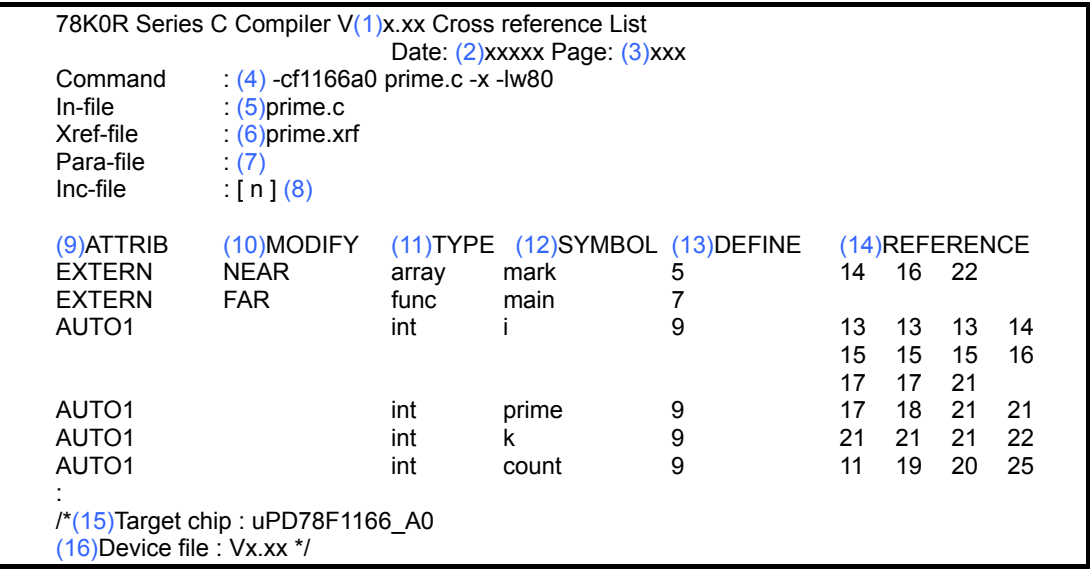

## **[**输出项目的说明**]**

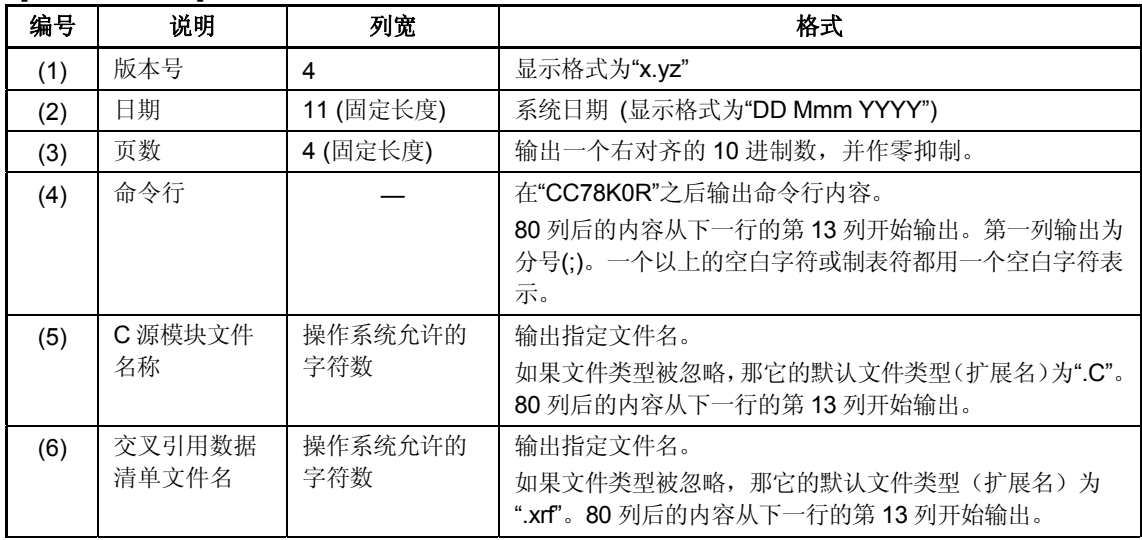

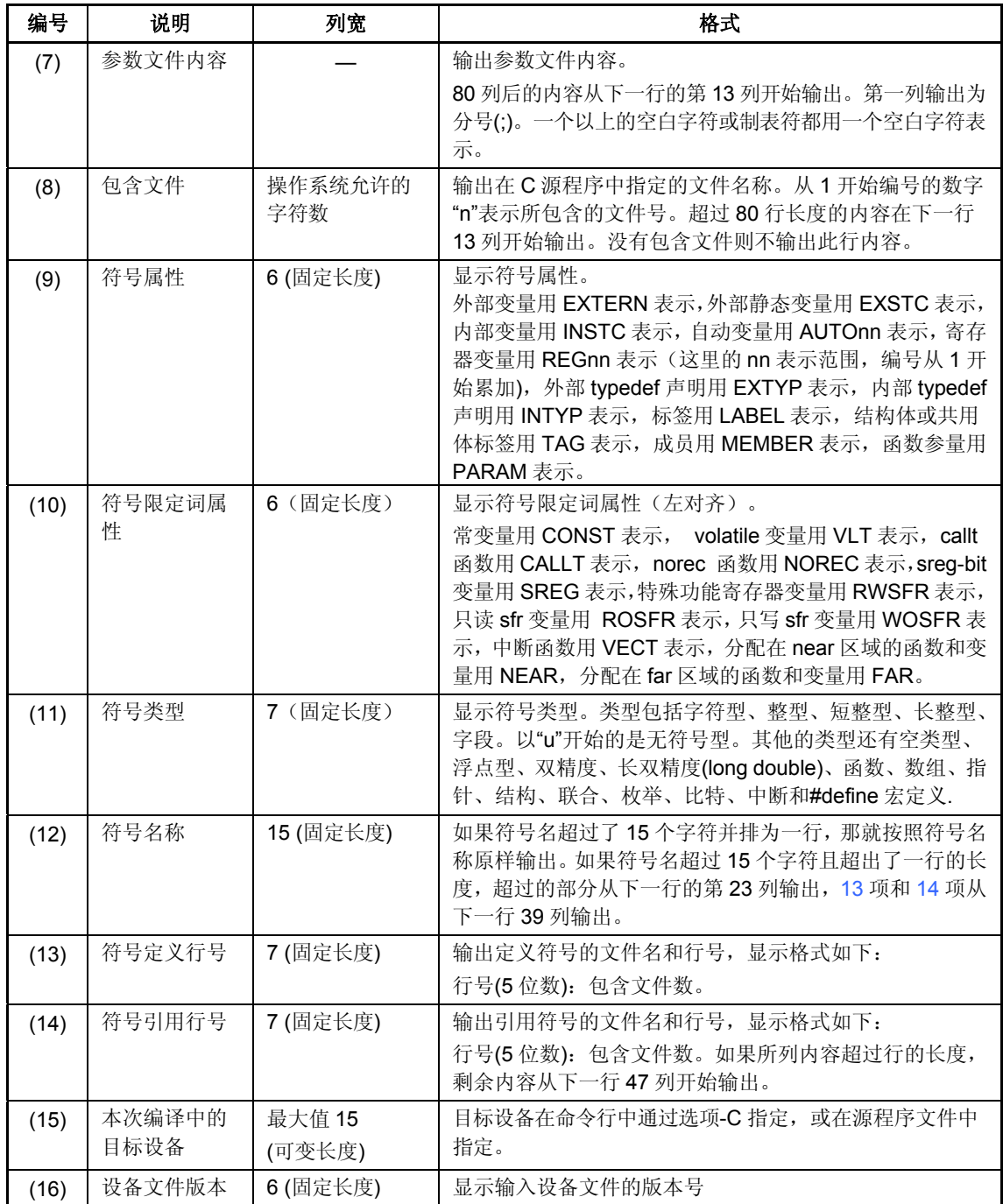

# 第 **7** 章 **C**编译器的使用方法

本章介绍 CC78K0R 的高效使用方法。

## **7.1** 高效操作(**EXIT**状态函数)

当编译结束时, CC78K0R 向操作系统返回编译过程中最严重的错误等级, 作为 EXIT 状态。 EXIT 状态如下:

## 表 **7-1 EXIT** 状态

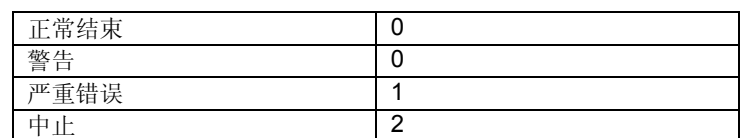

如果没有使用 PM +, 当 CC78K0R 运行于命令行形式时, 可使用批处理文件中的状态进一步提高操作 效率。

## **[**使用实例**]**

CC78K0R –cf1166a0 %1 IF ERRORLEVEL 1 GOTO ERR CC78K0R –cf1166a0 %2 IF ERRORLEVEL 1 GOTO ERR GOTO EXIT ERR echo Some error found. EXIT

### **[**说明**]**

如果编译到 1%后的 C 源程序时产生了一个严重错误,从本质上说,在输出错误信息后还会继续处理。 但是因为用到了 EXIT 状态返回的值 1, 可以停止执行, 而无需继续处理后面 2%部分的 C 源程序。

## **7.2** 建立开发环境(环境变量)

CC78K0R 支持下列环境变量。

表 **7-2** 环境变量

| 环境变量       | 描述                                            |
|------------|-----------------------------------------------|
| 路径         | 搜索可执行工程文件的路径                                  |
| INC78K0R   | 搜索包含文件的路径                                     |
| <b>TMP</b> | 搜索临时文件路径                                      |
| LANG78K    | 汉字编码的类型(可通过-ZE,-ZS,或-ZN选项来指定)                 |
|            | (euc: EUC 编码, sjis:shift JIS 码, none: 没有2字节码) |
| LIB78K0R   | 搜索库的路径                                        |

### **[**使用实例**]**

<当使用 DOS 提示符时>

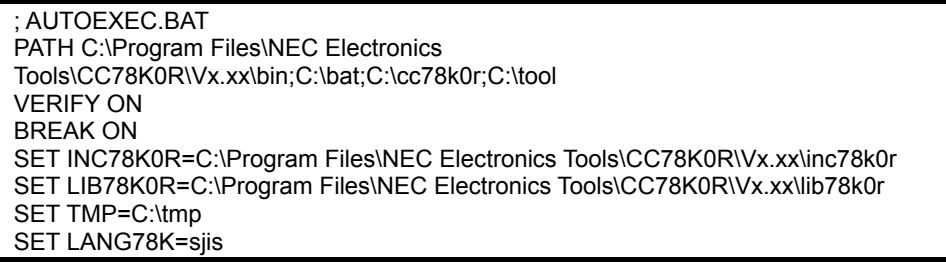

#### **[**说明**]**

- · 按 C:\Program Files\NEC Electronics Tools\CC78K0R\V*x.xx*\bin, C:\bat, C:\cc78k0r, C:\tool 的路径 顺序来搜索可执行文件。
- · 从 C:\Program Files\NEC Electronics Tools\CC78K0R\V*x.xx*\inc78k0r 目录下搜索包含文件 如果没有设置, 将搜索 C:\Program Files\NEC Electronics Tools\CC78K0R\Vx.xx\inc78k0r 目录(假 设 CC78K0R 安装目录为 C:\Program Files\NEC Electronics Tools\CC78K0R\Vx.xx)
- · 在连接时从 C:\Program Files\NEC Electronics Tools\CC78K0R\V*x.xx*\lib78k0r 搜索库文件。 如果没有设置,将搜索 C:\Program Files\NEC Electronics Tools\CC78K0R\Vx.xx\lib78k0r 目录(假 设 CC78K0R 安装目录为 C:\Program Files\NEC Electronics Tools\CC78K0R\Vx.xx)
- · 临时文件存放在 c:\tmp 目录下。
- · shift JIS 码的使用和日文汉字码相同。

### **[**警告**]**

当使用 PM +时不要设置环境变量。

### **7.3** 中断编译

如果是从命令行状态下进行编译,输入命令键(CTRL-C)会打断编译。如果指定'break on',给操作系 统的控制返回值和命令键的输入时间无关。如果指定'break off,' 只有当屏幕有显示时才会向操作系统输出 控制返回值。然后所有打开的临时文件和输出文件将被删除。

如果你需要在 PM +中停止建立(MAKE),选择 PM +窗口的[Run]菜单下的"Stop build",或单击工具 栏上的[Stop Build]按钮。当在 PM +中建立时,命令键的输入无效。

# 第 **8** 章 启动例程

为了执行 C 源程序,需要有一个程序来激活系统和用户程序(主函数)中的 ROM 化过程(ROMization)。 这个程序叫做启动例程。

为了执行用户编写的程序,必须为程序创建一个启动例程。CC78K0R 提供了启动例程的目标文件, 其中包括程序执行前必需的处理和启动例程的源文件(汇编源程序),用户可以修改启动例程的源文件来满 足具体的系统需求。将启动例程的目标文件连接到用户程序,就可以创建一个可执行的程序。即使用户没 有描述预处理执行过程,也同样可以成功创建。

本章叙述了启动例程的内容、使用方法和修改办法。

# **8.1** 文件结构

有关启动例程的文件都存放在编译器程序包的 SRC\CC78K0R 目录中。

Program Files\NEC Electronics Tools\

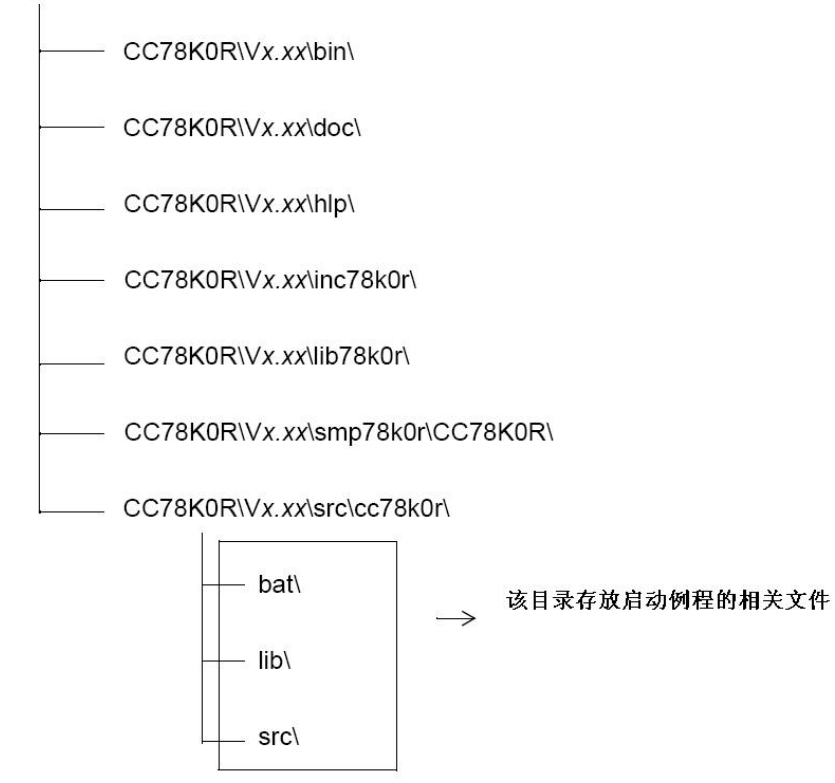

## **8.1.1 BAT**目录内容

本目录中的批处理文件不能在 PM +中使用。

只有必须修改源程序(例如启动例程)时才使用这些批处理文件。

## 表 **8-1 BAT** 目录内容

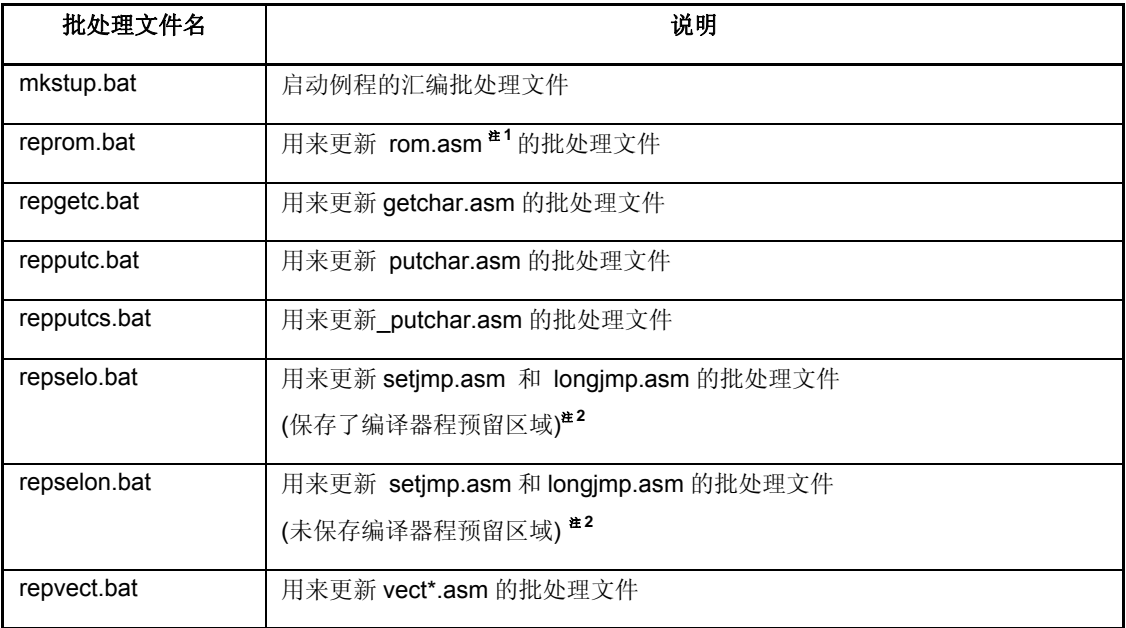

注1 ROMization 例程在库中,所以库也会被批处理文件更新。

注 **2** 保存了编译器预留区域的 setjmp 和 longjmp(为 KREG××保留 saddr 区域,等等),以及未保存 编译器预留区域的 setjmp 和 longjmp(只保存寄存器)都会被创建。

## **8.1.2 SRC**目录内容

SRC 目录包括启动例程的汇编源程序、ROM 例程和标准库函数(部分)。如果应用系统要求源程序 必须修改,可以对这个源程序修改,并使用 BAT 目录中的一个批处理文件进行汇编,由此创建连接所需的 目标文件。

| 启动例程源程序文件名               | 说明                   |
|--------------------------|----------------------|
| cstart.asm $*$           | 启动例程的源程序文件 (使用标准库时)  |
| cstartn.asm <sup>#</sup> | 启动例程的源程序文件 (未使用标准库时) |
| rom.asm                  | ROMization 例程的源文件    |
| _putchar.asm             | _putchar 函数          |
| putchar.asm              | putchar 函数           |
| getchar.asm              | getchar 函数           |
| longjmp.asm              | longjmp 函数           |
| setjmp.asm               | setjmp 函数            |
| def.inc                  | 根据类型来设置库             |
| macro.inc                | 每个典型模式的宏定义           |
| vect.inc                 | Flash 存储区域分支表的起始地址   |
| library.inc              | 明确选择分配到 boot 区域的库    |

表 **8-2 SRC** 目录内容

注 文件名带有 n 的启动例程不包含标准库处理。只有在未使用标准库时才使用文件名带 n 的例程。 cstartb\*.asm 是 boot 区域的启动例程, cstarte\*.asm 是 flash 区域的启动例程。

## **8.1.3 "Lib"**目录内容

Lib 目录包括从启动例程和库的源文件汇编而来的目标文件。该目标文件可以和任何 78K0R 系列目标 设备的程序相连接。如果不特别需要修改代码,就可以直接连接系统提供的未经修改的目标文件。当执行 CC78K0R 附属的批处理文件 mkstup.bat 时, 该目标文件被覆盖重写。

|            | 文件名称           |                     | 文件作用          |
|------------|----------------|---------------------|---------------|
| 正常         | <b>Boot</b> 区域 | Flash $\boxtimes$ 域 |               |
| cl0rm.lib  | cl0rm.lib      | cl0rme.lib          | 库 (运行时刻库和标准库) |
| cl0rl.lib  | cl0rl.lib      | cl0rle lib          |               |
| cl0rmf.lib | cl0rmf.lib     | cl0rmfe.lib         |               |
| cl0rlf lib | cl0rlf.lib     | cl0rlfe lib         |               |
| cl0rxm.lib | cl0rxm.lib     | cl0rxme.lib         |               |
| cl0rxl.lib | cl0rxl.lib     | cl0rxle.lib         |               |
| s0rm rel   | s0rmb.rel      | s0rme.rel           | 启动例程使用的目标文件   |
| s0rml.rel  | s0rmlb.rel     | s0rmle.rel          |               |
| s0rl.rel   | s0rlb.rel      | s0rle.rel           |               |
| s0rll.rel  | s0rllb.rel     | s0rlle.rel          |               |

表 **8-3** "**Lib**"目录内容

详细的文件内容,请参阅"**2.5.1** 库文件"。

## **8.2** 批处理文件说明

#### **8.2.1** 生成启动例程的批处理文件

BAT 目录中的 mkstup.bat 用来创建启动例程的目标文件。

RA78K0R 汇编程序包中的汇编器对 mkstup.bat 来说是必需的。因此, 如果没有指定路径, 就需要指 定路径并来运行。

以下详细解释这个文件的使用方法。

## **[**如何使用**]**

· 在包含 mkstup.bat (mkstup.sh)的 src\CC78K0R\bat 目录中执行如下命令行。

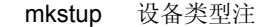

注 请参阅设备文件用户手册或"设备文件操作注意事项"。

#### **[**使用实例**]**

· 将要创建的启动例程使用的目标设备是μPD78f1166\_A0。

mkstup f1166a0

mkstup.bat 批处理文件存储在 LIB 目录下,它将会覆盖重写启动例程的目标文件。LIB 目录和下面显 示的 BAT 目录在同一级目录中。

需要连接到目标文件的启动例程会输出到每一个目录。 在 LIB 中创建的目标文件的名称如下。

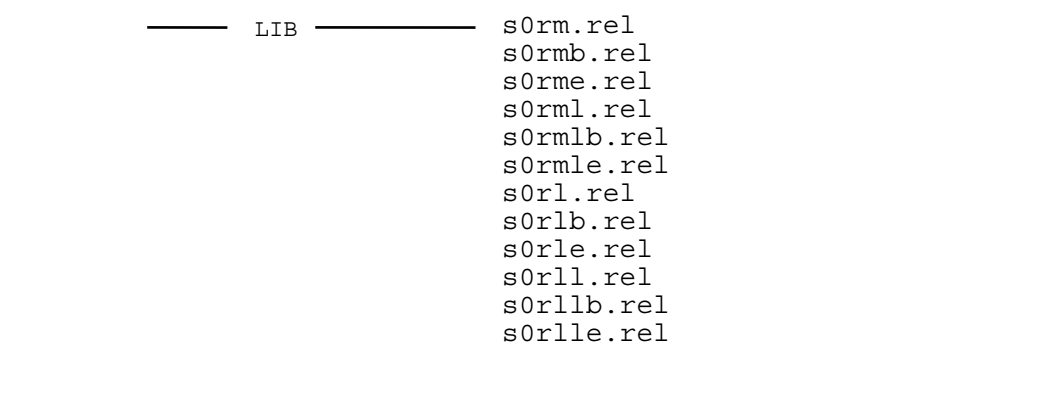

## **8.3** 启动例程

## **8.3.1** 启动例程概述

启动例程的作用是为了执行用户编写的 C 源程序而做的准备工作。通过连接用户程序,可以创建装载 模块文件,此文件可以完成目标。

### (1)功能

存储器初始化,包含在系统中的 ROMization 和 C 源程序的开始进程和终止进程都会进行。

ROMization: 在 C 源程序中定义的外部变量、静态变量和 sreg 变量的初始值都被存放在 ROM 中。 然而, ROM 中的变量值无法重写, 只能在 ROM 中保持原值不变。因此, 定位到 ROM 中的初值必须复制到 RAM 中去运行。这个过程叫做 ROMization。当程序被写入 ROM 后,可以由微处理器来调用执行。

## (2)配置

下图显示了与启动例程相关的程序以及它们的配置情况。

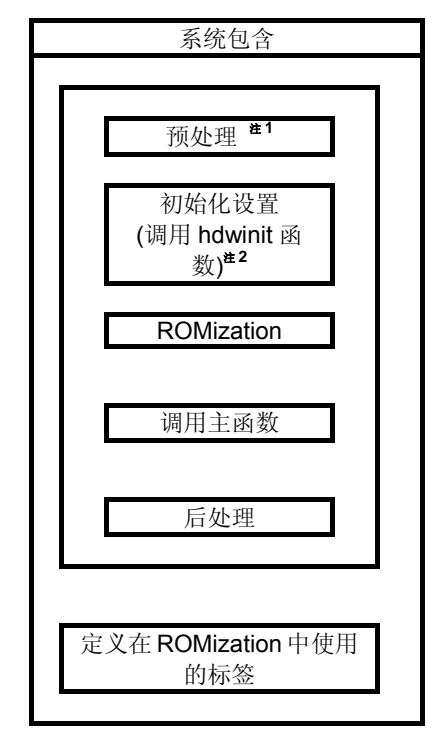

- 注 **1** 如果使用标准库,就首先进行库的相关处理。启动例程源文件中名字后面没有加"n"的文件在处理 时与标准库有关。文件名末尾加"n"的文件不需要处理标准库。
- 注2 hdwinit 函数是当用户需要对外围设备(sfr)初始化时创建的函数。通过创建 hdwinit 函数,初始 设置的时间可以加快(初始设置也可以在主函数中完成)。如果用户未创建 hdwinit 函数,将不做 任何处理就直接返回。

cstart.asm 和 cstartn.asm 的内容几乎完全相同。

下表展示了 cstart.asm 和 cstartn.asm 的不同之处。

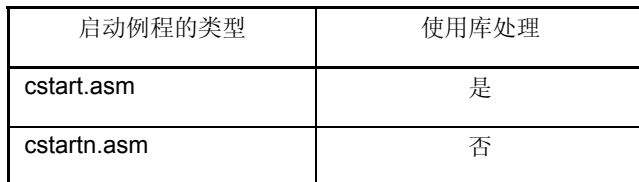

## (3)启动例程的使用

下表列举了 CC78K0R 为启动例程提供的目标文件名称。

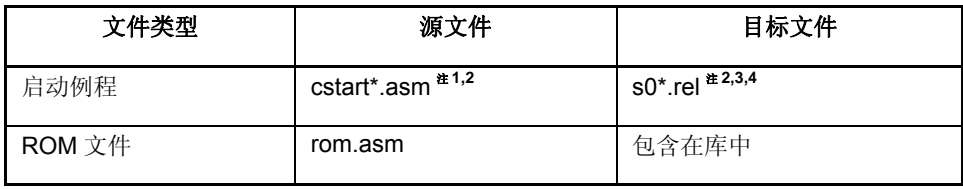

注 **1** \*:如果没有使用标准库,就在\*的位置上换"n"。如果使用了,就不需加 n。

注 2 tb'表示 boot 区域使用的启动例程, te'表示 flash 区域使用的启动例程,

注3 \*: 如果使用了标准程序库中的一个固定区域,需要加上"l"。

- 注4 \*: 如果指定了小型模式或紧凑模式, 加上"m"。如果指定了紧凑模式或大型模式, 需要加上"l"。 如果指定了小型模式或紧凑模式, 当变量被分配到 far 区域, 使用加上"l"的启动例程。
- 备注 rom.asm 中定义了标签,用来指示 ROMization 过程中数据复制的结束地址。rom.asm 的目标包含 在库中。

## **8.3.2** 样例程序的说明(**cstart.asm**)

本节使用 cstart.asm 和 rom.asm 作为范例来说明启动例程的内容。启动例程包括预处理、初始化设置、 ROMization 处理、启动主函数和后处理等部分。

注 调用 cstart 时需要在前面加\_@, 即格式为\_@cstart。

## (1)预处理

cstart.asm 中的预处理在<1>到<6>项中说明(如下)。

## **<cstart.asm** 预处理**>**

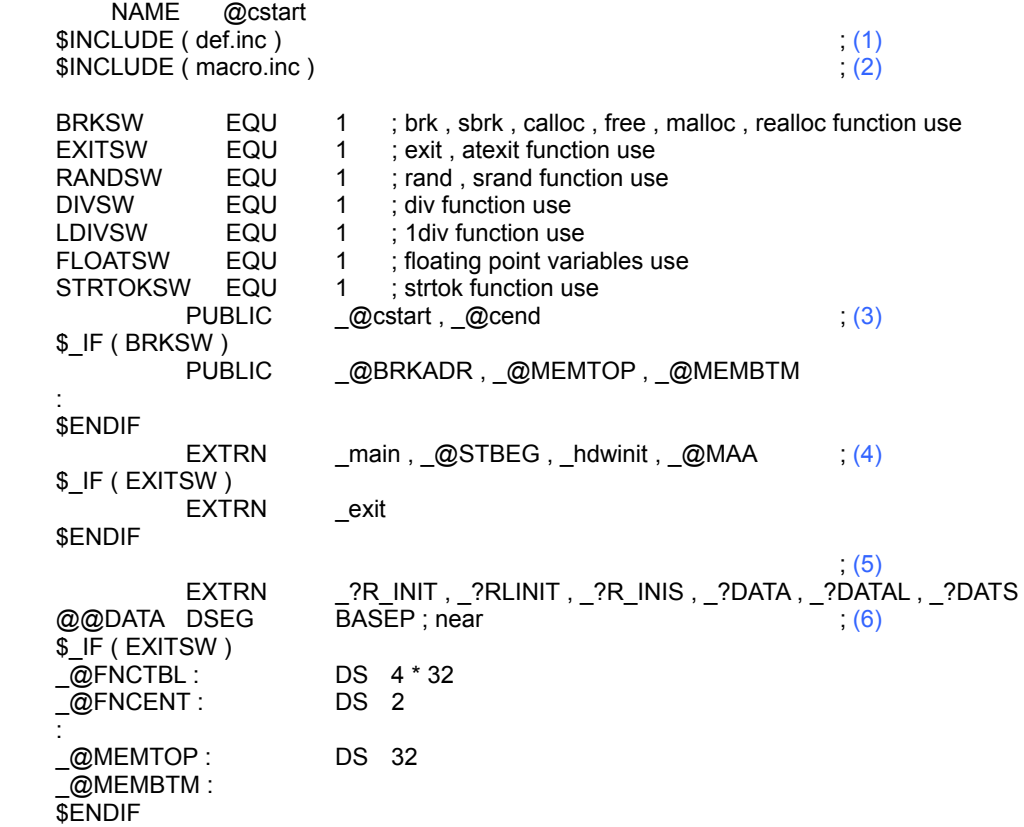

<1>包含头文件

def.inc → 根据类型设置库。

macro.inc → 每个典型模式的宏定义。

<2>库切换

如果没有使用注释中的标准库,如果把 EQU 的定义改为 0, 会保留未使用的库处理所需空间,库使 用所需的空间也同样会保留。默认设置是全都使用(如果启动例程中无需库处理,则不进行这个过程)。

<3>符号定义

定义使用标准库所需的符号。

<4>堆栈分析所需的符号外部引用声明

- 用于堆栈分析的这个公共符号( @STBEG)是个外部引用声明。 \_@STBEG 的值是堆栈区域的最终地址+1。
- 在连接器中指定符号生成选项(-S)即可自动生成\_@STBEG 以方便堆栈分析。因此,当连接时都会 指定-S 选项。这种情况下,指定堆栈中使用的区域名称。如果区域的名称被省略,就使用 RAM 区域。 但是创建一个连接指令文件(link directive file),可以将堆栈区域定位到任何地方。关于存储器映射, 敬请参阅目标设备的用户手册。

下面是一个连接指令文件的例子。连接指令文件是一个文本文件,可以由用户在普通的编辑器中创建 (关于描述方法的细节,请参阅 RA78K0R 汇编器程序包操作篇 用户手册)。

#### **[**在连接中指定**–sSTACK** 的例子**]**

创建 lk78K0R.dr(连接指令文件)。由于 ROM 和 RAM 的分配都是通过引用目标设备中的存储器映射 进行默认操作,所以不需要指定 ROM 和 RAM 的分配,除非必须要改变。连接指令参阅 smp78K0R\CC78K0R 目录中的 lk78K0R.dr 文件。

```
首地址 大小
                         J,
memory SDR : (0xFFE20h, 000098h) 
memory STACK: (0xxxxxxh, 0xxxxxxh)
                               \leftarrow在这里指定首地址和大小, 然后通
                                       过-d 连接器选项来指定 lk78k0s.dr 
                                       (例如 -dlk78k0s.dr)
 merge @@INIS: = SDR 
 merge @@DATS: = SDR 
 merge @@BITS: = SDR
```
<5> ROMization 处理中的标签外部引用声明

ROMization 处理所需的标签在后处理部分中定义。

<6>为标准库保留区域

对标准库使用所需的区域进行保留。

#### (2) 初始化设置

cstart.asm 中的初始化设置描述如下。

#### **<cstart.asm** 中的初始化设置**>**

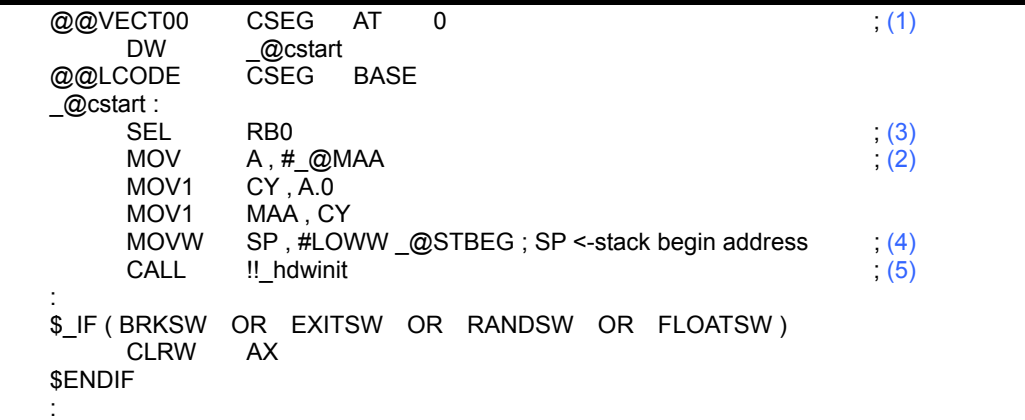

<1>复位向量设置

复位向量表区段的定义如下。设置启动例程的起始地址。

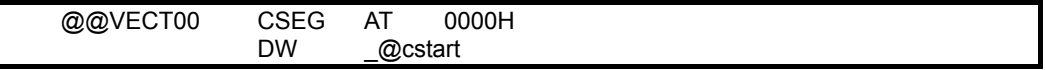

<2>Mirror 区域设置

设置 mirror 区域。

关于 mirror 区域, 请参阅目标设备的用户手册。

<3>设置寄存器 bank 组

将寄存器 bank 第 0 组 RB0 设置为当前工作寄存器。

<4>堆栈指针(SP)设置

将\_@STBEG 存入堆栈指针。 通过在连接器中为堆栈归总指定符号生成选项(-S)自动生成\_@STBEG。

<5>硬件初始化函数调用

当用户需要一个函数来初始化外部设备(SRF)时,创建 Hdwinit 函数。通过创建这个函数,初始化设 置就可以和用户目标相匹配。

如果用户没有创建 hdwinit 函数,不做任何处理就直接返回。

### (3)ROMization 处理

下面描述 cstart.asm 中的 ROMization。

#### **<ROMization** 处理**>**

```
; copy external variables having initial value 
$_IF ( _ESCOPY ) 
                \overline{E}S, #HIGHW \overline{Q}R_INIT
$ENDIF<br>MOVW
                 HL, #LOWW _@R_INIT
       MOVW DE , #LOWW _@INIT 
       BR $LINIT2 
LINIT1 : 
$_IF ( _ESCOPY ) 
      MOV A, ES : [ HL ]
$ELSE<br>MOV
                 A, [HL]$ENDIF<br>MOV
                 [DE], A
      INCW HL<br>INCW DE
      INCW
LINIT2 : 
      MOVW AX, HL<br>CMPW AX, #L0
                 AX, #LOWW ?R INIT
      BNZ $LINIT1
```
在 ROMization 处理过程中, 储存在 ROM 中的外部变量初始值和 sreg 变量初始值都被复制到 RAM 中。涉及的变量有如下(a)到(d)四种类型:

**<**示例**>** 

```
char c = 1; (a) 有初值的外部变量
int i; and the content of the content of the content of the content of the content of the content of the conte<br>
and the content of the content of the content of the content of the content of the content of the content of 
__sreg int si = 0; (c) 有初值的 sreg 变量
_ _sreg char sc;   (d) 没有初值的 sreg 变量^{\textrm{\tiny{#}}}\overline{\mathsf{main}} ()
{ 
            \ddot{\cdot}}
```
注 没有初值的外部变量和没有初值的 sreg 变量无需复制, 对应的 RAM 直接清零。

· 下图显示了(a)有初值的外部变量 的 ROMization 处理过程。 变量(a)的初值被 CC78K0R 编译器放在 ROM 中的@@R\_INIT 段。ROMization 处理将这些值复制 到 RAM 中的@@INIT 段(变量(c)的处理过程与此相同)。

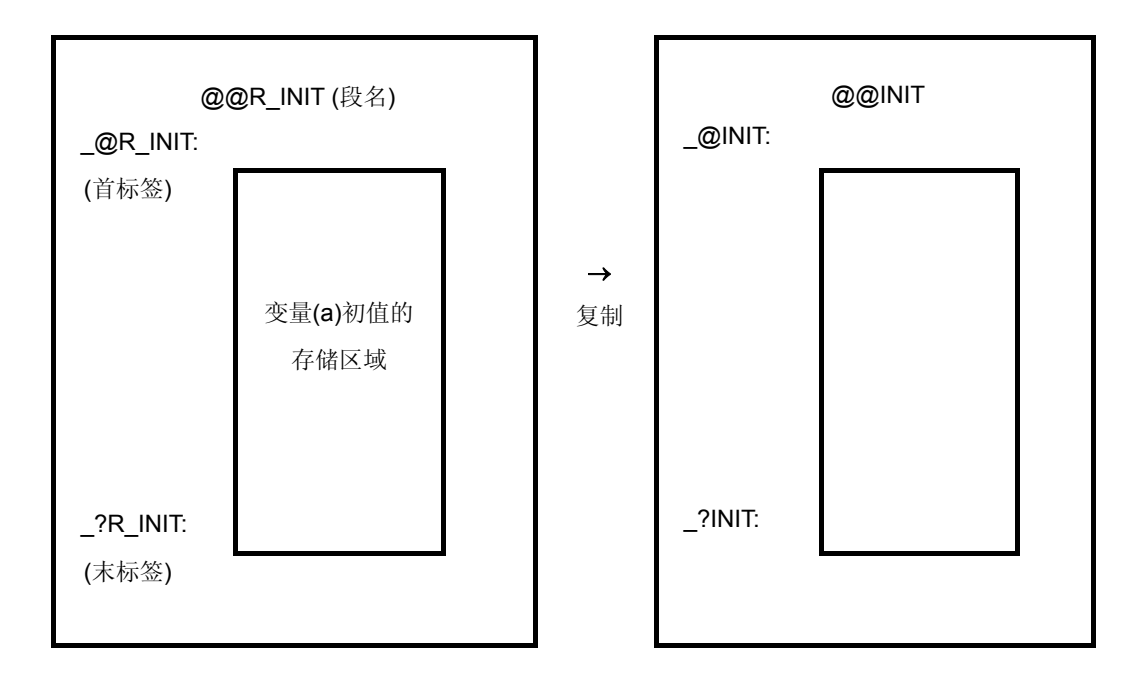

- · @@R\_INIT 中的首标签和末标签分别由\_@R\_INIT 和 \_?R\_INIT 定义。@@INIT 段的首标签和末标 签分别由\_@INIT 和 \_?INIT 定义。
- · 变量(b)和(d)无需复制,RAM 中对应的段直接清零。下表显示了变量(a)和(d)放置的 ROM 段名称和 RAM 段名称,以及每个段中初值的首末标签。

<初值在 ROM 中的区域>

| 变量类型                          | 区段       | 首标签      | 首标签     |
|-------------------------------|----------|----------|---------|
| 有初值的外部变量(a)<br>(被分配在 near 区域) | @@R_INIT | _@R_INIT | ?R INIT |
| 有初值的外部变量(a)<br>(被分配在 far 区域)  | @@RLINIT | @RLINIT  | ?RLINIT |
| 有初值的 sreg 变量 (c)              | @@R INIS | @R INIS  | ?R INIS |

<初值在 RAM 中的区域(复制的目标地址)>

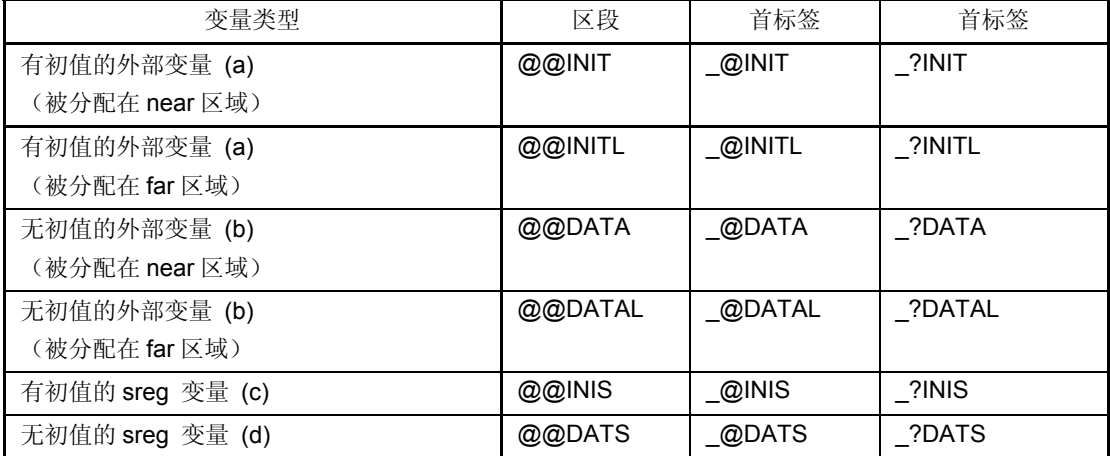

## (4)启动主函数和后处理

cstart.asm 中启动主函数和后处理的描述如下。

#### **<**启动主函数和后处理**>**

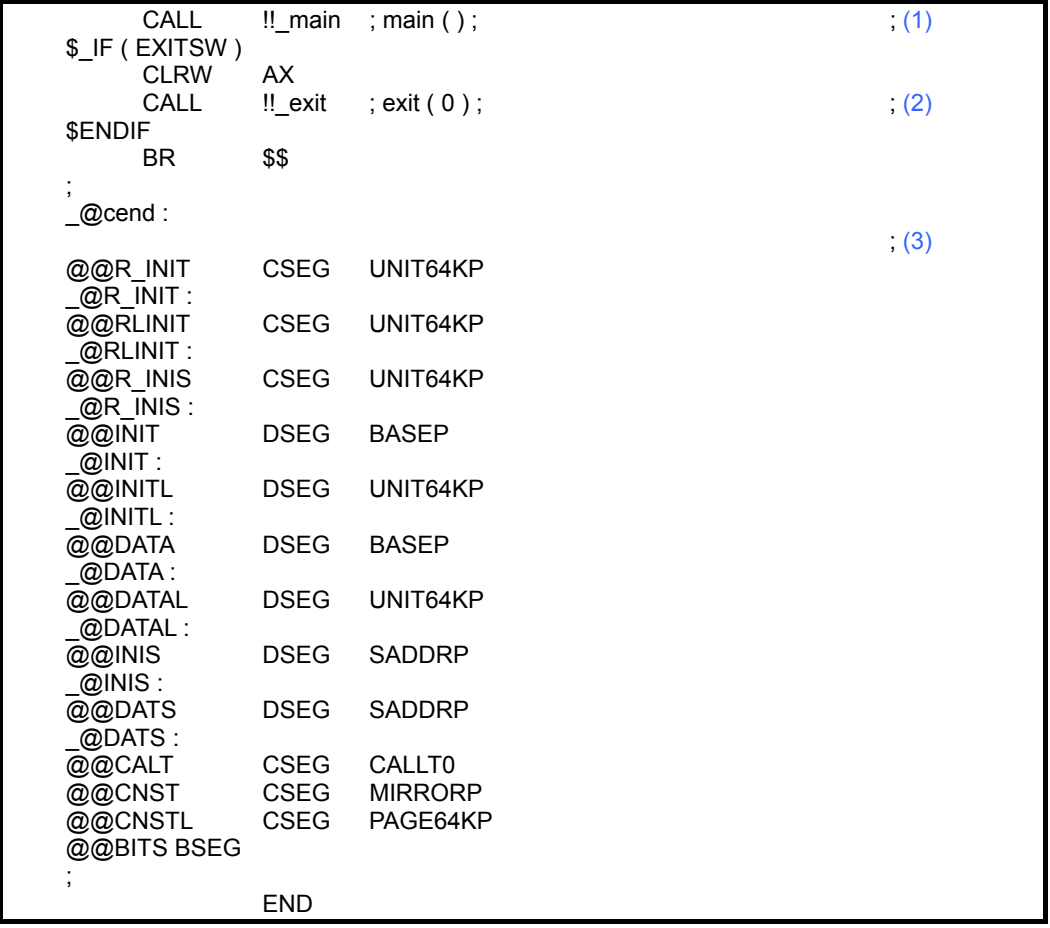

<1>启动主函数 主函数被调用。

<2>启动 EXIT 函数 如果需要,调用 EXIT 函数。

### <3>对 ROMization 处理中使用的段和标签进行定义

定义了(a)到(d)每个变量在 ROMization 处理中使用的段和标签(见**(3) ROMization** 处理)。区段 指示了每个变量初值的存储区域,标签指示每个段的首地址。

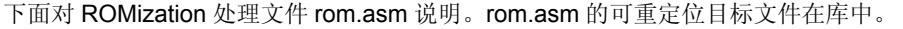

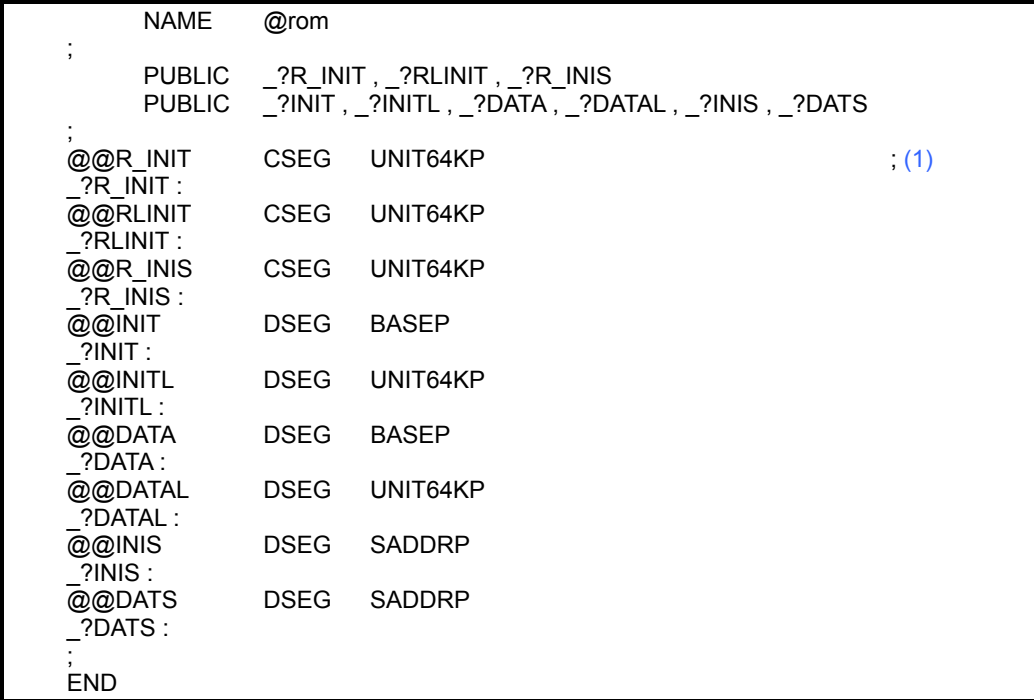

<1>定义 ROMization 处理中使用的标签

定义了在 ROMization 处理中(a)到(d)所有变量使用的标签(见**(3) ROMization** 处理)。这些标签 指示了存储每个变量初值的段的末地址。

#### **8.3.3** 修改启动例程

可以对 CC78K0R 提供的启动例程进行修改以满足具体目标系统的需求。本节将介绍修改这些文件的 基本方法。

#### (**1**)修改启动例程时

下面对启动例程源程序文件的基本修改要点进行说明。修改后,使用 src\CC78K0R\bat 目录下的 mkstup.bat (mkstup.sh)对修改的源程序文件(cstart\*.asm)(\*:字母数字的符号)重新汇编。

· 标准库函数中使用的符号

如果没有使用下表中列出的库函数,在启动例程(cstart.asm)中这些函数对应的所有符号都可以删 除。然而,由于启动例程中使用了 EXIT 函数, \_@FNCTBL 和 \_@FNCENT 不能删除(如果删除了 EXIT 函数, 则这些符号也可以删除)。通过库的切换可以删除未使用的库函数对应符号。

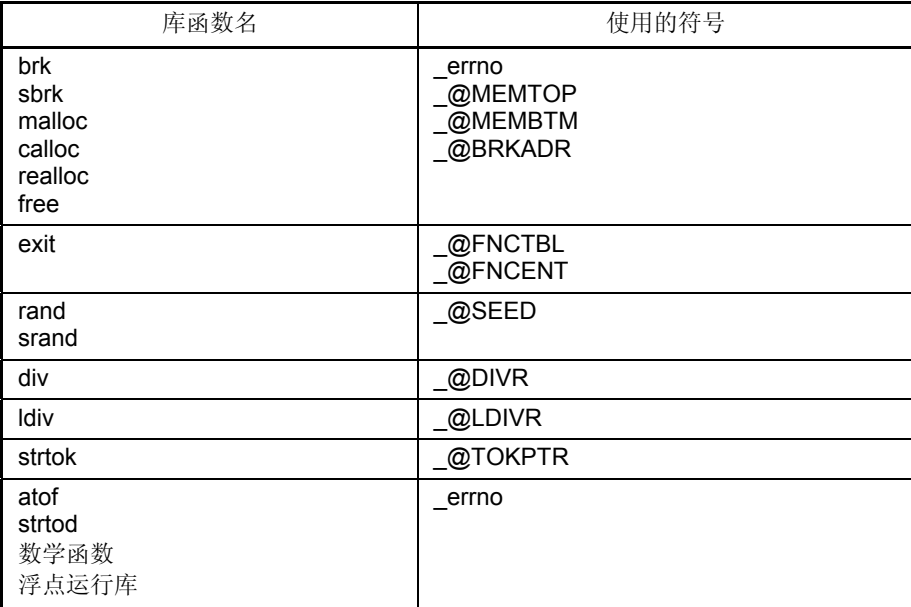

· 效用函数中使用的区域(block 指派/释放) 如果用户定义了效用函数(block 指派/释放)使用区域的大小,在下例中对此说明。

## **[**例**]**

如果你想为效用函数(block 指派/释放)保留 72 字节空间,需对启动例程的初始设置做如下改动。

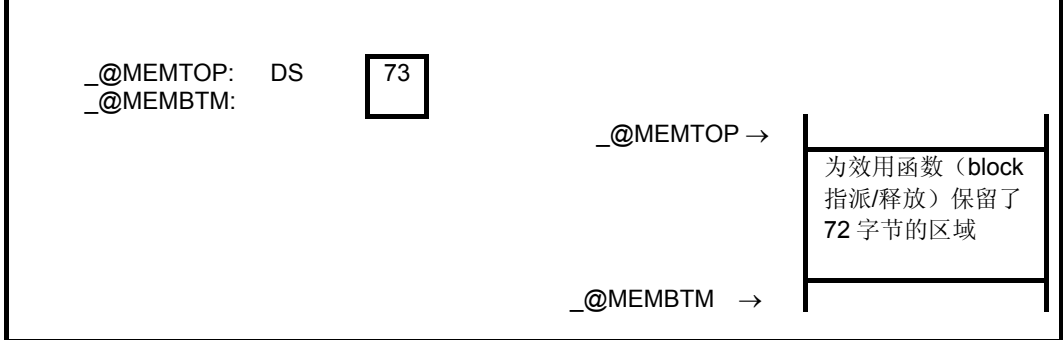

给区域的大小增加 1 个字节是为了保证安全,然后在启动例程中指定该值。在上述例子中,在启动例程 中确保为73字节,但是效用函数最多能真正用到72字节。

如果指定的区域过大,无法放在 RAM 中,在连接时会发生错误。

因此, 按照下列方法来减小指定空间, 或通过修改连接指令文件来避免这种溢出错误, 如下所示。对连 接指令文件的修改请参阅 **(2)** 连接指令文件。

例)减少指定区域的大小

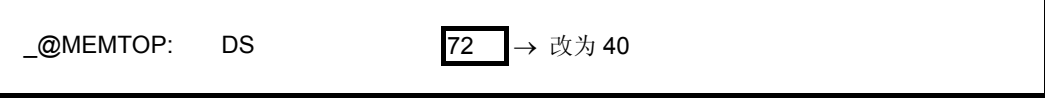

### (**2**)连接指令文件

本节介绍如何创建连接指令文件。当连接到具体的目标系统时,使用-D 选项来指定一个现有的文件。创 建文件时请注意下面的警告(连接指令的详细使用方法敬请参阅 RA78K0R 汇编程序包用户操作手册))。

· CC78K0R 有时会使用部分短立即寻址区域(saddr 区域)来处理下面的编译器指定对象。 特别是普通模型的 FFED8H 到 FFEDFH 的 44 字节。

- (a) 当指定-QR 选项时的寄存器变量 [FFEB4H 到 FFEC3H]
- (b) norec 函数的自动变量或参数[FFEC4H 到 FFED3H]
- (c) 区段信息[FFED4H to FFED7H]
- (d) 运行时刻库的参数[FFED8H to FFEDFH]
- (e) 标准库任务(区域(b)和(c)的一部分)

如果用户不使用标准库,则不会涉及区域(e)的使用。

下面是使用连接指令文件(lk78K0R.dr)改变 RAM 空间大小的例子。当改变存储器空间大小时,不要与 另外的区域重叠。当改变存储器大小时请参阅具体目标设备的内存映射情况。

<lk78K0R.dr>

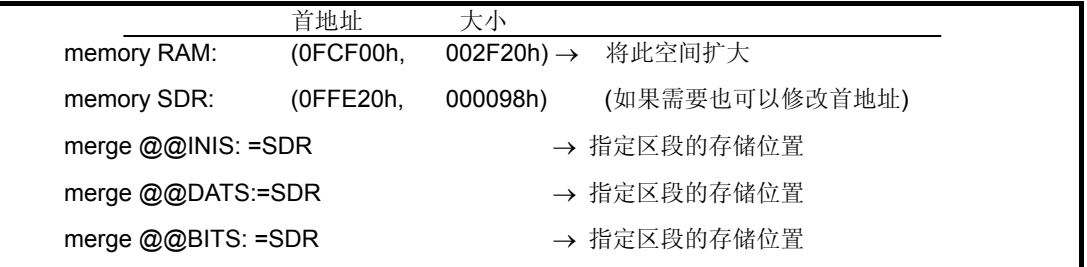

如果你想改变段的存储位置,需要添加合并(Merge)语句。如果使用了修改编译器输出区块名称的函 数,这个段可以独立定位(敬请参阅 **CC78K0R** 语言篇 用户手册的第 **11** 章)。

如果段的位置修改结果不能为定位内容提供足够的存储空间,则需改变相应的存储器声明语句。

### (**3**)使用实时操作系统(**RTOS**)时

分别为 RX78KOR 和 CC78KOR 提供了初始化例程作为样例(汇编格式)。于是当同时使用 RX78KOR 和 CC78K0R 时, 必须对各自的初始化例程作某些改变。

关于修改初始化例程的方法, 敬请参阅 RX78KOR 功能用户手册。

## **8.4 flash**区域中启动模块的**ROM**化处理

flash 区域中启动模块和普通启动模块的区别主要在以下几点。

## 表 **8-4** 初始化数据的 **ROM** 区域块

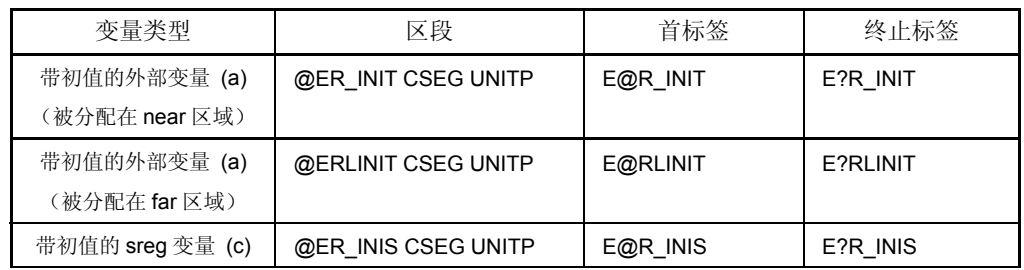

### 表 **8-5** 拷贝目的地的 **RAM** 区域块

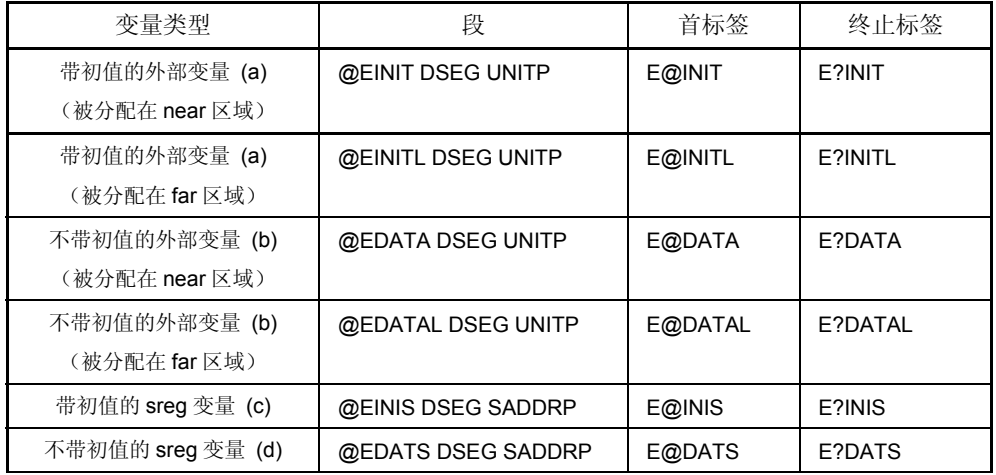

· 在启动模块中,下列标签被加到 ROM 区域和 RAM 区域中每个段的开始处。 E@R\_INIT, E@R\_INIS, E@INIT, E@DATA, E@INIS, E@DATS, E@INITL, E@DATAL 并且,如果指定为紧凑模式或大型模式,或者变量被分配在 far 区域,需要添加下列标签 E@RLINIT, E@INITL, E@DATAL

- · 在终止模块中,下列标签被加到 ROM 区域和 RAM 区域中每个段的终止位置处。 E?R\_INIT, E?R\_INIS, E?INIT, E?DATA, E?INIS, E?DATS, E?RLINIT, E?INITL, E?DATAL
- · 启动模块进行拷贝,将 ROM 区域中每个段的首标签位置开始到终止标签地址-1 位置的所有内容拷贝 到 RAM 区域中,拷贝的目标地址为 RAM 区域每个段的首标签位置。
- 从 E@DATA 到 E?DATA, 从 E@DATS 到 E?DATS 的内容都清零。

· 并且,如果指定为紧凑模式或大型模式,或者变量被分配在 far 区域,E@DATAL 至 E?DATAL 之间 都被清零。

## **9.1** 错误信息格式

错误信息格式如下。

源文件名 (行号) :错误信息

例

prime.c(8) : CC78K0R 错误信息 E0712 Declaration syntax prime.c(8) : CC78K0R 错误信息 F0301 Syntax error prime.c(8) : CC78K0R 错误信息 E0701 External definition syntax prime.c(19) : CC78K0R 警告信息 W0745 Expected function prototype

但是, 内部错误 C0101, C0103 和 C0104 会使用下列格式输出。

[xxx.c <yyy> zzz] CC78K0R 错误信息 C0101 Internal error [xxx.c <yyy> zzz] CC78K0R 错误信息 C0103 Intermediate file error [xxx.c <yyy> zzz] CC78K0R 错误信息 C0104 Illegal use of register

备注 xxx.c: 源文件名 yyy: 行号 zzz: 信息

## **9.2** 错误信息类型

编译器可能输出的错误信息有下列十种。

- · 命令行错误信息
- · 内部错误或存储器错误信息
- · 字符错误信息
- · 配置元素错误信息
- · 转换的错误信息
- · 表达式的错误信息
- · 语句的错误信息
- · 声明或函数定义的错误信息
- · 预处理指令的错误信息
- · 重要文件 I/O 和运行于非法操作系统的错误信息

## **9.3** 错误信息列表

在使用错误信息列表之前,需要对错误编号的格式有所了解。错误编号说明了错误信息的类型,也说 明了编译器对该错误的处理。

错误编号格式如下所示。

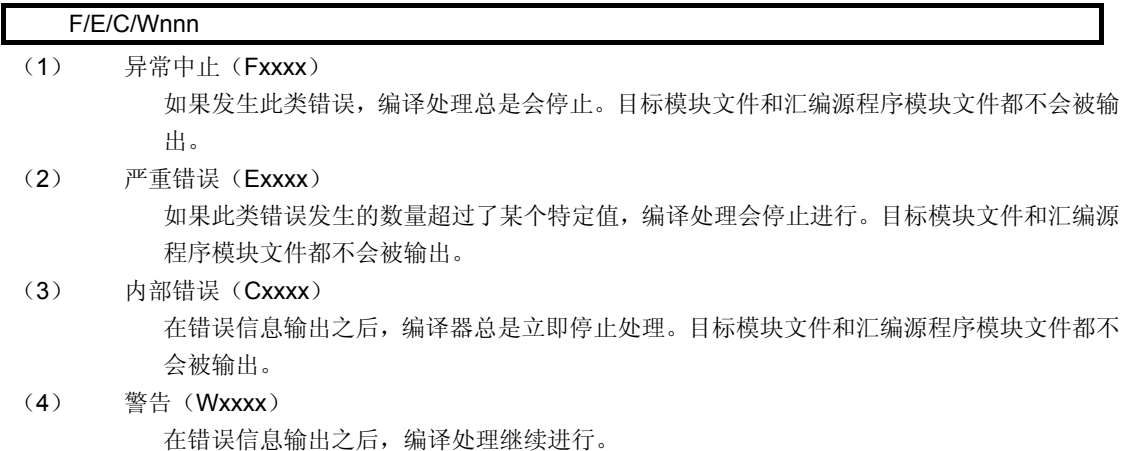

备注 nnn (4-位数字)

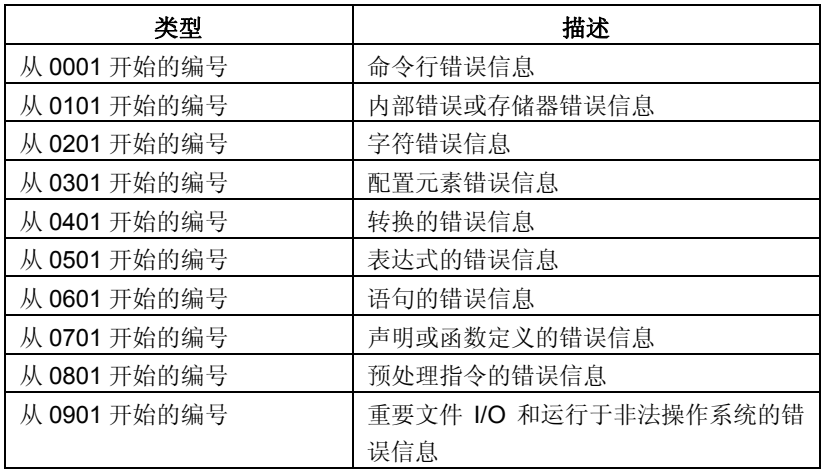

注意 如果文件名有错误语法,文件名会加入到错误信息中。 错误信息的添加、修改和删除要符合所使用的 C 编译器具体语言规格。

## **9.3.1** 命令行错误信息

| 错误<br>编号 |    | 错误信息                                                     |
|----------|----|----------------------------------------------------------|
| F0001    | 信息 | Missing input file                                       |
|          | 原因 | 输入源文件名没有被指定。                                             |
|          | 对策 | 输出"Please enter 'CC78K0R--' if you want help message"信息。 |
|          |    | 使用--,-?, 或-H 选项来访问帮助文件, 同时请输入正确的文件名。                     |
| F0002    | 信息 | Too many input files                                     |
|          | 原因 | 指定了多个输入源文件名。                                             |
|          | 对策 | 输出"Please enter 'CC78K0R--' if you want help message"信息。 |
|          |    | 使用--,-?, 或-H 选项来访问帮助文件, 同时请输入正确的文件名。                     |
| F0003    | 信息 | Unrecognized string                                      |
|          | 原因 | 在交互命令行中指定的内容不是能够正确识别的选项。                                 |
| F0004    | 信息 | Illegal file name                                        |
|          | 原因 | 在指定文件名时使用了不正确的格式、字符或数字。                                  |
| F0005    | 信息 | Illegal file specification                               |
|          | 原因 | 指定了一个非法的文件名。                                             |
| F0006    | 信息 | File not found                                           |
|          | 原因 | 指定的输入文件不存在。                                              |
| F0007    | 信息 | Input file specification overlapped file name            |
|          | 原因 | 指定的输入文件名有重名。                                             |
| F0008    | 信息 | File specification conflicted file name                  |
|          | 原因 | 指定的 I/O 文件名有重名。                                          |
| F0009    | 信息 | Unable to make file file name                            |
|          | 原因 | 因为指定的输出文件已经存在, 并且是只读文件, 所以不能被创建。                         |
| F0010    | 信息 | Directory not found                                      |
|          | 原因 | 输出文件名中指定的驱动或目录不存在。                                       |
| F0011    | 信息 | Illegal path                                             |
|          | 原因 | 在路径参数设置选项中指定了非法路径名。                                      |
| F0012    | 信息 | Missing parameter 'option'                               |
|          | 原因 | 某个必需的参数没有被指定。                                            |
|          | 对策 | 输出"Please enter 'CC78K0R--' if you want help message"信息。 |
|          |    | 使用--,-?, 或-H 选项来访问帮助文件, 同时请输入正确的参数。                      |

表 **9-1** 命令行错误信息

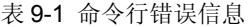

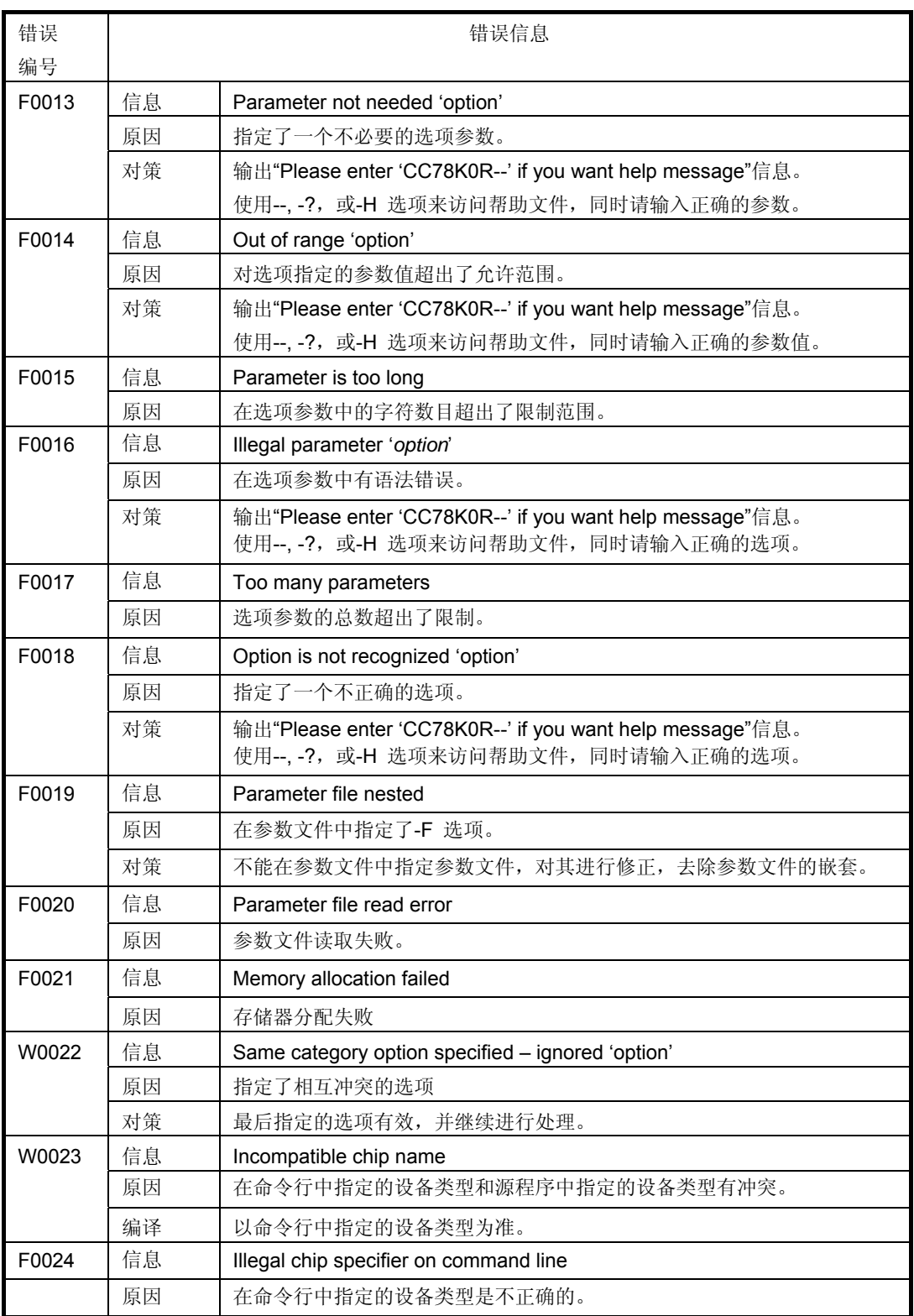

表 9-1 命令行错误信息

| 错误<br>编号 |    | 错误信息                                                                                            |
|----------|----|-------------------------------------------------------------------------------------------------|
|          |    |                                                                                                 |
| W0029    | 信息 | '-QC' option is not portable                                                                    |
|          | 原因 | -QC 选项不符合 ANSI 标准规格 (关于-QC 的细节, 敬请参阅第5章 编译选<br>项)。                                              |
| W0031    | 信息 | '-ZP' option is not portable                                                                    |
|          | 原因 | -ZP 选项不符合 ANSI 标准规格 (关于-ZP 的细节, 敬请参阅第5章 编译选项)。                                                  |
| W0032    | 信息 | '-ZC' option is not portable                                                                    |
|          | 原因 | -ZC 选项不符合 ANSI 标准规格 (关于-ZC 的细节, 敬请参阅 <mark>第 5 章 编译选</mark><br>项)。                              |
| F0033    | 信息 | Same category option specified 'option'                                                         |
|          | 原因 | 同时指定了多个相同冲突的选项。                                                                                 |
|          | 对策 | 输出"Please enter 'CC78K0R--' if you want help message"信息。<br>使用 --, -? 或 -H 选项来访问帮助文件, 并对输入进行改正。 |
| W0046    | 信息 | '-ZF' option specified - regarded as '-QL1'                                                     |
|          | 原因 | 因为指定了flash区域目标创建选项-ZF,在库中的-QL2代替常数代码模式,-QL<br>洗项被当作-QL1 处理。                                     |
| W0067    | 信息 | 'Option' option deleted - ignored                                                               |
|          | 原因 | 指定的选项已经被删除, 'option' 被忽略。                                                                       |
| W0068    | 信息 | 'Option 1' option deleted - regarded as 'option 2'                                              |
|          | 原因 | 'Option 1' 被删除, 并启用'option 2'                                                                   |

## **9.3.2** 内部错误和内存错误信息

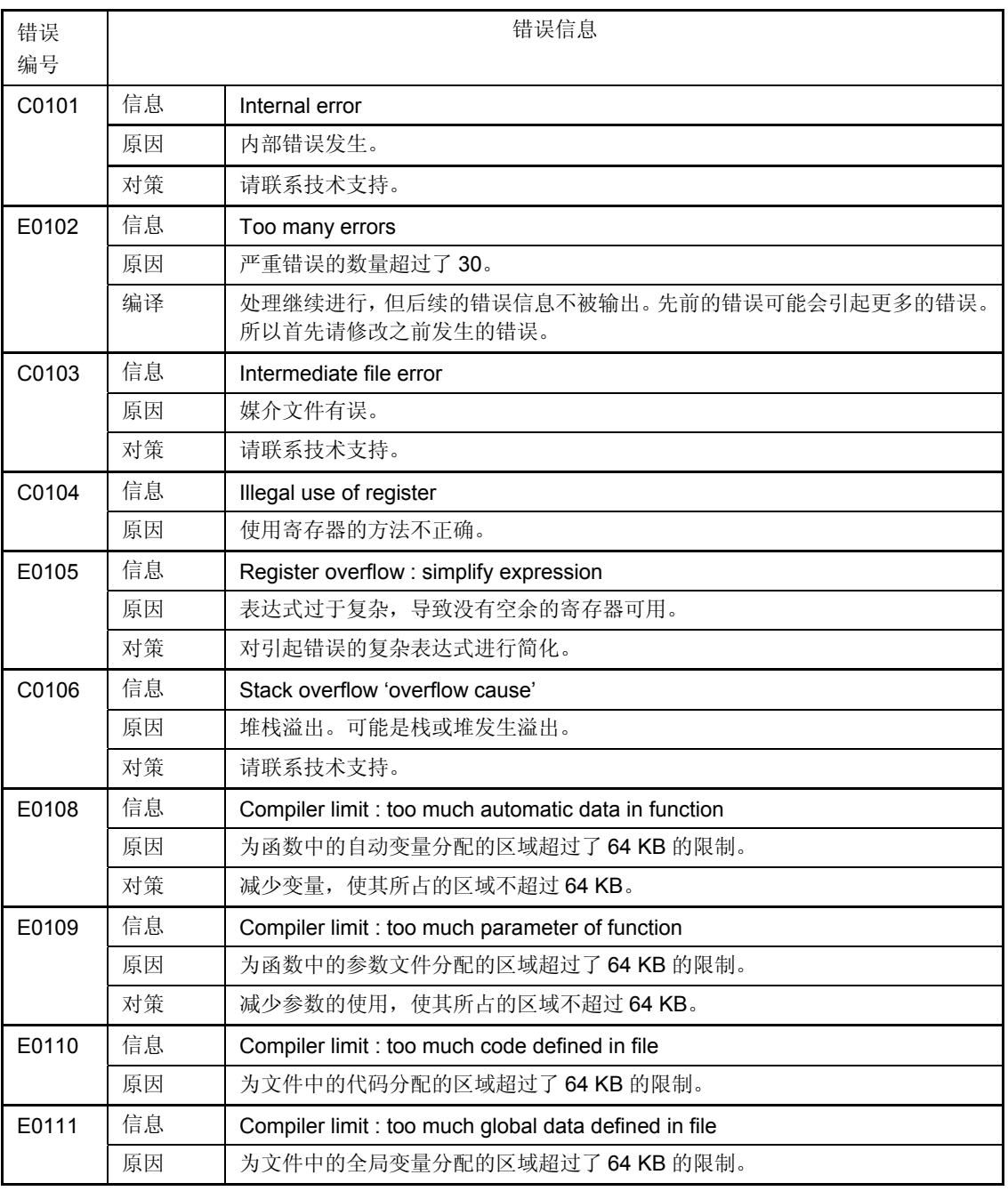

## 表 **9-2** 内部错误和内存错误信息

第 9 章 错误信息

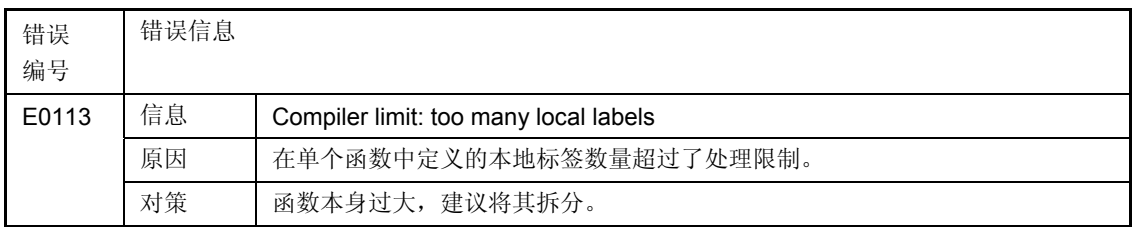

## 表 9-2 内部错误和内存错误信息

## **9.3.3** 字符错误信息

| 错误    | 错误信息 |                                        |
|-------|------|----------------------------------------|
| 编号    |      |                                        |
| E0201 | 信息   | Unknown character 'hexadecimal number' |
|       | 原因   | 具有特定内部编码的字符无法被识别。                      |
| E0202 | 信息   | Unexpected EOF                         |
|       | 原因   | 文件正在操作时, 文件结束。                         |
| W0203 | 信息   | Trigraph encountered                   |
|       | 原因   | 出现了三字符序列(3字符显示)                        |
|       | 对策   | 如果指定了-ZA 选项, 由于三字符序列有效, 所以不输出警告。       |

表 **9-3** 字符错误信息

## **9.3.4** 配置元素错误信息

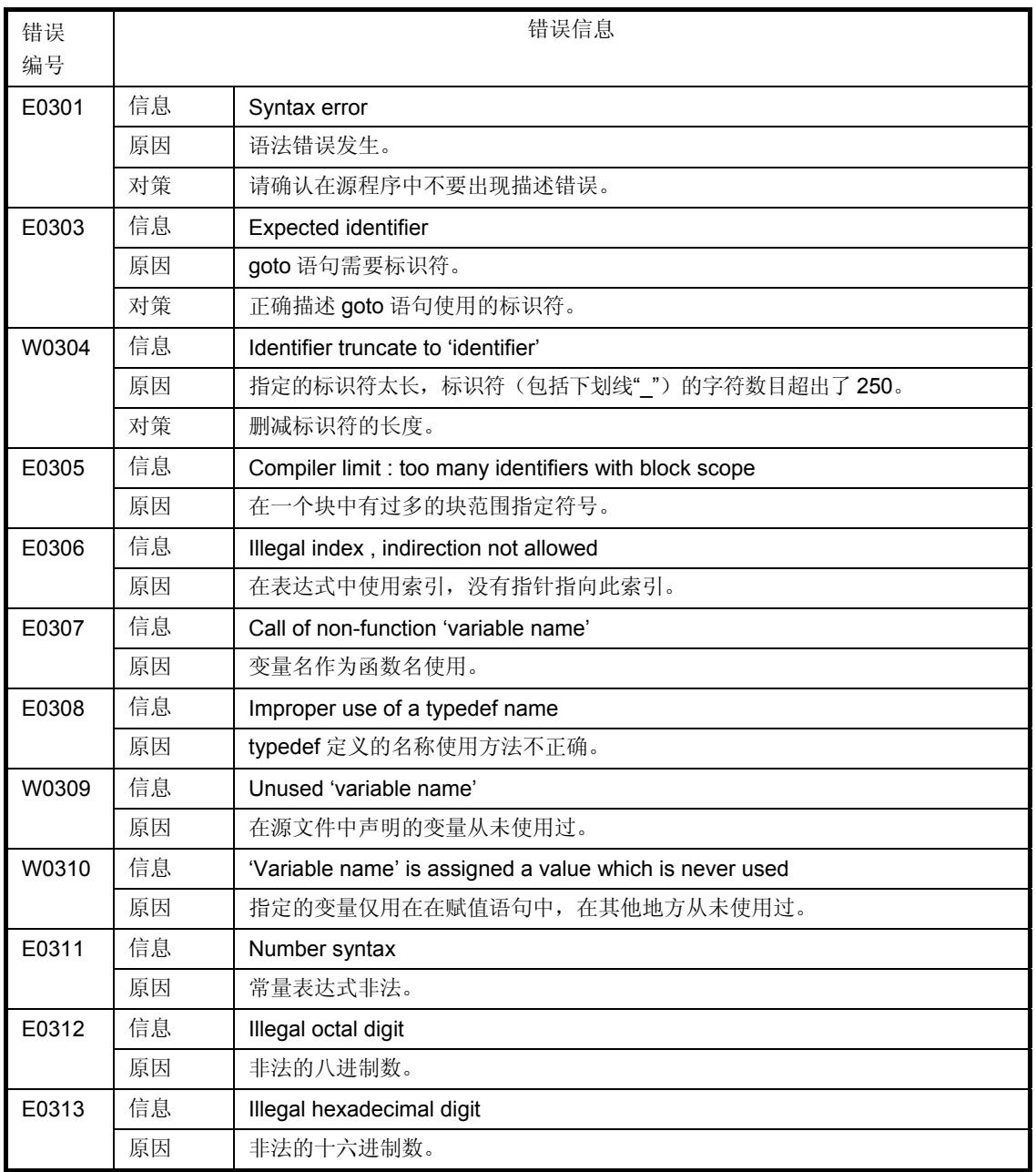

# 表 **9-4** 配置元素错误信息

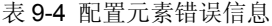

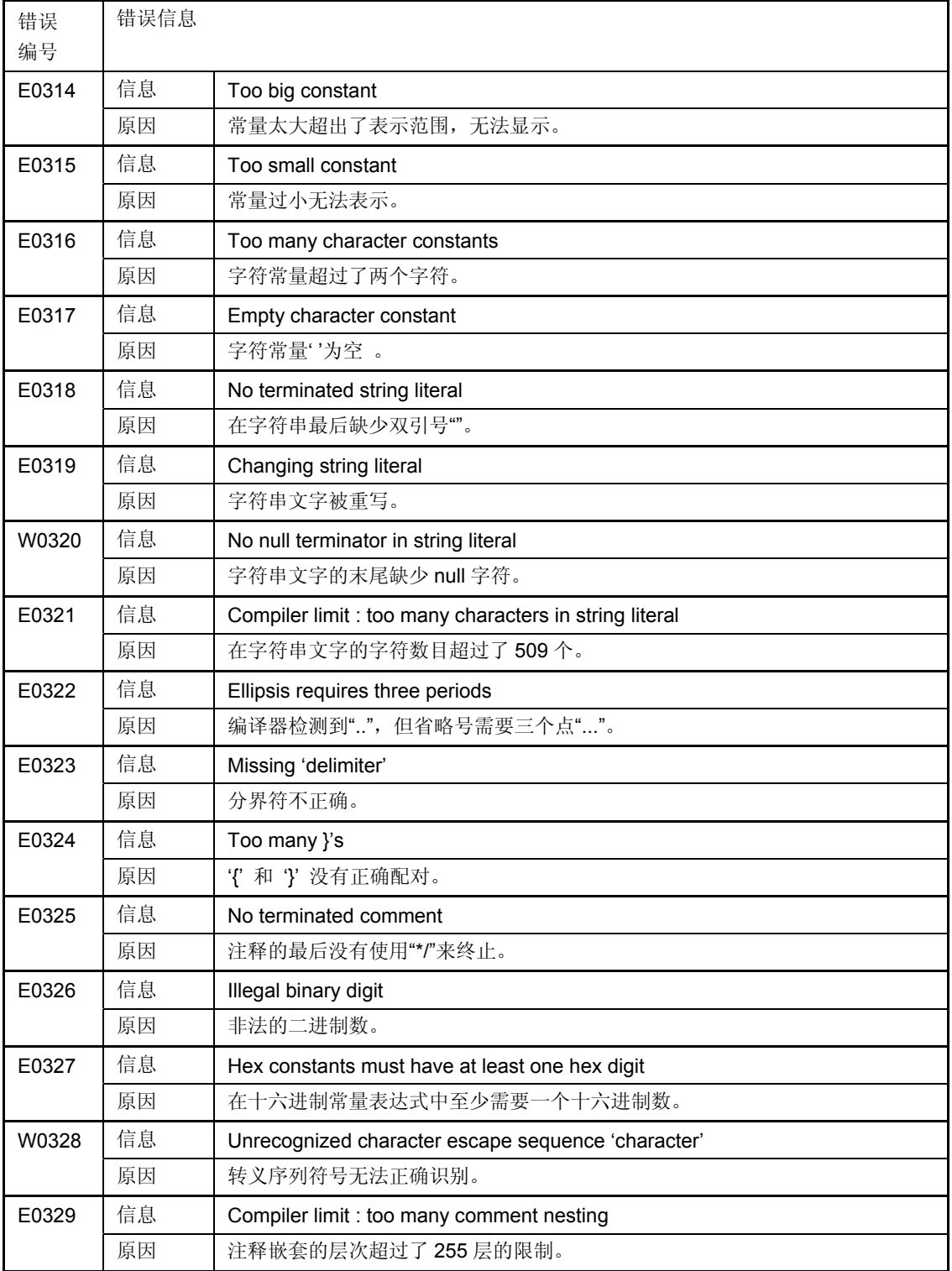

## 表 9-4 配置元素错误信息

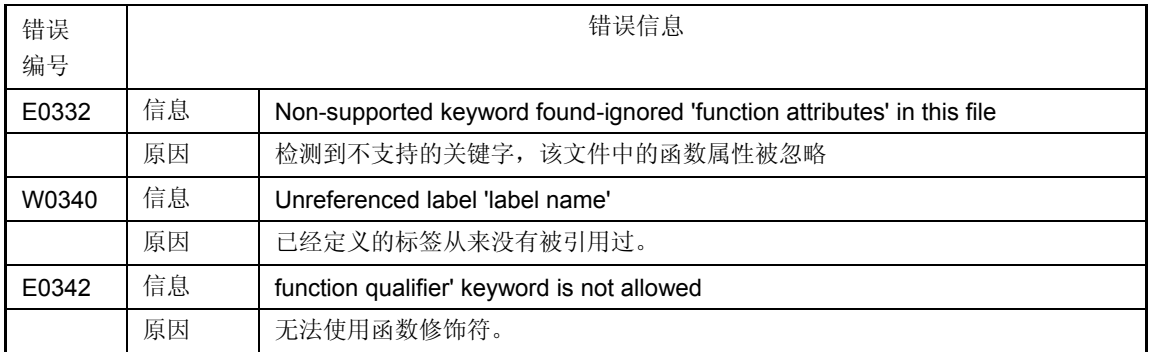
#### **9.3.5** 转换错误信息

错误 编号 错误信息 W0401 | 信息 | Conversion may lose significant digits 原因 | Long 型被转换成 int.型。请注意部分数值可能会丢失。 E0402 | 信息 | Incompatible type conversion 原因 | 在赋值语句中发生了非法的类型转换。 E0403 信息 | Illegal indirection 原因 | 在整型表达式中使用了 \* 操作符。 E0404 信息 Incompatible structure type conversion 原因 | 对于结构体赋值的语句左右两边类型不同。 E0405 信息 | Illegal Ivalue 原因 非法的左值。 E0406 信息 Cannot modify a const object 'variable name' 原因 | const 属性的变量被重写。 E0407 | 信息 | Cannot write for read / only sfr 'SFR name' 原因 | 尝试向只读属性的 sfr 中写入数值。 E0408 信息 Cannot read for write/only sfr 'SFR name' 原因 | 尝试从只写属性的 sfr 中读取数值。 E0409 信息 Illegal SFR access 'sfr name' 原因 | 对 sfr 进行非法操作, 比如从 sfr 中强行读取数据, 或向 sfr 写入非法数据。 W0410 信息 Illegal pointer conversion 原因 | 指针和非指针类型的目标进行转换。 W0411 信息 | Illegal pointer combination 原因 直在相同类型的指针组合中,混入了不同类型。 W0412 信息 Illegal pointer combination in conditional expression 原因 | 在条件表达式中使用不同类型的指针组合。 W0413 | 信息 | Illegal structure pointer combination 原因 | 指向结构体的指针被混合使用, 结构体包含多种不同的数据类型。 E0414 信息 Expected pointer 原因 需要一个指针。

#### 表 **9-5** 转换错误信息

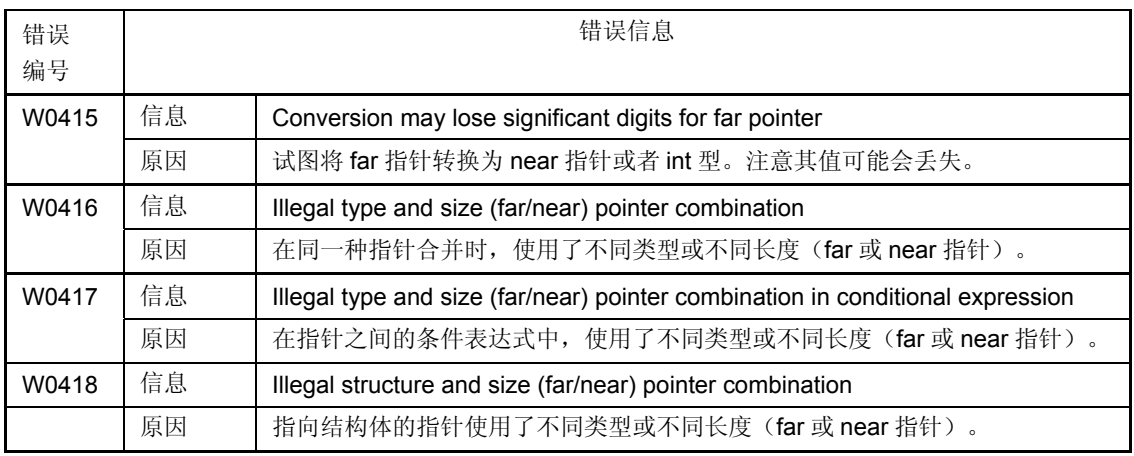

#### **9.3.6** 表达式错误信息

# 表 **9-6** 表达式错误信息

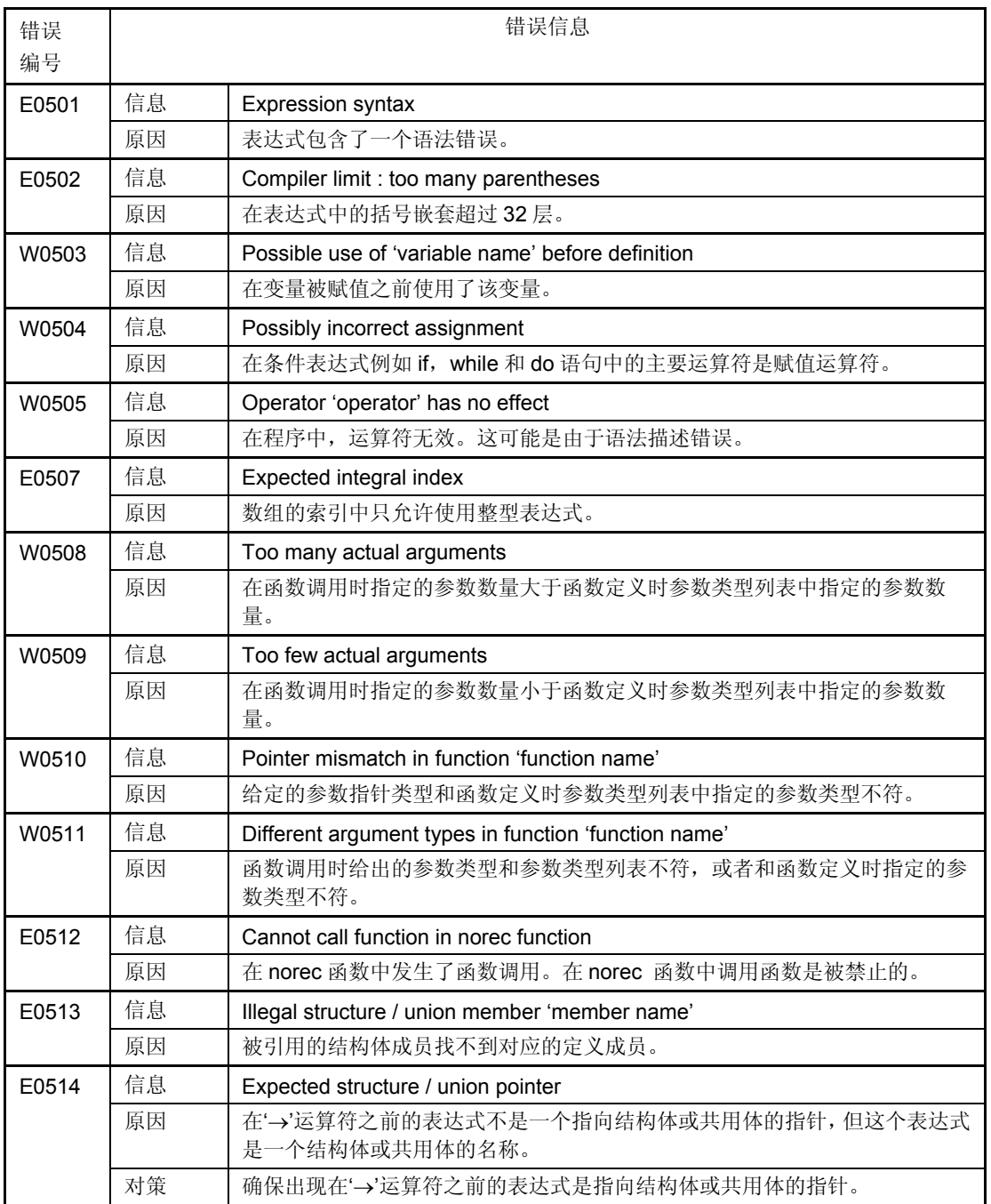

表 9-6 表达式错误信息

| 错误<br>编号 |    | 错误信息                                                  |
|----------|----|-------------------------------------------------------|
| E0515    | 信息 | Expected structure / union name                       |
|          | 原因 | 在''运算符之前的表达式不是一个结构体或共用体的名称,但这个表达式是一个<br>指向结构体或共用体的指针。 |
|          | 对策 | 确保出现在'→'运算符之前的表达式是结构体或共用体的名称。                         |
| E0516    | 信息 | Zero sized structure 'structure name'                 |
|          | 原因 | 结构体的容量大小是 0。                                          |
| E0517    | 信息 | Illegal structure operation                           |
|          | 原因 | 使用了某个在结构体中无法支持的操作符。                                   |
| E0518    | 信息 | Illegal structure / union comparison                  |
|          | 原因 | 两个结构体或共用体无法进行比较。                                      |
| E0519    | 信息 | Illegal bit field operation                           |
|          | 原因 | 对位域的非法描述。                                             |
| E0520    | 信息 | Illegal use of pointer                                |
|          | 原因 | 指针支持的操作符有加号、减号、赋值号、取值符号(*)和成员访问符号(->)。                |
| E0521    | 信息 | Illegal use of floating                               |
|          | 原因 | 使用了某个不能对浮点类型变量使用的操作符。                                 |
| W0522    | 信息 | Ambiguous operators need parentheses                  |
|          | 原因 | 在没有使用括号的情况下连续使用两个以上的移位操作符、关系操作符和位操作<br>符。             |
| E0523    | 信息 | Illegal bit, boolean type operation                   |
|          | 原因 | 执行了位变量或布尔型变量的非法操作。                                    |
| E0524    | 信息 | '&' requires Ivalue                                   |
|          | 原因 | A 的常量地址没有被获得。                                         |
| E0525    | 信息 | &' requires Ivalue                                    |
|          | 原因 | '&' 操作符只能用于向左侧的子表达式赋值的表达式中。                           |
| E0526    | 信息 | '&' on register variable                              |
|          | 原因 | 某寄存器变量的地址无法获取。                                        |
| E0527    | 信息 | '&' on bit, boolean ignored                           |
|          | 原因 | 某个位字段地址或 bit 型或布尔类型变量的地址无法获取。                         |
| W0528    | 信息 | '&' is not allowed array / function, ignored          |
|          | 原因 | &操作符不能应用于数组名或函数名。                                     |
| E0529    | 信息 | Sizeof returns zero                                   |
|          | 原因 | Sizeof 表达式的值变成 0。                                     |
| E0530    | 信息 | Illegal sizeof operand                                |
|          | 原因 | Sizeof 表达式的操作数必须是标识符或类型名。                             |

表 9-6 表达式错误信息

| 错误    |    | 错误信息                                                             |
|-------|----|------------------------------------------------------------------|
| 编号    |    |                                                                  |
| E0531 | 信息 | Disallowed conversion                                            |
|       | 原因 | 非法指向发生。                                                          |
|       | 对策 | 检查非法指向。<br>当常量被用作指针或地址超出了内存模块的范围时,会有这条错误发生。                      |
| E0532 | 信息 | Pointer on left,<br>needs integral right : 'operator'            |
|       | 原因 | 因为左操作数是指针, 要求右操作数一定是整数。                                          |
| E0533 | 信息 | Invalid left-or-right operand : 'operator'                       |
|       | 原因 | 左操作数或右操作数和运算符不匹配。                                                |
| E0534 | 信息 | Divide check                                                     |
|       | 原因 | /运算符或%运算符的除数是零。                                                  |
| E0535 | 信息 | Invalid pointer addition                                         |
|       | 原因 | 两个指针不能相加。                                                        |
| E0536 | 信息 | Must be integral value addition                                  |
|       | 原因 | 只有整数可以和指针相加。                                                     |
| E0537 | 信息 | Illegal pointer subtraction                                      |
|       | 原因 | 两个指针之间的减法要求两个指针必须具有相同的类型。                                        |
| E0538 | 信息 | Illegal conditional operator                                     |
|       | 原因 | 条件运算符的描述不正确。                                                     |
| E0539 | 信息 | Expected constant expression                                     |
|       | 原因 | 需要常量表达式。                                                         |
| W0540 | 信息 | Constant out of range in comparison                              |
|       | 原因 | 用来和常量部分表达式比较的值超过了其他部分表达式的类型允许范围。                                 |
| E0541 | 信息 | Function argument has void type                                  |
|       | 原因 | 函数的参数类型是 void 型。                                                 |
| W0543 | 信息 | Undeclared parameter in noauto or norec function prototype       |
|       | 原因 | 该参数的声明没有出现在 noauto 或 norec 函数的原型声明中。                             |
| E0544 | 信息 | Illegal type for parameter in noauto or norec function prototype |
|       | 原因 | 在 noauto 或 norec 函数的原型声明中指定的参数类型是非法的。                            |

第 9 章 错误信息

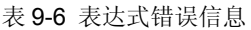

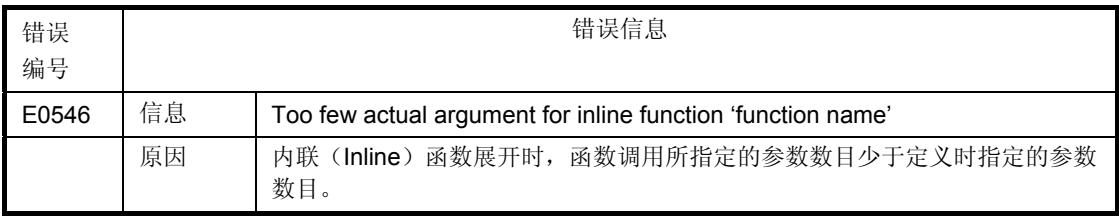

#### **9.3.7** 语句错误信息

 $\blacksquare$ 

表 **9-7** 语句错误信息

| 错误<br>编号 |    | 错误信息                                                        |
|----------|----|-------------------------------------------------------------|
| E0602    | 信息 | Compiler limit : too many characters in logical source line |
|          | 原因 | 在源程序的一个逻辑行中出现的字符数量超过了2048。                                  |
| E0603    | 信息 | Compiler limit : too many labels                            |
|          | 原因 | 标签的数目超过了33个。                                                |
| E0604    | 信息 | Case not in switch                                          |
|          | 原因 | Case 语句出现的位置不正确。                                            |
| E0605    | 信息 | Duplicate case 'label name'                                 |
|          | 原因 | 在一个 switch 语句中出现了两个以上同样的 case 标签。                           |
| E0606    | 信息 | Non constant case expression                                |
|          | 原因 | 在 case 语句中指定了整数常量之外的数据。                                     |
| E0607    | 信息 | Compiler limit : too many case labels                       |
|          | 原因 | 在 switch 语句中出现的 case 标记数目超过了 257个。                          |
| E0608    | 信息 | Default not in switch                                       |
|          | 原因 | default 语句出现的位置不正确。                                         |
| E0609    | 信息 | More than one 'default'                                     |
|          | 原因 | 在 switch 语句中出现多个 default 语句。                                |
| E0610    | 信息 | Compiler limit : block nest level too deep                  |
|          | 原因 | 块嵌套超过了45层。                                                  |
| E0611    | 信息 | Inappropriate 'else'                                        |
|          | 原因 | If 和 else 语句不匹配。                                            |
| W0613    | 信息 | Loop entered at top of switch                               |
|          | 原因 | 在 switch 语句之后紧跟有 while, do 或者 for 语句。                       |
| W0615    | 信息 | Statement not reached                                       |
|          | 原因 | 此语句永远执行不到。                                                  |
| E0617    | 信息 | Do statement must have 'while'                              |
|          | 原因 | do 语句之后一定要加上 While 语句来对应。                                   |
| E0620    | 信息 | Break / continue error                                      |
|          | 原因 | break 和 continue 语句的位置不正确。                                  |
| E0621    | 信息 | Void function 'function name' cannot return value           |
|          | 原因 | 声明为 void 的函数却收到一个返回值。                                       |

÷

| 错误<br>编号 |    | 错误信息                                                       |
|----------|----|------------------------------------------------------------|
| W0622    | 信息 | No return value                                            |
|          | 原因 | 应该返回一个值的函数没有返回任何值。                                         |
|          | 对策 | 如果某个值必须要返回, 添加 return 语句。如果没有必要向函数返回值, 将函<br>数定义为 void 类型。 |
| E0623    | 信息 | No effective code and data, cannot create output file      |
|          | 原因 | 因为代码和数据无效, 输出文件无法创建。                                       |

表 9-7 语句错误信息

#### **9.3.8** 声明和函数定义的错误信息

表 **9-8** 声明和函数定义的错误信息

| 错误<br>编号 |    | 错误信息                                                 |
|----------|----|------------------------------------------------------|
| E0701    | 信息 | External definition syntax                           |
|          | 原因 | 函数没有被正确定义。                                           |
| E0702    | 信息 | Too many callt functions                             |
|          | 原因 | 声明为 callt 型的函数数量太多, 最多可以定义 32 个 callt 函数。            |
|          | 对策 | 减少 callt 函数的声明数量。                                    |
| E0703    | 信息 | Function has illegal storage class                   |
|          | 原因 | 函数被指定的存储类是非法的。                                       |
| E0704    | 信息 | Function returns illegal type                        |
|          | 原因 | 函数返回值的类型是非法的。                                        |
| E0705    | 信息 | Too many parameters in noauto or norec function      |
|          | 原因 | noauto 或 norec 函数的参数太多。                              |
|          | 对策 | 减少参数数目。                                              |
| E0706    | 信息 | Parameter list error                                 |
|          | 原因 | 函数参数列表有误。                                            |
| F0707    | 信息 | Not parameter 'character string'                     |
|          | 原因 | 在函数定义时声明的参数不正确。                                      |
| E0710    | 信息 | Illegal storage class                                |
|          | 原因 | 自动的寄存器声明在函数外部, 或布尔变量被定义在函数内部。                        |
| E0711    | 信息 | Undeclared 'variable name'; function 'function name' |
|          | 原因 | 使用的变量未进行声明。                                          |
| E0712    | 信息 | Declaration syntax                                   |
|          | 原因 | 声明语句不符合语法规格。                                         |
| E0713    | 信息 | Redefined 'variable name'                            |
|          | 原因 | 定义了两个以上的同名变量。                                        |
|          | 对策 | 变量定义进行一次即可。                                          |

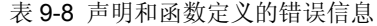

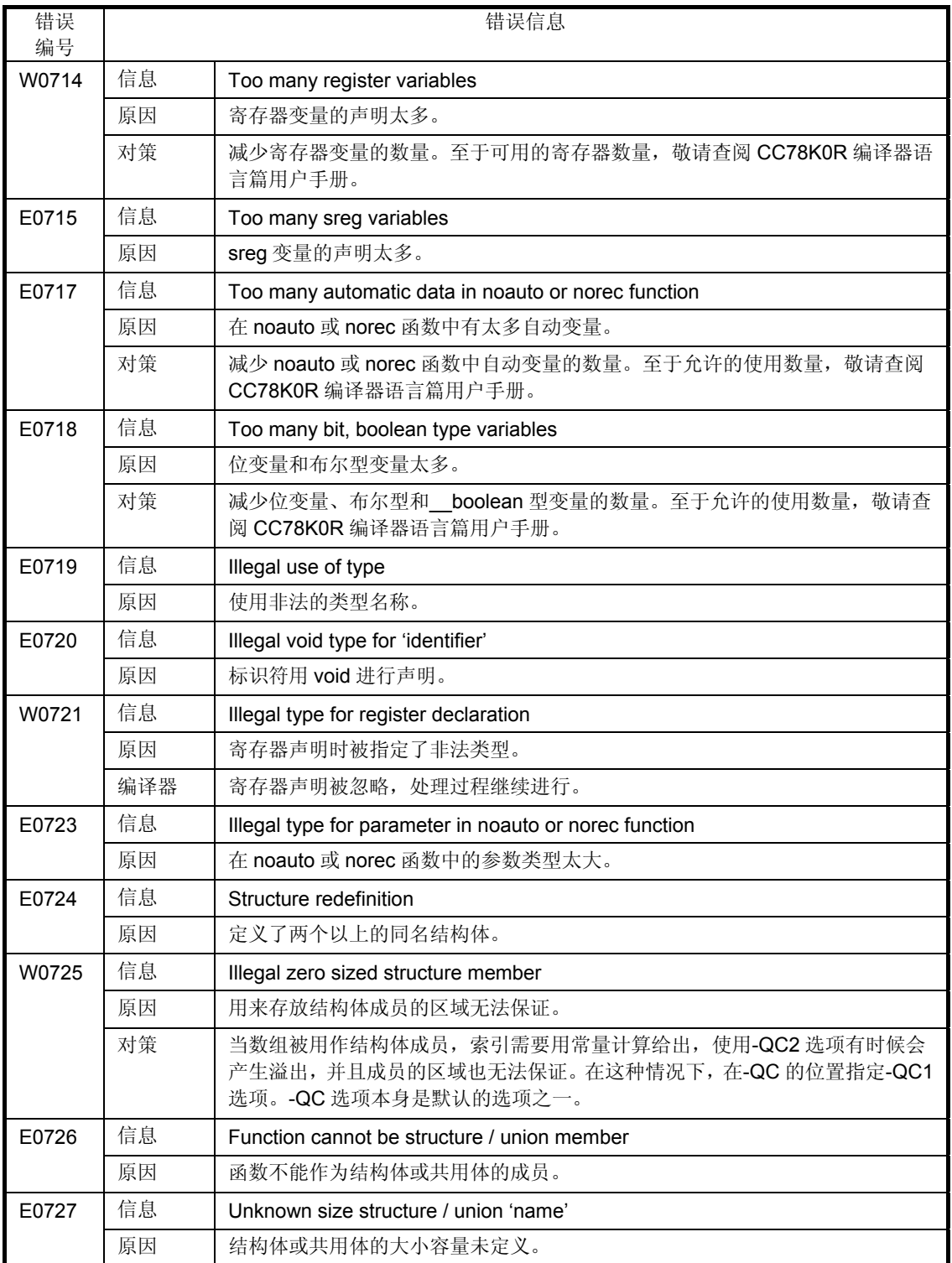

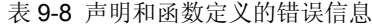

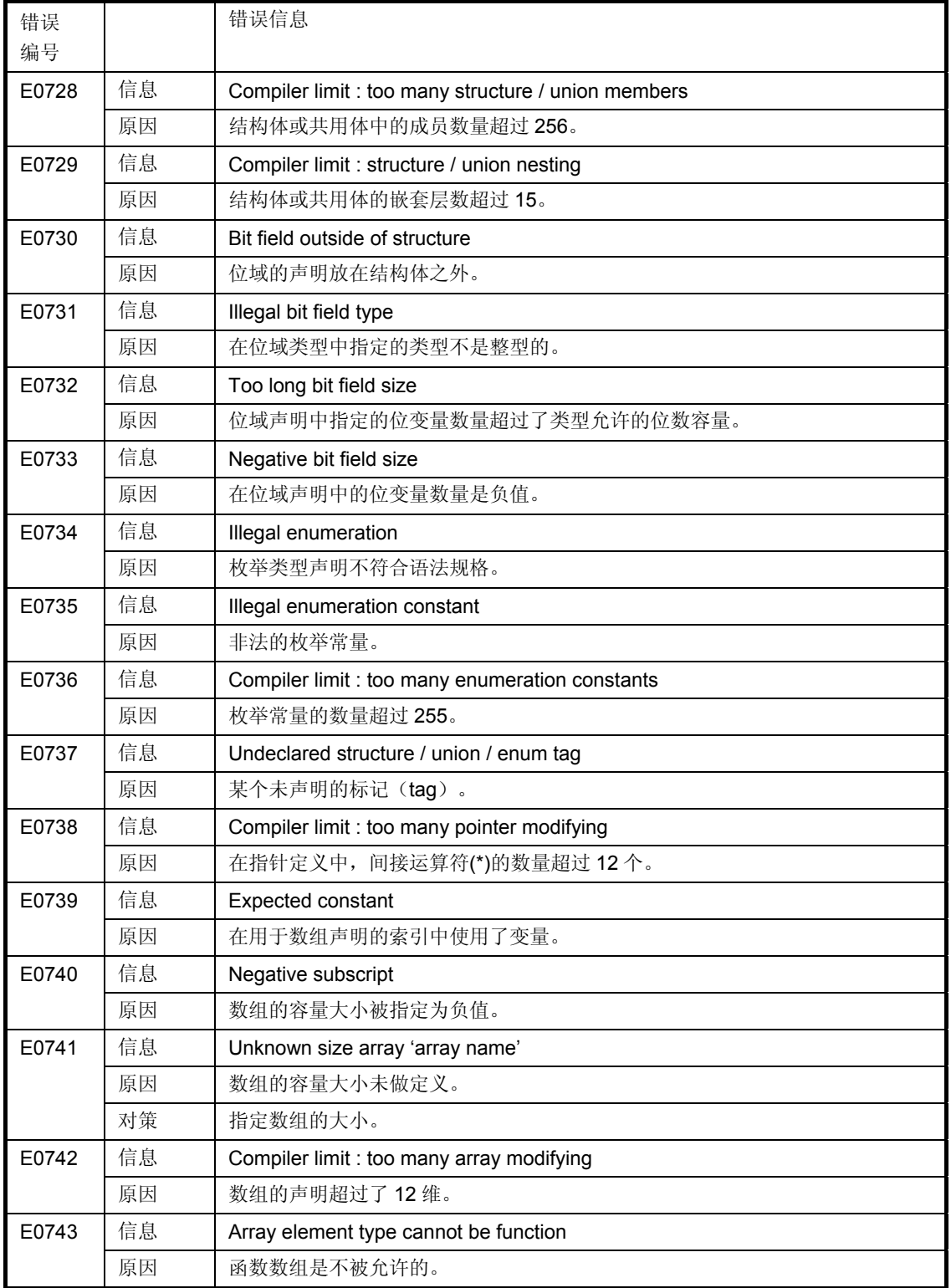

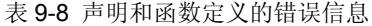

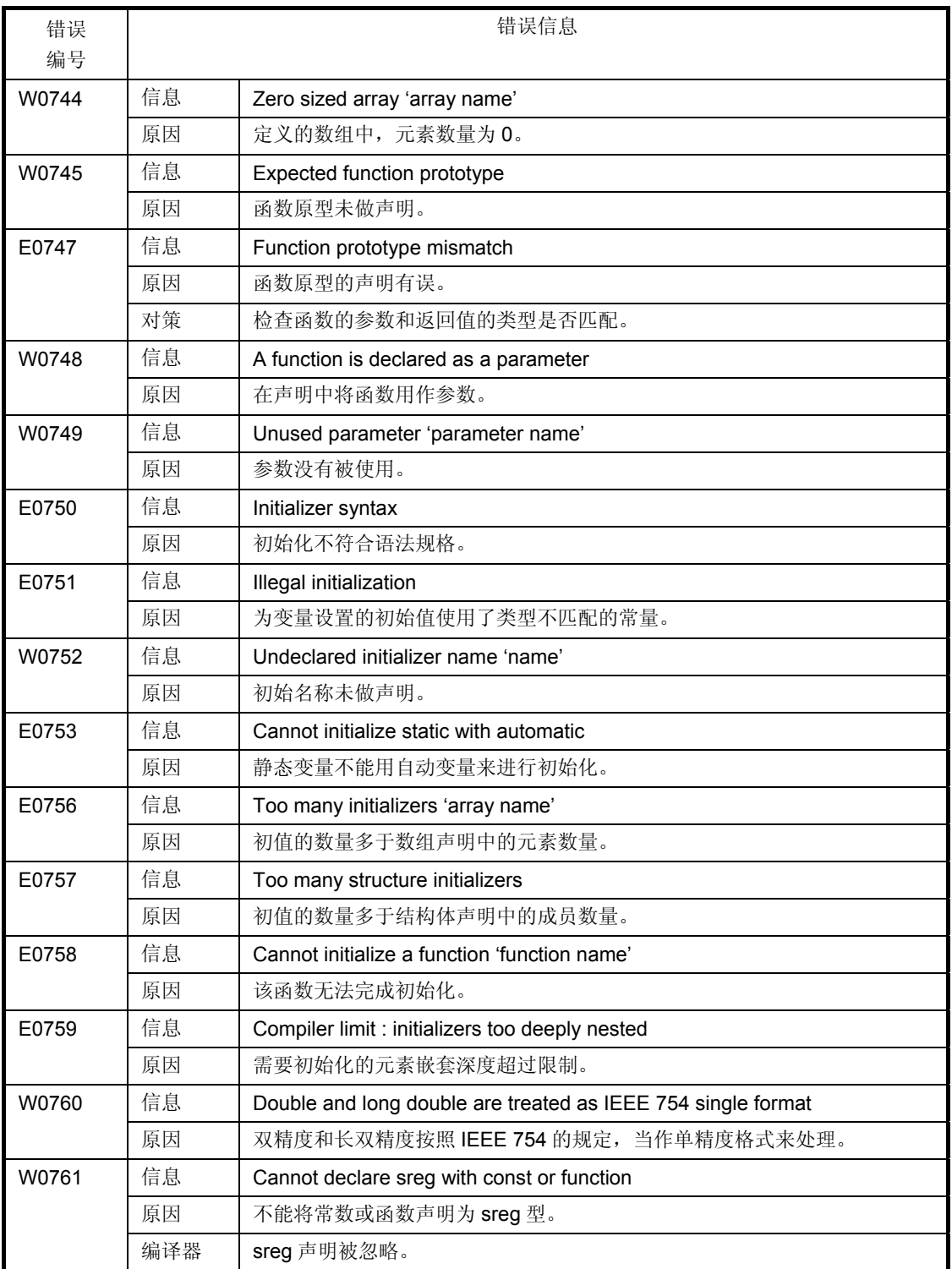

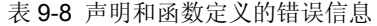

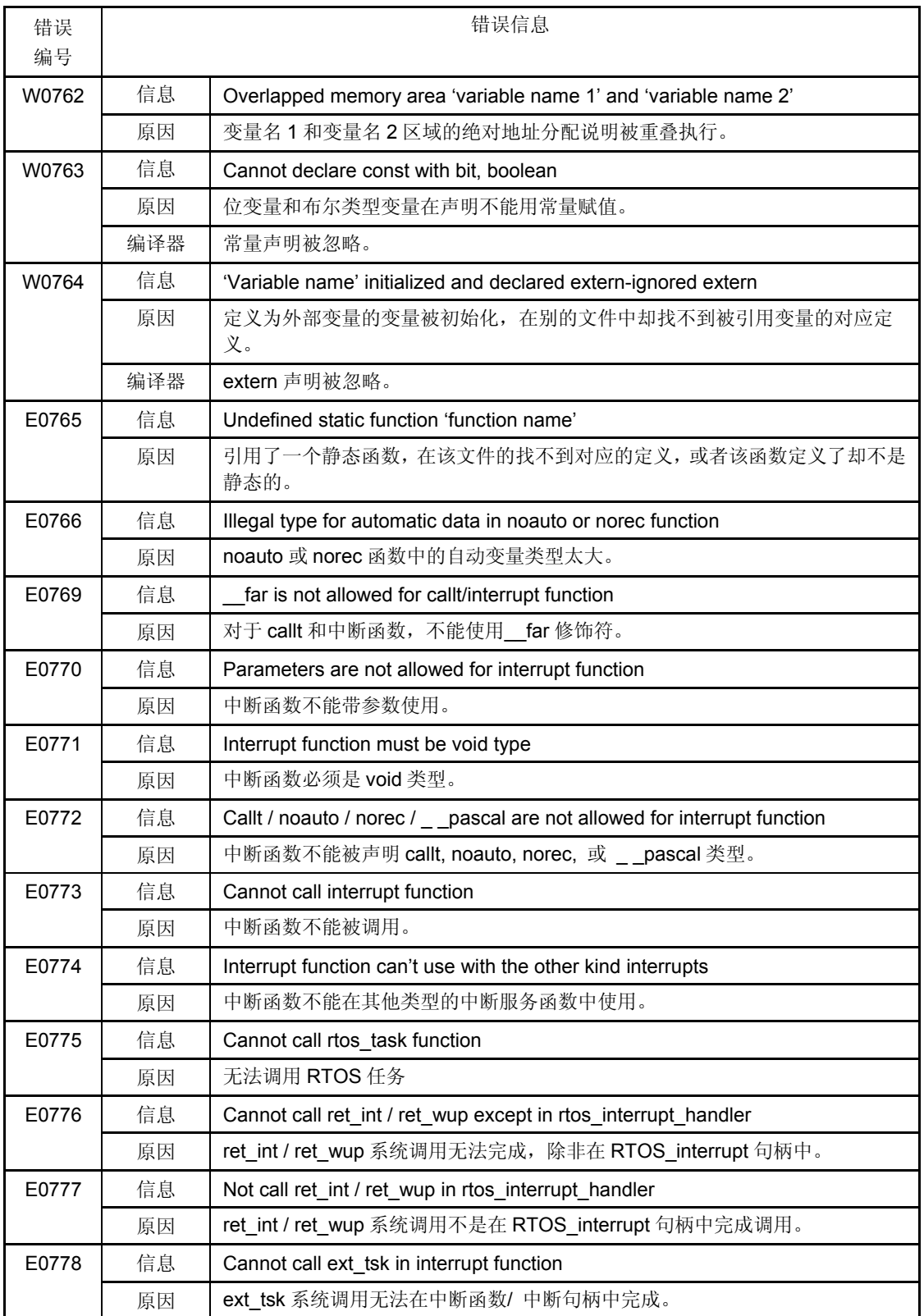

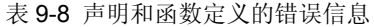

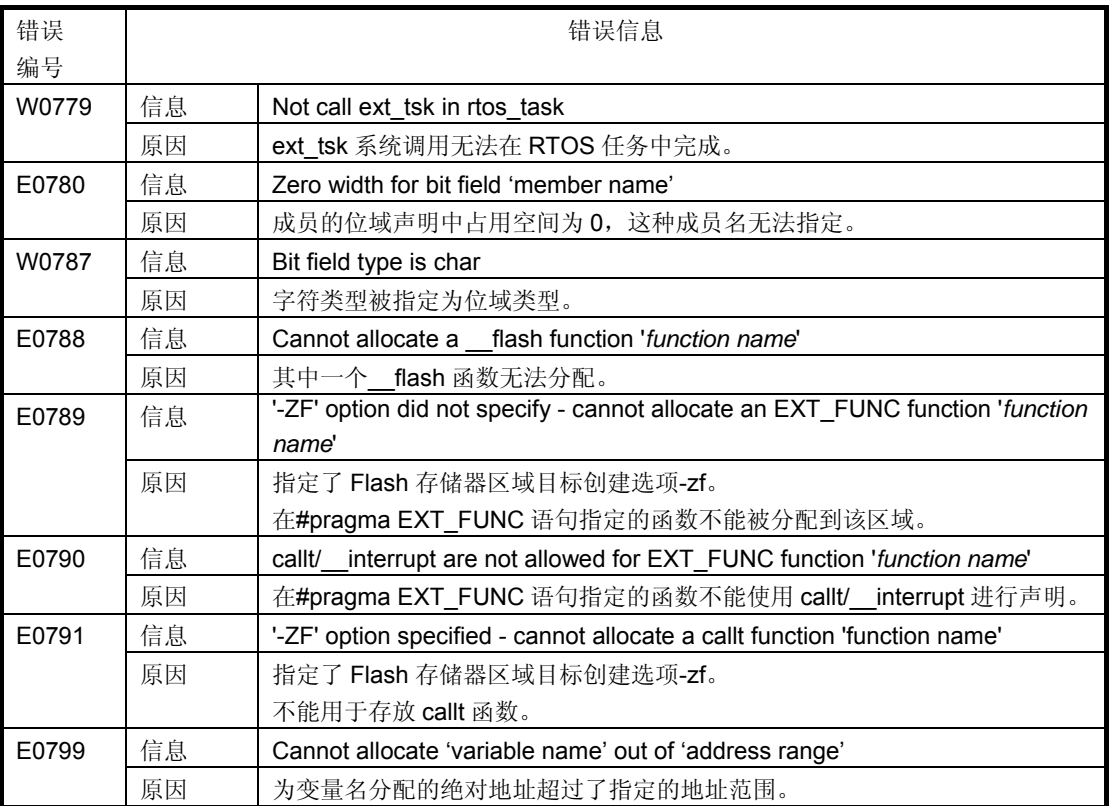

### **9.3.9** 预处理命令的错误信息

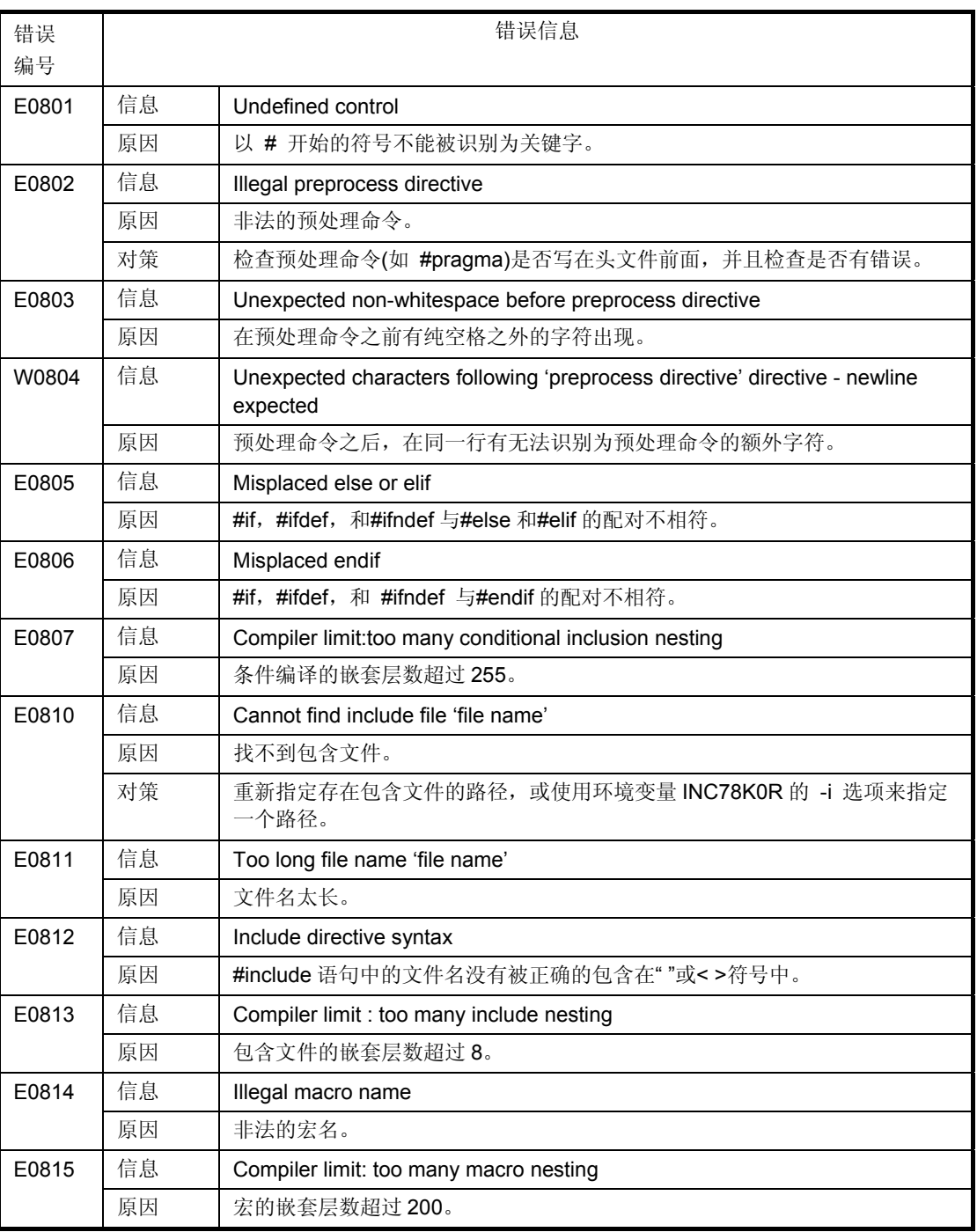

# 表 **9-9** 预处理命令的错误信息

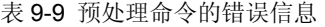

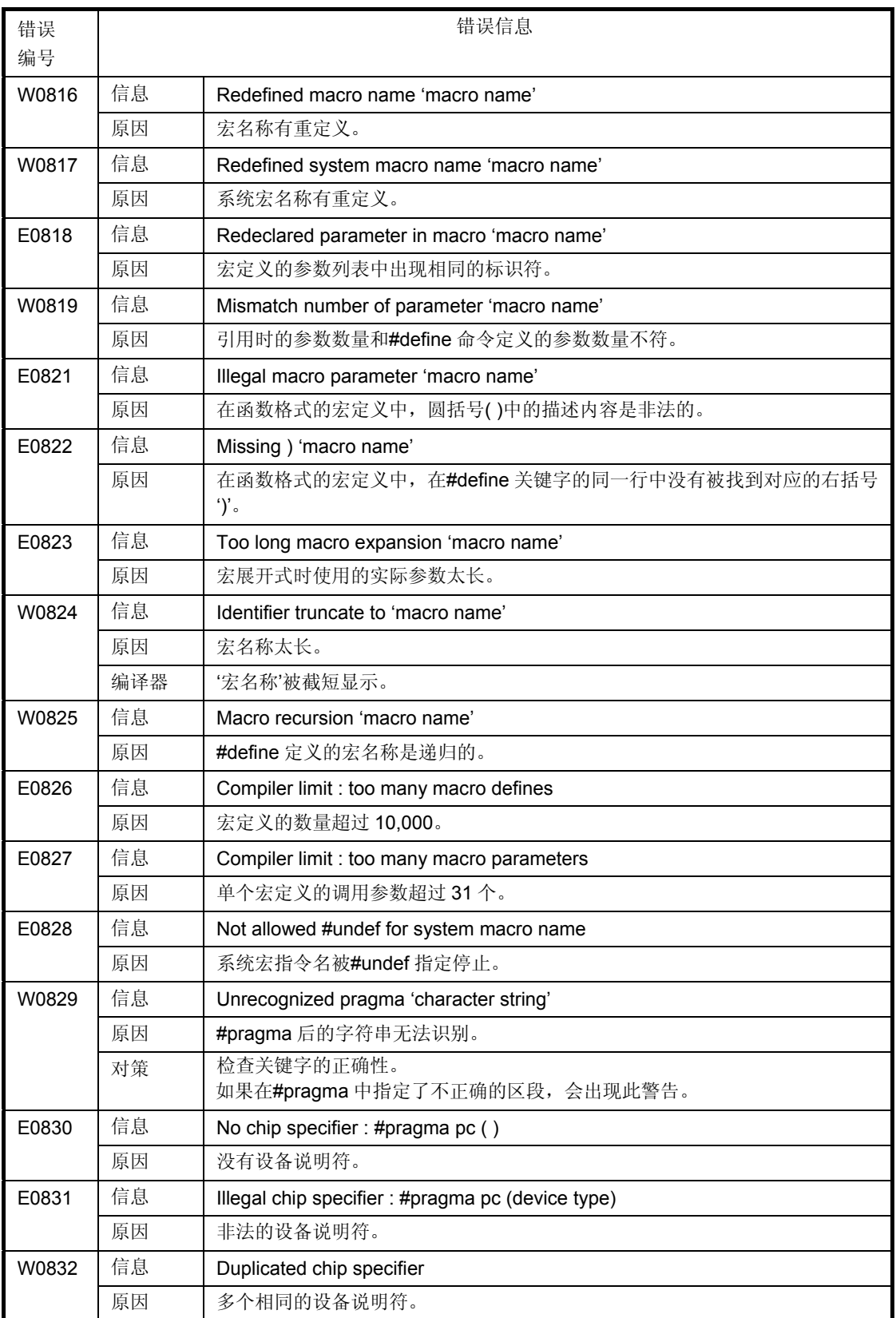

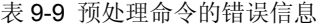

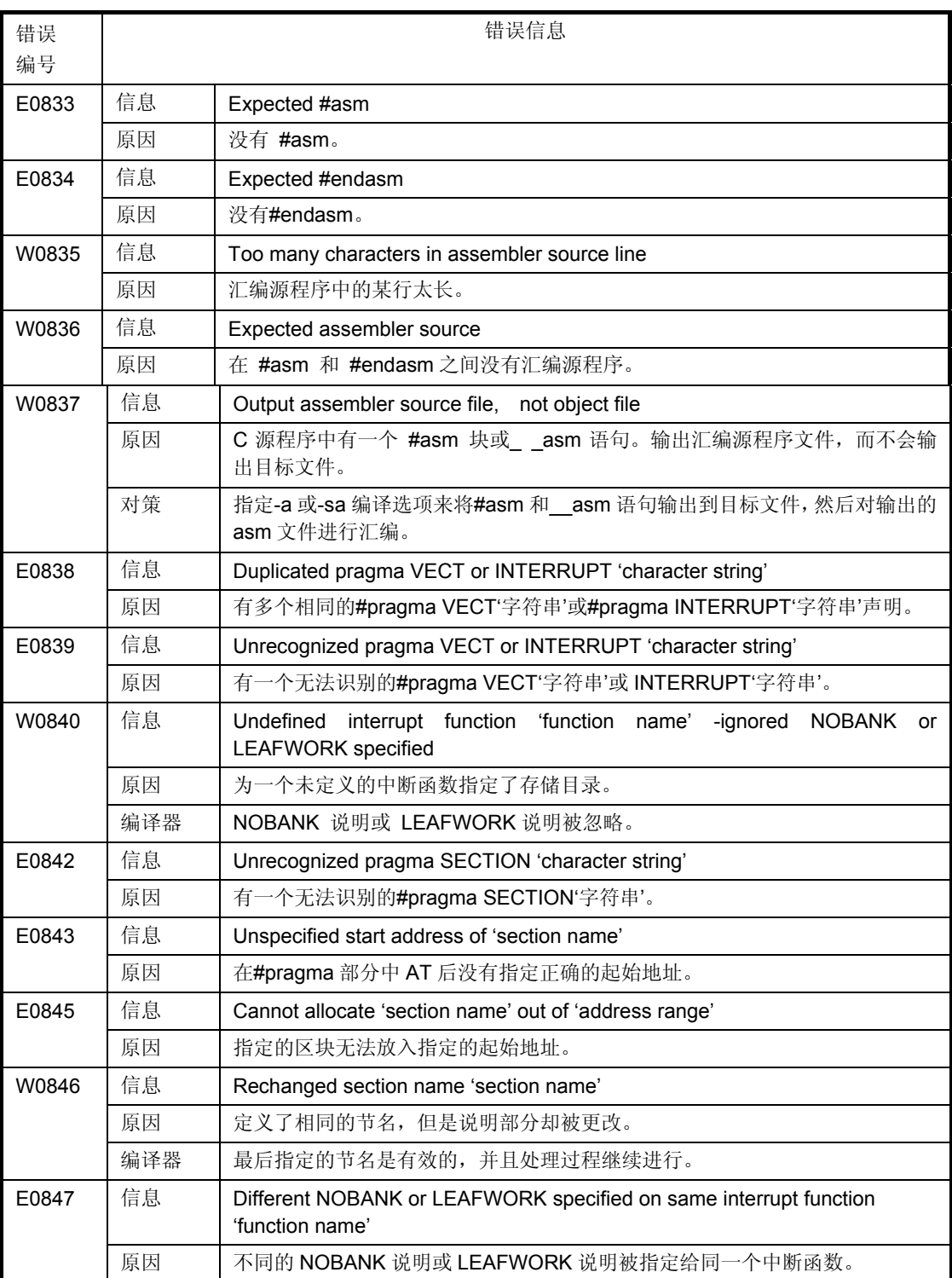

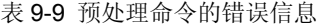

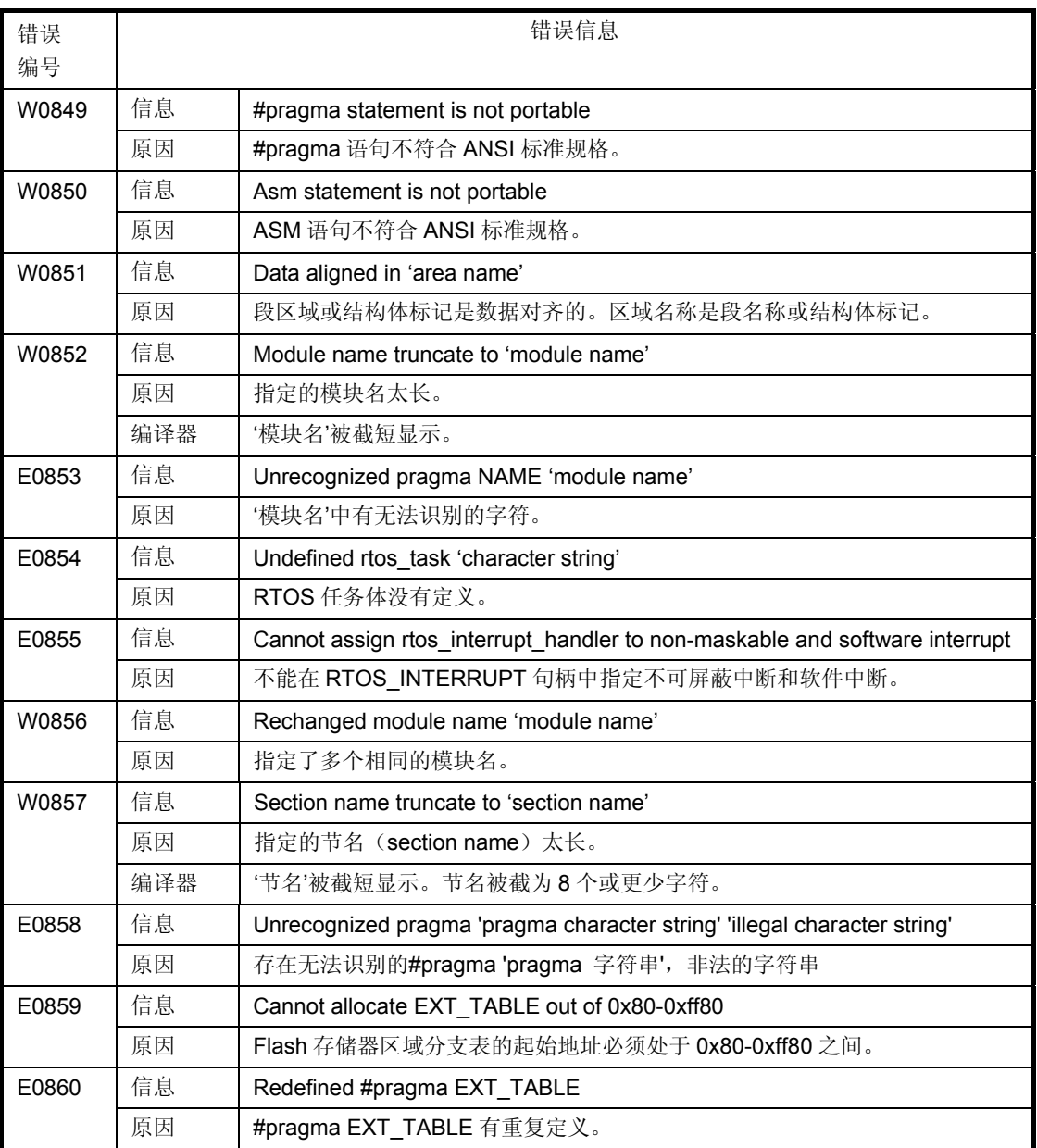

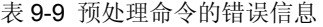

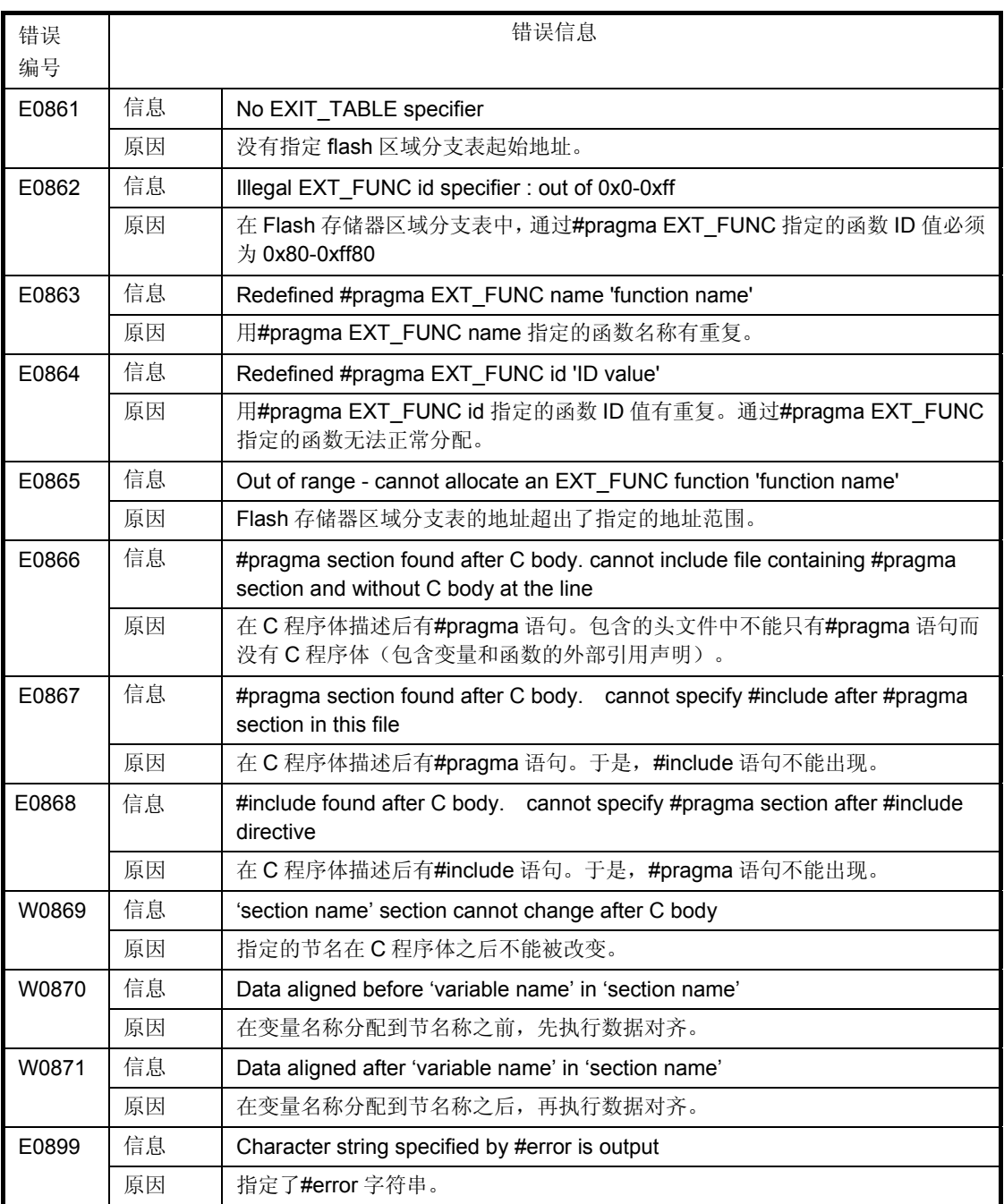

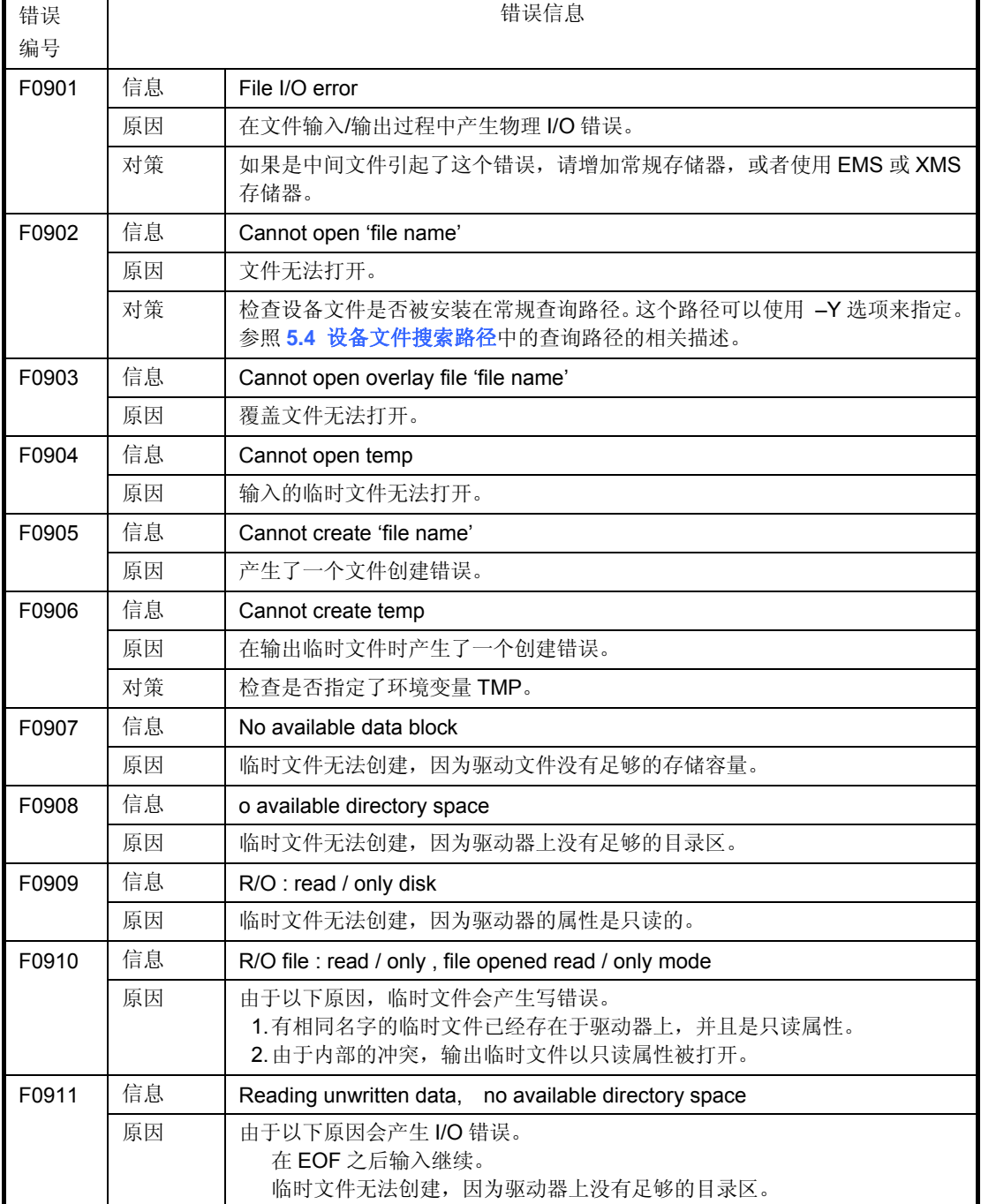

## **9.3.10** 致命的文件**I/O**和运行非法操作系统的错误信息 表 **9-10** 致命的文件 **I/O** 和运行非法操作系统的错误信息

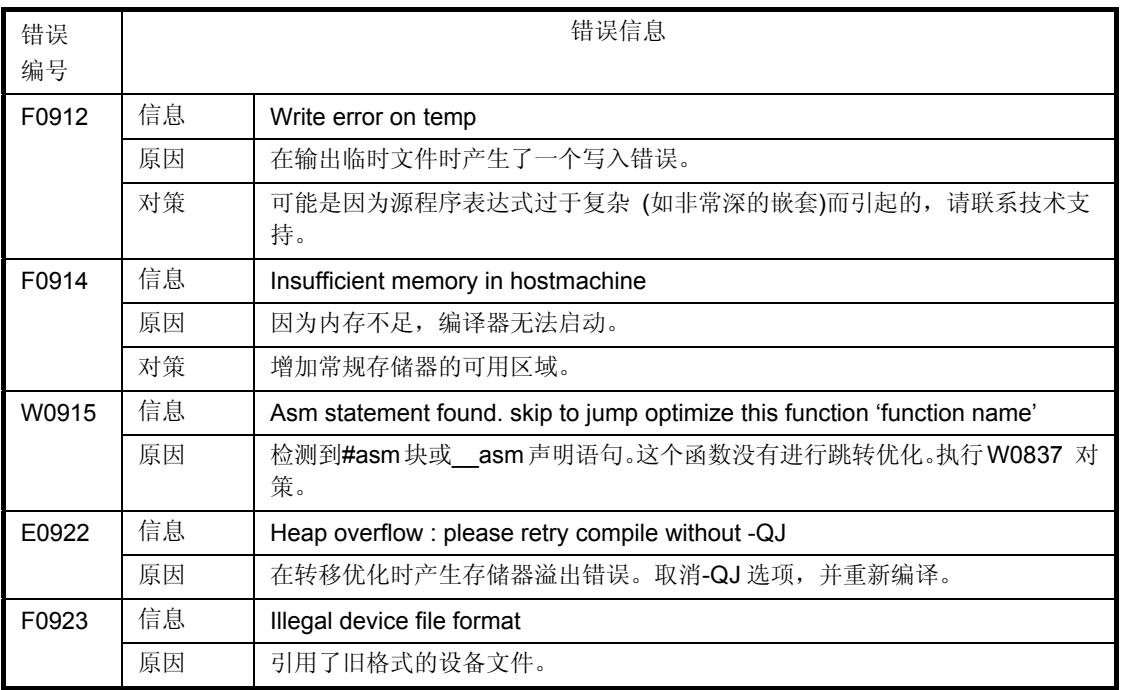

### 表 9-10 致命的文件 I/O 和运行非法操作系统的错误信息

### **9.4 PM+**错误信息列表

表 **9-11 PM+**错误信息

| 错误<br>类型 |    | 错误信息                                            |
|----------|----|-------------------------------------------------|
| ı        | 信息 | Out of range.                                   |
|          |    | The range of columns is from 72 to 132.         |
|          | 原因 | 每行出现的字符数量不在规格的范围内。                              |
|          | 对策 | 指定一个在规格允许范围内的值, 然后重新执行。                         |
|          | 按钮 | 点击[OK], 关闭信息对话框。                                |
| 1        | 信息 | Out of range.                                   |
|          |    | The range of lines is from 0, and 20 to 32,767. |
|          | 原因 | 每页出现的行数超过了规格的范围。                                |
|          | 对策 | 指定一个在规格允许范围内的值, 然后重新执行。                         |
|          | 按钮 | 点击[OK], 关闭信息对话框。                                |
| ı        | 信息 | Out of range.                                   |
|          |    | The range of TAB character is from 0 to 8.      |
|          | 原因 | 每个制表符的长度超过了规格的范围。                               |
|          | 对策 | 指定一个在规格允许范围内的值, 然后重新执行。                         |
|          | 按钮 | 点击[OK], 关闭信息对话框。                                |
| ı        | 信息 | Out of range.                                   |
|          |    | The range of warning level is from 0 to 2.      |
|          | 原因 | 出现的警告级别不在规格的范围。                                 |
|          | 对策 | 指定一个在规格允许范围内的值, 然后重新执行。                         |
|          | 按钮 | 点击[OK], 关闭信息对话框。                                |
| 1        | 信息 | Can not find folder.                            |
|          |    | Will you create?                                |
|          | 原因 | 目录根本不存在。                                        |
|          | 对策 | 点击[OK] 按钮来创建一个新目录。点击[Cancel]按钮来取消目录的创建。         |
|          | 按钮 | [OK], 创建一个新目录并关闭信息对话框。                          |
|          |    | [Cancel], 关闭信息对话框而不创建新目录。                       |
| I        | 信息 | Can not find drive.                             |
|          |    | Make sure the drive.                            |
|          | 原因 | 未找到指定的驱动器名称。                                    |
|          | 对策 | 指定正确的驱动器。                                       |
|          | 按钮 | [Retry], 重试对该驱动器的访问。                            |
|          |    | [Cancel], 该访问被取消。                               |

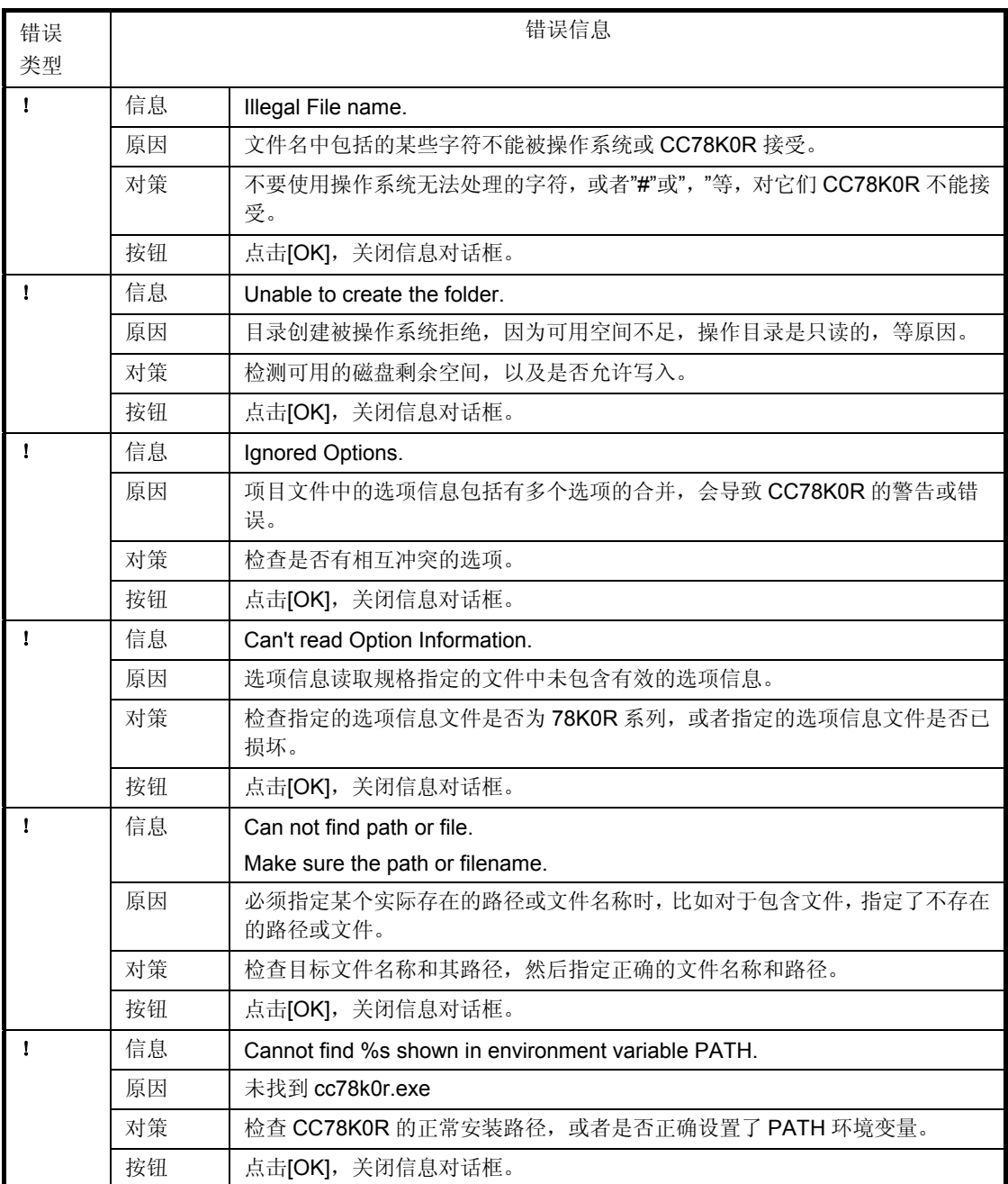

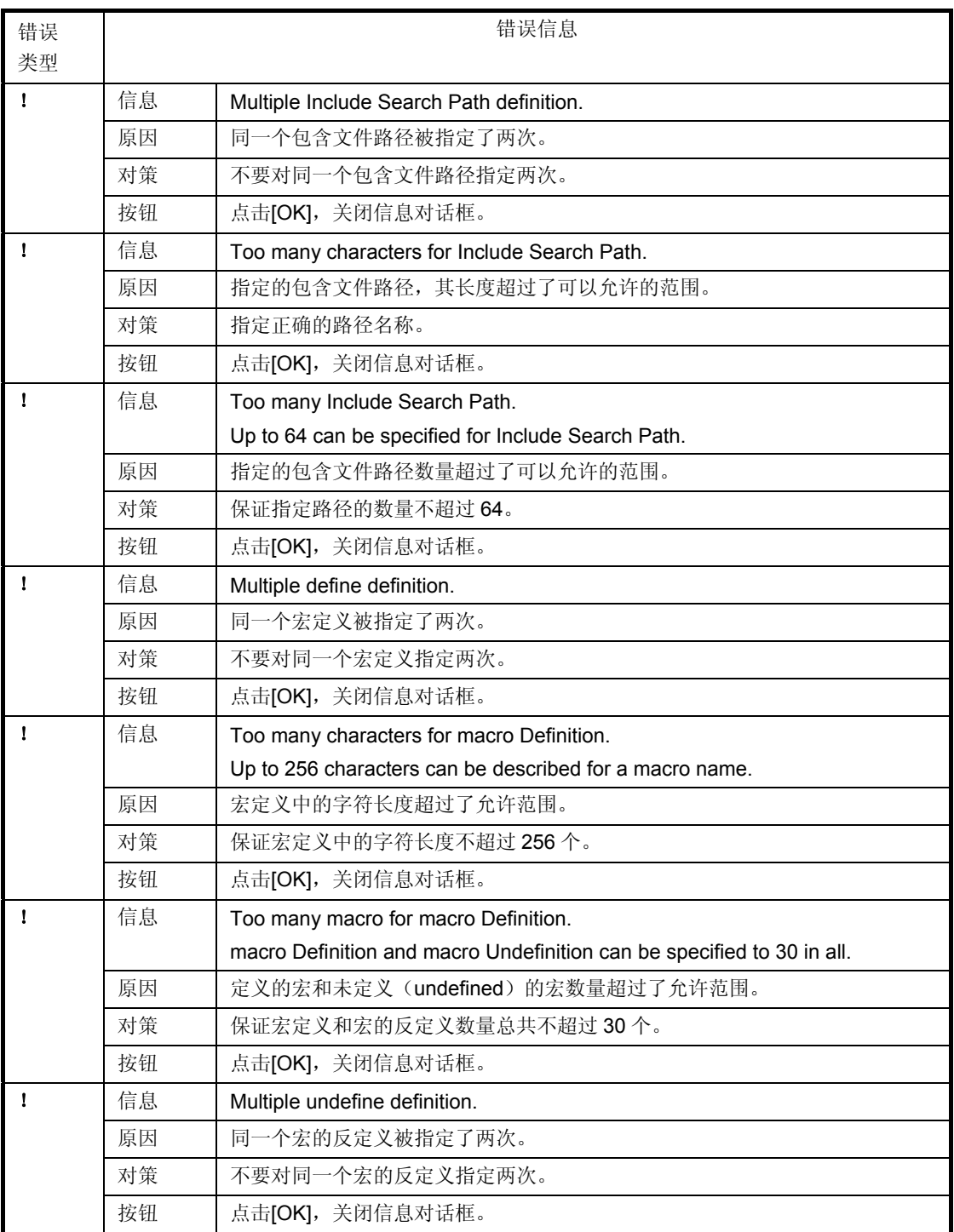

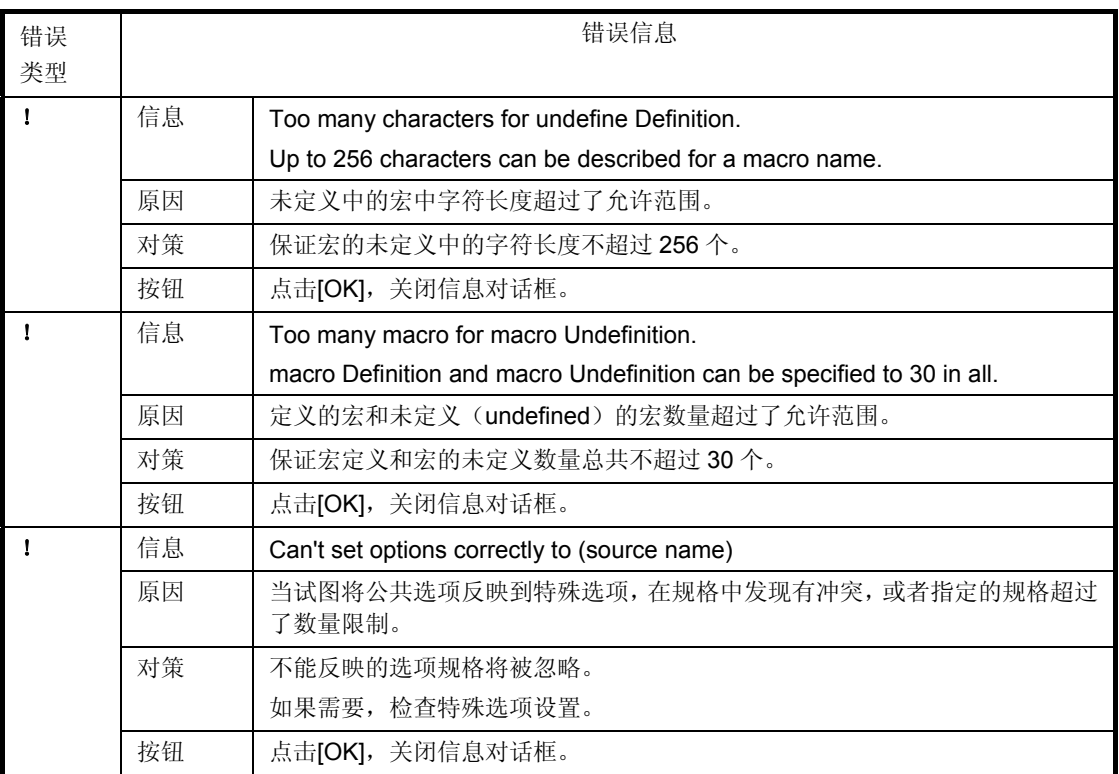

# 附录**A** 样例程序

本章介绍 CC78K0R 使用的样例程序。

#### **A.1 C** 源程序模块文件

```
#define TRUE 1
#define FALSE 0<br>#define SIZE 200
#define SIZE
char mark[SIZE+1]; 
main() 
{ 
          int i, prime, k, count; 
         count = 0;
         for ( i = 0 ; i \leq SIZE ; i++) mark[i] = TRUE; 
         for ( i = 0 ; i \le  SIZE ; i++) {
if (mark[i]) {
prime = i + i + 3;
                       printf("%6d",prime); 
                       count++; 
if((count\%8) == 0) putchar('\n');
for (k = i + prime; k \leq SIZE; k += prime)
mark[k] = FALSE;
 } 
          } 
          printf("\n%d primes found.",count); 
} 
printf ( char *s , int i ) 
{ 
int j; char *ss ; 
         j = i;
         \overline{\text{ss}} = \text{s};
} 
putchar ( char c ) 
{ 
          char d ; 
         d = c :
}
```
#### **A.2** 执行例程

C>CC78K0R –cf1166a0 prime.c -a -p -x -e -ng

78K0R Series C Compiler Vx.xx [xx xxx xxxx] Copyright (C) NEC Electronics Corporation xxxx, xxxx prime.c ( 18 ) : CC78K0R warning W0745 : Expected function prototype prime.c ( 20 ) : CC78K0R warning W0745 : Expected function prototype prime.c ( 26 ) : CC78K0R warning W0622 : No return value prime.c ( 35 ) : CC78K0R warning W0622 : No return value prime.c ( 41 ) : CC78K0R warning W0622 : No return value Target chip : uPD78F1166\_A0 Device file : Vx.xx

Compilation complete, 0 error(s) and 5 warning(s) found.

# **A.3** 输出列表

#### **A.3.1** 汇编源程序模块文件

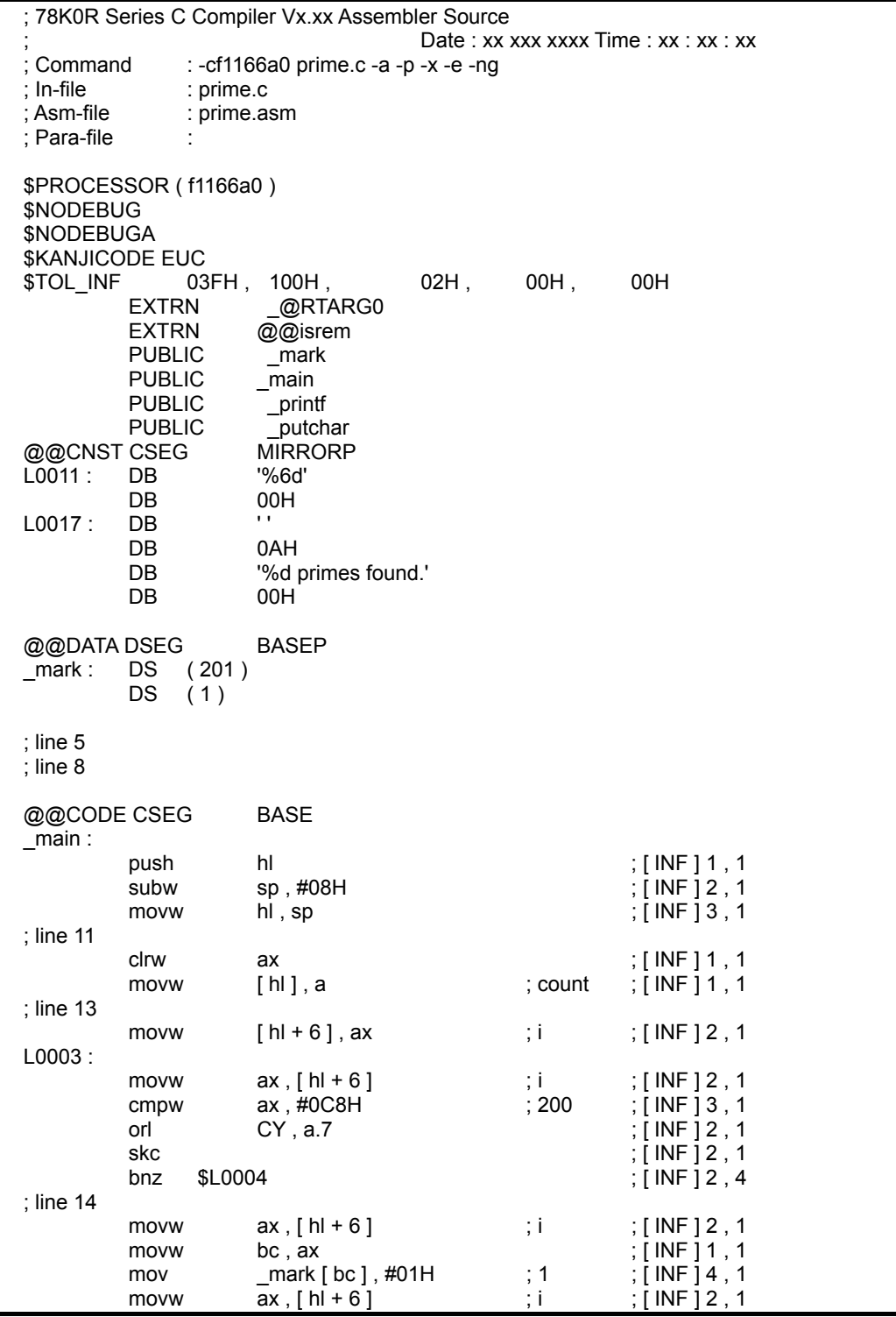

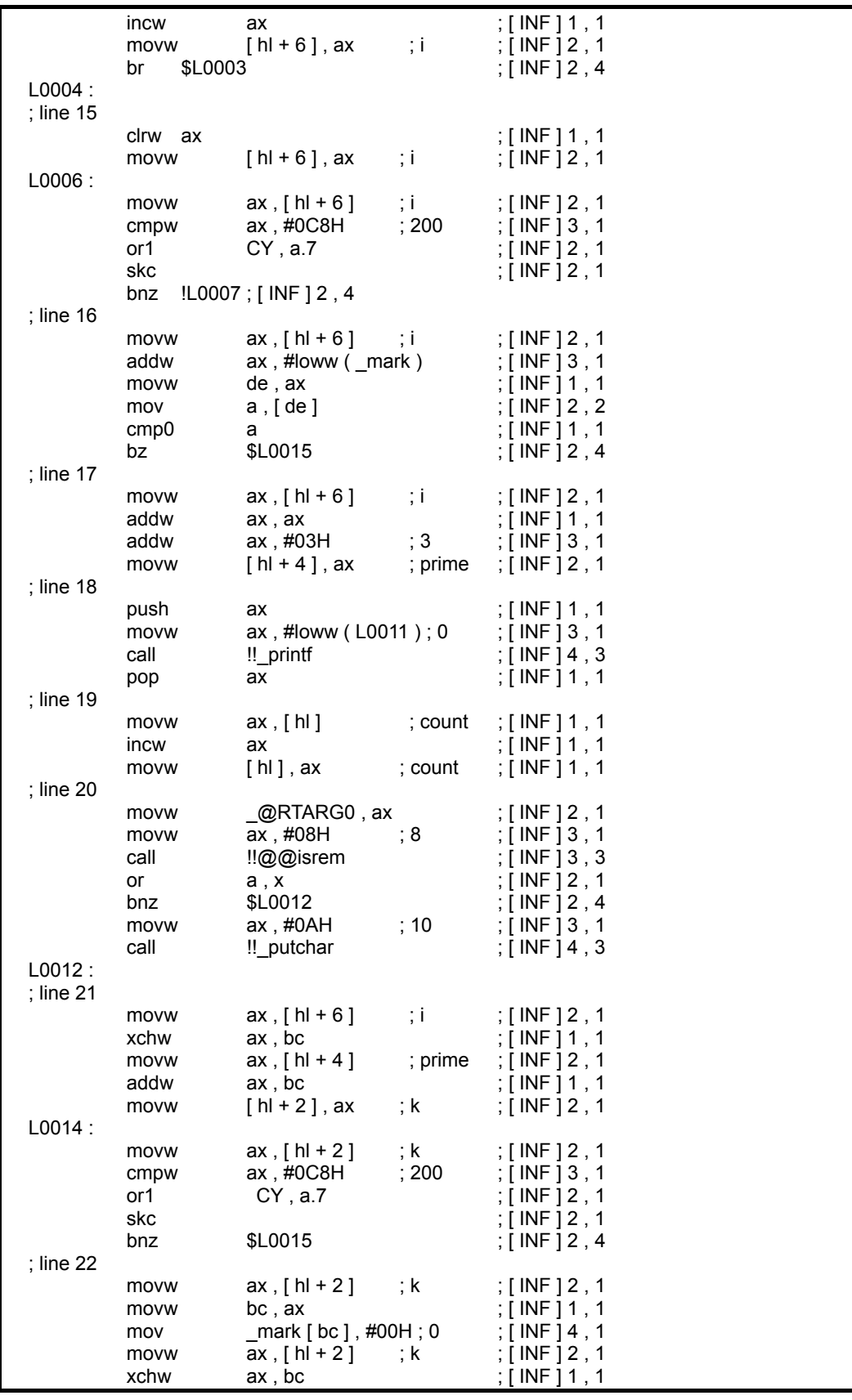

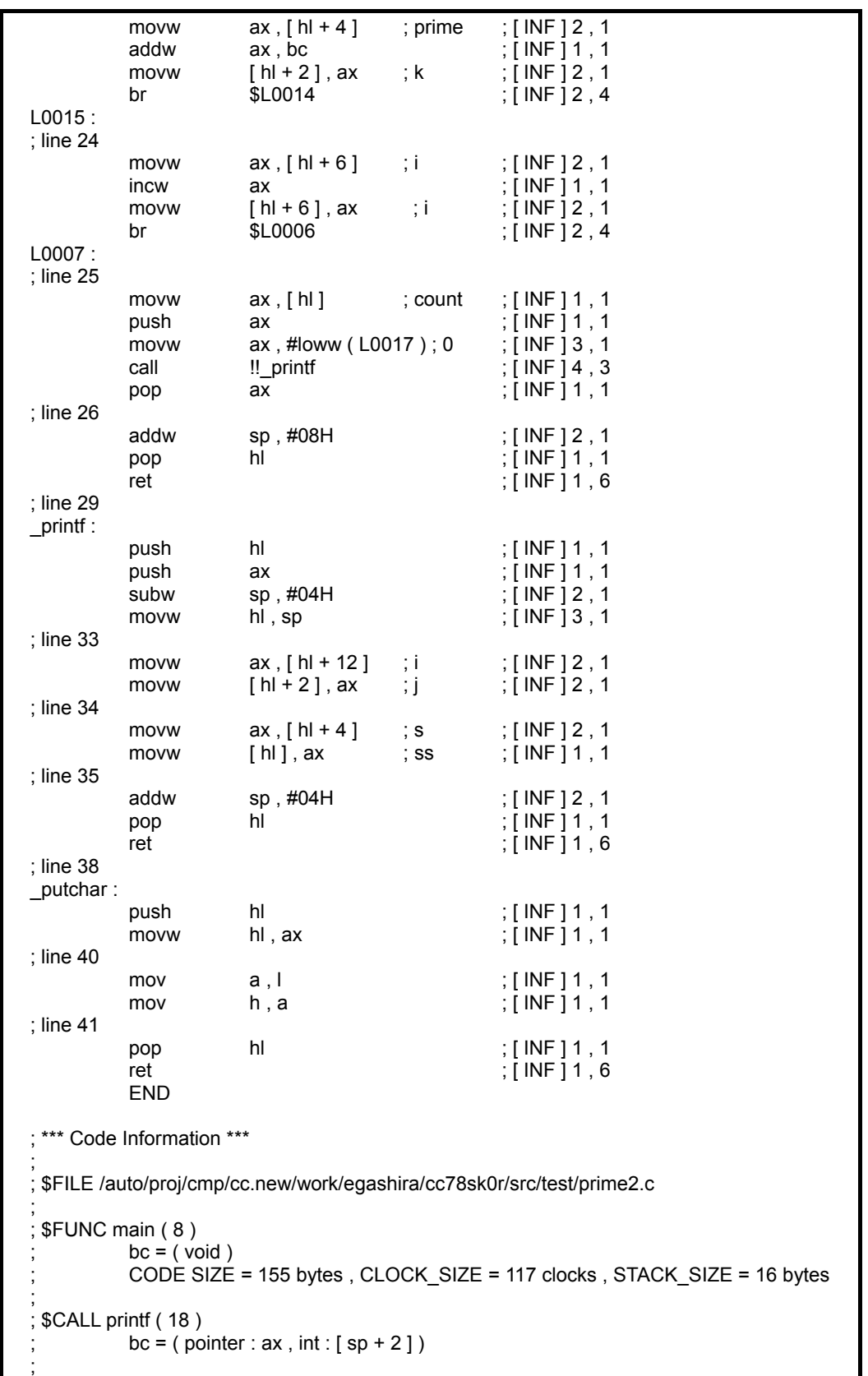

```
; $CALL putchar ( 20 ) 
           bc = (int : ax); 
; $CALL printf ( 25 ) 
          bc = ( pointer: ax, int: [sp + 2]); 
; $FUNC printf ( 29 ) 
; bc = ( pointer s : ax , int i : [sp + 4] )
; CODE SIZE = 18 bytes , CLOCK_SIZE = 16 clocks , STACK_SIZE = 8 bytes 
; 
; $FUNC putchar ( 38 ) 
          bc = ( \hat{c} h \hat{a} \hat{c} : x )CODE SIZE = 6 bytes, CLOCK SIZE = 11 clocks, STACK SIZE = 2 bytes
; Target chip : uPD78F1166_A0 
; Device file : Vx.xx
```
#### **A.3.2** 预处理列表文件

/\* 78K0R Series C Compiler Vx.xx Preprocess List Date : xx xxx xxxx Page : 1<br>Command : -cf1166a0 prime.c -a -p -x -e -ng Command : -cf1166a0 prime.c -a -p -x -e -ng In-file : prime.c<br>PPI-file : prime.pr : prime.ppl Para-file : \*/ 1: #define TRUE 1 2 : #define FALSE 0<br>3 : #define SIZE 200 #define 4 :  $5:$  \_\_\_far char mark [SIZE + 1];  $\frac{6}{7}$ :  $main()$  $8: 8: 8: 8$ int i, prime, k, count;  $10:$ <br> $11:$  $count = 0$  ;  $12 :$ <br> $13 :$ 13 : for  $(i = 0; i \leq 5$  $|32E; i++)$ <br>14 : mark  $[i] = TRUE;$  $mark[i] = TRUE ;$ 15 : for  $(i = 0; i \leq 5]$  = SIZE ; i++ ) {<br>16 : if  ${max[i]}$  }  $if (mark [ i ] )$ {  $17:$  prime =  $i + i + 3$ ; 18 : printf ( "%6d", prime ) ; 19 : count++ ;  $20:$  if ( ( count%8 ) == 0 ) putchar ( '\n' ) ; 21 : for  $(k = i + prime; k \leq SIZE; k += prime)$ 22 : mark [ k ] = FALSE ; 23 : }  $24:$  } 25 : printf ( "\n%d primes found." , count ) ; 26 : } 27 : 28 : printf ( char \*s , int i )  $29 : \{$ <br>30 : 30 : int j ;<br>31 : char  $char$ \*ss ;  $32 : 33 :$  $i = i$  :  $34 :$   $\text{ss} = \text{s}$ ; 35 : } 36 : putchar ( char c )  $37 : 8$ <br> $38 : 8$ <br> $39 : 8$ char d ;  $40: d = c$ ; 41 : } /\* Target chip : uPD78F1166\_A0 Device file : Vx.xx \*/

# **A.3.3** 交叉引用列表文件

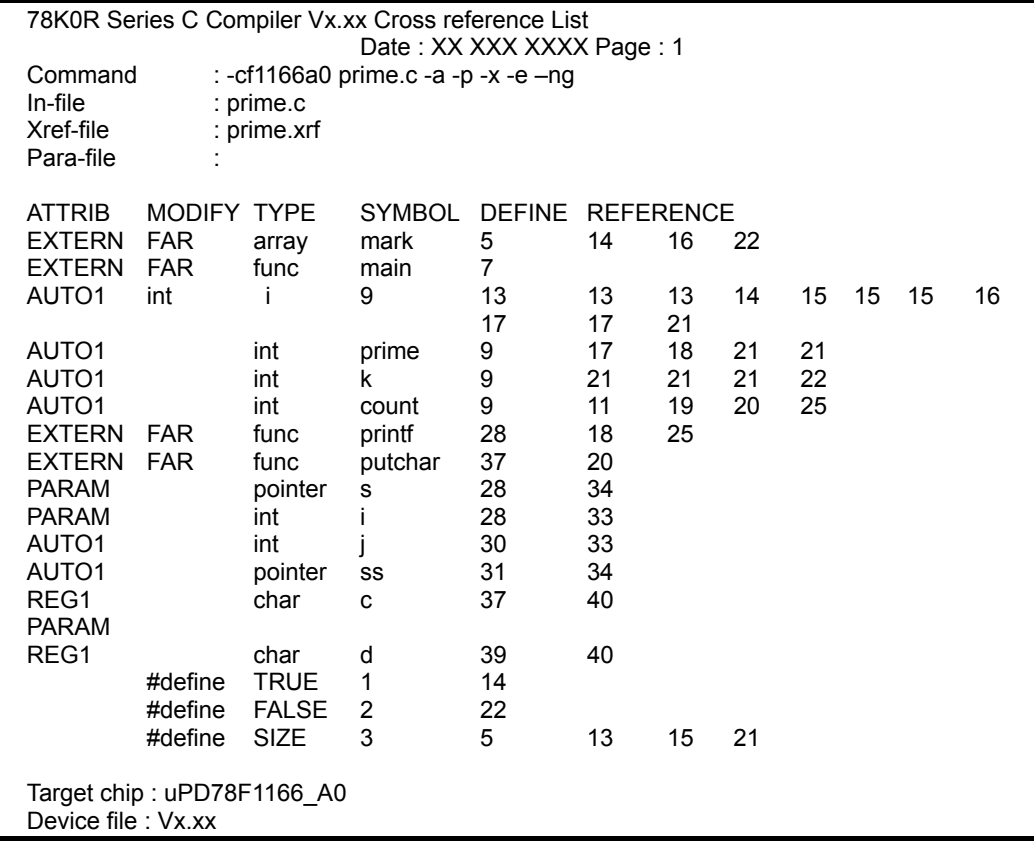

### **A.3.4** 错误列表文件

prime.c ( 18 ) : CC78K0R warning W0745 : Expected function prototype prime.c ( 20 ) : CC78K0R warning W0745 : Expected function prototype prime.c ( 26 ) : CC78K0R warning W0622 : No return value prime.c ( 35 ) : CC78K0R warning W0622 : No return value prime.c ( 41 ) : CC78K0R warning W0622 : No return value

Target chip : uPD78F1166\_A0 Device file : Vx.xx Compilation complete, 0 error(s) and 5 warning(s) found.

# 附录**B** 注意事项列表

本章介绍使用 CC78K0R 的注意事项。

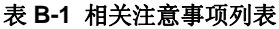

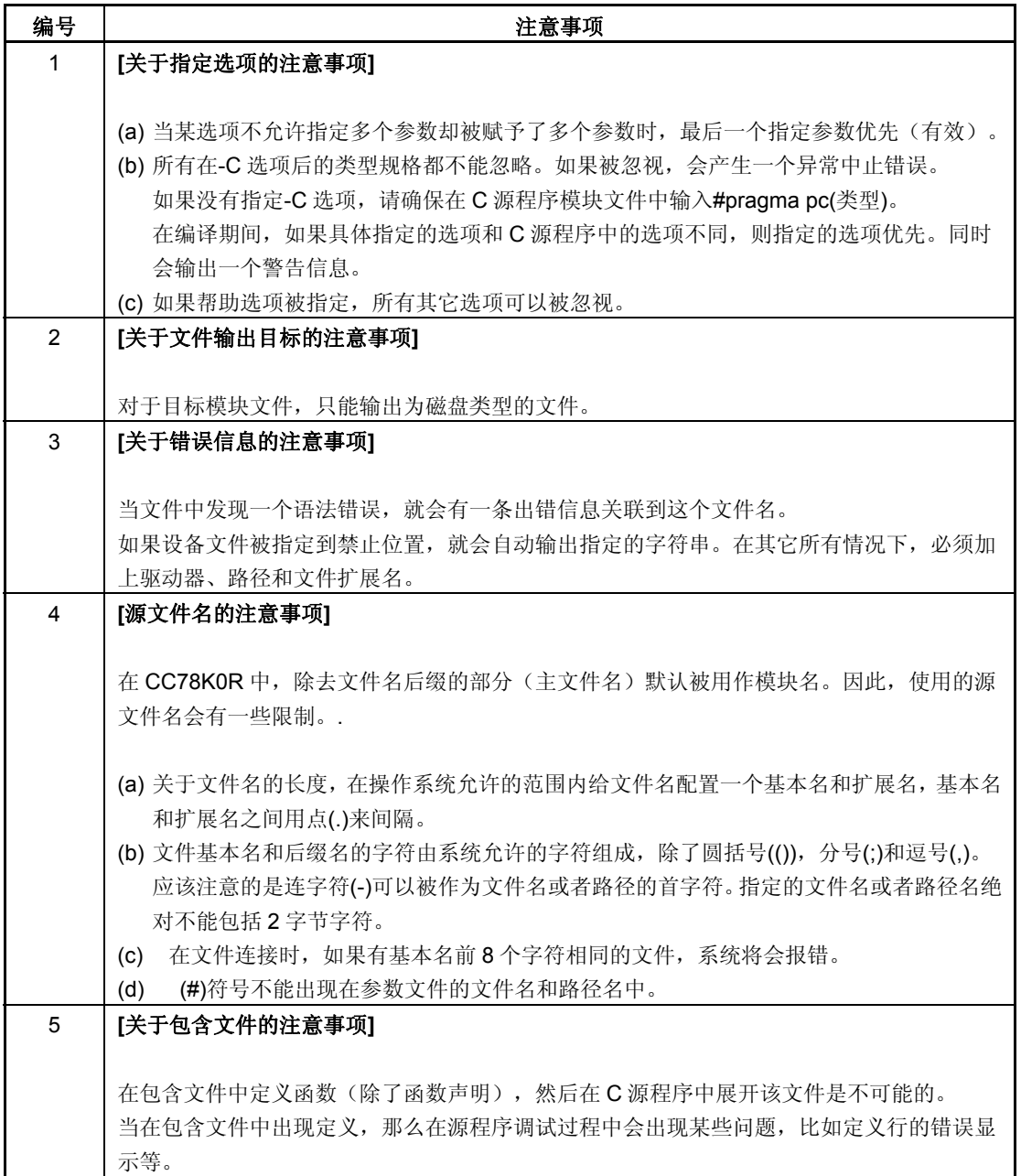

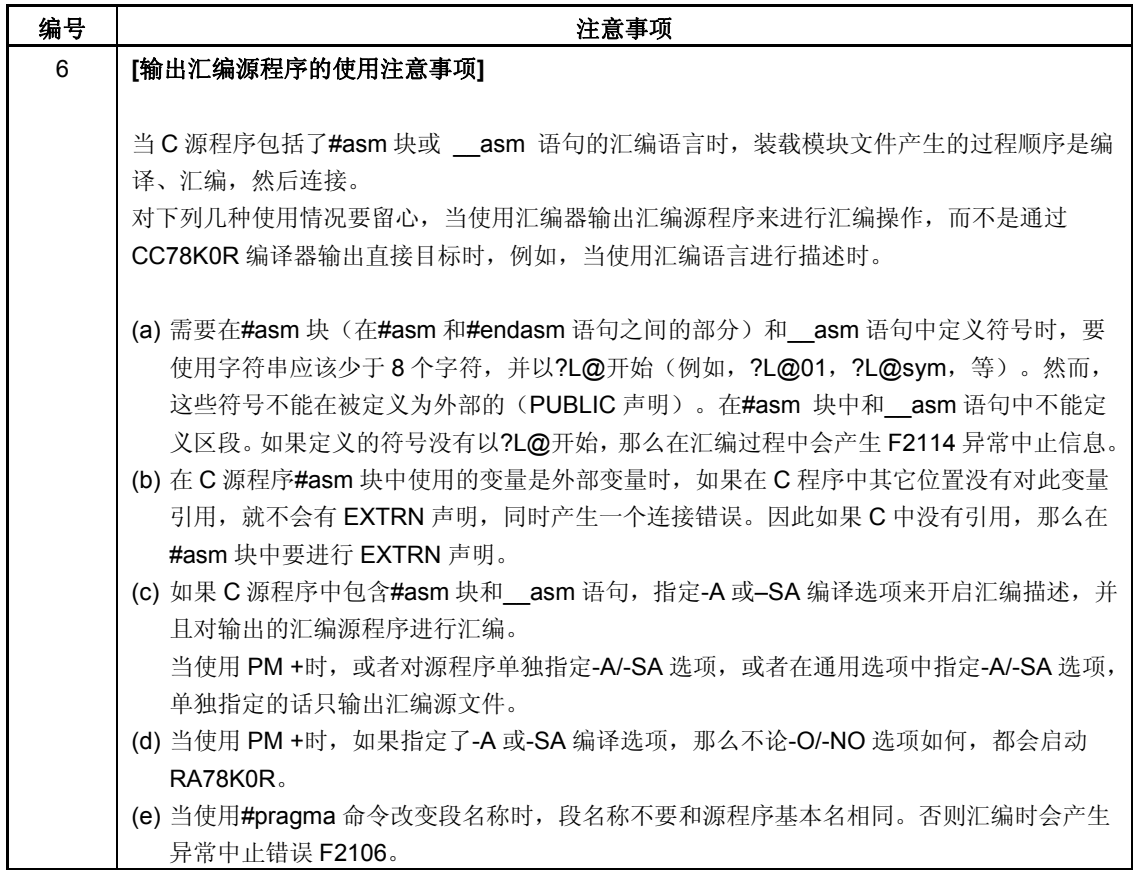
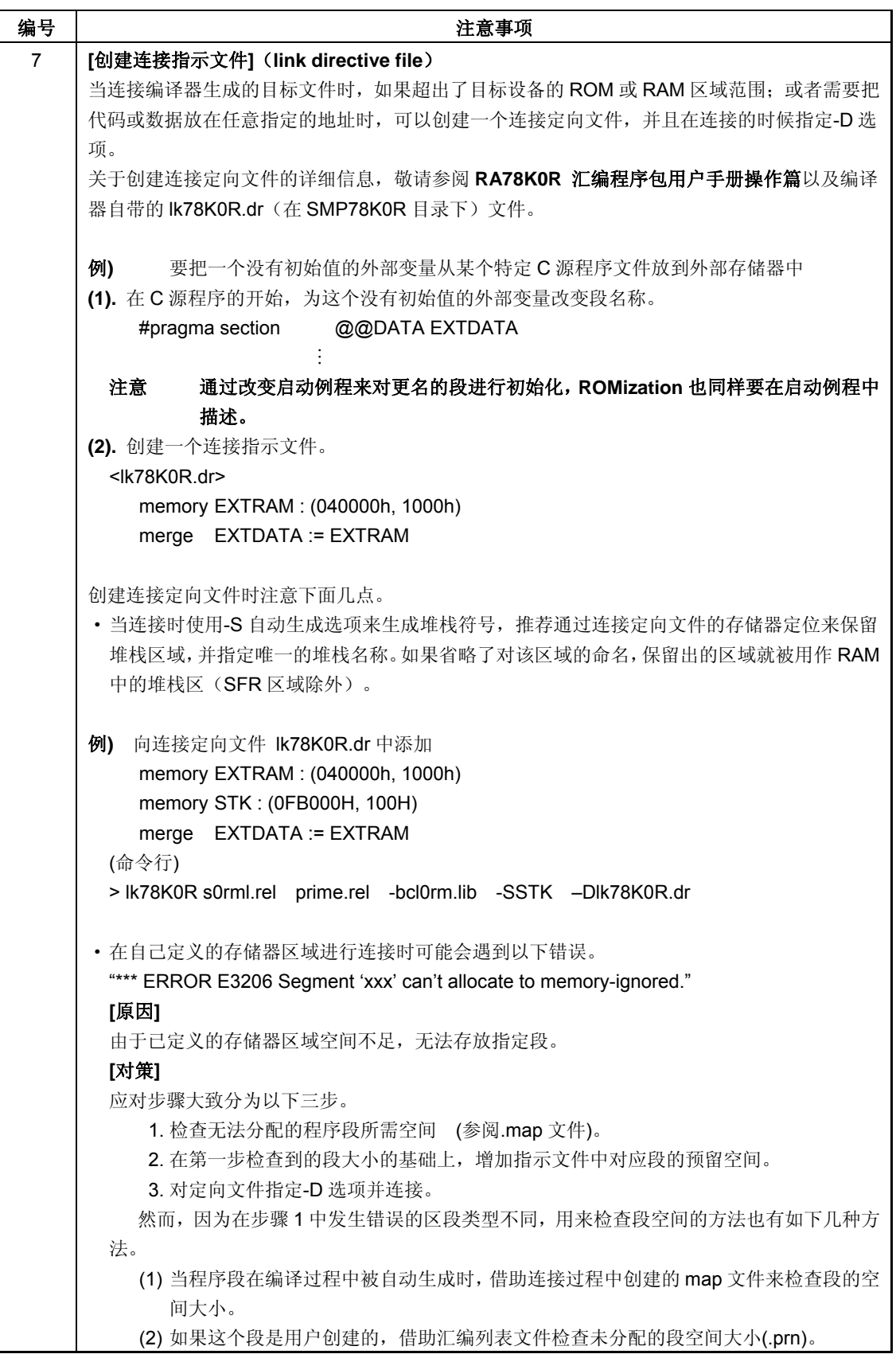

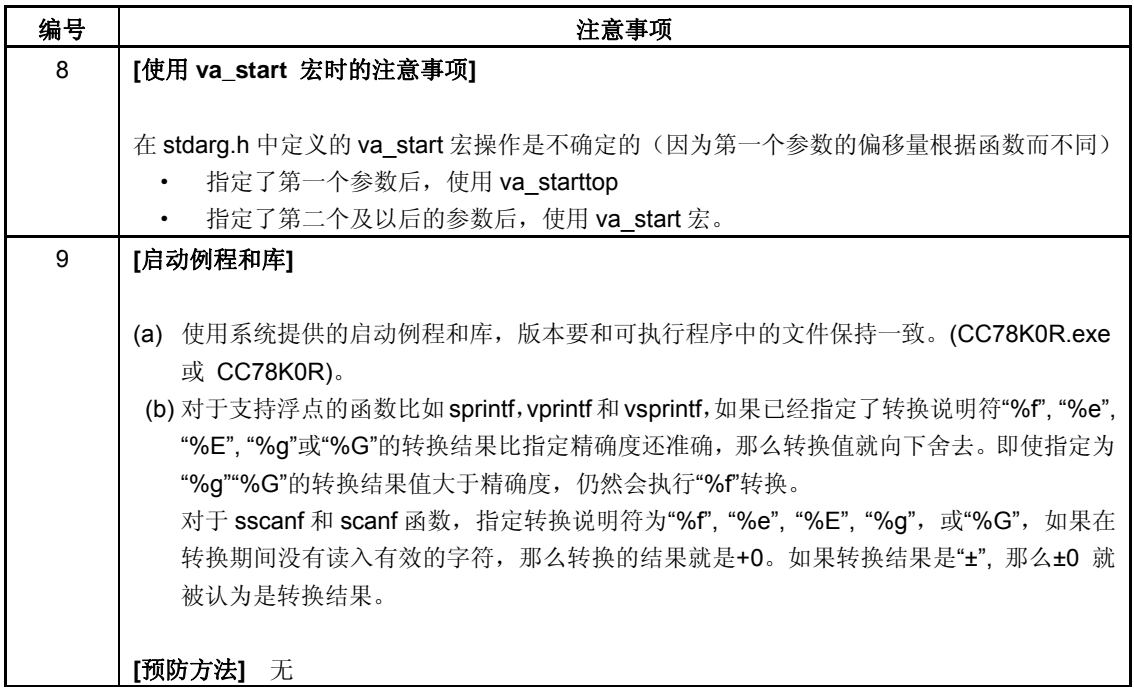

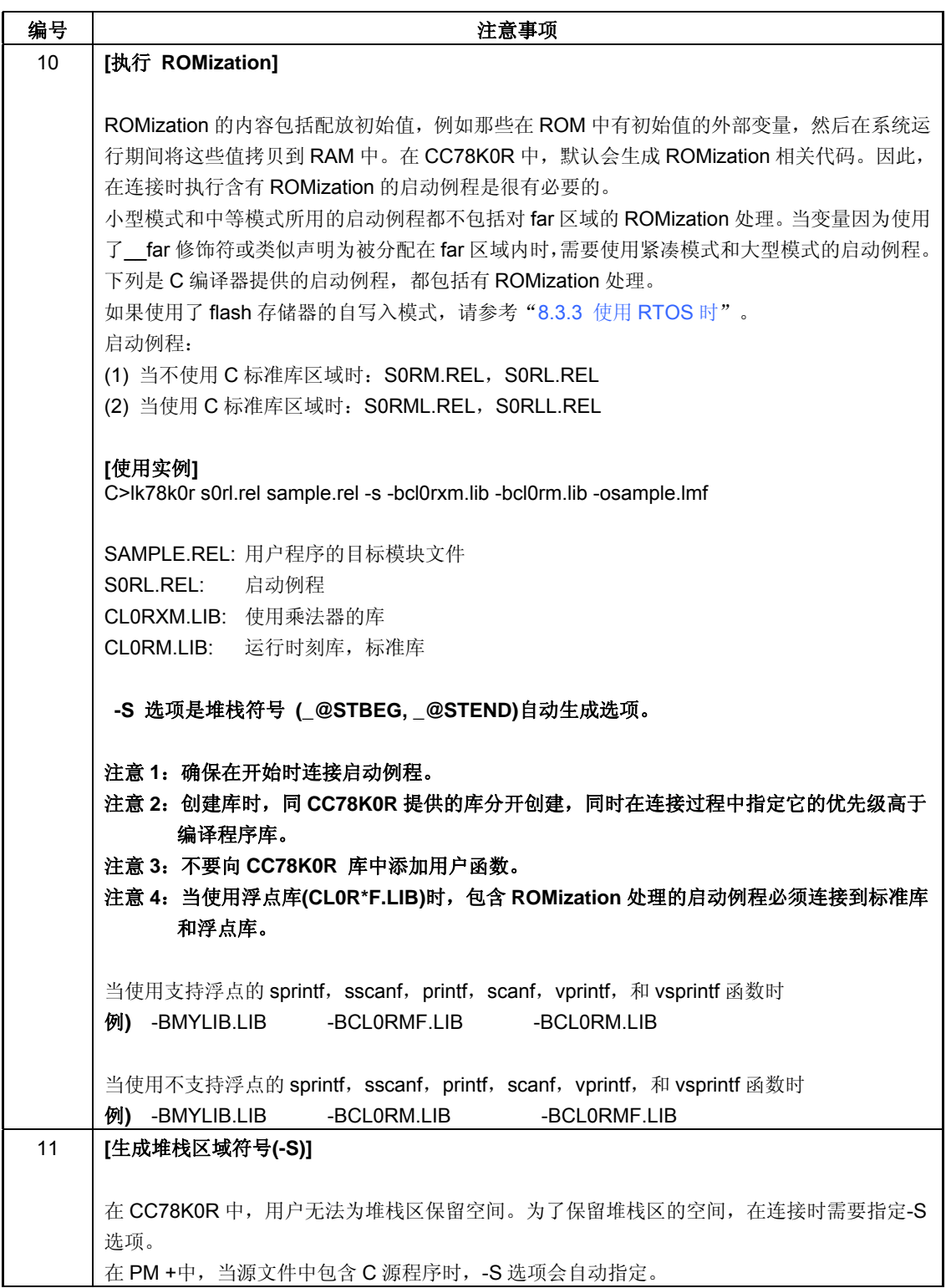

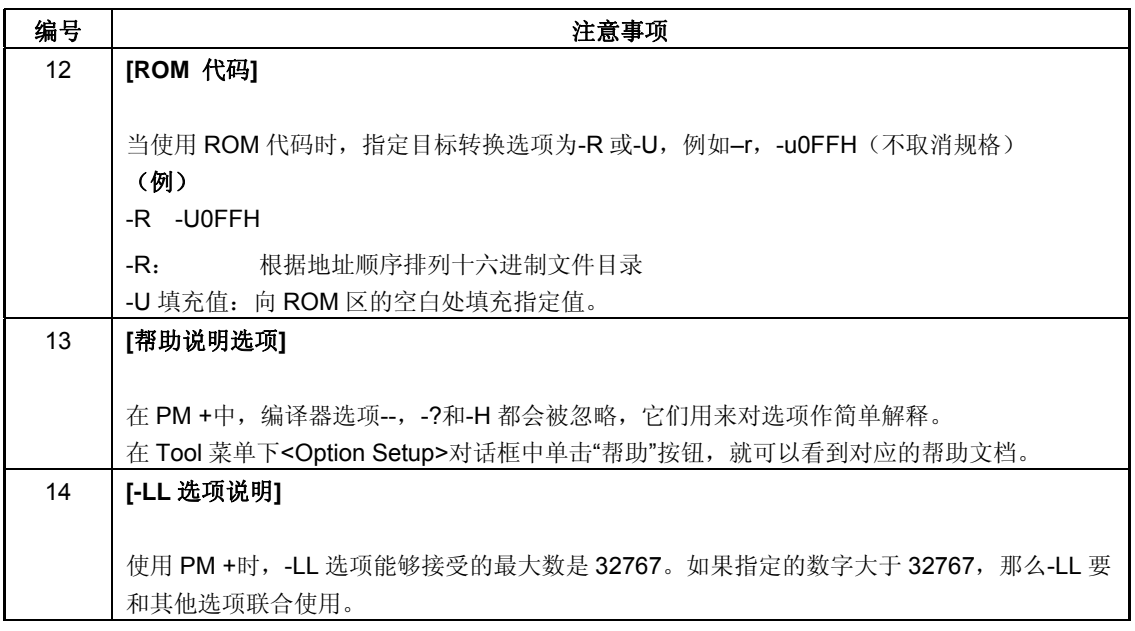

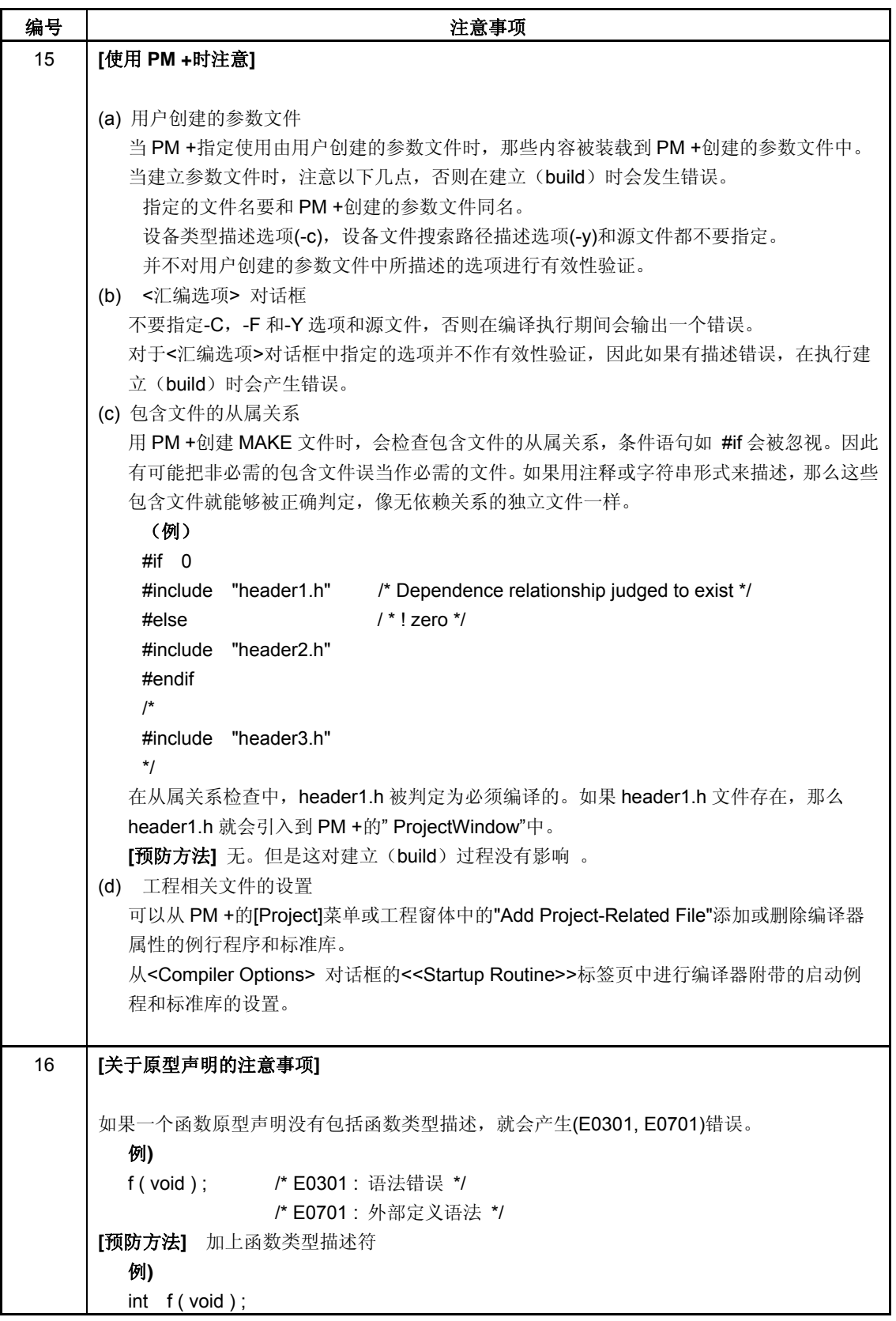

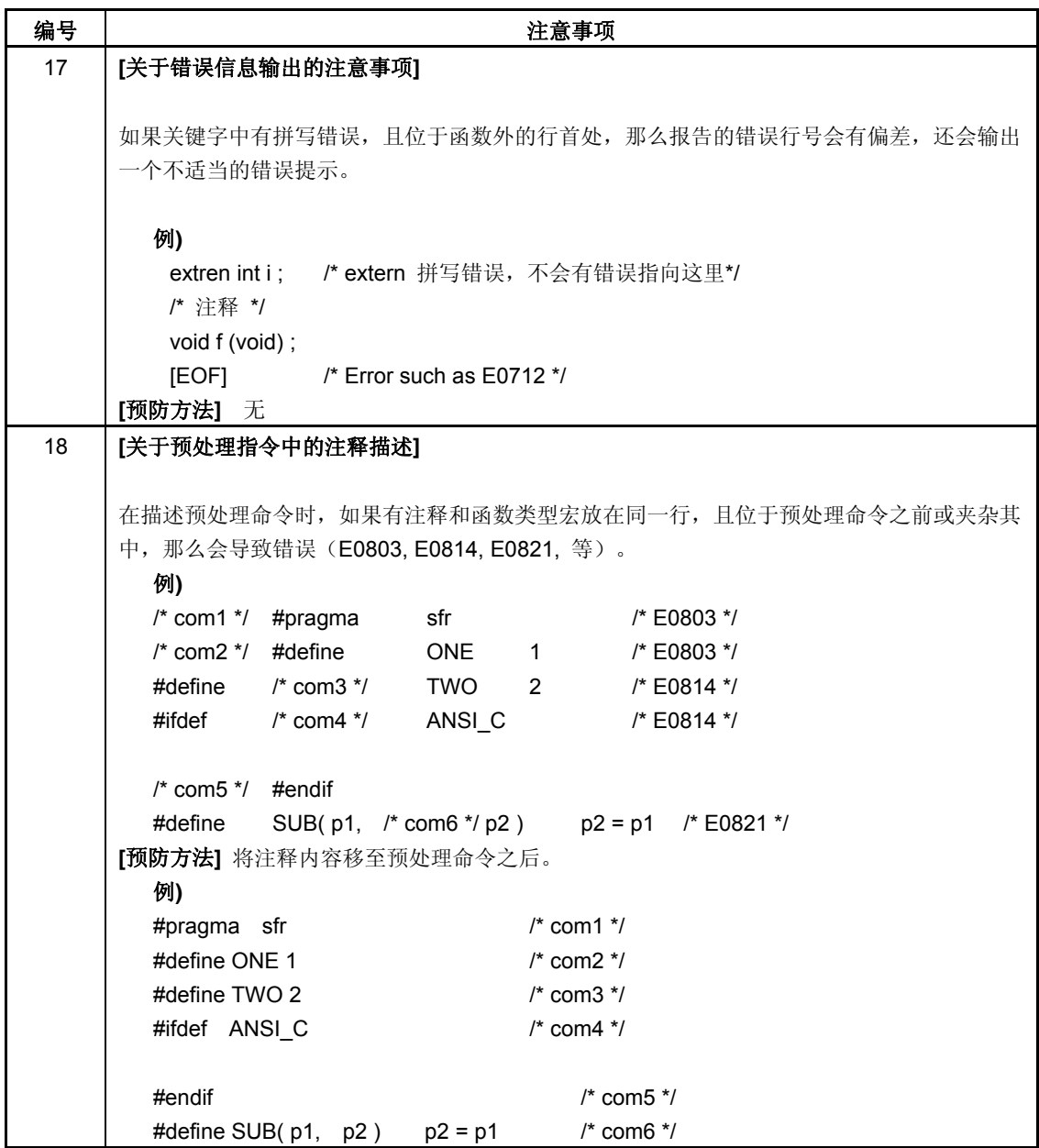

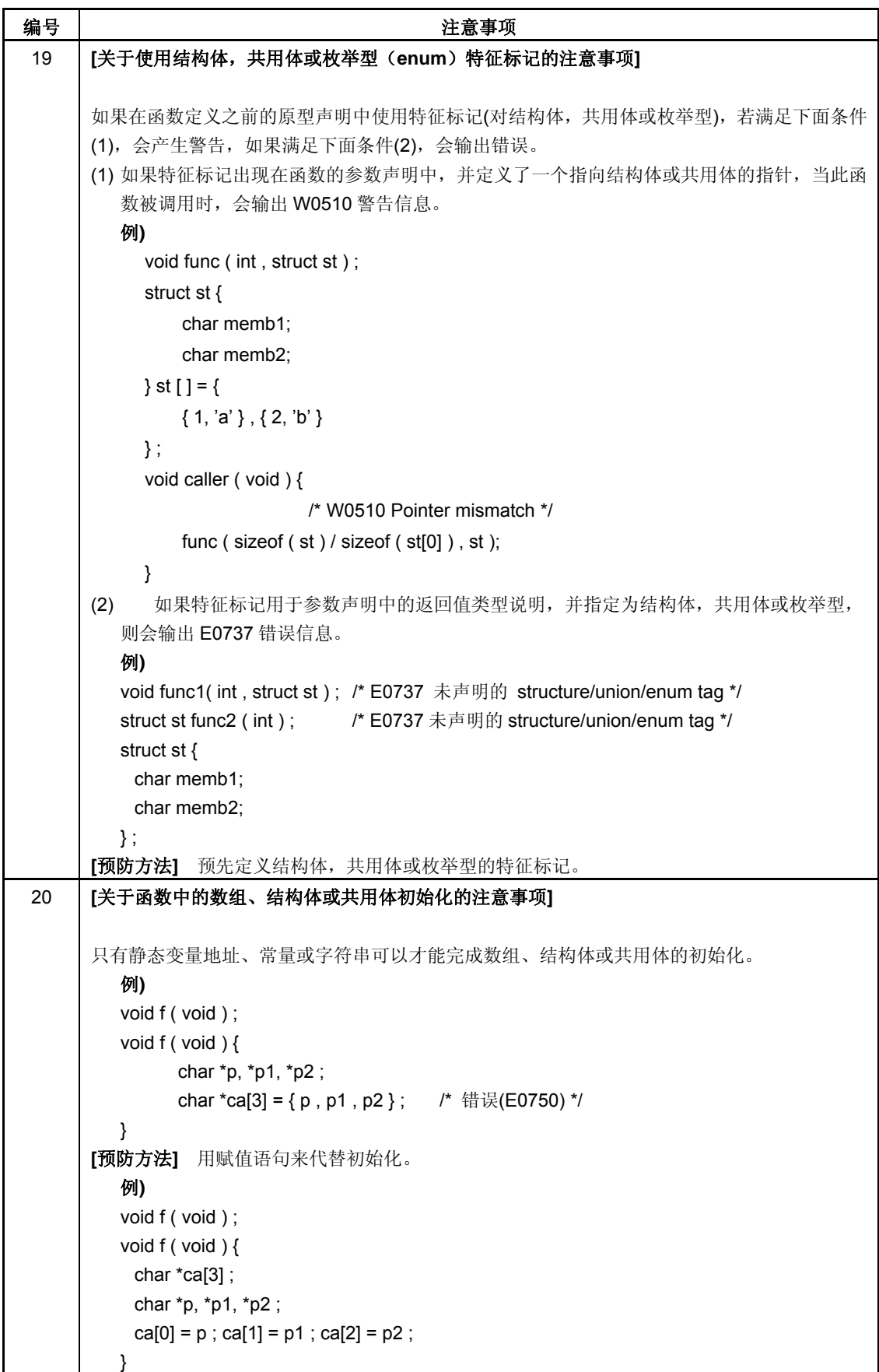

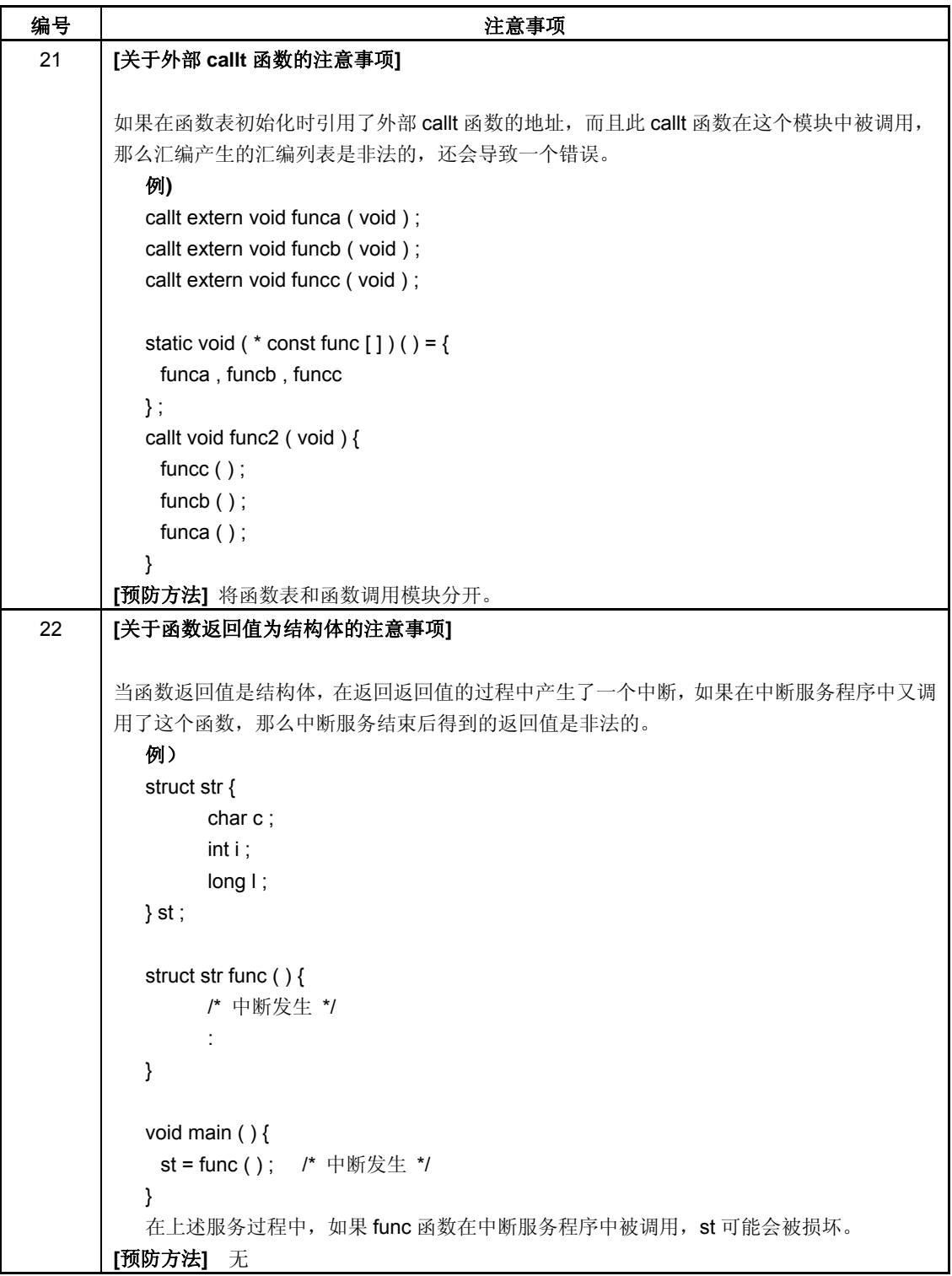

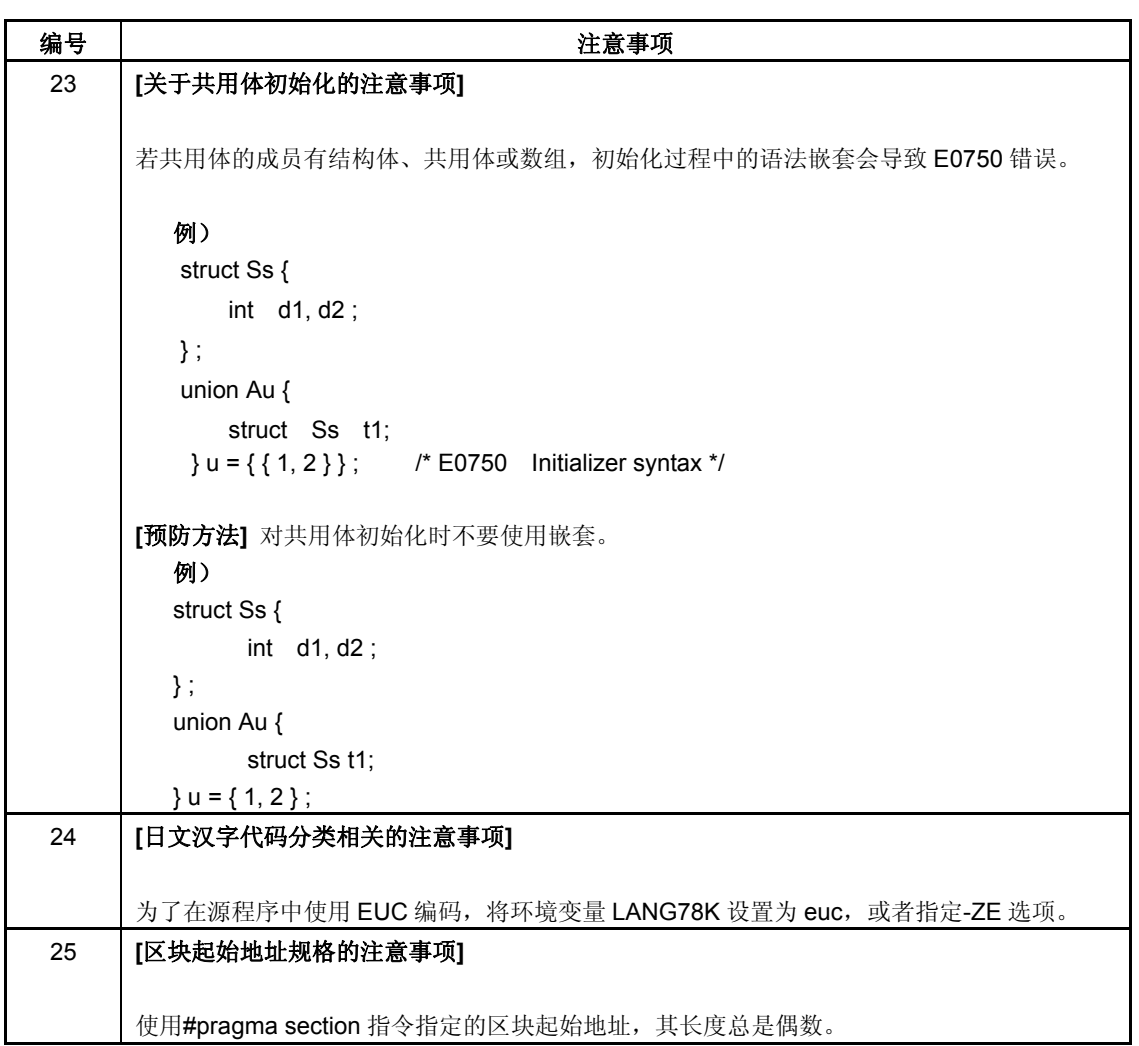

# 附录**C** 编译参数

本章以表格形式对程序的编译参数总结。 当进行程序开发时需要使用这些选项。 可以使用这个参数列表作用参数索引来查找。

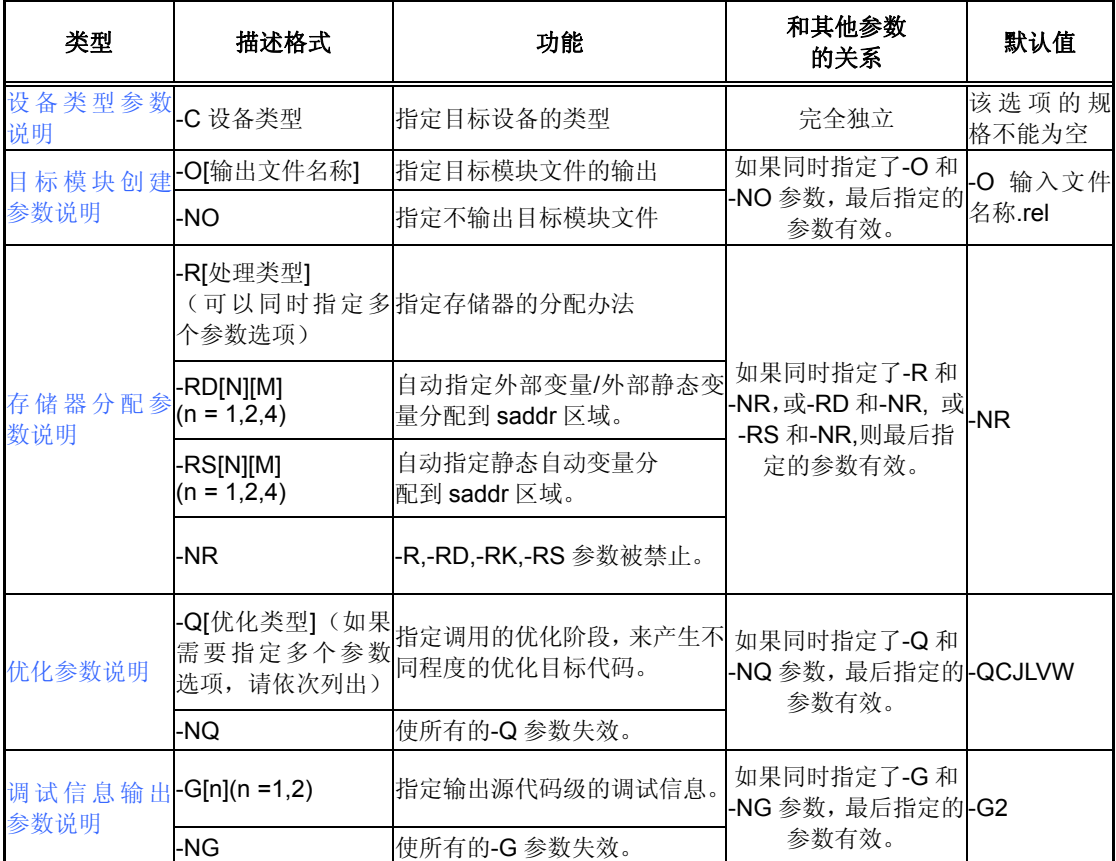

#### 表 **C-1** 编译参数

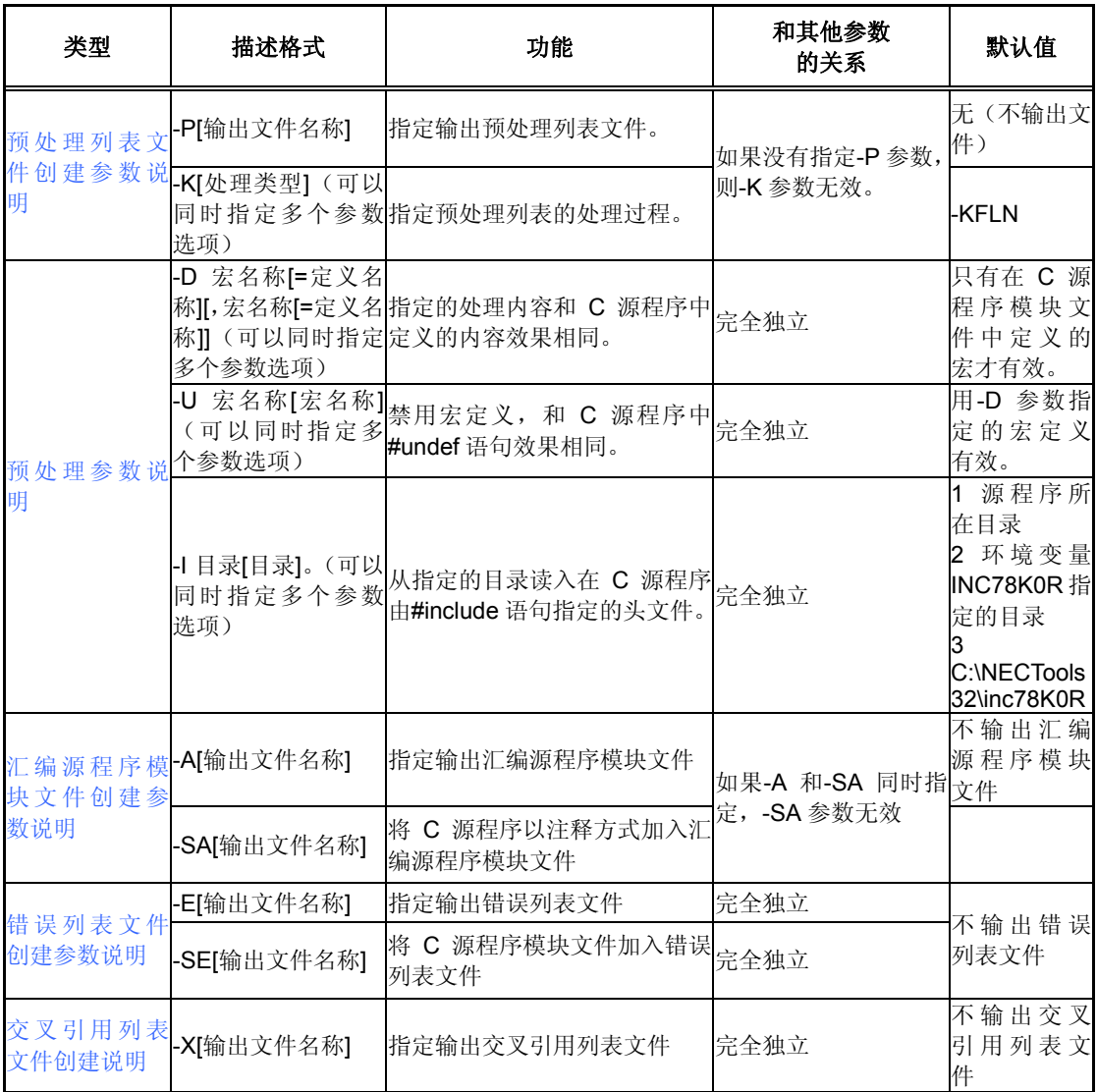

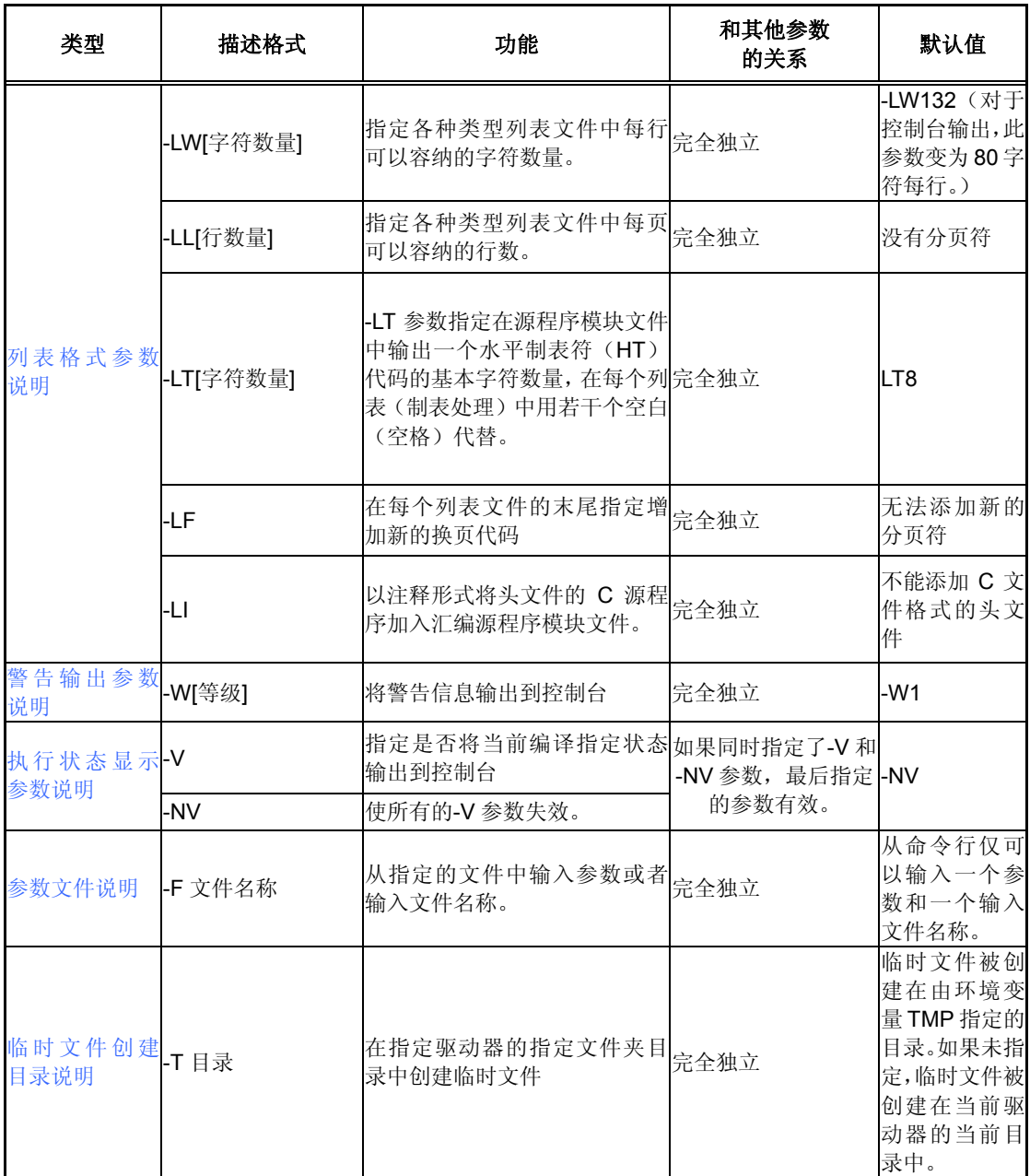

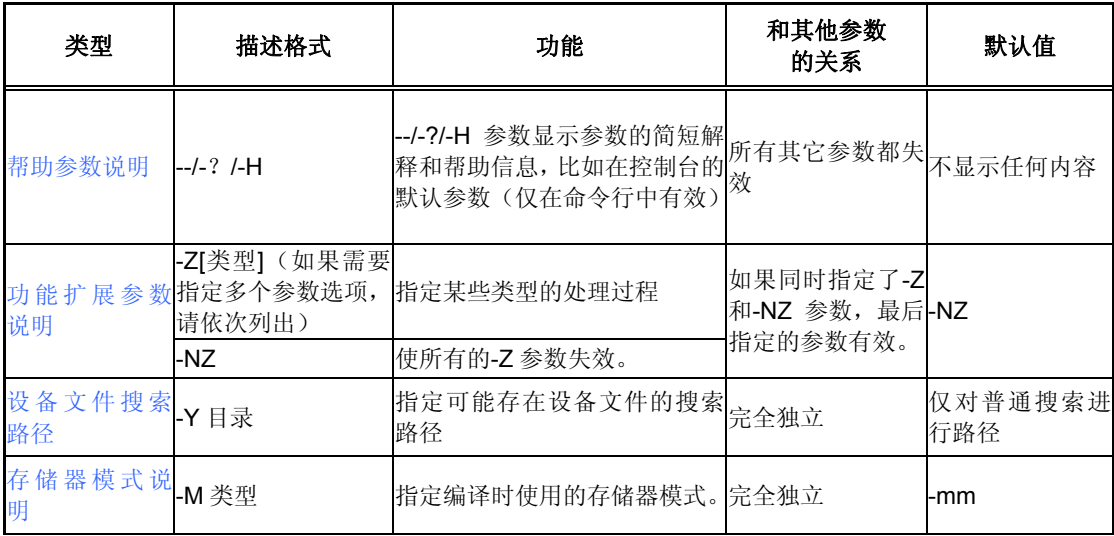

### 符号

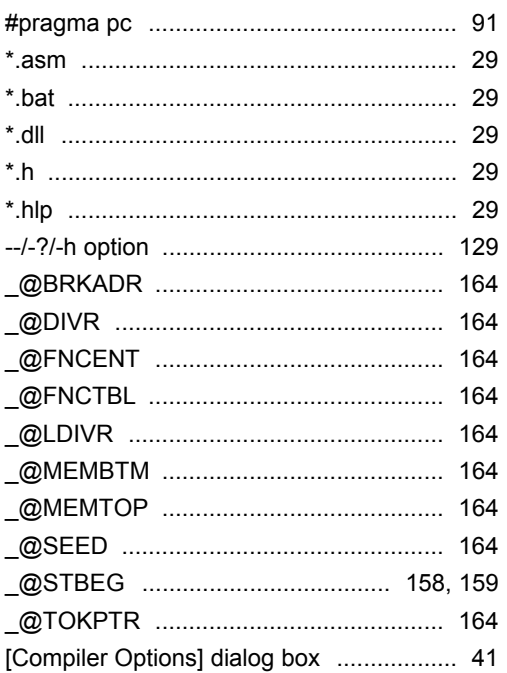

### $\mathsf{A}$

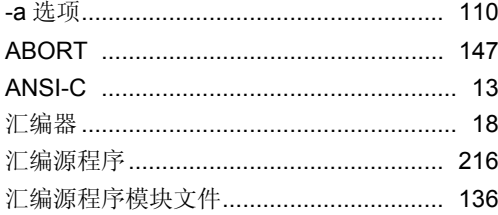

## $\mathbf c$

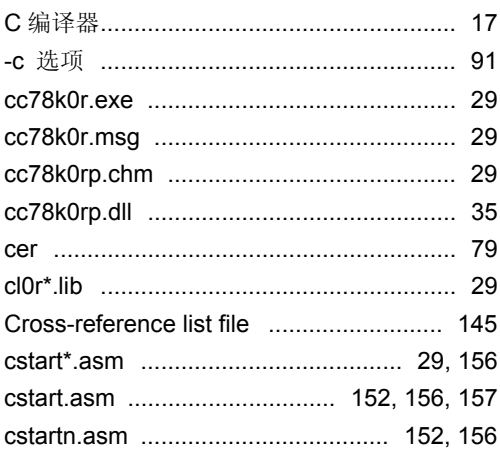

### D

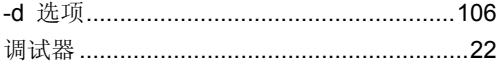

### $\mathsf E$

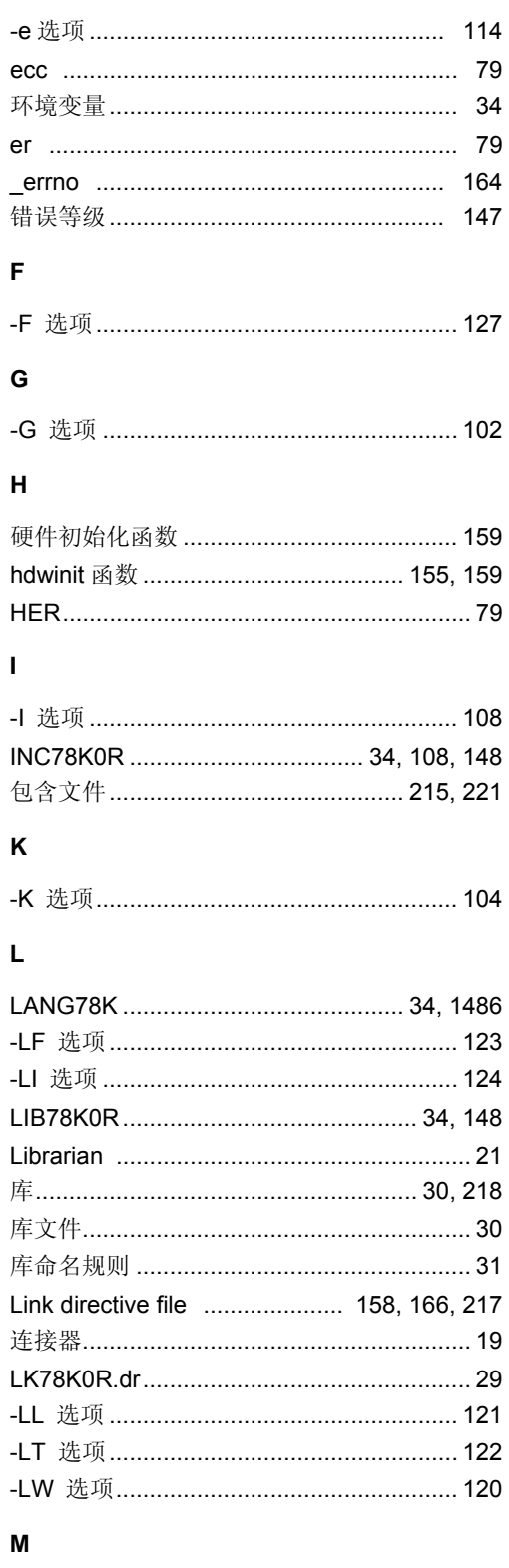

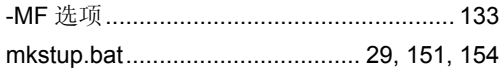

### $\pmb{\mathsf{N}}$

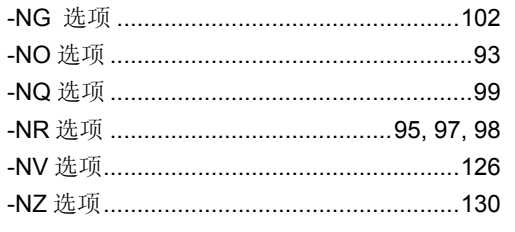

## $\mathbf{o}$

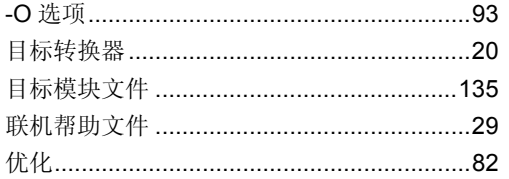

### $\boldsymbol{\mathsf{P}}$

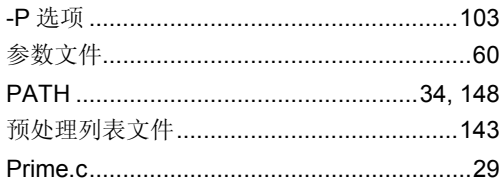

## $\mathbf Q$

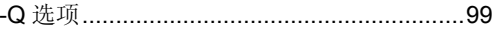

## $\overline{\mathsf{R}}$

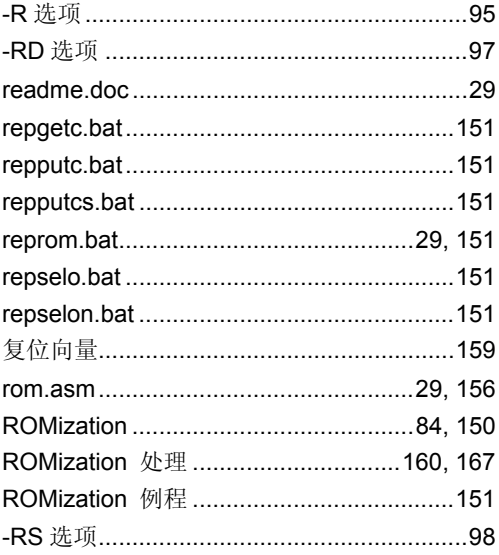

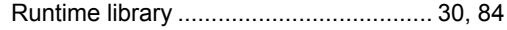

### $\overline{\mathbf{s}}$

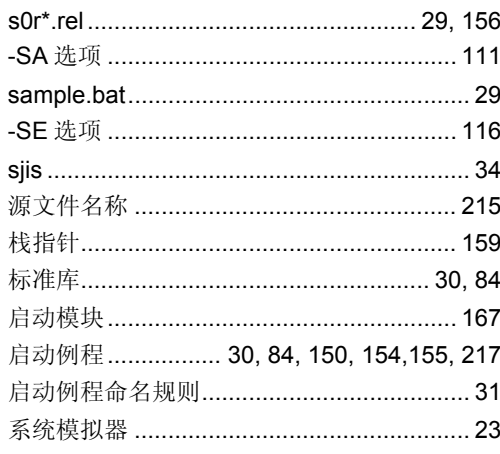

### $\bar{\mathbf{T}}$

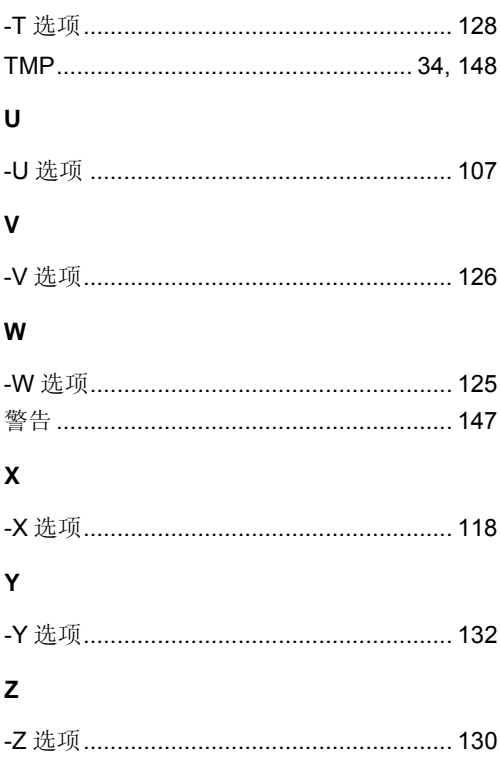

#### 详细信息请联系:

(中国区)

#### 网址:

**http ://www.cn.necel.com/ http://www.necel.com/**

#### [北京]

日电电子(中国)有限公司 中国北京市海淀区知春路 **27** 号 量子芯座 **7**,**8**,**9**,**15** 层 电话:**(+86)10-8235-1155**  传真:**(+86)10-8235-7679** 

#### [上海]

[日电电子\(中国\)有限公司](http://www.cn.necel.com/)上海分公司 [中国上海市浦东新区银城](http://www.necel.com/)中路 **200** 号 中银大厦 **2409-2412** 和 **2509-2510** 室 电话:**(+86)21-5888-5400**  传真:**(+86)21-5888-5230**

#### 上海恩益禧电子国际贸易有限公司

中国上海市浦东新区银城中路 **200** 号 中银大厦 **2511-2512** 室 电话:**(+86)21-5888-5400**  传真:**(+86)21-5888-5230**

#### [深圳]

日电电子(中国)有限公司深圳分公司 深圳市福田区益田路卓越时代广场大厦 **39** 楼 **3901**,**3902**,**3909** 室 电话:**(+86)755-8282-9800**  传真:**(+86)755-8282-9899**

#### [香港]

香港日电电子有限公司 香港九龙旺角太子道西 **193** 号新世纪广场 第 **2** 座 **16** 楼 **1601-1613** 室 电话: **(+852)2886-9318**  传真: **(+852)2886-9022 2886-9044**